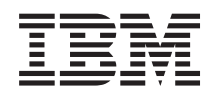

# System i Kopiranje vašeg sistema

*Verzija 6 Izdanje 1*

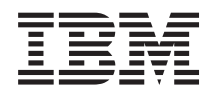

# System i Kopiranje vašeg sistema

*Verzija 6 Izdanje 1*

#### **Napomena**

Prije upotrebe ovih informacija i proizvoda koji one podržavaju pročitajte informacije u ["Napomene",](#page-188-0) na [stranici](#page-188-0) 183.

Ovo izdanje se primjenjuje na verzija 6, izdanje 1, modifikacija 0 od i5/OS (broj proizvoda 5761-SS1) i na sva sljedeća izdanja i modifikacije, dok se drukčije ne označi u novim izdanjima. Ova verzija ne radi na svim računalima sa smanjenim skupom instrukcija (RISC), niti ne radi na CISC modelima.

# **Sadržaj**

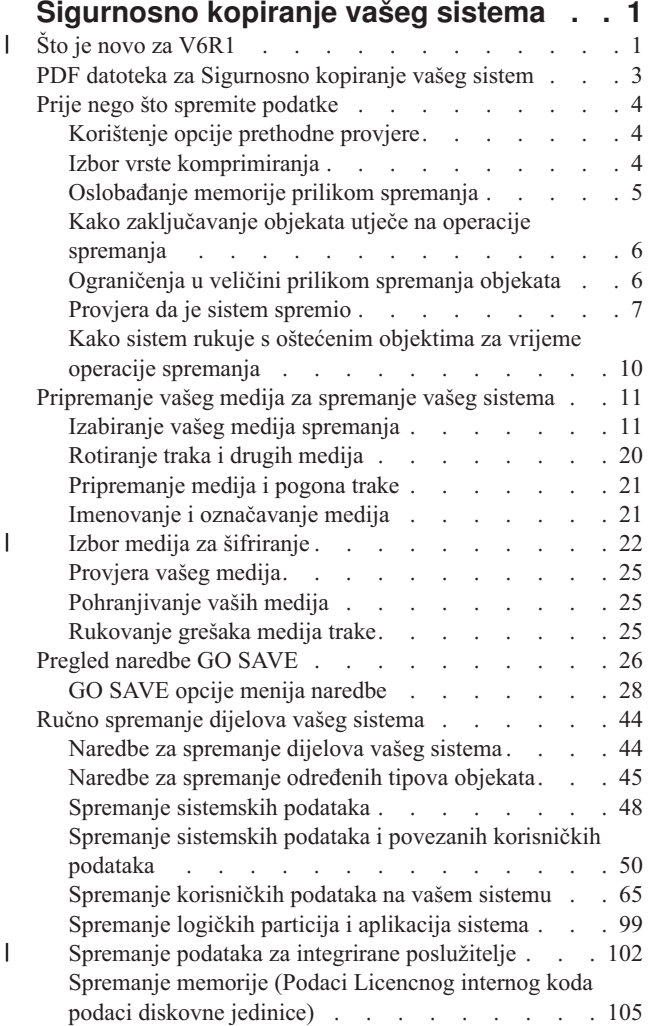

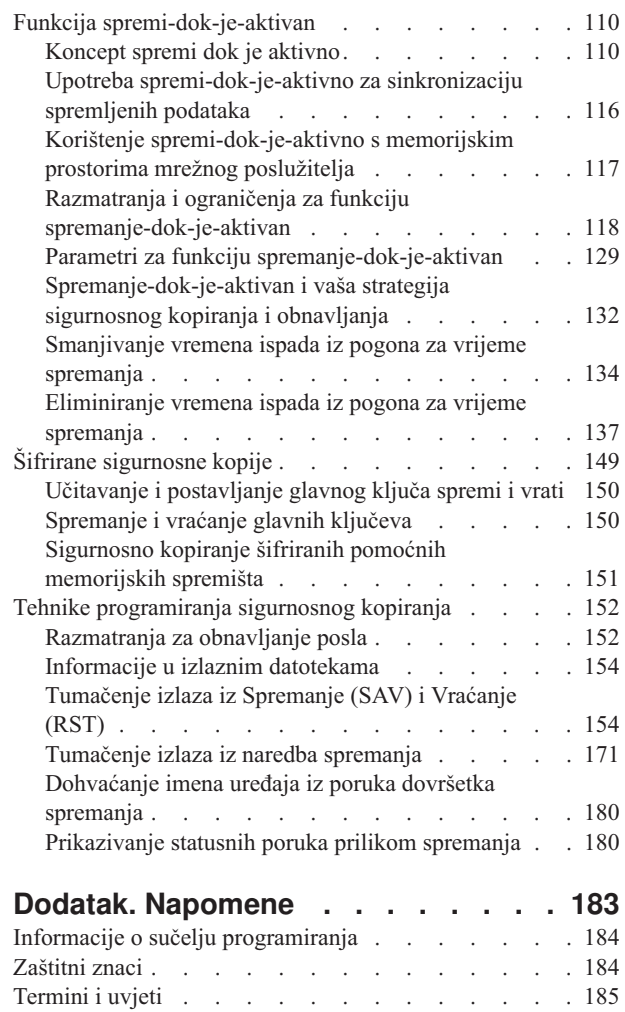

 $\vert$  $\begin{array}{c} \hline \end{array}$  $\begin{array}{c} \hline \end{array}$  $\begin{array}{c} \hline \end{array}$ 

|  $\|$  $\begin{array}{c} \hline \end{array}$  $\|$ |

## <span id="page-6-0"></span>**Sigurnosno kopiranje vašeg sistema**

Metoda koju koristite za sigurnosno kopiranje vašeg sistema ovisi o vašoj strategiji sigurnosnog kopiranja. Ako nemate |

strategiju, trebate planirati strategiju sigurnosnog kopiranja i obnavljanja. Nakon pregleda informacija, odredite kako bi |

trebali spremati vaše podatke. Koristite naredbe izbornika GO SAVE ili naredbe individualnog spremanja da |

sigurnosno kopirate svoj sistem. |

### **Jednostavna strategija**

Ako izaberete jednostavnu strategiju možete koristiti GO SAVE naredbu za sigurnosno kopiranje vašeg sistema. Opcije izbornika Spremi naredbe GO SAVE pružaju jednostavnu metodu sigurnosnog kopiranja vašeg sistema. Ove opcije izbornika Spremi uključuju opciju 21 za spremanje čitavog sistema, opciju 22 za spremanje vaših podatka sistema i opciju 23 za spremanje vaših podataka sistema. Svaka od tih opcija zahtijeva da vaš sistem bude u ograničenom stanju. To znači da korisnici ne mogu pristupiti vašem sistemu, i da je sigurnosno kopiranje jedina stvar koja se izvodi na vašem sistemu.

Koristite naredbu GO SAVE, opciju izbornika 21, da spremite čitav sistem. Zatim možete koristiti druge opcije izbornika naredbe GO SAVE da spremite dijelove vašeg sistema koji se redovno mijenjaju. Također možete koristiti mnoštvo drugih naredbi spremanja za spremanje pojedinačnih dijelova vašeg sistema.

Ako izaberete jednostavne strategije spremanja, pregledajte Pregled [naredbe](#page-31-0) GO SAVE da vidite koji dijelovi vaše sistemske naredbe GO SAVE, opcije izbornika 21, 22 ili 23 spremaju. Tada preskočite poglavlje, [Pripremanje](#page-16-0) vaših medija za [spremanje](#page-16-0) na vaš sistem.

### **Srednja i kompleksna strategija**

Pratite ove korake koji će vam pomoći da započnete srednju ili kompleksnu strategiju:

- 1. Nacrtajte sliku vašeg sistema koja je slična onom u naredbi Spremi i opcijama izbornika. Na vašoj slici, razlomite odlomak pod imenom **Korisničke knjižnice** u manje segmente koji odgovaraju načinu na koji namjeravate spremiti korisničke knjižnice.
- 2. Proučite informacije u poglavljima Pregled [naredbe](#page-31-0) GO SAVE i Ručno [spremanje](#page-49-0) dijelova vašeg sistema. |
	- 3. Odredite kako i kada planirate spremanje svakog dijela vašeg sistema.

Ako nemate vremena da izvedete cijelu operaciju spremanja, možete spremiti vaš sistem dok je aktivan. Međutim, morate imati potpunu sigurnosnu kopiju vašeg cijelog sistema (koji zahtijeva ograničeno stanje) da biste mogli koristiti ove napredne funkcije.

**Bilješka:** Upotrebom primjera koda vi pristajete na uvjete iz ["Informacije](#page-186-0) o odricanju od koda" na stranici 181.

#### **Srodne informacije**

FAQ za sigurnosno kopiranje i obnavljanje

Planiranje strategije sigurnosnog kopiranja i obnavljanja

## **Što je novo za V6R1** |

Pročitajte zbirku poglavlja o novim ili značajnim promjenama za Sigurnosno kopiranje vašeg sistema. |

### **Šifrirane sigurnosne kopije** |

Možete šifrirati sigurnosne kopije na medij trake da spriječite gubitak osobnih informacija korisnika ili povjerljivih | podataka ako je medij izgubljen ili ukraden. Možete izvesti šifrirana sigurnosna kopiranja upotrebom jedne od metoda: |

v ["Šifriranje](#page-28-0) pogona trake" na stranici 23 upotrebom naredbi spremi/vrati ili Sigurnosna kopija, obnavljanje i servisi medija (BRMS). | |

v ["Softversko](#page-28-0) šifriranja koristeći BRMS" na stranici 23. |

Glavni ključevi se koriste za šifriranje drugih ključeva. Ako se glavni ključ izgubi, svi ključevi koji su šifrirani pomoću | glavnog ključa i svi podaci koji su šifrirani pomoću tih ključeva su izgubljeni. Sigurnosno kopirajte glavne ključeve tako da spremite lozinku i tako da koristite operaciju sigurnosnog kopiranja Spremanje sistema (SAVSYS) ili GO | SAVE opcija 21 ili opcija 22. Da se glavni ključevi zaštite dok su na mediju za spremanje, oni se šifriraju pomoću | glavnog ključa spremanja/vraćanja. Za dodatne informacije, pogledajte "Šifrirane [sigurnosne](#page-154-0) kopije" na stranici 149. |  $\blacksquare$ 

### **Spremanje i vraćanje korisnički definiranih sistema** |

l Prije ste morali skinuti korisnički definirane sisteme datoteka (UDFS-ove) prije izvođenja operacije spremanja ako ste

l htjeli spremiti atribute sistema datoteka koji određuju sistem datoteka. Zato jer se atributi sistema datoteka spremaju sa

skinutim UDFS-om, sada je lakše spremiti i vratiti skinute UDFS-ove. |

Možete koristiti parametar OBJ ili PATTERN na naredbama SAV i RST da objekte izostavite sa skinutih UDFS-ova. | Za više informacija, pogledajte ova poglavlja: |

- v "Spremanje [nemontiranog](#page-90-0) UDFS" na stranici 85.  $\blacksquare$
- v ["Spremanje](#page-91-0) montiranog UDFS" na stranici 86. |

### **Spremanje i vraćanje privatnih ovlaštenja** |

Sada možete spremiti i vratiti privatna ovlaštenja za objekt tako da navedete parametar PVTAUT(\*YES) na naredbama | SAV*xx* i RST*xx*. Za dodatne informacije, pogledajte ["Spremanje](#page-61-0) podataka sigurnosti" na stranici 56. |

#### **Sinkroniziranje više operacija spremi-dok-je-aktivno** |

Koristite naredbu STRSAVSYNC da u potpunosti sinkronizirate više operacija spremi-dok-je-aktivno. Zbog toga što su | backup podaci sinkronizirani, svi podaci su spremljeni u jednoj vremenskoj točki i predstavljaju konzistentan pogled | svih podataka. Pogledajte sljedeća poglavlja za više informacija: |

v "Puna [sinkronizacija"](#page-134-0) na stranici 129. |

|

| . "Upotreba [spremi-dok-je-aktivno](#page-121-0) za sinkronizaciju spremljenih podataka" na stranici 116.

### **Poboljšanja sigurnosne kopije integriranog poslužitelja** |

Možete koristiti naredbu SAV za sigurnosno kopiranje integriranih Windows ili Linux datoteka poslužitelja i | direktorija. Pogledajte sljedeća poglavlja za više informacija: |

- v "Spremanje individualnih datoteka na integriranim [poslužiteljima"](#page-109-0) na stranici 104. |
- v ["Spremanje](#page-109-0) Linux podataka na logičku particiju" na stranici 104. |

Koristite bilo koju od sljedećih metoda za sigurnosno kopiranje podataka iz integrirani poslužitelj:

- | . Upotrebom programa iz operativnog sistema za spremanje objekata poput Windows ili Linux programa.
- | Upotreba i5/OS za spremanje objekata konfiguracije i prostora memorije mrežnog poslužitelja.
- v Konfiguriranje sigurnosnih kopija na razini datoteke za integrirane Windows ili Linux poslužitelje. |

Pogledajte sljedeća poglavlja za više informacija: |

- v "Spremanje podataka za [iSCSI-pripojene](#page-108-0) integrirane poslužitelje" na stranici 103. |
- v "Spremanje podataka za IXS i [IXA-pripojene](#page-108-0) integrirane Windows poslužitelje" na stranici 103. |

Možete spremiti prostore memorije mrežnog poslužitelja za integrirane Windows ili Linux poslužitelje, a da ne morate | l isključiti sistem. Ova funkcija omogućuje da vaš sistem bude dostupan za vrijeme operacije spremanja. Pogledajte "Metode za spremanje [memorijskog](#page-99-0) prostora mrežnog poslužitelja" na stranici 94. |

#### **Razna poboljšanja spremanja/vraćanja** |

Sada možete spremiti knjižnice iz dnevnika upotrebom naredbe SAVLIB i vratiti knjižnice iz dnevnika upotrebom | naredbe RSTLIB. Pogledajte sljedeća poglavlja za više informacija: |

- <span id="page-8-0"></span>• "Spremanje [promijenjenih](#page-79-0) objekata kada koristite vođenje dnevnika" na stranici 74. |
- v ["Spremanje](#page-79-0) objekata i knjižnica u dnevniku" na stranici 74. |

Maksimalna veličina datoteke spremanja udvostručena je s 1 TB (TB je jednak 1 099 511 627 776 bajtova) na | otprilike 2 TB. Pogledajte ["Ograničenja](#page-12-0) veličine za spremanje podataka" na stranici 7. |

i5/OS više ne podržava NetWare poboljšanu integraciju za sigurnosno kopiranje Novell podatka. Koristite IBM [Tivoli](http://www.tivoli.com/products/index/storage_mgr/) | Storage [Manager](http://www.tivoli.com/products/index/storage_mgr/) za sigurnosno kopiranje i vraćanje vaših Novell podataka. |

### **Kako vidjeti što je novo ili promijenjeno** |

Da vam pomogne vidjeti gdje su napravljene promjene, informacijski centar koristi: |

- | Sliku > da označi gdje nova ili promijenjena informacija počinje.
- | Sliku « da označi gdje nova ili promijenjena informacija završava.
- U PDF datotekama, možete vidjeti trake revizije (|) u lijevoj margini nove ili promijenjene informacije. |
- Za ostale informacije o tome što je novo ili promijenjeno u ovom izdanju, pogledajte Memorandum za korisnike. |

### **PDF datoteka za Sigurnosno kopiranje vašeg sistem**

Možete pogledati i ispisati PDF datoteku s ovim informacijama.

Za pregled ili učitavanja PDF verzije ovog dokumenta, pogledajte Sigurnosno kopiranje vašeg sistema (o 2.2 MB).

Možete gledati ili učitati ove PDF-ove sličnih poglavlja:

- v Česta pitanja Sigurnosnog kopiranja i obnavljanja
- v Sigurnosno kopiranje, obnavljanje, medijski servisi (BRMS) (oko 584 kb)
- Upravljanje diskovima (oko 2.7 MB)
- v Planiranje strategije sigurnosnog kopiranja i obnavljanja (oko 317 kb)
- | Obnavljanje vašeg sistema (oko 6.3 MB). Ovo poglavlje je dostupno kao ispisani priručnik (SC41-5304).
	- v Rješenje memorija (oko 2 MB)

### **Ostale informacije**

Također možete pogledati ili ispisati bilo koji od sljedećih PDF-ova:

| • Priručnici:

Sigurnosno kopiranje, obnavljanje i medijski servisi za i5/OS (oko 2559 kb). Ovaj priručnik daje informacije o tome kako instalirati i koristiti CL naredbe Sigurnosno kopiranje, obnavljanje i medijski servisi (BRMS). | |

• IBM Redbooks:

Praktički pristup [Upravljanju](http://www.redbooks.ibm.com/abstracts/sg244840.html) sigurnosne kopije, obnavljanja i medijskih servisa za OS/400

### **Spremanje PDF datoteka**

Da spremite PDF na vašu radnu stanicu za gledanje i ispis:

- 1. Desno kliknite PDF vezu u svom pretražitelju.
- 2. Kliknite na opciju koja sprema PDF lokalno.
- 3. Otiđite u direktorij u kojem želite spremiti PDF.
- 4. Kliknite **Save**.

### <span id="page-9-0"></span>**Učitajte Adobe Reader**

Potrebno je da imate instaliran Adobe Reader na vašem sistemu da gledate ili ispisujete ove PDF-ove. Možete učitati besplatnu kopiju s Adobe web [stranica](http://www.adobe.com/products/acrobat/readstep.html) (www.adobe.com/products/acrobat/readstep.html) .

## **Prije nego što spremite podatke**

Pročitajte ove informacije da se pripremite za spremanje podataka na vašem sistemu.

## **Korištenje opcije prethodne provjere**

Upotreba opcije provjere objašnjava kako da sistem provjeri određene kriterije na svakom objektu koji spremate po knjižnica-po-knjižnica osnovi. Ova opcija nije potrebna.

Možete upotrijebiti parametar prethodne provjere (PRECHK) kod spremanja objekata da osigurate da svi objekti koje namjeravate spremiti budu uspješno spremljeni. Ako specificirate PRECHK(\*YES), sistem provjerava da je sljedeće točno za svaki objekt koji spremate po knjižnica-po-knjižnica osnovi.

- v Objekt može biti dodijeljen za vrijeme operacije spremanja. Niti jedan drugi posao nema sukob zaključavanja na objektu.
- Objekt postoji.
- v Objekt nije označen kao oštećen. Proces prethodne provjere traži samo štetu koja je već otkrivena. Ne otkriva novu štetu na zaglavlju objekta ili oštećenja sadržaja.
- v Svi članovi svih objekata mogu biti alocirani ako je objekt datoteka baze podataka.
- v Osoba koja zahtijeva operaciju spremanja ima dovoljno ovlaštenje da spremi objekt.

Kada navedete PRECHK(\*YES), svi objekti koje spremate u knjižnici moraju odgovarati uvjetima. Ako ne odgovaraju, objekti u knjižnici nisu spremljeni. Ako navedete više od jedne knjižnice na naredbi spremanja, neuspjeh jedne knjižnice da odgovori na PRECHK testove ne sprečava sistem od spremanja drugih knjižnica. Međutim, ako navedete SAVACT(\*SYNCLIB), cijela se operacija spremanja zaustavlja ako bilo koji objekt ne prođe proces predprovjere.

Kada specificirate PRECHK(\*NO), sistem izvodi provjeru na osnovu objekt-po-objekta. Sistem premošćuje sve objekte koji ne odgovaraju uvjetima, ali operacija spremanja nastavlja s drugim objektima u knjižnici.

#### **Srodni koncepti**

["Sinkronizacija](#page-135-0) knjižnice" na stranici 130

Svi objekti u knjižnici dosegnu kontrolnu točku u isto vrijeme. Ali različite knjižnice dosežu kontrolne točke u različitim vremenima. Ova opcija može biti korisna ako je sve od sljedećeg istinito.

### **Izbor vrste komprimiranja**

Komprimiranje i ostale mogućnosti možete koristiti da poboljšate performanse spremanja i također koristiti manje prostora za vašu operaciju spremanja.

Komprimiranje podataka komprimira podatke na mediju kada izvodite operacije spremanja. Dekomprimiranje podataka vraća podatke u normalno stanje prilikom operacije obnavljanja. Sistem osigurava da spremljene informacije mogu biti točno rekonstruirane. Nema gubitka podataka kao rezultat komprimiranja i dekomprimiranja.

Dva osnovna tipa komprimiranja su hardversko komprimiranje i softversko komprimiranje. Većina uređaja medija traka koristi hardversko komprimiranje, koje je u pravilu brže od softverskog komprimiranja. Softversko komprimiranje zauzima značajne resurse procesorske jedinice i može povećati vrijeme spremanja i vraćanja.

Kao dodatak komprimiranju podataka, možete koristiti optimalne komponente veličine bloka za tok vaše operacije spremanja. Ove značajke su dostupne kroz parametre na svim naredbama za spremanje:

- Komprimiranje podataka (DTACPR)
- Komprimiranje podataka (COMPACT)

<span id="page-10-0"></span>v Upotreba optimalne veličine bloka (USEOPTBLK)

Možete vidjeti primjere vrijednosti parametara u SAVSYS opisu naredbe.

Ako radite spremanje datoteka ili optičkih medija, takoer imate tri mogućnosti softverskog komprimiranja na raspolaganju: nisko, srednje i visoko. Ako izaberete viši stupanj komprimiranja, spremanje će duže trajati, ali će rezultirajući podaci u pravilu biti manji. Sljedeći izbori su dostupni na parametru Komprimiranje podataka (DTACPR) naredbi spremanja i kroz API-je Spremanje objekta (QsrSave) i Spremanje liste objekata (QSRSAVO):

- v **Nisko:** Ovo je default forma komprimiranja za datoteke spremanja i optičke medije. Nisko komprimiranje je obično brže od srednjeg ili visokog komprimiranja. Komprimirani podaci su u pravilu veći nego pri korištenju srednjeg ili visokog komprimiranja.
- v **Srednje:** Ovo je default forma komprimiranja za optičke DVD medije. Srednje komprimiranje je obično sporije od niskog komprimiranja, ali brže od visokog komprimiranja. Komprimirani podaci su u pravilu manji nego kod korištenja niskog komprimiranja i veći nego kod korištenja visokog komprimiranja.
- v **Visoko:** Ova forma komprimiranja se treba koristiti kada se želi postići maksimalna kompresija. Visoko komprimiranje je obično osjetno sporije od niskog i srednjeg komprimiranja. Komprimirani podaci su u pravilu manji nego kod korištenja niskog ili srednjeg komprimiranja.

Također možete pronaći više informacija o komprimiranju, sažimanju i veličini optimalnog bloka u System i Referenca

mogućnosti performansi . Poglavlje "Spremanja i vraćanja upotrebom datoteka spremanja" sadrži informacije o omjerima komprimiranja za komprimiranja \*LOW, \*MEDIUM i \*HIGH.

#### **Srodni koncepti**

"Datoteke [spremanja"](#page-17-0) na stranici 12

Shvatite što su datoteke spremanja i kako ih koristiti u vašim operacijama spremanja i obnavljanja.

#### **Srodne informacije**

Rješenja memorija

### **Oslobaanje memorije prilikom spremanja**

Oslobaanje memorije prilikom spremanja objašnjava kako koristiti STG parametar za uklanjanje objekata iz sistema nakon što ih spremite. To radi samo na ograničenom broju naredbi.

Spremanje objekata obično ih ne uklanja sa sistema. Međutim, možete upotrijebiti memorijski (STG) parametar na nekim naredbama spremanja da oslobodite nešto memorije koju koriste spremljeni objekti.

Ako navedete STG(\*FREE), opis objekta i vrijednosti pretraživanja ostaju na sistemu. Sistem briše sadržaj objekata. Možete obaviti operacije kao što su premještanje ili preimenovanje objekta čiju ste memoriju oslobodili. Međutim, morate obnoviti objekt da bi ste ga koristili.

Možete upotrijebiti STG(\*FREE) parametar za tipove objekata u sljedećoj tablici:

| Tip objekta             | Opis                   |
|-------------------------|------------------------|
| $*$ FILE <sup>1,2</sup> | Datoteke baze podataka |
| $*$ STMF <sup>3</sup>   | Datoteke toka          |
| $*JRNRCV4$              | Primatelji dnevnika    |
| $*PGM5$                 | Programi               |
| $*$ DOC                 | Dokumenti              |
| *SQLPKG                 | SQL paketi             |
| *SRVPGM                 | Servisni programi      |
| *MODULE                 | Moduli                 |

*Tablica 1. Tipovi objekata koji podržavaju oslobaanje memorije*

<span id="page-11-0"></span>*Tablica 1. Tipovi objekata koji podržavaju oslobaanje memorije (nastavak)*

| Tip objekta    | Opis                                                                                                    |
|----------------|----------------------------------------------------------------------------------------------------|
| -1             | Kada oslobodite datoteku baze podataka, sistem oslobađa memoriju koju je zauzimao dio podataka objekta, ali opis<br>objekta ostaje na sistemu. Ako spremite datoteku baze podataka koja je već oslobođena i oslobodite njenu memoriju,<br>sistem ne sprema opis objekta i primate sljedeću poruku: |
|                | CPF3243 Član xxx već spremljen s oslobođenom memorijom                                                                                                    |
|                | Ako instalirate proizvod Proširenja medija i memorije na vašem sistemu i spremite datoteku baze podataka i oslobodite<br>njenu memoriju, sistem sprema opis objekta.                                                                                                    |
| $\overline{2}$ | Sistem ne oslobađa memoriju koju zauzimaju staze pristupa logičkim datotekama.                                                                                                    |
| 3              | Možete osloboditi memoriju za *STMF objekte, ali ne za vrijeme operacije spremanja. Slobodna memorija za *STMF<br>objekte sa Slobodnim spremanjem memorije "Qp0lSaveStgFree() API".                                                                                                    |
|                | Možete spremiti *STMF objekt čija je memorija već oslobođena, ali morate obnoviti *STMF objekt prije nego što ga<br>koristite.                                                                                                    |
|                | Možete osloboditi memoriju primatelja dnevnika ako je odspojena i svi prethodni primatelji dnevnika su obrisani ili im je<br>memorija oslobođena.                                                                                                    |
| 5              | Nemojte navesti STG(*FREE) za program koji se izvodi. To uzrokuje da program abnormalno prekine rad. Za programe<br>Integrirana jezična okolina (ILE), program se ne završava abnormalno. Sistem šalje poruku koja ukazuje da sistem nije<br>spremio ILE program.                                  |

Možete takoer navesti STG(\*DELETE) u naredbi Spremanje objekta knjižnice dokumenata (SAVDLO). To briše sve dokumente polja nakon što ih sistem spremi. To uključuje opise objekata, opise dokumenata, vrijednosti pretraživanja i sadržaje dokumenata.

#### **Srodni koncepti**

"Metode [smanjivanja](#page-93-0) diskovnog prostora koje koriste dokumenti" na stranici 88

Dokumenti teže akumuliranju i zahtijevaju sve više memorijskog prostora. Ove informacije opisuju različite metode koje možete koristiti da smanjite diskovni prostor koji je korišten za dokumente.

#### **Srodne informacije**

Qp0lSaveStgFree()

### **Kako zaključavanje objekata utječe na operacije spremanja**

Sistem zaključava objekt da spriječi operaciju ažuriranja dok je sistem sprema.

Ako sistem ne može zaključati objekt unutar navedenog vremena, sistem ne sprema taj objekt i sistem šalje poruku u dnevnik poslova. [spremi-dok-je-aktivno](#page-115-0) funkcija skraćuje vrijeme koje sistem zaključava objekt za vrijeme spremanja.

[Spremi-dok-je-aktivno](#page-127-0) pravila zaključavanja objekata prikazuje tip zaključavanja koje sistem mora uspješno dobiti da spremi objekt ili da ostvari kontrolnu točku za objekt za spremi-dok-je-aktivno obrađivanje.

Kada navedete višestruke knjižnice za proceduru spremanja, sistem zaključava knjižnice koje ste naveli i knjižnice nisu dostupne za korištenje za vrijeme operacije spremanja. Neke ili sve knjižnice mogu biti nedostupne za korištenje u bilo kojem trenutku.

### **Ograničenja u veličini prilikom spremanja objekata**

Ovo poglavlje sadržava informacije o ograničenjima veličine prilikom spremanja objekata knjižnice dokumenata (DLO).

<span id="page-12-0"></span>Kada izvedete operaciju spremanja, sistem kreira listu objekata i njegovih opisa koje sprema. Sistem sprema ovu listu s |

objektima za korištenje kada sistem prikazuje medij spremanja ili vraća objekte. Sistem ograničava pojedinačnu listu |

spremljenih objekata. Zbog toga što sistem kreira višestruke liste za svaku knjižnicu koju spremate, granice su rijetko |

dosegnute. |

Postoje ograničenja na broj objekata koje možete spremiti iz pojedinačne knjižnice. Zbog toga što normalno spremate |

objekte knjižnice dokumenata (DLO) u knjižnicama, ovaj limit se odnosi na QDOC knjižnicu u pomoćnom |

memorijskom spremištu sistema (ASP) i QDOC*nnnn* knjižnicama u korisničkim ASP-ovima. |

Ako vaša operacija spremanja ne uspije jer ste premašili bilo koji od tih ograničenja, trebate spremiti objekt upotrebom odvojenih naredbi spremanja umjesto da ih spremite s jednom naredbom.

Poglavlje Granice Spremanja i Vraćanja prikazuje ograničenja koja se odnose na operacije spremanja i vraćanja. |

#### **Srodne reference**

["Spremanje](#page-71-0) objekata pomoću SAVOBJ naredbe" na stranici 66

Upotrijebite naredbu Spremi objekt (SAVOBJ) da spremite jedan ili više objekata na vašem sistemu. Također možete koristiti QSRSAVO API da spremite višestruke objekte.

#### **Srodne informacije**

Ograničenja za spremanja i vraćanja

### **Ograničenja veličine za spremanje podataka** |

Ograničenja veličine za datoteke spremanja su 4 293 525 600 zapisa. Pri 512 bajtova po zapisu, maksimalna veličina | datoteke spremanja je otprilike 2 TB (gdje TB odgovara 1 099 511 627 776 bajtova). |

Možete navesti samo jednu knjižnicu kada je vaš izlazni medij za proceduru spremanja u datoteci spremanja. Prilikom | spremanja objekata knjižnice dokumenata (DLO), možete specificirati samo jedno pomoćno memorijsko spremište | (ASP) kada je vaš izlazni medij datoteka spremanja. |

#### **Srodne informacije** |

Ograničenja podrške trenutno izdanje-na-prethodno izdanje |

## **Provjera da je sistem spremio**

Provjera da je sistem spremio objašnjava tehnike revizije vaše strategije spremanja. Naučit ćete koje je objekte sistem spremio, koje objekte sistem nije spremio, i kada je sistem zadnji puta spremio objekt.

Možete koristiti dnevnik posla ili izlaznu datoteku da odredite koji je objekte sistem uspješno spremio.

### **Odreivanje objekata koje sistem sprema (poruka spremanja)**

Ove informacije opisuju kako poruke spremanja rade i koje su informacije dostupne iz datoteka izlaza.

Poruke spremanja prikazuju broj objekata koje sistem sprema. Pomoć poruke poruke završavanja sadrži identifikator volumena prvih 75 volumena medija spremanja koje sistem koristi. Sistem koristi te identifikatore za ažuriranje informacija statusa svakog objekta kojeg sistem sprema. Podaci poruke sadrže te informacije, zadnji ID volumena i zadnji uređaj koji je sistem koristio ili datoteku spremanja koju je sistem koristio.

**Bilješka:** Sistem izvodi obradu preklapanja za vrijeme normalnih operacija spremanja. Sistem može zapisati jedne knjižnice na medij dok sistem predobrađuje druge knjižnice. Dnevnik posla povremeno sadrži poruke predobraivanja i dovršetka koje se pojavljuju u različitom redoslijedu od onog kojim je sistem knjižnice zapisao na medij.

Ako jedna naredba spremi više knjižnica, konačna poruka dovršetka (CPC3720 ili CPC3721) takoer sadrži posljednji uređaj koji je sistem koristio.

**Bilješka:** Izlazna datoteka koju navedete koristi se kroz cijelu operaciju spremanja. Prema tome, sistem ga ne može spremiti kao dio operacije. Ovisno o tome kako izvedete operaciju spremanja, možda ćete vidjeti poruku CPF379A u dnevniku posla za izlaznu datoteku. Ako želite spremiti izlaznu datoteku nakon što je vaša operacija spremanja završila, upotrijebite SAVOBJ naredbu.

To su neke poruke koje možete vidjeti u postupku provjere:

**Poruka CPF3797**: Objekti iz knjižnice <ime vaše knjižnice> nije spremljeno. Premašena granica spremanja.

**Poruka CPC3701**: Poslano za svaku knjižnicu koja je spremljena na medij.

**Poruka CPC3718** : Poruka dovršetka za naredbu SAVSYSINF.

**Poruka CPC3722**: Poslano za svaku knjižnicu koja je spremljena u datoteku spremanja.

**Poruka CPC9410**: Poruka dovršenja za SAVDLO naredbu na medij.

**Poruka CPC9063**: Poruka dovršenja za SAVDLO naredbu u datoteku spremanja.

**Poruka CPC370C**: Poruka dovršenja za SAV naredbu na medij.

**Poruka CPC370D**: Poruka dovršetka za naredbu SAV za spremanje datoteke.

#### **Srodni koncepti**

["Tumačenje](#page-159-0) izlaza iz Spremanje (SAV) i Vraćanje (RST)" na stranici 154 Kada upotrijebite naredbu Spremanje (SAV) ili Vraćanje (RST), možete usmjeriti izlaz na datoteku toka ili na korisnički prostor.

#### **Srodne reference**

["Tumačenje](#page-176-0) izlaza iz naredba spremanja" na stranici 171

Ovo poglavlje sadrži listu linkova na naredbe spremanja ili API-ove koje možete koristiti da usmjerite izlaz u izlaznu datoteku.

### **Odreivanje objekata koji nisu spremljeni**

Određivanje objekata koji nisu spremljeni jednako je važno kao i određivanje objekata koje je sistem spremio. Sistem možda nije spremio objekt iz dva osnovna razloga.

- v Objekt nije u vašem planu spremanja. Na primjer, spremate knjižnice pojedinačno. Dodate novu aplikaciju s novim knjižnicama, ali zaboravite ažurirati vaše procedure spremanja.
- v Objekt je u vašem planu spremanja, ali sistem ga nije uspješno spremio. Sistem možda neće spremiti objekt iz bilo kojeg od sljedećih razloga:
	- Koristi se. Ako koristite funkciju spremi-dok-je-aktivno, sistem čeka odreeno vrijeme da dobije zaključavanje na objektu. Ako ne koristite funkciju spremi-dok-je-aktivno, sistem ne čeka.
	- Sistem je objekte označio kao oštećene.
	- Nemate potrebno ovlaštenja za objekt.

Kada sistem ne može spremiti objekt, sistem preskače taj objekt i zapisuje unos u dnevnik posla. Provjera dnevnika poslova koje sistem kreira prema vašoj proceduri spremanja je vrlo važno. Ako izvodite jako velike operacije spremanja, možda ćete htjeti razviti program koji kopira dnevnik posla u datoteku i analizira ga.

Možete navesti OUTPUT(\*OUTFILE) INFTYPE(\*ERR) u SAVLIB, SAVOBJ i SAVCHGOBJ naredbama. To kreira izlaznu datoteku koja sadrži samo unose za te objekte koje sistem nije spremio. Pogledajte online pomoć za naredbe za više informacija o određenoj naredbi.

Povremeno provjerite vašu strategiju spremanja sljedećim metodama:

- Pregledajte kada sistem sprema objekte.
- v Odredite kada je sistem spremio promjene koje su učinjene na tim objektima.

Koristite informacije u opisu objekta da odredite kada je sistem zadnji put spremio objekt. Metodu za obavljanje toga bazirajte na vašoj strategiji spremanja. Ako spremite čitave knjižnice, možete provjeriti datum spremanja za svaku knjižnicu na sistemu. Ako spremite pojedinačne objekte, trebate provjeriti datum spremanja za sve objekte u svim korisničkim knjižnicama.

Radi provjere datuma spremanja knjižnica, možete učiniti sljedeće:

1. Kreirajte izlaznu datoteku koja ima informacije o svim knjižnicama upisivanjem:

DSPOBJD OBJ(QSYS/\*ALL) OBJTYPE(\*LIB) + OUTPUT(\*OUTFILE) + OUTFILE(*ime-knjižnice*/*ime-datoteke*)

2. Upotrijebite alat upita ili program da analizirate izlaznu datoteku. Polje ODSDAT sadrži datum kada je objekt zadnji puta spremljen. Možete nizati vaš izvještaj po tom polju ili usporediti to polje s nekim datumom u prošlosti.

Možete koristiti slične tehnike za provjeru kada je sistem posljednji put spremio objekte u odreenu knjižnicu.

### **Odreivanje kada je objekt spremljen posljednji put**

Ako knjižnica sadrži objekt, možete koristiti naredbu Prikaži opis objekta (DSPOBJD) da saznate kada je sistem spremio objekt.

Ako knjižnica QSYS sadrži objekt, možete koristiti naredbu DSPOBJD da prikažete odgovarajuće područje podataka koje je prikazano u području podataka koje sadrži povijest spremanja.

Takoer možete upotrijebiti DSPOBJD naredbu da dobijete povijest spremanja za objekte knjižnice dokumenta (DLO) u knjižnicama. Upotrijebite naredbu Prikaz imena objekta knjižnice dokumenata (DSPDLONAM) da pronaete ime sistemskog objekta i ASP ID od DLO-a. U DSPOBJD naredbi, navedite ime sistemskog objekta u OBJ parametru. U polju Ime knjižnice, navedite QDOCxxxx gdje je xxxx ASP ID. Na primjer, za pomoćno memorijsko spremište (ASP) 2 ime knjižnice je QDOC0002.

**Bilješka:** Za ASP 1, sistemski ASP, ime knjižnice je QDOC, a ne QDOC0001.

Za objekte koje pohranite u direktorije, možete koristiti izlaz od SAV naredbe da održavate informacije povijesti spremanja. Da bi koristili izlaz, morate izabrati čuvanje informacija povijesti spremanja kada izdate SAV naredbu. Da zadržite informacije povijesti spremanja, navedite \*PRINT ili datoteku toka ili korisnički prostor u OUTPUT parametru od SAV naredbe.

**Bilješka:** Izlaz naredbe SAV ne pohranjuje zadnje spremljene podatke za objekte u direktoriju. Pogledajte Spremanje promijenjenih objekata u direktorijima za upute kako spremiti samo promijenjene objekte.

Sljedeće naredbe ne ažuriraju informacije povijesti spremanja za pojedinačne objekte koje sprema sistem:

- Spremanje sistema (SAVSYS)
- Spremanje sigurnosti (SAVSECDTA)
- Spremanje konfiguracije (SAVCFG)
- v Spremanje podataka datoteke spremanja (SAVSAVFDTA)
- Informacije spremanja sistema (SAVSYSINF)

Za neke operacije spremanja, sistem ažurira informacije povijesti u području podataka. U nekim slučajevima, sistem ažurira područje podataka umjesto ažuriranja pojedinačnih objekata. U drugim slučajevima, sistem ažurira područje podataka kao dodatak pojedinačnim objektima.

Kada instalirate operativni sistem, sistem će ažurirati područje podataka. Međutim, područja podataka će izgledati kao da ste upotrijebili RSTOBJ da ih obnovite. Sistem ne podržava područje podataka QSAVDLOALL.

Područje podataka QSRSAV21 u knjižnici QUSRSYS sadrži informacije o zadnjih 5 operacija GO SAVE opcija 21 | (Spremi cijeli sistem). Informacije uključuju početni datum i vrijeme svakog većeg koraka u operaciji spremanja, |

<span id="page-15-0"></span>l identifikator koraka i upotrijebljeni uređaj. Datum i vrijeme završetka operacije spremanja identificira se zvjezdicom.

Možete koristiti ove informacije da vam pomognu planirati procjenu vremena za vašu sljedeću operaciju GO SAVE | l opcija 21.

|

Sljedeća tablica pokazuje te naredbe i pridružena područja podataka:

*Tablica 2. Područja podataka koja sadrže povijest spremanja*

| <b>Naredba</b>        | Pridruženo područje podataka | Pojedinačni objekti ažurirani? |
|-----------------------|------------------------------|--------------------------------|
| <b>SAVCFG</b>         | <b>OSAVCFG</b>               | Ne                             |
| <b>SAVLIB *ALLUSR</b> | <b>OSAVALLUSR</b>            | Da <sup>T</sup>                |
| SAVLIB *IBM           | <b>OSAVIBM</b>               | Da <sup>1</sup>                |
| <b>SAVLIB *NONSYS</b> | <b>OSAVLIBALL</b>            | Da <sup>1</sup>                |
| <b>SAVSECDTA</b>      | <b>OSAVUSRPRF</b>            | Ne                             |
| <b>SAVSTG</b>         | <b>OSAVSTG</b>               | Ne                             |
| <b>SAVSYS</b>         | QSAVSYS, QSAVUSRPRF, QSAVCFG | Ne                             |
| <b>SAVSYSINF</b>      | <b>OSYSINF</b>               | Ne                             |
| GO SAVE Opcija 21     | OSRSAV21                     | Ne                             |

Sistem koristi informacije povijesti spremanja kada spremite objekte koji su se promijenili od zadnje operacije spremanja.

#### **Srodne reference**

"Spremanje samo [promijenjenih](#page-72-0) objekata" na stranici 67

Možete upotrijebiti funkciju spremi promijenjeni objekt da smanjite količinu medija za spremanje koje koristite. Možete također završiti vaš proces spremanja u kraćem vremenskom razdoblju.

## **Kako sistem rukuje s oštećenim objektima za vrijeme operacije spremanja**

Kada sistem naiđe na oštećeni objekt za vrijeme operacije spremanja, radi jedan od sljedećih stvari bazirano na tome kada je otkrio štetu. Ove informacije također opisuju poruke greške koje možete vidjeti za vrijeme operacije spremanja.

### **Objekt koji je sistem označio kao oštećen prije operacije spremanja**

Sistem ne sprema objekt koji je označio oštećenim, ali operacija spremanja nastavlja na sljedeći objekt. Operacija dovršava s oznakom koliko objekata je sistem spremio i koliko nije spremio. Dijagnostičke poruke opisuju razlog zašto sistem nije spremio objekt.

### **Objekti koje operacije spremanja otkriva kao štećene**

Sistem označava objekt kao oštećen, i operacija spremanja završava. Operacija spremanja završava zato što medij spremanja može sadržavati dio oštećenog objekta. Ako medij sadrži oštećeni objekt, taj medij neće se moći koristiti za operacije obnavljanja. Sistem šalje dijagnostičke poruke.

### **Objekti koje sistem ne detektira kao oštećene**

U nekim neobičnim slučajevima, operacija spremanja ne otkriva oštećen objekt. Operacija spremanja može otkriti fizičko oštećenje na disku, ali možda neće otkriti sva oštećenja. Na primjer, sistem ne pokušava odrediti da li su svi bajtovi unutar objekta važeći i konzistentni (logičko oštećenje). Za neke slučajeve, nećete moći odrediti stanje oštećenja osim ako ne pokušate upotrijebiti objekt (pozivanjem programskog objekta). Ako ovaj tip oštećenja postoji, sistem obnavlja objekt normalno.

## <span id="page-16-0"></span>**Pripremanje vašeg medija za spremanje vašeg sistema**

Upotrijebite ove informacije da izaberete i upravljate medijima za spremanje koje ćete koristiti za sve vaše funkcije spremanja.

Upravljanje vašim trakama i drugim medijima je važan dio vaših operacija spremanja. Ako ne možete locirati ispravne i neoštećene trake i druge medije koje trebate da napravite obnavljanje, vaše obnavljanje sistema je teže. Ovdje je lista tipova medija za spremanje:

- Magnetna traka
- Optički medij
- Virtualna optika
- Datoteka spremanja
- Virtualna traka

Uspješno upravljanje medijima uključuje odlučivanje o tome kako upravljati vašim medijima, zapisivanje tih uputa i redovito nadgledavanje procedura.

**Srodne informacije BRMS** 

## **Izabiranje vašeg medija spremanja**

Naučite više o različitim tipovima medija koji mogu biti korišteni za operacije spremanja i obnavljanja kao i koje operacije spremanja i obnavljanja mogu biti korištene s različitim tipovima medija.

Traka je najuobičajeniji medij koji se koristi za operacije spremanja i obnavljanja. Možete spremiti vaše korisničke podatke i sistemske podatke na optički medij.

Tablica ispod pokazuje koje naredbe spremanja i obnavljanja podržavaju određene tipove medija.

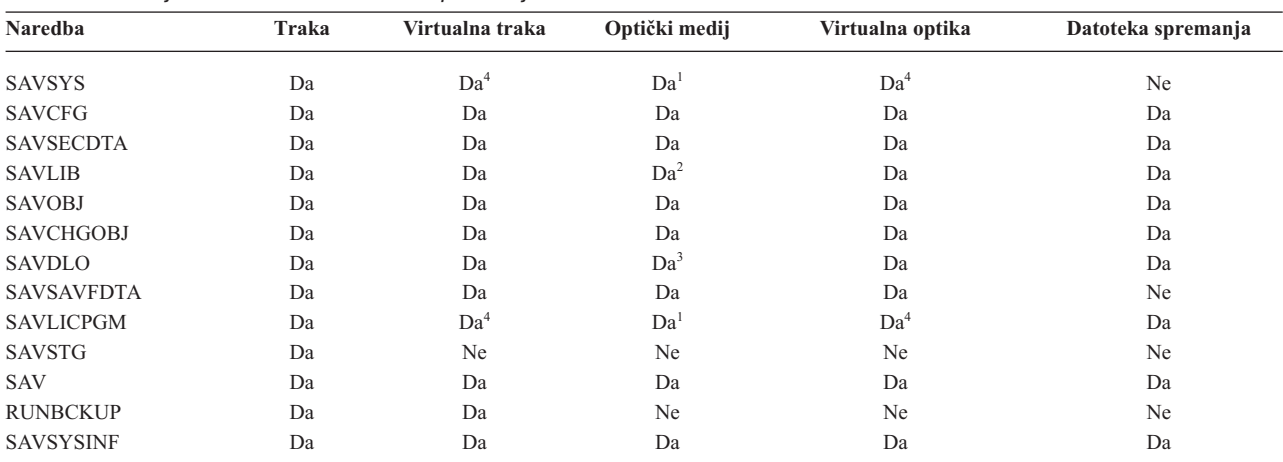

*Tablica 3. Mediji korišteni s naredbama Spremanja*

<sup>1</sup> Ne možete izvoditi ovu naredbu na knjižničnom uređaju optičkog medija.

**<sup>2</sup>** Možete specificirati SAVLIB LIB(\*ALLUSR), SAVLIB LIB(\*IBM) ili SAVLIB LIB(\*NONSYS) kada koristite optički medij. Meutim, morate inicijalizirati vaš optički medij na \*UDF format. Ne možete koristiti optički medij koji ste inicijalizirali na \*HPOFS format.

**<sup>3</sup>** Možete spremiti objekte knjižnice dokumenata (DLO) iz više od jednog pomoćnog memorijskog spremišta (ASP) na optički medij pomoću jedne SAVDLO naredbe. Međutim, morate inicijalizirati vaš optički medij na \*UDF format. Ne možete koristiti optički medij koji ste inicijalizirali na \*HPOFS format.

**<sup>4</sup>** U slučaju obnavljanja nakon katastrofe, za početak vašeg obnavljanja morate raspolagati fizičkim medijem Licencnog internog koda i operativnog sistema.

<span id="page-17-0"></span>Rješenja memorija

#### **Datoteke spremanja**

Shvatite što su datoteke spremanja i kako ih koristiti u vašim operacijama spremanja i obnavljanja.

Korištenje datoteka spremanja omogućuje vam spremanje i obnavljanje objekata bez prethodnog stavljanja medija za spremanje u uređaj na kojem će se raditi spremanje na medij. Također možete koristiti datoteku spremanja da pošaljete objekte od jednog Sistemi okruženja na drugo preko komunikacijskih linija. Možete koristiti datoteke spremanja kao online spremnik da se preko noći izvodi spremanje sadržaja jedne knjižnice. Sljedećeg dana, spremite sadržaj datoteke spremanja na memorijski medij pomoću naredbe Spremanje podataka datoteke spremanja (SAVSAVFDTA). Objekti koji se spremaju na medij upotrebom naredbe SAVSAVFDTA mogu se obnoviti izravno s medija spremanja upotrebom naredbe RSTLIB, RSTOBJ ili RST.

Nekoliko stvari koje treba uzeti u obzir kada se radi spremanje datoteka spremanja su:

- v Samo jedna knjižnica može biti spremljena u datoteku spremanja.
- v Datoteka koja je veća nego što to dopušta ciljno izdanje ne može se spremiti niti poslati.
- v Performanse mogu varirati, ovisno o ostaloj aktivnosti na disku. Datoteke spremanja mogu biti kreirane na ili premještene na ASP radi poboljšane izvedbe i dodatne zaštite od kvarova sistemske diskovne jedinice.
- v Maksimalni kapacitet datoteke spremanja je približno 2 TB (gdje TB odgovara 1 099 511 627 776 bajtova). |
	- Maksimalnu veličinu datoteke spremanja možete specificirati naredbom Kreiranje datoteke spremanja (CRTSAVF).

Zapamtite specificirati komprimiranje podataka u naredbama spremanja kako bi smanjili prostor datoteke spremanja i količinu potrebnih medija za naredbu SAVSAVFDTA. (Komprimiranje podataka nije opcija naredbe SAVSAVFDTA.)

l Ako koristite virtualnu I/O memoriju, koja podržava virtualne diskove, optičke i uređaje trake, možete zapisati datoteku spremanja na virtualni disk. |

#### **Srodni koncepti**

|

"Izbor vrste [komprimiranja"](#page-9-0) na stranici 4

Komprimiranje i ostale mogućnosti možete koristiti da poboljšate performanse spremanja i također koristiti manje prostora za vašu operaciju spremanja.

#### **Kopiranje datoteka spremanja na medij:**

Možete sigurnosno kopirati dijelove vašeg sistema u datoteke spremanja na disku umjesto na odstranjiv medij za spremanje. Međutim, trebate spremiti datoteku spremanja na odstranjivi medij po zadanom rasporedu.

Sadržaj vaše datoteke spremanja možete spremiti pomoću dvije različite metode. Možete koristiti naredbu Spremi podatke datoteke spremanja (SAVSAVFDTA) da spremite vaše podatke datoteke spremanja dok se vaši objekti spremaju izravno na medij. Ili možete koristiti parametar Podaci datoteke spremanja (SAVFDTA) da spremite cijelu datoteku spremanja na medij.

#### **Naredba Spremi podatke datoteke spremanja (SAVSAVFDTA)**

Koristite naredbu Spremi podatke datoteke spremanja (SAVSAVFDTA) da spremite objekte koji se pojavljuju na madiju kao da ih sistem izravno sprema na medij. Na primjer, pretpostavite da koristite sljedeće naredbe da spremite knjižnicu:

SAVLIB LIB(LIBA) DEV(\*SAVF) SAVF(LIBB/SAVFA) SAVSAVFDTA SAVF(LIBB/SAVFA) DEV(*media-device-name*)

Možete obnoviti knjižnicu LIBA ili s medijskog volumena ili iz datoteke spremanja koristeći RSTLIB naredbu. Kada koristite naredbu SAVSAVFDTA sistem ne sprema objekt datoteke spremanja.

#### **Parametar Spremi datoteku spremanja (SAVFDTA)**

Koristite parametar podataka datoteke spremanja (SAVFDTA) na naredbi SAVLIB, naredbi SAVOBJ ili naredbi SAVCHGOBJ. Kada navedete SAVFDTA(\*YES), sistem sprema datoteku spremanja i njen sadržaj na medij za spremanje. Ne možete obnoviti pojedinačne objekte koji su u datoteci spremanja iz medijske kopije datoteke spremanja. Morate obnoviti datoteku spremanja i onda obnoviti objekte iz datoteke spremanja.

Sljedeća ograničenja se primjenjuju kada navodite SAVFDTA(\*YES):

- v Ako ste spremili datoteku spremanja za sistem starijeg izdanja, sistem sprema datoteku spremanja u formatu starijeg izdanja. Objekti unutar datoteke spremanja ostaju u formatu izdanja koji je naveden kada su spremljeni u datoteku spremanja.
- v Ako je medij spremanja za operaciju spremanja ista datoteka spremanja, sistem sprema samo opis datoteke spremanja. Sistem šalje poruku CPI374B, SAVFDTA(\*YES) zanemareno za datoteku <*ime-vaše-datoteke*> u knjižnici <*ime-vaše-knjižnice*>, a operacija spremanja se nastavlja.

#### **Rad s datotekama spremanja:**

Možete koristiti CL naredbe koje su ispisane ovdje s naredbama spremanja.

- | Naredba Kreiranje datoteke spremanja (CRTSAVF) kreira datoteku spremanja koja se može koristiti s naredbama spremanja i vraćanja pohranjenih podataka. Datoteka spremanja pohranjuje podatke koji bi inače bili zapisani na medij spremanja. Možete koristiti FTP da pošaljete datoteku spremanja drugom Sistem i korisniku na mreži. | |
	- v Naredba Promjena datoteke spremanja (CHGSAVF) mijenja jedan ili više atributa datoteke spremanja, poput maksimalnog broja slogova.
	- Naredba Nadjačavanje s datotekom spremanja (OVRSAVF) nadjačava ili zamjenjuje određene atribute datoteke spremanja ili nadjačava bilo koju datoteku s datotekom spremanja.
	- v Naredba Prikaz opisa datoteke (DSPFD) prikazuje atribute datoteke spremanja.
	- v Naredba Čišćenje datoteke spremanja (CLRSAVF) briše sadržaj datoteke spremanja.
	- v Naredba Prikaz datoteke spremanja (DSPSAVF) prikazuje informacije spremanja i vraćanja u datoteci spremanja ili sadržaj datoteke spremanja.
	- v Možete koristiti naredbu Spremanje objekta (SAVOBJ) ili Spremanje knjižnice (SAVLIB) da spremite opis datoteke spremanja. Podatke također možete spremiti na traku, optički medij ili u drugu datoteku spremanja u drugoj biblioteci.
	- v Naredba Spremanje podataka datoteke spremanja (SAVSAVFDTA) zapisuje sadržaj datoteke spremanja na traku ili optički medij.

Upotrijebite sljedeći API za rad s datotekama spremanja:

API ispiši datoteku spremanja (QSRLSAVF) API vraća sadržaj datoteke spremanja u korisničkom prostoru. Sadržaj datoteke spremanja vraća se na korisnički izabranoj razini informacija knjižnice, informacija objekta, informacija člana ili spool datoteka. QSRLSAVF API vraća iste informacije koje prikazuje DSPSAVF naredba. Osim toga, kada specificirate SAVF0200 format, sistem uključuje sljedeće:

- v Serijski broj sistema na kojem je izvedena operacija spremanja.
- ASP s kojeg je objekt spremljen.

QSYSINC knjižnica daje strukturu za formate API-ja QSRLSAVF u C, COBOL i RPG.

#### **O sigurnosti datoteke spremanja:**

Ovlaštenje koje dodijelite za datoteku spremanja isto je kao i za bilo koju drugu datoteku. Budite pažljivi kada dodjeljujete ovlaštenja za datoteke spremanja. Ovlaštenje koje dodijelite za datoteku spremanja omogućuje pristup objektima u datoteci spremanja.

Na primjer, pomoću programskog jezika visoke razine moguće je i čitanje i pisanje iz iste datoteke. Ovlaštenje koje dodijelite za određenu datoteku spremanja treba ovisiti o tome koji se objekti u njoj nalaze.

Kada dodjeljujete ovlaštenja za datoteke spremanja uzmite u obzir sljedeće faktore:

- v Korisnik s ovlaštenjem upotrebe (\*USE) može čitati slogove i obnavljati objekte datoteke spremanja. Taj korisnik može spremiti sadržaj datoteke spremanja na traku ili optički medij.
- v Korisnik s ovlaštenjima upotrebe (\*USE) i dodavanja (\*ADD) može zapisivati slogove i spremati objekte u datoteku spremanja.
- v Korisnik s ovlaštenjima operativnosti s objektima (\*OBJOPR) i upravljanja s objektima (\*OBJMGT) može brisati sadržaj datoteke spremanja CLRSAVF naredbom. Operacija brisanja nužna je kada se radi zamjena postojećih slogova u datoteci spremanja.
- v Korisnik koji ima ili posebno ovlaštenje spremanja sistema (\*SAVSYS) ili ovlaštenje postojanja objekta (\*OBJEXIST) za datoteku može spremiti opis i sadržaj.

#### **Digitalni potpis za datoteku spremanja**

Sistem provjerava bilo koji digitalni potpis prisutan na datoteci spremanja svaki puta kada prikažete datoteku spremanja ili upotrijebite datoteku spremanja u operaciji obnavljanja. Ako potpis nije važeći ne možete prikazati niti upotrijebiti datoteku spremanja u operaciji obnavljanja. Sistemska vrijednost Provjeri objekt pri obnavljanju ne utječe na verifikaciju datoteka spremanja. Stoga, sistem provjerava potpis svaki puta kada prikažete datoteku spremanja ili ju upotrijebite u operaciji obnavljanja.

#### **Srodne informacije**

Potpisivanje objekata i provjera potpisa

#### **I/O operacije na datoteci spremanja:**

Pregledajte ova razmatranja koja se primjenjuju na ulazne i izlazne operacije na datoteci spremanja.

v Slogovi se uvijek sekvencijalno čitaju i zapisuju. Slogovi pročitani iz datoteke spremanja sadrže informacije o redoslijedu i paritetu čija se provjera valjanosti radi u trenutku kada se slogovi zapisuju u drugu datoteku. Ove informacije osiguravaju situaciju u kojoj slogovi nisu promijenjeni i obrađuju se prema redoslijedu.

Slog koji je promijenjen od vremena njegova dohvata iz druge datoteke spremanja ne može se zapisati. Ne možete zapisati slog koji nije sljedeći u nizu. Ako pokušate bilo što od toga, bit će poslana izlazna poruka kako bi vas izvijestila o grešci.

- v Čitanje slogova iz datoteke spremanja moguće je samo ako je zapisana cjelokupna datoteka.
- v Funkcija forsirani-kraj-podataka (FEOD) važeća je i za ulaz i za izlaz.

Za ulaznu datoteku, FEOD signalizira kraj-datoteke programu koji radi operaciju.

Kako bi se osiguralo da izlazni slogovi u međuspremniku ne budu izgubljeni nakon završetka FEOD operacije, oni se zapisuju u datoteku. Kod izlazne datoteke, izlazni slogovi u međuspremniku se ne gube čak i kada dođe do neuspjeha posla ili sistema.

#### **Atributi ovisni o datoteci za datoteku spremanja**

- v Sljedeći atributi ovisni-o-datoteci primjenjuju se u slučaju kada je datoteka spremanja otvorena:
	- Kod operacija ulaza, prvi slog vraćen iz operacije čitanja je onaj specificiran parametrom POSITION kada je datoteka otvorena. Nakon što je prvi slog pročitan, svi preostali slogovi sekvencijalno se vraćaju sve do kraja datoteke.
	- Kod izlaznih operacija, novi slogovi mogu se dodavati na kraj, odnosno iza slogova koji već postoje u datoteci (specificirano pomoću parametra EXTEND). Svaki slog datoteke spremanja sadrži informacije o redoslijedu koje sistem koristi kako bi osigurao da se niti jedan slog ne preskoči ili zapiše više od jednom.
	- Ako u programu programskog jezika visoke razine koji otvara datoteku nije navedena dužina sloga, podrazumijeva se dužina od 528 bajtova. Ako program navodi vrijednost dužine sloga, ona mora iznositi 528 bajtova.
- v Niti jedan parametar ovisan-o-datoteci (kao ime formata) ne može biti naveden za operacije čitanja ili pisanja s datotekom spremanja. Bilo koji navedeni parametar ovisan-o-datoteci ignorira se.

#### **Oštećenja datoteke za spremanje:**

Datoteka spremanja označena je djelomično oštećenom ako se pri pokušaju čitanja sloga ili obnavljanja objekta iz datoteke naiđe na grešku pomoćne memorije. Iz djelomično oštećene datoteke spremanja možete obnoviti objekte koji se ne nalaze u oštećenom dijelu pomoćne memorije.

Objekti na oštećenom dijelu pomoćne memorije unutar datoteke ne mogu se obnoviti. Kada je datoteka označena djelomično oštećenom, nije moguće dodavati slogove sve dok se ne očisti.

Djelomična oštećenja datoteke spremanja mogu se pojaviti i kada se ne odnose na greške pomoćne memorije. Ponekad se poruka o djelomičnom oštećenju izdaje za vrijeme SAVSAVFDTA operacije kada je sistem vrlo zauzet. To se može dogoditi uslijed interne operacije koja se nije uspjela završiti u danom vremenskom intervalu. Najčešće se može vidjeti u slučaju kada je SAVSAVFDTA posao još uvijek aktivan s niskim prioritetom, a na sistemu postoji vrlo zahtjevno interaktivno učitavanje. Iako se SAVSAVFDTA više ne može izvesti iz te datoteke spremanja, objekti u SAVF još uvijek mogu biti obnovljeni na sistemu pomoću RSTOBJ.

#### **Slanje mrežnih datoteka:**

Jedini objekti koje možete slati s naredbom Pošalji mrežu (SNDNETF) su članovi datoteke baze podataka ili datoteke spremanja. Naredba SNDNETF kreira datoteku spremanja i unutar nje kopira informacije.

Mrežna datoteka nije uključena u operacije spremanja na odredišnom sistemu sve dok nije primljena mrežna datoteka. Kada je jednom datoteka primljena korištenjem naredbe Primi mrežnu datoteku (RCVNETF), kopija na izvornom sistemu nije spremljena. Razmotrite pohranjivanje informacija o odredišnom sistemu.

Ostali objekti (kao programi ili naredbe) moraju biti spremljeni u datoteku spremanja prije nego što mogu biti poslani korištenjem SNDNETF naredbe.

**Bilješka:** Nemojte koristiti datoteke spremanja za spremanje objekata na sistemu s trenutnim izdanjem za njihovu distribuciju na sisteme s prethodnim izdanjem osim ako niste specificirali TGTRLS(\*PRV) u naredbi spremanja. Također možete specificirati TGTRLS(VxRxMx) na naredbi spremanja, gdje je (VxRxMx) prethodno-izdana-vrijednost. Pravila trenutnog izdanja prema prethodnom izdanju i dalje se primjenjuju.

#### **Optički medij**

Ureaji knjižnice optičkih medija dozvoljavaju vam da arhivirate informacije na optičke medije i daju mogućnost kopiranja i obnavljanja sličnu medijima trake.

Ako želite zamijeniti optičke medije s trakama u nekim od vaših postojećih procedura, morate procijeniti kako dodijeliti spremljene objekte direktorijima na optičkim medijima i kako imenovati medij. Trebate razmotriti kako koristiti optičke medije u vašoj strategiji spremanja.

| Osobina                   | <b>Usporedba</b>                                                                                                    |
|---------------------------|----------------------------------------------------------------------------------------------------|
| Pristup podacima          | Optički uređaji su uređaji s izravnim pristupom. Pristup datotekama ovisi o redoslijedu u<br>kojem su podaci pohranjeni. Više korisnika može istovremeno pristupati istom mediju.                                                                                                    |
| Brzina prijenosa podataka | Brzina prijenosa podataka kod trake je obično veća nego kod optike, osobito ako koristite<br>komprimiranje pogona trake.                                                                                                    |
| Trajnost                  | Optički mediji imaju životni vijek od oko 50 godina.                                                                                                    |
| Arhiviranje               | Optički mediji Piši jednom čitaj puno puta (WORM) rade se za arhiviranje. Na svaki sektor na<br>mediju može se zapisati samo jednom, kada se kreira i ažuriraju datoteke i direktoriji. Kada se<br>datoteka promijeni ili obriše, zapisuje se nova verzija datoteke, a stara verzija i dalje postoji na<br>mediju. Ova jedinstvena karakteristika gdje se nikada ne prepisuje isti sektor omogućuje svim<br>prethodnim verzijama svake datoteke da ostanu na mediju. |
| Prenosivost               | DVD-RAM mediji kreirani ili zapisani na sistemu mogu se čitati iz bilo koje platforme koja<br>podržava univerzalni format diska (UDF). UDF je industrijski standard sistema datoteka.                                                                                                    |

*Tablica 4. Razmotrite upotrebu optičkih medija kao dijela vaše strategije spremanja*

#### **Kako način slučajnog pohranjivanja utječe na funkcije spremanja**

Optički uređaji koriste način slučajne pohrane da spreme informacije. Optički uređaji koriste hijerarhijsku strukturu datoteke kada sistem pristupa datotekama na mediju.

Možda ćete navesti ime staze za optičku datoteku u operaciji spremanja započevši s ishodišnim (/) direktorijem. Ako navedete zvjezdicu (\*), sistem generira ime optičke datoteke u ishodišnom (/) direktoriju. Ako navedete 'optical\_directory\_path\_name/\*', sistem generira ime optičke datoteke u navedenom direktoriju na optičkom volumenu. Ako direktorij ne postoji, sistem kreira direktorij.

Na primjer, ako navedete SAVLIB LIB(MYLIB) DEV(OPT01) OPTFILE('MYDIR/\*'), sistem kreira sljedeću optičku datoteku: MYDIR/MYLIB.

Sistem traži aktivne datoteke na volumenu optičkog medija za istu datoteku koju trenutno spremate. Na primjer, prethodno ste spremili SAVLIB na optički medij. Sada izvodite novu SAV naredbu na istom mediju: sistem zanemaruje datoteke SAVLIB i ne izvještava o aktivnim datotekama za vašu SAV naredbu.

Općenito, operacija spremanja traži aktivne datoteke koje odgovaraju imenu staze koje su navedene u parametru OPTFILE. SAVSYS i opcije 21 i 22 od SAVE izbornika traže bilo koju aktivnu datoteku.

| Razmatranje                                                | Općenite informacije                                                                                                    |
|------------------------------------------------------------|----------------------------------------------------------------------------------------------------|
| CLEAR(*NONE) parametar                                     | Ako navedete CLEAR(*NONE) na naredbi spremanja, sistem na volumenu optičkog medija<br>traži za aktivne optičke datoteke. Sistem traži aktivne datoteke s istim imenom i stazom kao što<br>je navedena optička datoteka.                                                                                                    |
|                                                            | Ako sistem pronađe optičku datoteku koja je identična navedenoj optičkoj datoteci, sistem<br>prikazuje grešku upita. Možete odgovoriti na poruku tako da opozovete proces, zapišete preko<br>postojeće datoteke na volumenu ili umetnete novu kazetu.                                                                                                    |
|                                                            | Ako sistem ne pronađe niti jednu aktivnu datoteku i na optičkom volumenu ima dovoljno<br>mjesta, sistem zapisuje datoteke na medij. Ako sistem ne pronađe dovoljno slobodnog mjesta<br>na volumenu optičkog medija, sistem od vas traži umetanje novog volumena medija u uređaj<br>medija.                                                                                                    |
| CLEAR(*ALL) parametar                                      | CLEAR(*ALL) parametar automatski briše sve datoteke na optičkom mediju bez potrebe za<br>potvrđivanjem.                                                                                                    |
| CLEAR(*AFTER) parametar                                    | CLEAR(*AFTER) parametar briše sve medije nakon prvog. Ako sistem naiđe na navedenu<br>optičku datoteku na prvom volumenu, sistem šalje poruku upita koja omogućuje završavanje<br>operacije spremanja ili zamjenu datoteke.                                                                                                    |
| CLEAR(*REPLACE) parametar                                  | CLEAR(*REPLACE) parametar automatski zamjenjuje aktivne podatke od navedene optičke<br>datoteke na medijima.                                                                                                    |
| Parametar provjere aktivnih<br>datoteka na GO SAVE naredbi | Ako sistem za vrijeme naredbe GO SAVE, opcije izbornika 21 ili 22 ili naredbe SAVSYS,<br>pronađe aktivnu datoteku navedene optičke datoteke, on prikazuje poruku OPT1563 u redu<br>poruka QSYSOPR. Za vrijeme drugih operacija naredbi spremanja, sistem možda neće<br>prikazati poruku OPT1260, ovisno o vrijednosti parametra CLEAR. Ako sistem ne pronađe<br>aktivnu datoteku navedene optičke datoteke, sistem provjerava slobodni prostor. Ako postoji<br>prostor za zapisivanje datoteke, sistem zapisuje datoteku u trenutni volumen na slučajan način.<br>Ako nema dovoljno prostora, sistem od vas traži da umetnete drugi volumen optičkog medija u<br>vaš optički uređaj. |
|                                                            | Za vrijeme GO SAVE naredbe, opcija izbornika 21, navodite Y ili N kod Provjera aktivnih<br>datoteka upita da vidite da li ima aktivnih datoteka na vašem mediju.                                                                                                    |
|                                                            | • Provjerite aktivne datoteke: N opcija                                                                                                    |
|                                                            | Kada izaberete Provjeri aktivne datoteke: N opcija, ta opcija forsira sistem da automatski<br>prepiše sve datoteke na vašem optičkom mediju DVD-RAM.                                                                                                    |
|                                                            | Provjerite aktivne datoteke: Y opcija<br>$\bullet$                                                                                                    |
|                                                            | Kada izaberete Provjeri aktivne datoteke: Y opcija, ta opcija forsira sistem da provjeri<br>aktivne datoteke na vašem optičkom mediju DVD-RAM.                                                                                                    |

*Tablica 5. Provjera aktivnih datoteka na optičkom mediju*

*Tablica 5. Provjera aktivnih datoteka na optičkom mediju (nastavak)*

| Razmatranje                    | Općenite informacije                                                                                                    |
|--------------------------------|----------------------------------------------------------------------------------------------------|
| <b>SAVSYS</b> por uke nared be | Kada izvedete naredbu SAVSYS na volumenu optičkog medija, sistem prikaže poruku<br><b>OPT1503 - Optički volumen sadrži aktivne datoteke</b> ako postoje aktivne datoteke na<br>volumenu optičkog medija. Možete inicijalizirati medij pomoću naredbe Inicijaliziraj optički<br>(INZOPT) ili možete navesti CLEAR(*ALL) na naredbi SAVSYS da izvedete nenadgledanu<br>operaciju spremanja. |

#### **Srodni zadaci**

"Izvođenje potpunog spremanja upotrebom kontrolne liste GO SAVE" na stranici 33 Koristite ovu kontrolnu listu za izvođenje operacije potpunog spremanja

#### **Srodne informacije**

Usporedba offline memorije

Optička memorija

### **Virtualni optički medij**

Koristite ove informacije da naučite o virtualnim optičkim medijima u vašoj okolini spremanja.

Virtualne optičke medije možete koristiti za spremanja slika izravno na jedinice sistemskog diska zbog prikladnosti, fleksibilnosti i u nekim slučajevima zbog poboljšanih performansi. Sljedeći scenarij daje vam primjer načina na koje možete koristiti virtualnu optiku u okolini spremanja. Virtualni optički medij je koristan za nenadgledana spremanja jer uklanja greške medija koje mogu zaustaviti nenadgledanu operaciju spremanja. Ako niste dodijelili dovoljno prostora u katalogu slika za spremanje namjeravanih informacija, virtualna optika upotrijebit će funkciju autoload kako bi kreirala dodatne slike s istim kapacitetom koju je imala i zadnja učitana slika, ako je memorija diska dostupna. Morate navesti automatsko učitavanje na popisu odgovora MSGID(OPT149F) da izbjegnete primanje poruka koje prekidaju nenadgledanu operaciju spremanja.

#### **Sposobnost dupliciranja fizičkih medija**

Kada je spremanje na virtualnu optiku završeno, u bilo koje vrijeme možete ga prenijeti na fizički medij i to tako da se ne smeta sistemske operacije. Takoer imate sposobnost slanja datoteka toka iz spremanja na virtualnu optiku prema drugom sistemu preko FTP-a. Ako imate više sistema, vaša strategija treba biti da spremite svaki sistem u virtualni optički, a zatim FTP-om poslati datoteke na jedan sistem na kojem se može izvesti spremanje na fizički medij. Virtualne slike možete spremiti u optičkom formatu ili možete upotrijebiti naredbu Dupliciraj optički (DUPOPT) kako bi spremili sliku na optički medij.

**Bilješka:** U slučaju obnavljanja iz katastrofalne situacije morate imati fizički medij Licencnog internog koda i operativnog sistema kako bi mogli započeti s obnavljanjem. Ako radite spremanje na virtualni optički medij kao dio vaše strategije za zaštitu od katastrofe, vaš Licencni interni kod i operativni sistem morate s virtualnih slika spremiti na fizički medij. Također morate imati pristup svim vašim korisničkim podacima, bilo na udaljenom sistemu ili na fizičkom mediju.

### **Spremanje kumulativnog PTF sloga**

Ako primite popravke na CD-ROM-u možete svoje popravke instalirati iz kataloga slika. Za održavanje evidencije o svim popravcima koje ste primijenili, te virtualne PTF slike možete spremiti na medij. Potom, u slučaju obnavljanja, sve vaše kumulativne PTF slike možete obnoviti i automatski ih instalirati iz kataloga slika.

#### **Spremanje podataka na virtualni optički medij.**

Izvedite sljedeće korake da spremite podatke na virtualni optički medij. Ureaj i imena kataloga koji su ovdje korišteni | su primjeri. |

1. Provjerite da sistem ima dovoljno mjesta na disku da čuva sve virtualne slike koje ćete kreirati za vašu operaciju spremanja.

2. Kreirajte virtualni optički uređaj.

```
CRTDEVOPT DEVD(OPTVRT01) RSRCNAME(*VRT) ONLINE(*YES)
           TEXT(opis-teksta)
```
- 3. Virtualni optički uređaj stavite u stanje vary on.
- VRYCFG CFGOBJ(OPTVRT01) CFGTYPE(\*DEV) STATUS(\*ON)
- 4. Kreirajte katalog slika za vašu operaciju spremanja.

```
CRTIMGCLG IMGCLG(MYCATALOG) DIR('/MYCATALOGDIRECTORY') CRTDIR(*YES)
           TEXT(opis-slike)
```
5. Dodajte novi unos kataloga slike s veličinom 48 MB do 16 GB. Ako izvodite operaciju SAVSYS, prvi volumen mora imati barem 2048 MB da na njega može stati Interni kod licence. Ako planirate spremiti operativni sistem, dodajte novi unos kataloga slike s veličinom 4 GB. Ako planirate duplicirati kataloge slika na fizički medij, | | |

```
osigurajte da ste izabrali veličinu virtualne slike koja odgovara veličini medija na koji namjeravate zapisivati.
```
Izdajte prvi ili drugi skup naredbi:

```
ADDIMGCLGE IMGCLG(MYCATALOG) FROMFILE(*NEW) TOFILE(file-name)
            IMGSIZ(*DVD4700) TEXT(opis-teksta)
```
ili

| |

|

| |

| | | |

| | |

|

```
ADDIMGCLGE IMGCLG(MYCATALOG) FROMFILE(*NEW) TOFILE(file-name)
            IMGSIZ(*CD650) TEXT(opis-kataloga)
```
- Ponovite ovaj korak za broj željenih slika. Slike trebate dodavati u istom redoslijedu kako ih namjeravate obnavljati. Virtualne slike pružaju mogućnost korištenja zapisivanja na više volumena, s rednim brojevima koji se nastavljaju od jednog volumena do sljedećeg. | | |
- 6. Učitajte katalog slika. Ovaj korak pridružuje virtualni optički ureaj katalogu slika. Samo jedan katalog slika može se istovremeno pridružiti određenom virtualnom optičkom uređaju.
- LODIMGCLG IMGCLG(MYCATALOG) DEV(OPTVRT01) OPTION(\*LOAD) |
	- 7. Inicijalizirajte novi volumen.
	- INZOPT NEWVOL(MYVOLUMEID) DEV(OPTVRT01) TEXT('*volume text*')

Ponovite ovaj korak za broj novih slika koje želite inicijalizirati. Upotrijebite naredbu WRKIMGCLGE (Rad s unosima kataloga slika) za izbor slike koju inicijalizirate ili upotrijebite naredbu LODIMGCLGE (Učitavanje ili skidanje unosa kataloga slika) za nastavak sa sljedećim volumenom kojeg treba inicijalizirati.

```
LODIMGCLGE IMGCLG(MYCATALOG) IMGCLGIDX(2) OPTION(*MOUNT)
|
```

```
LODIMGCLGE IMGCLG(MYCATALOG) IMGCLGIDX(1) OPTION(*MOUNT)
|
```
Kad završite s inicijaliziranjem novih volumena, ostavite prvi unos u statusu montirano.

- 8. Pokrenite naredbu spremanja za vašu željenu operaciju spremanja, navodeći virtualni optički uređaj u DEV parametru.
- **Bilješka:** Nakon što ste kreirali virtualne optičke slike, one će automatski biti uključene u izvođenje spremanja cijelog sistema upotrebom GO SAVE Opcije 21. Virtualne optičke slike mogu značajno povećati vrijeme potrebno za završetak operacije spremanja opcije 21, čak i kada unosi kataloga slika ne sadrže podatke. Ako želite isključiti virtualne slike iz spremanja cijelog sistema, upotrijebite jednu od sljedećih strategija:
	- v Koristite naredbu Promjena atributa (CHGATR) da označite direktorij kataloga slika kao ne može-se-spremati. Na primjer:

CHGATR OBJ('/MYINFO') ATR(\*ALWSAV) VALUE(\*NO)

- v Koristite naredbu Učitavanje kataloga slika (LODIMGCLG) da katalog slika učinite spremnim. Katalozi slika sa statusom spreman ispustit će se iz operacije spremanja.
- v U nadgledanom spremanju, možete navesti da se ispusti direktorij kataloga slika na naredbi Spremanje objekta (SAV).

#### **Srodne informacije**

Virtualna optička memorija

Instaliranje popravaka iz kataloga slika CRTDEVOPT VRYCFG CRTIMGCLG ADDIMGCLGE LODIMGCLG INZOPT **CHGATR** SAV

### **Medij trake**

Medij trake može biti dobra opcija za vaše operacije spremanja i vraćanja. Traka je najuobičajeniji medij koji se koristi za operacije spremanja i obnavljanja. Ona već postoji neko vrijeme, široko je prihvaćena i nastavlja biti popularna.

Traka ima nekoliko prednosti nad ostalim metodama memorija iz sljedećih razloga:

*Tablica 6. Razmotrite upotrebu trake kao dijela vaše strategije spremanja*

| Osobina               | <b>Usporedba</b>                                                                                                    |
|-----------------------|----------------------------------------------------------------------------------------------------|
| Kapacitet             | Kako količina podataka koje kreirate naraste, možete povećati vaš kapacitet dodavanjem<br>dodatnih volumena trake.                                                                                                    |
| Sigurnost             | Lagano je držati vaše podatke sigurnima sigurnim pohranjivanjem sigurnosnih kopija na<br>vanjskoj lokaciji. To također sprječava kvarenje podataka zbog virusa, vatre, prirodne<br>katastrofe, slučajnog brisanja i ostalih incidenata zbog kojih se gube podaci. |
| Cijena                | Traka ima manju cijenu po gigabajtu, jer na nju možete pohraniti veću količinu podataka.                                                                                                    |
| Ponovna iskoristivost | Trake možete rotirati za sigurnosno kopiranje što znači da imate više od jednog skupa traka.<br>Kada jedan skup istekne, možete pisati preko podataka na njemu i tako medij ponovno<br>koristiti.                                                                 |
| Šifriranje            | Možete šifrirati sigunosnu kopiju ako koristite šifrirajući pogon trake. Šifriranje sigurnosne<br>kopije osigurava sigurnost podataka sprečavanjem ovlaštenog pristupa podacima.                                                                                  |

#### **Srodne informacije**

Traka

| |

### **Virtualni medij trake**

Možete koristiti ureaje virtualne trake za spremanje podataka izravno na jedinicu diska sistema zbog prikladnosti, fleksibilnosti i u nekim slučajevima poboljšanih performansi. Ovi scenariji pokazuju neke od načina na koje možete koristiti virtualnu traku u svojoj okolini spremanja.

Virtualna traka je korisna za nenadgledana spremanja jer uklanja greške medija koje mogu zaustaviti nenadgledanu operaciju spremanja. Ako ne dodijelite dovoljno prostora virtualnim volumenima unutar kataloga slika za spremanje nenadziranih informacija, virtualna traka će koristiti funkciju autogeneriranja da kreira dodatne volumene virtualne trake.

#### **Sposobnost dupliciranja fizičkih medija**

Kada je spremanje gotovo na volumen virtualne trake, možete duplicirati podatke na fizički medij u bilo koje vrijeme i ne utjecati na operacije sistema. Također imate mogućnost slanja protočnih datoteka sa spremanja virtualne trake na drugi sistem preko FTP SSL. Ako imate više sistema, vaša strategija može biti da spremite svaki sistem na virtualnu traku. Zatim FTP-om pošaljete datoteke na jedan sistem na kojem se može izvesti dupliciranje na fizički medij.

**Bilješka:** U slučaju situacije obnavljanja katastrofalne greške morate imati fizički medij da izvedete svoje obnavljanje. Ako spremate na virtualnu traku kao dio strategije obnavljanja od katastrofalne greške, morate duplicirati svoje virtualna spremanja na fizički medij.

#### <span id="page-25-0"></span>**Spremanje podataka na medij virtualne trake**

Izvedite sljedeće korake za spremanje podataka na medij virtualne trake. Ureaj i imena kataloga koji su ovdje | korišteni su primjeri. Izvedite korake 2 do5 samo ako već niste kreirali virtualni ureaj trake, katalog slike i slike za | upotrebu za operaciju spremanja. |

- 1. Provjerite da sistem ima dovoljno mjesta na disku da čuva sve virtualne slike koje ćete kreirati za vašu operaciju spremanja.
- 2. Kreirajte uređaj virtualne trake. (Možete kreirati do 35 virtualnih uređaja traka.)

```
CRTDEVTAP DEVD(TAPVRT01) RSRCNAME(*VRT) ONLINE(*YES)
           TEXT(opis-teksta)
```
3. Uređaj virtualne trake stavite u stanje vary on.

| | |

| | | | |

|

```
VRYCFG CFGOBJ(TAPVRT01) CFGTYPE(*DEV) STATUS(*ON)
```
4. Kreirajte katalog slika i virtualne volumene za svoju operaciju spremanja.

```
CRTIMGCLG IMGCLG(MYCATALOG) DIR('/MYCATALOGDIRECTORY') CRTDIR(*YES)
           ADDVRTVOL(3) PREFIX(ABC) IMGSIZ(10000)
           TEXT(opis-kataloga) TYPE(*TAP)
```
5. Učitajte katalog slika. Ovi koraci pridružuju uređaj virtualne trake katalogu slika. Istovremeno se specifičnom uređaju virtualne trake može dodijeliti samo jedan katalog slika.

```
LODIMGCLG IMGCLG(MYCATALOG) DEV(TAPVRT01) OPTION(*LOAD)
```
6. Izvedite ispis naredbe spremanja uređaja virtualne trake na parametru DEV. Uređaji virtualne trake djeluju na sličan način kao i uređaji knjižnice medija tako da unos imena volumena u parametar volumena automatski montira volumen.

#### **Isključite virtualne slike iz punog spremanja.**

Nakon što ste kreirali slike virtualne trake, one će se automatski uključiti kada izvedete spremanje cijelog sistema upotrebom GO SAVE Opcije 21. Slike virtualne trake mogu značajno povećati vrijeme potrebno za završavanje operacije spremanja Opcije 21, čak i ako unosi kataloga slika ne sadrže podatke. Ako želite isključiti virtualne slike iz cjelokupnog sistemskog spremanja, upotrijebite jednu od sljedećih strategija:

v Koristite naredbu Promjena atributa (CHGATR) da označite direktorij kataloga slika kao ne može-se-spremati. Na primjer:

CHGATR OBJ('/*Catalog-Path*') ATR(\*ALWSAV) VALUE(\*NO)

- v Koristite naredbu Učitavanje kataloga slika (LODIMGCLG) da katalog slika učinite spremnim. Katalozi slika sa statusom spreman ispustit će se iz operacije spremanja.
- v U nadgledanom spremanju, možete navesti da se ispusti direktorij kataloga slika na naredbi Spremanje objekta (SAV).

#### **Srodne informacije**

Virtualna traka

## **Rotiranje traka i drugih medija**

Naučite zašto je rotiranje vaših medija dobar postupak procedure spremanja. Važan dio dobre procedure spremanja je korištenje više od jednog skupa medija za spremanje.

Kada izvodite obnavljanje, možda ćete trebati otići natrag na stari skup vaših medija ako je jedno od sljedećeg istinito:

- Vaš posljednji skup je oštećen.
- v Otkrili ste grešku u programiranju koja je utjecala na podatke na vašim posljednjim medijima za spremanje.

Kao minimum, rotirajte tri skupa medija, kao što slijedi:

<span id="page-26-0"></span>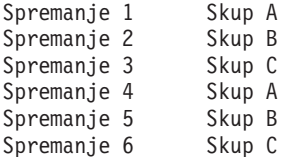

I tako dalje.

Za mnoge instalacije najbolji je pristup imati različiti skup medija za svaki dan u tjednu. To olakšava operateru da odredi koji medij montirati.

## **Pripremanje medija i pogona trake**

Razumijevati zašto je potrebno očistiti i inicijalizirati vaše pogone trake.

Ne trebate očistiti uređaje optičkih medija toliko često kao pogone trake. Jedinice traka morate redovito čistiti. Glava za čitanje i pisanje skuplja prašinu i ostale materijale koji mogu uzrokovati greške kod čitanja ili pisanja na traku. Kao dodatak, trebali bi očistiti jedinicu trake ako ćete ju koristiti duži vremenski period ili ako koristite nove trake. Nove trake mogu skupiti više materijala na glavama za pisanje i čitanje jedinice trake. Radi preciznijih informacija, pogledajte priručnik za određenu jedinicu trake koju koristite.

Inicijalizirajte vaše trake s naredbom Inicijaliziraj traku (INZTAP) ili **Formatiraj traku** funkcijom dostupnom u System i Navigator. Inicijalizirajte vaše optičke medije pomoću naredbe Inicijaliziranje optičkog (INZOPT). Ove naredbe pripremaju vaš medij i one mogu fizički obrisati sve podatke na mediju s CLEAR parametrom.

Za trake, možete navesti format (ili gustoću u bitovima po inču) prije nego što pišete na traku. To možete učiniti koristeći parametre u INZTAP naredbi prilikom inicijalizacije trake.

Možete navesti format vašeg optičkog medija. Nekoliko tipova optičkih medija zahtijevaju određeni format. Za izbrisive medije, koji dozvoljavaju izbor formata, trebate koristiti \*UDF format ako koristite optički medij za potrebe kopiranja i obnavljanja.

Možete upotrijebiti opciju 21 (Priprema traka) u GO BACKUP izborniku. To daje jednostavnu metodu inicijaliziranja vaših medija s konvencijom imenovanja poput onih u Ime i oznaka medija.

#### **Srodne reference**

"Imenovanje i označavanje medija"

Ove informacije sadržavaju upute za imenovanje i označavanje vaših medija.

### **Imenovanje i označavanje medija**

Ove informacije sadržavaju upute za imenovanje i označavanje vaših medija.

Kada inicijalizirate svaki volumen medija s imenom, to vam pomaže da osigurate da vaši operateri učitaju ispravan medij radi operacija spremanja. Izaberite imena medija koja vam pomažu da odredite što je na mediju i u koji skup medija pripada. Sljedeća tablica pokazuje primjer kako možete inicijalizirati vaše medije i označiti ih eksterno ako koristite jednostavnu strategiju spremanja. INZTAP i INZOPT naredbe kreiraju oznaku za svaki volumen medija. Svaka oznaka ima prefiks koji pokazuje dan u tjednu (A za Ponedjeljak, B za Utorak itd.) i operaciju.

#### **Bilješka:**

- 1. Više informacija o različitim strategijama spremanja možete naći u informacijama o Planiranju sigurnosne kopije i strategije vraćanja.
- 2. Možete koristiti do 30 znakova da označite volumene optičkih medija.

| Ime volumena  |                                                      |  |
|---------------|------------------------------------------------------|--|
| (INZTAP)      | Vanjska oznaka                                       |  |
| B23001        | Utorak- naredba GO SAVE, opcija izbornika 23–Media 1 |  |
| B23002        | Utorak- naredba GO SAVE, opcija izbornika 23–Media 2 |  |
| <b>B23003</b> | Utorak- naredba GO SAVE, opcija izbornika 23–Media 3 |  |
| E21001        | Petak-naredba GO SAVEN, opcija izbornika 21-Media 1  |  |
| E21002        | Petak- naredba GO SAVE, opcija izbornika 21-Media 2  |  |
| E21003        | Petak- naredba GO SAVE, opcija izbornika 21–Media 3  |  |

<span id="page-27-0"></span>*Tablica 7. Imenovanje medija za jednostavne strategije spremanja*

Imena i oznake vaših medija za strategiju spremanja medija mogu izgledati kao one u sljedećoj tablici:

*Tablica 8. Imenovanje medija za strategiju spremanja medija*

| Ime volumena       | Vanjska oznaka                                          |
|--------------------|---------------------------------------------------------|
| E21001             | Petak – naredba GO SAVEN, opcija izbornika 21 – Media 1 |
| E21002             | Petak- naredba GO SAVE, opcija izbornika 21-Media 2     |
| AJR <sub>001</sub> | Ponedjeljak - Spremi primatelje dnevnika - Medij 1      |
| AJR002             | Ponedjeljak- Spremi primatelje dnevnika -Medij 2        |
| ASC001             | Ponedjeljak - Spremi promijenjene objekte - Medij 1     |
| ASC <sub>002</sub> | Ponedjeljak - Spremi promijenjene objekte - Medij 2     |
| <b>BJR001</b>      | Utorak-Spremi primatelje dnevnika -- Medij 1            |
| <b>BJR002</b>      | Utorak- Spremi primatelje dnevnika -Medij 2             |
| B23001             | Utorak- naredba GO SAVE, opcija izbornika 23–Media 1    |
| B23002             | Utorak- naredba GO SAVE, opcija izbornika 23–Media 2    |

Stavi vanjsku oznaku na svaki medij. Oznaka treba prikazivati ime medija i datum zadnjeg korištenja za operacije spremanja. Bojom-kodirane oznake vam mogu pomoći da locirate i pohranite vaše medije: Žuta za Skup A, crvena za Skup B, itd.

#### **Srodne informacije**

Planiranje strategije sigurnosnog kopiranja i obnavljanja

Rješenja memorija

#### **Izbor medija za šifriranje** |

Možete šifrirati podatke koji su pohranjeni na mediju trake da spriječite krađu osobnih informacija korisnika ili povjerljivih podataka ako je medij izgubljen ili ukraden. Prvi korak je da izaberete medij šifriranja koji želite koristiti. | |

Možete šifrirati samo sigurnosne kopije na traci i virtualnom mediju trake. Međutim, ne možete šifrirati sigurnosne kopije na optičkim, virtualnim optičkim ili diskovnim medijima. |  $\blacksquare$ 

Možete napraviti šifriranu sigurnosnu kopiju koristeći šifriranje softvera s Backup, Obnavljanje, Medij i Servisima | (BRMS) ili korištenjem ureaja trake koji podržava hardversko šifriranje. Razmotrite ove faktore prilikom odlučivanja o mediju šifriranja i metodi:  $\blacksquare$  $\blacksquare$ 

v Izaberite metodu šifriranja softvera ako želite jeftino rješenje. Ovo rješenje je idealno za pohranjivanje individualnih objekata koji sadrže osobne informacije korisnika ili povjerljive informacije. Korisnici s dovoljnim sistemskim resursima i dovoljno velikim prozorom sigurnosne kopije takoer mogu šifrirati sigurnosnu kopiju bez utjecaja na njihov posao. Možete koristiti bilo koji pogon trake ili model knjižnice trake sa softverskim šifriranjem. Međutim, izvedba nije dobra kao kod korištenja hardverskog šifriranja. | | | | |

v Izaberite metodu hardverskog šifriranja koristeći šifrirajući pogon trake ako želite najbolju izvedbu za operacije spremanja i obnavljanja, posebno operacije spremanja cijelog sistema ili obnavljanja. Ne trebate šifriranje podataka bazirano na hostu ili korištenje specijaliziranih aplikacija za šifriranje da bi koristili šifrirajući pogon trake. | | |

#### <span id="page-28-0"></span>**Srodne informacije** |

Šifriranje i dešifriranje traka |

#### **Šifriranje pogona trake** |

Nekoliko modela knjižnica traka poput IBM System Storage TS1120 i IBM Ultrium 4, omogućuju šifriranje podataka i upravljanje ključevima za sigurnosno kopiranje podataka. Samostalni pogoni trake ne podržavaju šifriranje. Ovi pogoni trake moraju biti dio knjižnice trake s mogućnostima šifriranja. | | |

Također možete izvesti operacije nešifriranog spremanja s knjižnicama trake koje podržavaju šifriranje. |

Pogon trake šifriranja koristi IBM Upravitelj ključa šifriranja (EKM) za upravljanje ključevima šifriranja. Možete koristiti pogon trake šifriranja da spremite i vratite šifrirane podatke ili duplicirate šifrirane trake. Možete koristiti naredbe spremanja/vraćanja ili Sigurnosno kopiranje, obnavljanje i usluge medija (BRMS) za sigurnosno kopiranje | | |

podataka upotrebom pogona trake šifriranja. Možete duplicirati šifrirane trake. |

Za System i okoline, pogon trake šifriranja mora se nalaziti u knjižnici trake jer držači knjižnice komuniciraju s | EKM-om. |

Kada planirate svoju strategiju spremanja, razmotrite sljedeće faktore: |

- v Koji podaci trebaju ili ne trebaju biti šifrirani. (Na primjer, ne šifrirajte ništa na sistemu ili logičkoj particiji koja | izvodi EKM tako da možete obnoviti ključeve šifriranja.) |
- v Koje su pohrane ključeva šifriranja potrebne i koliko često se trebaju mijenjati.
- v Kako održavati EKM ažurnim i dostupnim za obnavljanje. |

Barem dvije instance EKM-a trebaju biti dostupne u mreži tako da se ključevi šifriranja mogu pribaviti prema potrebi. |

EKM se treba izvoditi na sistemu ili logičkoj particiji na kojoj sigurnosne kopije nisu šifrirane. Na taj način možete |

obnoviti EKM i njegove potrebne objekte i dobiti ključeve za dostupna šifrirana spremanja. |

U situaciji obnove od katastrofe, ako koristite pogon trake šifriranja, trebate pristupiti drugom pogonu trake šifriranja i | trebate pristupiti pohrani ključa i EKM konfiguracijskim informacijama na mjestu obnavljanja. |

Radi više informacija o korištenju EKM, pogledajte *IBM Upravitelj ključevima šifriranja Uvod, Planiranje i korisnički* | *Vodič*, GA76-0418, u IBM Centar [publikacija.](http://www.elink.ibmlink.ibm.com/publications/servlet/pbi.wss) Svaki priručnik je dostupan u IBM Centru publikacija u obliku ispisane kopije koju možete naručiti ili u online formatu koji možete besplatno skinuti, ili oboje. | |

#### **Srodne informacije** |

|

 $\Gamma$  $\rightarrow$  [Šifriranje](http://www.ibm.com/servers/storage/solutions/data_encryption/index.html) podataka

 $\overline{1}$ [Komponenta](http://www.ibm.com/support/docview.wss?&uid=ssg1S4000504) IBM Upravitelj šifriranja ključeva za Java platformu |

#### **Softversko šifriranja koristeći BRMS** |

Sigurnosna kopija, Obnavljanje i Usluge servisa (BRMS) vam daju mogućnost da šifrirate podatke na ureaju trake. |

Ovo rješenje šifriranja je hardverski nezavisno, što znači da ne trebate koristiti šifrirajući pogon trake ili drugi tip |

šifrirajućeg uređaja da šifrirate podatke sigurnosne kopije. Samo korisnički podaci mogu biti šifrirani pomoću BRMS. |

BRMS koristi kriptografske usluge da izvede šifriranu sigurnosnu kopiju. Kada počnete sigurnosno kopiranje, BRMS |

sučelje vas pita za ključeve koje koristi za šifriranje, i koje stavke želite šifrirati. Vi dajete ime datoteke spremišta |

ključeva i oznaku ključa. BRMS sprema informacije o ključu tako da zna koje informacije o ključu su potrebne za vraćanje podataka. | |

Izlazni program upravljanja trakom poziva BRMS prije nego što je svaka datoteka zapisana. Ako je zahtijevano |

šifriranje, Izlazni program upravljanja trakom određuje da li se podaci trebaju šifrirati i koju datoteku spremišta |

ključeva i oznaku sloga treba koristiti. Izlazni program upravljanja trakom ne provjerava podatke koji se šifriraju. |

**Bilješka:** Trenutno, ne možete izvesti šifriranje softvera koristeći naredbe spremi i vrati. Međutim, možete koristiti naredbe spremi i vrati da pohranite glavne ključeve kriptografskih usluga i datoteke spremišta ključeva. | |

**Srodne informacije** |

|

| |

|

| | | |

> | |

> | | |

| | | |

- Upravljanje datotekama spremišta kriptografskih ključeva |
- Izlazni program upravljanja trakama |
	- PDF Sigurnosno kopiranje, obnavljanje i usluge medija za i5/OS

#### **Razmatranja šifriranja podataka sigurnosne kopije** |

Šifriranje podataka povećava sposobnosti zaštite podataka od Sistem i okruženja. Razmotrite ove važne faktore prilikom šifriranja sigurnosnih kopija koristeći metodu šifriranja softvera ili hardvera.  $\blacksquare$ |

#### **Razmatranja koristeći metodu šifriranja softvera** |

Ako koristite metodu šifriranja softvera za sigurnosnu kopiju: |

- v Trebate \*ALLOBJ ili \*SAVSYS posebno ovlaštenje ili \*ALL ovlaštenje za svaku datoteku i direktorij koji se treba spremiti.
- v Možda ćete trebati više traka za istu operaciju zato što se šifrirani podaci ne komprimiraju kao ne-šifrirani podaci.
- l · NE možete šifrirati podatke koji su spremljeni pomoću SAVSYS operacije (spriječeno pomoću BRMS).
- v Ne možete šifrirati BRMS-povezane podatke, kao što su QBRM, QUSRBRM, QMSE i QUSRSYS. |
- v Ključevi šifriranja korišteni za šifriranje podataka moraju biti dostupni za vrijeme životnog vijeka trake. |
- v Ne možete šifrirati datoteku spremišta ključeva kriptografskih usluga koja sadrži ključ šifriranja koji se koristi za šifriranje podataka trake. Ako obnovite datoteku spremišta ključeva ili drugi sistem koji nema već postavljenu datoteku i ključ, nećete moći dešifrirati traku. | |
- v Ključevi šifriranja koji se koriste za obnavljanje podataka moraju biti dostupni na sistemu obnavljanja. |
	- Ako se datoteka pohrane ključeva kriptografskih usluga šalje drugom sistemu, glavni ključ koji je pridružen pohrani ključeva mora na drugom sistemu biti isti.
	- Možete eksportirati pojedinačne ključeve iz pohrane ključeva i uvesti ih u pohrane ključeva na drugom sistemu. Ova datoteka pohrane ključeva se zaštićuje glavnim ključem.
- v Ako se glavni ključ za pohranu ključeva promijeni, pohrane ključeva mora prevesti. Ako ne napravite ovaj korak, a glavni ključ se promijeni drugi put, šifrirano spremanje koje koristi taj ključ neće uspjeti. |
- v Možete koristiti naredbu SAVSYS da spremite trenutne glavne ključeve.
- | v Šifriranje velike količine podataka za vrijeme operacije spremanja/vraćanja utječe na performanse sistema i dostupnost. Razmotrite da radite šifriranje i dešifriranje u vrijeme kad je opterećenje manje. Ako koristite rješenja visoke dostupnosti, možete se prebaciti na rezervni sistem dok izvodite šifrirano sigurnosno kopiranje, da izbjegnete utjecaj na korisnike.  $\mathbf{I}$
- | Ne možete izvoditi šifrirano spremanje u prethodnim izdanjima i5/OS koje ne podržava izradu šifriranih kopija.

#### **Razmatranja upotrebom metode šifriranja hardvera** |

Ako koristite metodu šifriranja hardvera s pogonom trake šifriranja: |

- v Izvedba pomoću pogona trake šifriranja je brza i operacije spremanja i vraćanja imaju malen ili nikakav utjecaj na korisnike. | |
- v Ako koristite naredbu SAVSYS za šifriranje podataka na traci, na drugom sistemu se mora izvoditi Upravitelj šifriranjem ključeva (EKM). | |
- v Preporučamo da *ne* šifrirate sistem ili logičku particiju na kojoj se nalazi EKM. Ako koristite EKM na sistemu za obnavljanje, ne smijete šifrirati sljedeće podatke: | |
	- SAVSYS podatke.
	- EKM datoteke pohrane ključeva i EKM konfiguracijsku datoteku.
	- Knjižnice sistema.
	- Sistemske direktorije.
- Korisničke knjižnice: QSYS2, QGPL, QUSRSYS i QUSRBRM.
- v Ako koristite pogon trake šifriranja, potreban vam je pristup drugom pogonu trake šifriranja u situaciji obnavljanja | od katastrofe i pristup pohrani ključeva i EKM konfiguracijskim informacijama. |
- 1 · Da biste mogli vraćati šifrirane podatke, morate moći sistem dovesti iz ograničenog stanja da se EKM može pokrenuti. Također trebate moći vratiti datoteke pohrane ključeva i EKM konfiguracijsku datoteku. |
- v Ako imate digitalni certifikat pridružen pogonu trake šifriranja, on mora biti dostupan za vrijeme trajanja trake. |

## **Provjera vašeg medija** |

Dobra procedura spremanja osigurava da provjerite da li koristite ispravan medij. Ovisno o veličini vaše instalacije, možete izabrati da ručno provjerite medij, ili da sistem provjeri medij.

#### **Ručna provjera**

<span id="page-30-0"></span>|

Možete koristiti default \*MOUNTED za volumen (VOL) parametar u naredbama spremanja. To govori sistemu da koristi istodobno montirane medije. O operateru ovisi da puni ispravne medije u ispravnom poretku.

#### **Provjera sistema**

Navedete listu identifikatora volumena u naredbama spremanja i obnavljanja. Sistem osigurava da operator učitava ispravne volumene medija u poretku navedenom u naredbi. Ako se dogodi greška, sistem šalje poruku operatoru koji zahtjeva ispravan volumen medija. Operater tada može učitati drugi medij ili nadjačati zahtjev.

Druga metoda koju možete koristiti da provjerite da li koristite ispravne medije je datum isteka datoteka medija. Ako se pouzdate u vaše operatere kod provjere medija, možete navesti datum isteka (EXPDATE) ili \*PERM (trajno) za vaše operacije spremanja. Time se sprečava da netko piše preko datoteke na mediju nenamjerno. Kada ste spremni koristiti isti medij ponovno, navedite CLEAR(\*ALL) ili CLEAR(\*REPLACE) za operaciju spremanja. CLEAR(\*REPLACE) automatski zamjenjuje aktivne podatke na mediju.

Ako želite da sistem verificira vaš medij, specificirajte datum isteka (EXPDATE) koji osigurava da ne koristite medij ponovo prerano. Na primjer, ako rotirate pet skupova medija za dnevna spremanja, navedite datum isteka trenutnog dana plus četiri u operaciji spremanja. Specificirajte CLEAR(\*NONE) na operacijama spremanja tako da sistem ne prebriše neisteknute datoteke.

Izbjegavajte situacije gdje operater mora redovito odgovarati na (i ignorirati) poruke kao što su Datoteke na mediju nisu istekle. Ako operateri počnu ignorirati rutinske poruke, mogu im pobjeći važne poruke.

### **Pohranjivanje vaših medija**

Pohranite vaše medije tamo gdje su sigurni, ali dohvatljivi. Osigurajte se da oni imaju vanjske oznake i da su dobro organizirani tako da ih možete lako pronaći. Pohranite potpuni skup medija za kopiranje na sigurnoj, pristupačnoj lokaciji udaljenoj od sistema.

Prilikom izbora vašeg udaljenog mjesta, razmotrite koliko brzo možete dohvatiti medij. Također razmotrite imate li pristup vašim trakama vikendom i za vrijeme praznika. Udaljena sigurnosna kopija je važna u slučaju gubitka lokacije.

### **Rukovanje grešaka medija trake**

Ove informacije objašnjavaju tri najčešća tipa grešaka medija i kako njima rukovati.

Prilikom čitanja ili pisanja na traku, normalno je da se dogode neke greške. Za vrijeme operacija spremanja i obnavljanja mogu se dogoditi tri tipa greške:

#### **Obnovljive greške**

Neki medijski uređaji podržavaju obnavljanje od medijskih pogreški. Sistem premješta traku automatski i pokušava operaciju ponovo.

#### <span id="page-31-0"></span>**Obrada nepopravljivih grešaka može se nastaviti**

U nekim slučajevima, sistem ne može nastaviti koristiti trenutnu traku, ali može nastaviti obrađivati na novoj traci. Sistem zahtjeva da vi učitate novu traku. Traka s neobnovljivom greškom može biti korištena za operacije obnavljanja.

#### **Obrada nepopravljivih grešaka ne može se nastaviti**

U nekim slučajevima, neobnovljiva greška medija uzrokuje da sistem zaustavi proces spremanja. Kako ispraviti greške medija za vrijeme operacije SAVLIB opisuje što učiniti kada se dogodi ovaj tip greške.

Trake se fizički istroše nakon dugog korištenja. Povremenim ispisom dnevnika grešaka možete odrediti da li se traka istrošila. Upotrijebite Ispis dnevnika grešaka (PRTERRLOG) naredbu i navedite TYPE(\*VOLSTAT). Ispisani izlaz daje statistiku o svakom volumenu trake. Ako koristite jedinstvena imena (identifikatore volumena) za vaše trake, možete odrediti koje trake imaju pretjerane greške kod čitanja ili pisanja. Takve loše trake trebate ukloniti iz vaše knjižnice medija.

Ako sumnjate da imate lošu traku, upotrijebite Prikaz trake (DSPTAP) ili Duplikat trake (DUPTAP) naredbu da provjerite cjelovitost trake. Ove naredbe čitaju cijelu traku i otkrivaju objekte na traci koje sistem ne može pročitati.

#### **Srodni zadaci**

["Obnavljanje](#page-58-0) od greške medija za vrijeme SAVLIB operacije" na stranici 53 Ove informacije opisuju osnovne korake obnavljanja za operaciju spremanja.

### **Pregled naredbe GO SAVE**

Koristite naredbu GO SAVE da spremite svoj cijeli sistem ili dijelove sistema koji se redovno mijenjaju.

Korištenje naredbe GO SAVE je jednostavan način da osigurate da imate dobro sigurnosno kopiranje vašeg cijelog sistema. Naredba GO SAVE sadrži izbornik Spremi koji olakšava sigurnosno kopiranje vašeg sistema, bez obzira na strategiju sigurnosnog kopiranja koju odlučite koristiti. Dobro je koristiti opciju 21 naredbe GO SAVE odmah nakon što instalirate svoj sistem.

Opcija izbornika 21 od GO SAVE naredbe je osnova za sve strategije spremanja. Ova vam opcija omogućuje izvoditi cijelo spremanje svih podataka na vašem sistemu. Jednom kada ste koristili opciju 21, možete koristiti ostale opcije izbornika za spremanje dijelova sistema, ili za korištenje ručnog postupka spremanja.

Druga metoda spremanja koristi Sigurnosna kopija, obnavljanje i servisi medija (BRMS), koji automatiziraju vaš postupak spremanja. BRMS daje opsežno i jednostavno rješenje za vaše potrebe kopiranja i obnavljanja.

**Važno:** Osigurajte se da ste trajno primijenili sve PTF-ove Licencnog internog koda (popravci) prije korištenja SAVSYS naredbe, ili GO SAVE opcije izbornika 21 ili 22.

Sljedeća slika prikazuje naredbe i opcije izbornika koje trebate koristiti za spremanje dijelova sistema i cijelog sistema.

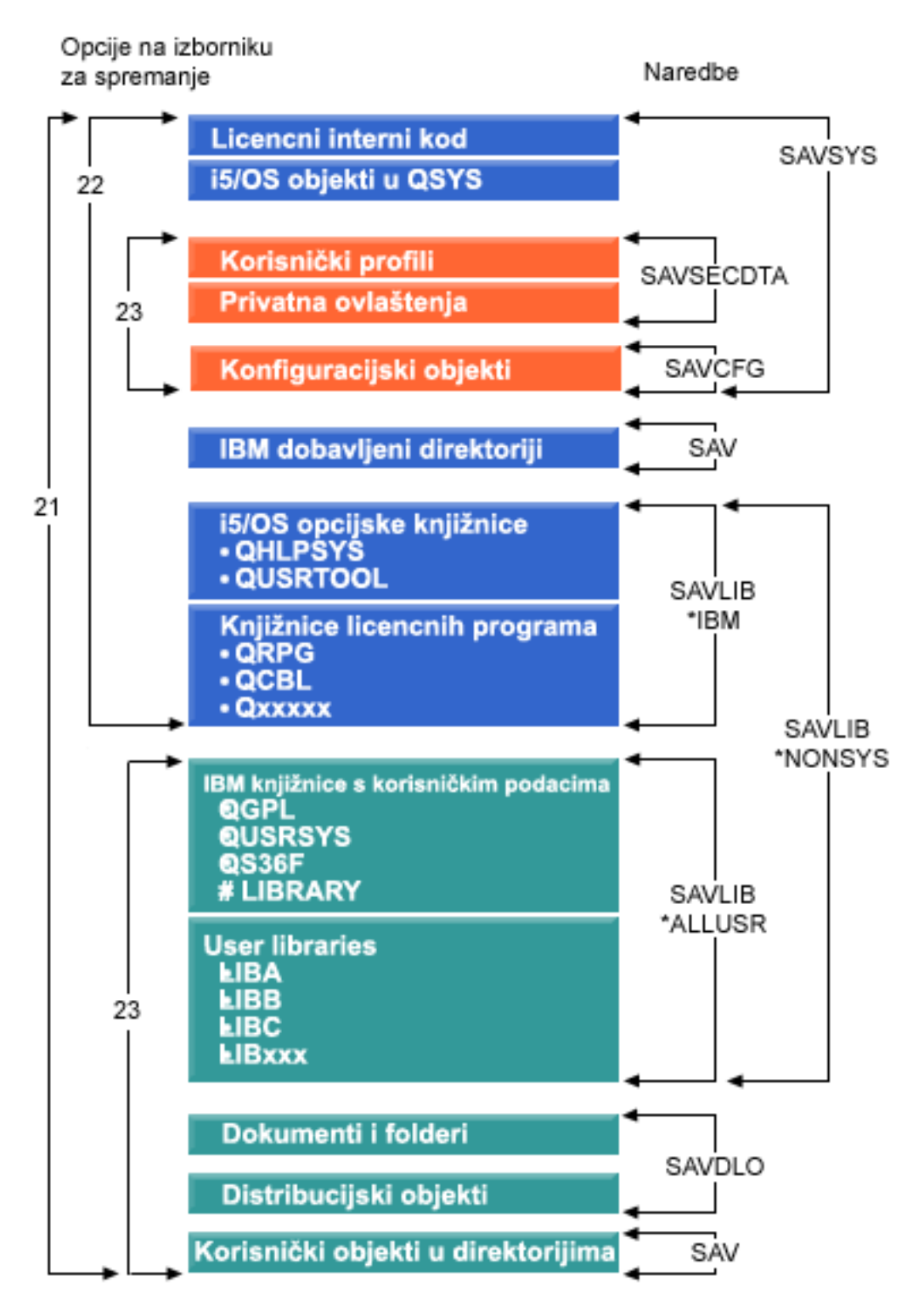

*Slika 1. Naredbe spremanja i opcije izbornika*

Sljedeće informacije daju pregled i procedure o tome kako koristiti opcije izbornika od GO SAVE naredbe:

- v Pregled opcija izbornika naredbe GO SAVE objašnjava kako pokrenuti naredbu GO SAVE i daje više informacija o različitim opcijama GO SAVE.
- v Prilagodba instrukcija sigurnosnog kopiranja GO SAVE omogućuje vam kreiranje popisa GO SAVE koraka krojenih prema vašoj okolini spremanja.

<span id="page-33-0"></span>v Gledajte cijelu kontrolnu listu GO SAVE sa svim koracima za operacije GO SAVE. Neki koraci možda neće biti primjenjivi u vašoj okolini.

#### **Srodne informacije**

Sigurnosno kopiranje, obnavljanje i usluge medija

## **GO SAVE opcije menija naredbe**

Ove informacije opisuju GO SAVE naredbu i najuobičajenije opcije menija koje možete koristiti.

Pristupite GO SAVE naredbi izbornika upisivanjem GO SAVE iz bilo koga reda za naredbe. U izborniku Spremanja, | pogledajte opciju 21, opciju 22 i opciju 23 uz još mnogo više opcija spremanja. Jedan plus znak (+) označava da opcija | smješta vaš sistem u ograničeno stanje ako ga pokrenete bez upita za naredbe, što znači da se ništa drugo ne može |

l izvoditi na vašem sistemu kada je opcija izbornika izabrana. Ako upitate za naredbe, možete preskočiti ENDSBS

naredbu koja smještava sistem u ograničeno stanje. |

Dvostruki plus znak (++) označava da vaš sistem mora biti u ograničenom stanju da pokrene ovu opciju. Možete | preskočiti ENDSBS naredbu koja se izvodi kao dio opcije. |

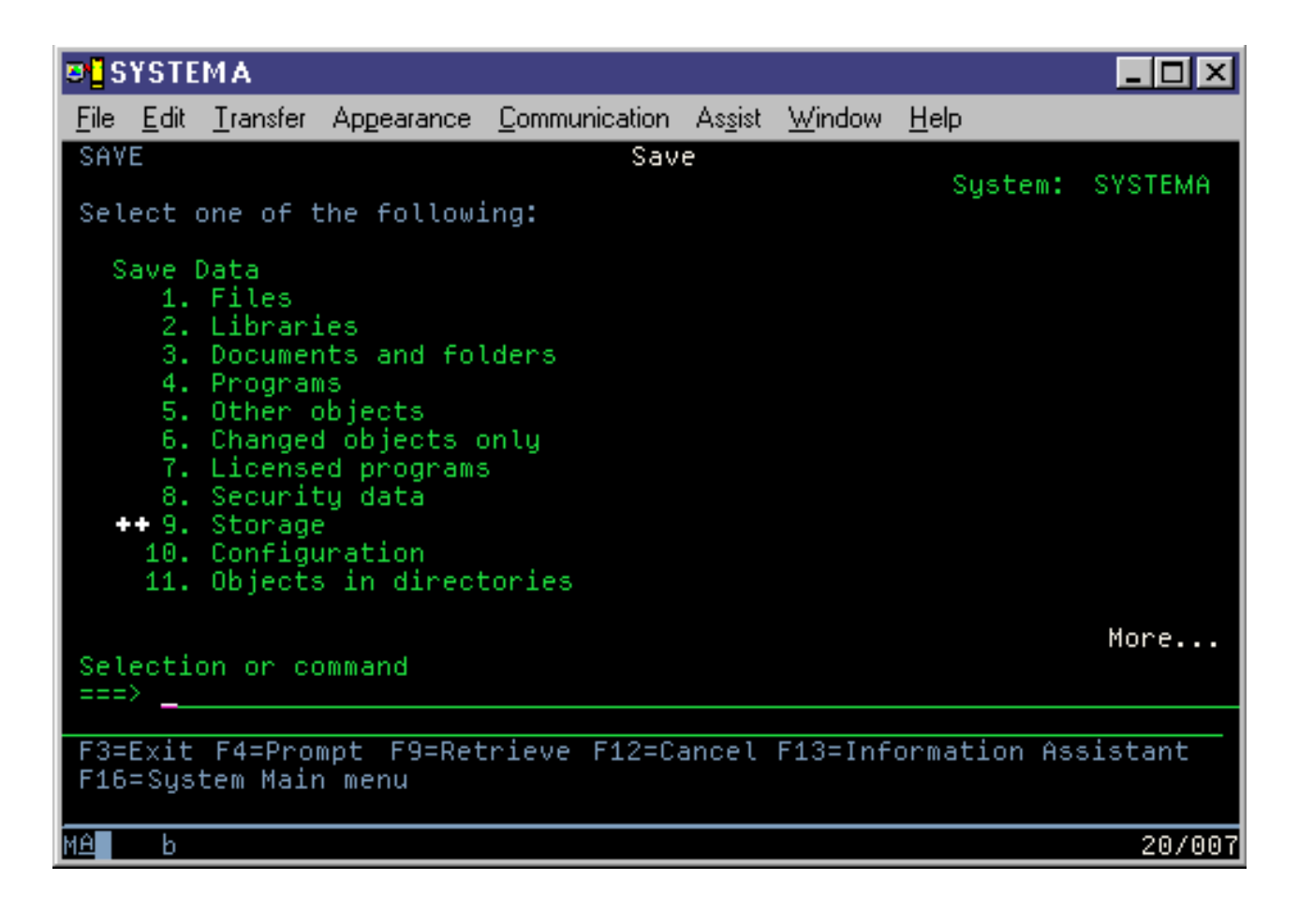

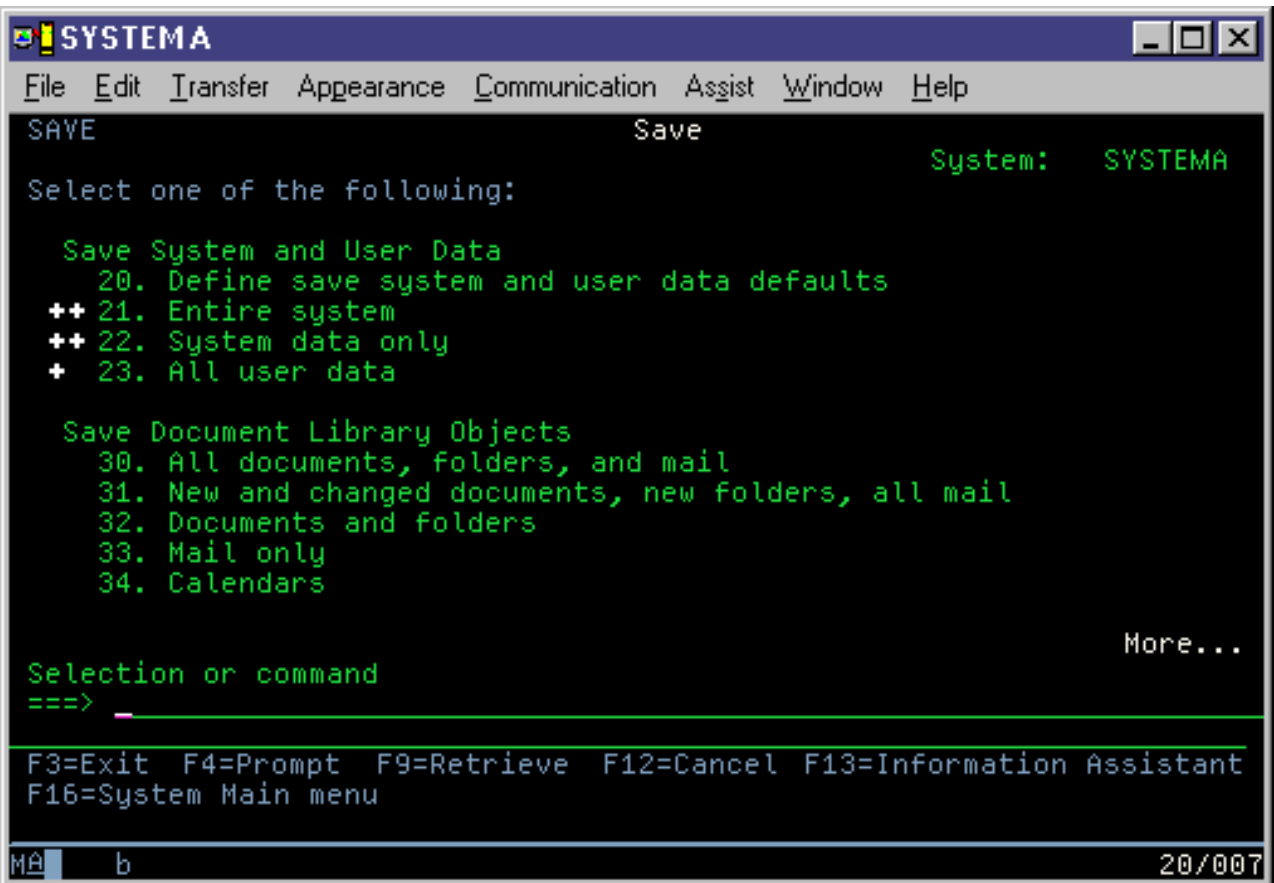

### **GO SAVE: Opcija 20 (mijenjanje defaulta izbornika)**

Možete koristiti Izbornik spremanja opciju 20 da promijenite default vrijednosti za GO SAVE naredbu, opcije izbornika 21, 22 i 23. Ova opcija pojednostavljuje zadatak postavljanja vaših parametara spremanja.

Da bi promijenili defaulte, morate imati \*CHANGE ovlaštenje za QUSRSYS knjižnicu i QSRDFLTS područje podataka QUSRSYS knjižnice.

Kada unesete GO SAVE naredbu, onda izaberete opciju izbornika 20, sistem prikazuje default vrijednosti parametra za opcije izbornika 21, 22 i 23. Ako je to prvi puta da ste koristili opciju 20 iz Izbornika spremanja, sistem prikazuje IBM-dobavljene dafault vrijednosti parametra. Možete promijeniti bilo koje ili sve vrijednosti parametara da se prilagodite vašim potrebama. Na primjer, možete navesti dodatne ureaje trake ili promijeniti default isporuke reda poruka. Sistem sprema nove default vrijednosti u područje podataka QSRDFLTS u knjižnici QUSRSYS. Sistem kreira QSRDFLTS područje podataka tek nakon što promijenite IBM-dobavljene default vrijednosti.

Nakon što definirate nove vrijednosti, ne trebate više brinuti o tome koje opcije želite promijeniti na sljedećim operacijama spremanja. Možete pregledati vaše nove dafault opcije i onda pritisnuti Enter da pokrenete spremanje s novim default parametrima.

Ako imate višestruki, distribuirani sistem s istim parametrima spremanja na svakom sistemu, ova opcija omogućava dodanu korist. Možete definirati parametre iz Izbornika spremanja, koristeći opciju 20 na jednom sistemu. Onda, spremite QSRDFLTS područje podataka, distribuirajte spremljena područja podataka na drugi sistem, i vratite ih.

### **GO SAVE: opcija 21 (spremanje cijelog sistema)**

Opcija 21 sprema sve na vaš sistem i dopušta vam izvesti spremanje dok vas nema.

Opcija 21 sprema sve vaše podatke za dodatne licencne programe, poput Domino poslužitelja ili integrirani poslužitelj |

koji koristi opciju IBM i5/OS podrške integriranog poslužitelja kada izaberete da vaš mrežni poslužitelj stavite u stanje |

l vary off. Također možete sigurnosno kopirati podatke koji su pohranjeni na logičkoj particiji. Ako imate Linux ili AIX

instalirane na logičkoj particiji gosta, možete sigurnosno kopirati te logičke particije kada vaš mrežni poslužitelj stavite |

u stanje vary off. |

Opcija 21 stavlja vaš sistem u ograničeno stanje. To znači da kada započne spremanje, niti jedan korisnik ne može pristupiti vašem sistemu i sigurnosno kopiranje je jedino što se izvodi na vašem sistemu. Najbolje je da ovu opciju pokrenete preko noći za manje sisteme ili vikendom za veće sisteme. Ako rasporedite nenadzirano spremanje, provjerite nalazi li se vaš sistem na sigurnoj lokaciji; nakon što rasporedite spremanje, nećete moći koristiti radnu stanicu na kojoj je započeto sigurnosno kopiranje dok se spremanje ne dovrši.

**Bilješka:** Ako spremate informacije na nezavisnim ASP-ovima (također se nazivaju nezavisnim spremištima diskova u System i Navigator), provjerite jeste li nezavisne ASP-ove koje želite spremiti prije upotrebe opcije 21 stavili u stanje vary on.

l Ako imate skup glavnih ključeva spremi/vrati kada napravite spremanje cijelog sistema, glavni ključ se također sprema.

**Savjet:** Ako koristite Konzolu za upravljanje hardverom (HMC), možete izvesti spremanje sistema upotrebom Opcije |

21 dok se nalazite na udaljenoj lokaciji. Na primjer, možete otvoriti dijeljenu konzolu na vašoj HMC iz vašeg ureda, | putovati na drugu lokaciju i od tamo se povezivati s dijeljenom sesijom. |

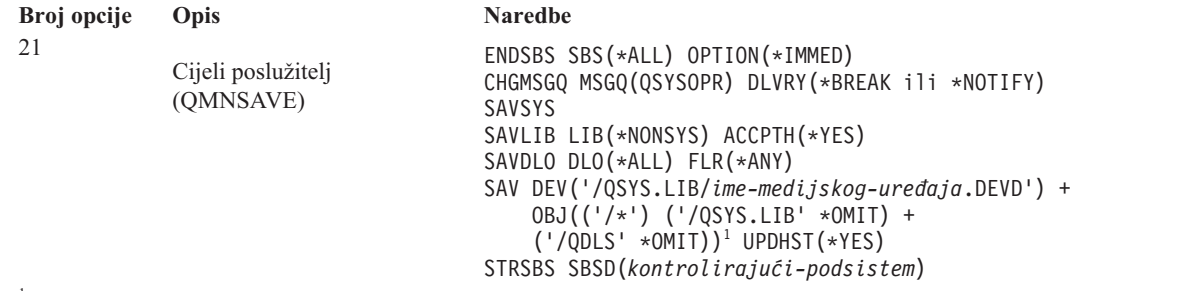

1 Naredba izostavlja QSYS.LIB sistem datoteka zato što ga SAVSYS naredba i SAVLIB LIB(\*NONSYS) naredba obje spremaju. Naredba izostavlja QDLS sistem datoteka zato što ga SAVDLO naredba sprema.

["Izvoenje](#page-38-0) potpunog spremanja upotrebom kontrolne liste GO SAVE" na stranici 33 daje vam upute korak po korak kako spremiti cijeli sistem s opcijom izbornika 21 naredbe GO SAVE.

#### **Srodni zadaci**

["Spremanje](#page-59-0) nezavisnih ASP-ova" na stranici 54

Možete nezavisna pomoćna memorijska spremišta (ASP-ove) odvojeno spremiti u System i Navigator) ili ih možete spremiti kao dio spremanja cijelog sistema (GO SAVE opcija 21) ili kada spremate sve korisničke podatke (GO SAVE: opcija 23). Nezavisni ASP-ovi su takoer poznati kao *nezavisna spremišta diskova*.

"Izvođenje potpunog spremanja upotrebom kontrolne liste GO SAVE" na stranici 33

Koristite ovu kontrolnu listu za izvođenje operacije potpunog spremanja

#### **Srodne reference**

["Spremanje](#page-94-0) i vraćanje datoteka iz reda čekanja" na stranici 89

Za i5/OS V5R4 ili novije, možete koristiti bilo koju ovdje opisanu metodu za spremanje i vraćanje datoteka iz reda čekanja. Ove informacije sadrže tablicu na kojoj su naredbe i API-ji poredani po preferenci.

"Ručno [spremanje](#page-49-0) dijelova vašeg sistema" na stranici 44

Upotrijebite ove informacije da koristite naredbe spremanja da spremite vaš sistem ručno. Ove informacije se primjenjuju ako koristite srednju ili kompleksnu strategiju spremanja.

"Metode za spremanje [sigurnosnih](#page-66-0) podataka" na stranici 61

Upotrijebite bilo koju od ovih metoda za spremanje sigurnosnih podataka.

"Metode za spremanje [konfiguracijskih](#page-68-0) objekata u QSYS" na stranici 63

Upotrijebite bilo koju od ovih metoda za spremanje konfiguracijskih objekata u QSYS.
<span id="page-36-0"></span>"Metode za spremanje i5/OS opcijskih knjižnica (QHLPSYS, [QUSRTOOL\)"](#page-69-0) na stranici 64 Upotrijebite bilo koju od ovih metoda za spremanje i5/OS opcijskih knjižnica.

## **Srodne informacije**

Nezavisna spremišta diskova

SAVLICPGM

# **GO SAVE: Opcija 22 (spremanje sistemskih podataka)**

Opcija 22 sprema samo vaše sistemske podatke. Ne sprema korisničke podatke. Opcija 22 stavlja vaš sistem u ograničeno stanje. To znači da korisnici ne mogu pristupiti vašem sistemu, i da je sigurnosno kopiranje jedina stvar koja se izvodi na vašem sistemu.

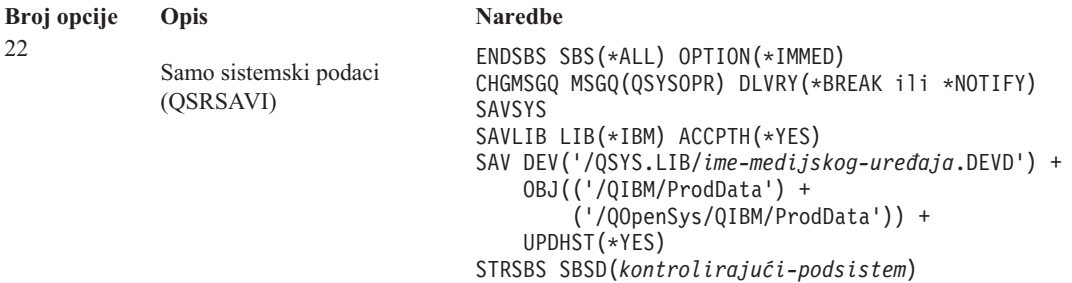

"Izvođenje potpunog spremanja upotrebom kontrolne liste GO SAVE" na stranici 33 omogućava vam korak po korak instrukcije kako spremiti vaše sistemske podatke s opcijom izbornika 22 od GO SAVE naredbe.

## **Srodni zadaci**

"Izvođenje potpunog spremanja upotrebom kontrolne liste GO SAVE" na stranici 33 Koristite ovu kontrolnu listu za izvođenje operacije potpunog spremanja

## **Srodne reference**

"Metode za spremanje [sigurnosnih](#page-66-0) podataka" na stranici 61

Upotrijebite bilo koju od ovih metoda za spremanje sigurnosnih podataka.

"Metode za spremanje [konfiguracijskih](#page-68-0) objekata u QSYS" na stranici 63

Upotrijebite bilo koju od ovih metoda za spremanje konfiguracijskih objekata u QSYS.

"Metode za spremanje i5/OS opcijskih knjižnica (QHLPSYS, [QUSRTOOL\)"](#page-69-0) na stranici 64

Upotrijebite bilo koju od ovih metoda za spremanje i5/OS opcijskih knjižnica.

## **Srodne informacije**

SAVLICPGM

## **GO SAVE: Opcija 23 (spremanje korisničkih podataka)**

Opcija 23 sprema sve vaše korisničke podatke. Te informacije uključuju datoteke, zapise i druge podatke koje vaši korisnici dobave u sistem.

Opcija 23 stavlja vaš sistem u ograničeno stanje. To znači da korisnici ne mogu pristupiti vašem sistemu, i da je sigurnosno kopiranje jedina stvar koja se izvodi na vašem sistemu.

**Bilješka:** Ako spremate informacije o nezavisnim spremištima diskova, osigurajte se da ste nezavisna spremišta diskova koja želite spremiti prije koristeći opciju 23 stavili u stanje varied on. Za dodatne informacije, pogledajte ["Spremanje](#page-59-0) nezavisnih ASP-ova" na stranici 54.

<span id="page-37-0"></span>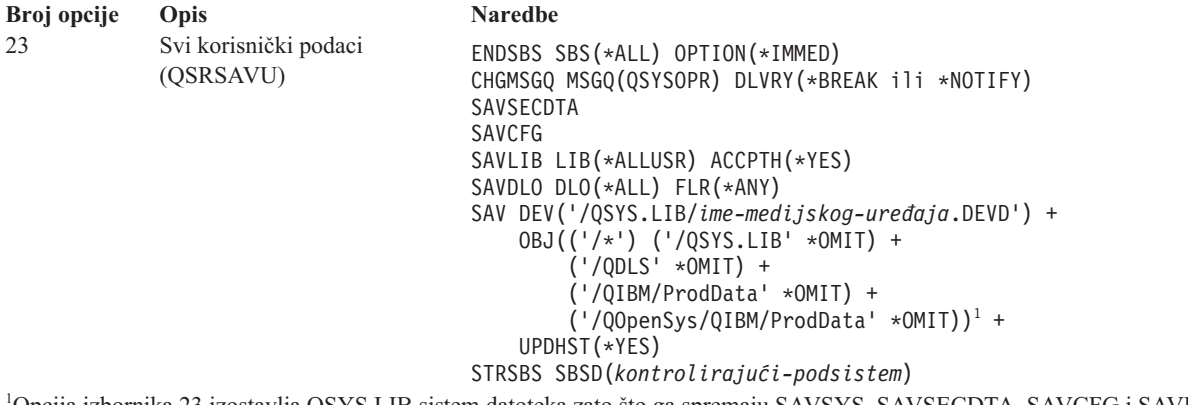

1 Opcija izbornika 23 izostavlja QSYS.LIB sistem datoteka zato što ga spremaju SAVSYS, SAVSECDTA, SAVCFG i SAVLIB LIB(\*ALLUSR) naredbe. Naredba izostavlja QDLS sistem datoteka zato što ga SAVDLO naredba sprema. Opcija 23 izbornika također izostavlja /QIBM i /QOpenSys/QIBM direktorije jer ti direktoriji sadrže IBM-ove objekte.

["Izvoenje](#page-38-0) potpunog spremanja upotrebom kontrolne liste GO SAVE" na stranici 33 omogućava vam korak po korak instrukcije kako spremiti vaše korisničke podatke s opcijom izbornika 23 od GO SAVE naredbe.

#### **Srodni zadaci**

["Spremanje](#page-59-0) nezavisnih ASP-ova" na stranici 54

Možete nezavisna pomoćna memorijska spremišta (ASP-ove) odvojeno spremiti u System i Navigator) ili ih možete spremiti kao dio spremanja cijelog sistema (GO SAVE opcija 21) ili kada spremate sve korisničke podatke (GO SAVE: opcija 23). Nezavisni ASP-ovi su takoer poznati kao *nezavisna spremišta diskova*.

"Izvođenje potpunog spremanja upotrebom kontrolne liste GO SAVE" na stranici 33

Koristite ovu kontrolnu listu za izvođenje operacije potpunog spremanja

#### **Srodne reference**

["Spremanje](#page-94-0) i vraćanje datoteka iz reda čekanja" na stranici 89

Za i5/OS V5R4 ili novije, možete koristiti bilo koju ovdje opisanu metodu za spremanje i vraćanje datoteka iz reda čekanja. Ove informacije sadrže tablicu na kojoj su naredbe i API-ji poredani po preferenci.

"Metode za spremanje [sigurnosnih](#page-66-0) podataka" na stranici 61

Upotrijebite bilo koju od ovih metoda za spremanje sigurnosnih podataka.

"Metode za spremanje [konfiguracijskih](#page-68-0) objekata u QSYS" na stranici 63

Upotrijebite bilo koju od ovih metoda za spremanje konfiguracijskih objekata u QSYS.

"Metode za spremanje [korisničkih](#page-95-0) podataka" na stranici 90

Možete upotrijebiti ove poveznice da naučite kako možete spremiti korisničke podatke u vašem sistemu.

## **GO SAVE: Opcije 40, 41, 42, 43 (spremanje dijela vašeg sistema)**

Možete koristiti GO SAVE opcije izbornika 40, 41, 42, ili 43 da spremite dijelove vašeg sistema. Također možete koristiti CL naredbe da ručno spremite dijelove vašeg sistema.

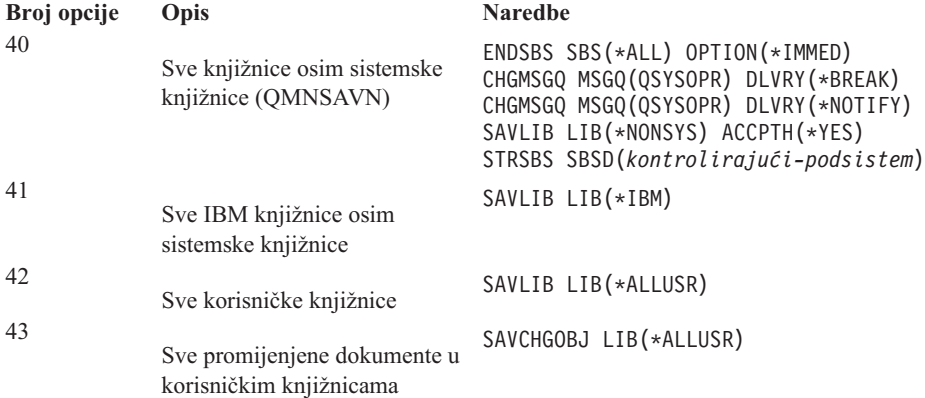

#### <span id="page-38-0"></span>**Srodne reference**

"Ručno [spremanje](#page-49-0) dijelova vašeg sistema" na stranici 44

Upotrijebite ove informacije da koristite naredbe spremanja da spremite vaš sistem ručno. Ove informacije se primjenjuju ako koristite srednju ili kompleksnu strategiju spremanja.

## **Izvoenje potpunog spremanja upotrebom kontrolne liste GO SAVE**

Koristite ovu kontrolnu listu za izvođenje operacije potpunog spremanja

Upotrijebite sljedeću kontrolnu listu za opcije izbornika 21, 22 i 23 od GO SAVE naredbe. Kad je prikladno, izaberite opciju koju trebate. Ako to izaberete, možete ispisati sistemske informacije za vrijeme procedure. Poglavlje Ispisivanje informacija sistema sadrže detaljne upute kako ispisivati informacije sistema ako ne želite da naredba Spremi opcije izbornika automatski ispisuje informacije vašeg sistema.

Neki koraci na ovoj kontrolnoj listi možda se neće odnositi na vašu konfiguraciju sistema. Pogledajte Identificiranje opcijskih dodataka koji utječu na vaše sigurnosno kopiranje za pomoć u odreivanju da li koristite opcijske dodatke u svojoj okolini. Ako ste još uvijek nesigurni kako je vaš sistem konfiguriran, kontaktirajte vašeg sistemskog administratora.

Kao alternativa ovoj kontrolnoj listi, koristite Prilagođavanje vaše sigurnosne kopije GO SAVE da proizvedete skup uputa koje su krojene za vašu okolinu spremanja.

**Upozorenje:** Ako koristite Konzolu upravljanja hardverom (HMC), morate sigurnosno kopirati HMC kao dodatak upotrebi GO SAVE: opcija 21 za postizanje potpunog spremanja vašeg sistema. Pogledajte Sigurnosno kopiranje i vraćanje HMC.

- 1. Ako koristite šifriranje softvera za trake sigurnosne kopije i spremanje podatka sistema (GO SAVE opcija 21 ili 22), postavite glavni ključ spremanja/vraćanja prije nego izvedete operaciju spremanja. Glavni ključ spremanja/vraćanja je glavni ključ posebne svrhe za šifriranje svih ostalih glavnih ključeva kada se oni spremaju u operaciji SAVSYS ili GO SAVE. Za upute pogledajte Učitavanje i postavljanje glavnog ključa spremanja/vraćanja. | | | | |
	- 2. Prijavite se s korisničkim profilom koji ima posebna ovlaštenja \*SAVSYS i \*JOBCTL i također ima dovoljno ovlaštenje za ispis različitih tipova resursa sistema. (QSECOFR korisnički profil sadrži sva ta ovlaštenja.) To osigurava da imate potrebno ovlaštenje za stavljanje sistema u potrebno stanje i spremanje svega.
	- 3. Ako želite isključiti virtualne slike iz spremanja cijelog sistema, upotrijebite jednu od sljedećih strategija. Virtualne slike mogu značajno povećati vrijeme potrebno za dovršetak operacije spremanja opcije 21, čak i kada unosi kataloga slika ne sadrže podatke:
		- v Koristite naredbu Promjena atributa (CHGATR) da označite direktorij kataloga slika kao onaj koji se ne može spremati. Na primjer:
			- CHGATR OBJ('/MYINFO') ATR(\*ALWSAV) VALUE(\*NO)
		- v Koristite naredbu Učitavanje kataloga slika (LODIMGCLG) da biste katalog slika učinili spremnim. Katalozi slika sa spremnim statusom ispuštaju se iz operacije spremanja.
		- v U namjeri spremanja, možete navesti da se ispuste direktoriji kataloga slika na naredbi (SAV).
- 4. Ako imate nezavisna pomoćna memorijska spremišta (ASP-ove), učinite ih dostupnima ako želite da budu uključena u operaciju spremanja opcije 21 ili 23. | |
	- **Bilješka:** Ako vaš sistem uključuje nezavisne ASP-ove koji su geografski zrcaljeni, preporučamo da ih eliminirate iz ove opcije GO SAVE tako da ih učinite nedostupnima. Nezavisne ASP-ove koji su zemljopisno zrcaljeni potrebno je spremati odvojeno od GO SAVE operacije.

Ako zemljopisno zrcaljeni ASP-ovi ostanu dostupni u toku GO SAVE operacije, zemljopisno zrcaljenje se odgađa u trenutku kada sistem postaje ograničen. Kada se ponovno počne sa zrcaljenjem, potrebno je izvesti kompletnu sinkronizaciju. Sinkronizacija može biti dugotrajan proces.

5. Ako radite u okolini koja je grupirana u klastere i želite spremiti nezavisne ASP-ove bez uzrokovanja neuspjeha ili želite spremiti klaster okruženje za čvor, morate zaustaviti grupu resursa klastera ureaja i zaustaviti klastering, prije nego što zaustavite podsisteme.

Koristite naredbu Završi grupu resursa klastera (ENDCRG) i naredbu Završi čvor klastera (ENDCLUNOD).

- 6. Ako imate kontrolere OptiConnect, stavite ih u stanje vary off prije operacije spremanja. Morate staviti kontrolere OptiConnect u stanje vary off prije zaustavljanja podsistema i izvoenja spremanja cijelog sistema, ili prije bilo kojeg spremanja koje zaustavlja podsistem QSOC. Ako ne stavite kontrolere OptiConnect u stanje vary off prije zaustavljanja podsistema, oni završavaju u neuspješnom stanju, sistem ih označava kao oštećene i ne sprema ih. Za više informacija pogledajte Umrežavanje logičkih particija.
- 7. Ako imate IBM WebSphere MQ za Multiplatforms, V6 (5724-H72), trebate umiriti WebSphere MQ, V6 prije

nego spremite sistem. Za informacije o WebSphere MQ dokumentaciji pogledajte [WebSphere](http://www.ibm.com/software/integration/wmq/library/library53.html) MQ (www.ibm.com/software/integration/wmq/library/library53.html) .

8. Ako planirate odmah izvesti proceduru spremanja, provjerite da se niti jedan posao ne izvodi na sistemu, upišite naredbu Rad s aktivnim poslovima (WRKACTJOB).

Ako planirate rasporediti proceduru spremanja da se izvodi kasnije, pošaljite poruku svim korisnicima da ih obavijestite da će sistem biti nedostupan.

- 9. Da izvedete nenadgledano spremanje vašeg sistema, otidite na korak 11.
- 10. Da izvedete operaciju spremanja bez nadzora, nastavite sa sljedećim koracima. Operacija spremanja bez nadzora sprječava da se vaša operacija spremanja zaustavi zbog neodgovorenih poruka:
	- a. Prikažite redne brojeve liste odgovora da otkrijete koji su brojevi dostupni za korištenje: WRKRPYLE
	- b. Ako MSGID(CPA3708) nije već u vašoj listi odgovora, dodajte ga. Za *xxxx*, zamijenite nekorišteni redni broj od 1 do 9999:

```
ADDRPYLE SEQNBR(xxxx) +
         MSGID(CPA3708) +
         RPY('G')
```
- c. Ako koristite virtualni medij za vaš medij spremanja, navedite automatsko učitavanje na popisu odgovora, MSGID(OPT149F), da izbjegnete primanje poruka koje prekidaju nenadgledane opcije spremanja. Ako je to potrebno, virtualni mediji će koristiti komponentu automatskog učitavanja za kreiranje dodatnih slika istim kapacitetom koju je imala i zadnja učitana slika, ako je memorija diska dostupna.
- d. Promijenite vaš posao da koristi listu odgovora i da vas obavijesti o svim porukama prekida koje su poslane: CHGJOB INQMSGRPY(\*SYSRPYL) BRKMSG(\*NOTIFY)
- Bilješka: Također to možete postaviti kao default tako da uvijek kada izaberete opcije 21, 22 ili 23 sistem koristi popis odgovora. Da postavite default, izaberite opciju izbornika 20 iz izbornika Spremanje. Navedite Yes na Koristi sistemsku listu odgovora opciji.
- 11. Upišite GO SAVE u prompt za naredbe da prikažete izbornik Spremanje. |
	- 12. Izaberite opciju (21, 22 ili 23) iz izbornika Spremanje i pritisnite tipku Enter. Prompt prikaz opisuje funkciju od opcije izbornika koju ste izabrali.
	- 13. Nakon čitanja prikaza prompta **Navedi defaulte naredbe** , za nastavak pritisnite tipku Enter.

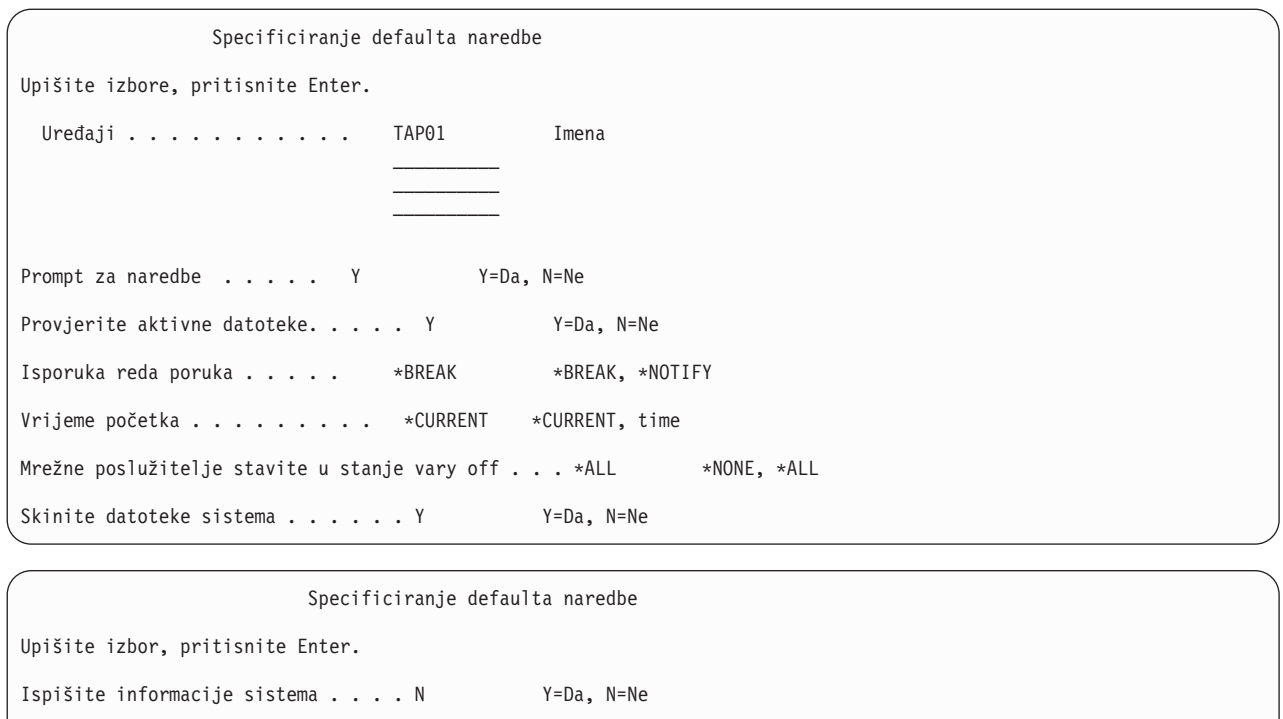

Podaci spool datoteke . . . . . . . \*NONE \*NONE, \*ALL

Koristi popis odgovora sistema . . . . . N Y=Da, N=Ne

14. Upišite vaše izbore za prompt *Uređaji*. Možete navesti do četiri imena uređaja medija trake. Ako navedete više od jednog uređaja, sistem automatski prebacuje na sljedeći uređaj trake kada je trenutna traka puna. Možete izabrati samo jedan uređaj optičkog medija DVD-RAM, uređaj knjižnice medija trake ili uređaj virtualne trake. | | |

- Prvi uređaj za opcije 21 i 22 mora biti vaš zamjenski IPL uređaj. Ako kreirate medij za instaliranje na drugom sistemu, uređaj mora biti kompatibilan sa zamjenskim IPL uređajem za taj sistem. To osigurava da sistem može čitati medij SAVSYS, ako trebate vratiti vaš Licencni interni kod i operativni sistem.
- 15. Upišite vaš izbor za prompt *Prompt za naredbe*. Navedite N (Ne) ako želite izvesti nenadgledanu operaciju spremanja. Navedite Y (Da) ako želite promijeniti default na naredbama SAV*xx*.
- 16. Upišite vaš izbor za prompt *Provjera za aktivne datoteke*. Navedite Y (Da) ako želite da vas sistem upozori ako aktivne datoteke postoje na mediju spremanja. Upozorenje koje ćete dobiti daje sljedeće izbore:
	- Opoziv operacije spremanja.

| | |

- v Umetanje novog medija i ponovni pokušaj naredbe.
- v Inicijaliziranje trenutnog medija i ponovni pokušaj naredbe.
- **Bilješka:** Ako koristite optički medij DVD-RAM za vaše spremanje, sistem šalje poruke upita redu poruka QSYSOPR kada naiđe na identičnu aktivnu datoteku. Sistem šalje poruke upita za svaku identičnu aktivnu datoteku koju pronađe.

Navedite N (Ne) ako želite da sistem bez upozorenja prepiše preko svih aktivnih datoteka na mediju spremanja.

17. Upišite vaš izbor za *Isporuka reda poruka* prompt. Navedite \*NOTIFY ako želite napraviti nenadgledanu operaciju spremanja. Time se sprječava da komunikacijske poruke zaustave operaciju spremanja. Ako navedete \*NOTIFY, poruke ozbiljnosti 99 koje nisu povezane s operacijama spremanja su poslane na QSYSOPR red poruka bez prekidanja procesa spremanja. Na primjer, poruke koje traže da se učita novi volumen, prekidaju operaciju spremanja jer su pridružene poslu. Ne možete nastaviti dok ne odgovorite na te poruke.

Navedite \*BREAK ako želite biti prekinuti radi poruka ozbiljnosti 99 koje zahtijevaju odgovor.

18. Upišite vaš izbor za *Vrijeme početka* prompt. Možete rasporediti pokretanje operacije spremanja do 24 sati kasnije. Na primjer, pretpostavite da je trenutno vrijeme 16:30 u Petak. Ako navedete 2:30 za vrijeme početka, operacija spremanja počinje u 2:30 u Subotu.

#### **Bilješka:**

- a. Sistem koristi naredbu Odgodi posao (DLYJOB) da rasporedi operacije spremanja. Vaša radna stanice će biti nedostupna od kad zatražite opciju izbornika dok se operacija spremanja ne dovrši.
- b. **Osigurajte se da je vaša radna stanica na sigurnoj lokaciji**. Vaša radna stanica ostaje prijavljena, čekajući da posao započne. Ako se funkcija zahtjeva sistema koristi za opoziv posla, vaša radna stanica prikazuje izbornik Spremanja. Radna stanica ostaje prijavljena s vašim korisničkim profilom i vašim ovlaštenjem.
- c. Osigurajte se da je vrijednost QINACTITV sistemske vrijednosti \*NONE. Ako je vrijednost QINACTITV različita od \*NONE, radna stanica će se isključiti u zadanom vremenskom periodu. Ako ste promijenili vrijednost u \*NONE, zapišite staru vrijednost.
- d. Ako navedete odgođeni početak i želite da se vaša operacija spremanja izvodi bez nadzora, budite sigurni da ste učinili sljedeće:
	- Postavili sistemsku listu odgovora.
	- v Naveli \*NONE na QINACTITV sistemskoj vrijednosti.
	- Naveli \*NOTIFY na isporuci reda poruka.
	- Naveli \*NOTIFY za sve poruke prekida.
	- v Odgovorili N na prompt *Prompt za naredbe*.
	- v Odgovorili N na *Provjera za aktivne datoteke*.
- 19. Upišite vaš izbor za prompt *Vary off mrežnih poslužitelja*. Ako koristite integrirani poslužitelj, možete opcijski staviti opise mrežnog poslužitelja u stanje vary off prije početka procedure spremanja. Primjeri mrežnih poslužitelja uključuju izvođenje Windows ili Linux operativnih sistema upotrebom IBM-ove proširene integrirane podrške za poslužitelje za i5/OS, ili izvoenje Linuxa ili AIX-a na particiji gosta. | | | |
- Izaberite jednu od sljedećih opcija da navedete koji se host mrežni poslužitelji trebaju staviti u stanje vary off prije pokretanja operacije spremanja i staviti u stanje vary on nakon dovršetka operacije spremanja: | |

#### **\*NONE**

| | | | | |

| | |

| | | |

- Ne radi vary off mrežnih poslužitelja. Nikakvi se podaci ne spremaju za mrežne poslužitelje jer je sistem u ograničenom stanju. Spremanje pojedinačnih objekata zahtijeva aktivnu vezu sa sistemom.
- **\*ALL** Stavlja u stanje vary off sve mrežne poslužitelje prije pokretanja operacije spremanja. Operacija spremanja traje kraće, ali podaci mrežnog poslužitelja ne spremaju se u formatu koji omogućuje vraćanje pojedinačnih objekata. Vratiti možete samo sve podatke s mrežnih poslužitelja.
- 20. Upišite vaš izbor za prompt *Skidanje sistema datoteka*. Navedite Y (Da) ako želite omogućiti dinamičko montiranim sistemima datoteka da budu skinuti. Ovaj vam korak omogućuje spremanje korisnički definiranih sistema datoteka (UDFS-ova) i njima pridruženih objekata. | | |

**Bilješka:** Nakon što se operacija spremanja dovršila, sistem ne pokušava ponovno montirati datoteke sistema.

Navedite N (Ne) ako ne želite da svi dinamičko montirani sistemi datoteka budu skinuti. Atributi sistema datoteka za UDFS spremljeni su za sve UDFS-ove koji su spremljeni kada su skinuti. Da se ponovno izgrade ovi skinuti UDFS-ovi datoteka prilikom vraćanja, morate navesti parametar RBDMFS(\*UDFS) na naredbi RST.

- 21. Upišite vaš izbor za *Ispis sistemskih informacija* prompt. Navedite Y (Da) ako želite ispisati sistemske informacije. Informacije sistema mogu biti korisne za obnavljanje od katastrofe. Poglavlje ″Ispisivanje informacija sistema″ objašnjava kako ručno ispisivati informacije vašeg sistema bez upotrebe automatske funkcije opcije izbornika naredbe GO SAVE.
- 22. Upišite vaš izbor za prompt *Koristi sistemsku listu odgovora*. Navedite Y (Da) ako želite koristiti sistemsku listu odgovora kada sistem šalje poruku upita.
- 23. Upišite svoj izbor za prompt *Podaci spool datoteke*. Navedite treba li ova sigurnosna kopija spremati podatke datoteke u redu čekanja za izlazne redove koji se spremaju. Mogući izbori su: | |

#### **\*NONE**

Ne spremaju se podaci datoteke u redu čekanja.

**\*ALL** Za svaki izlazni red koji se sprema, spremaju se svi dostupni podaci datoteke u redu čekanja u izlaznom redu.

- **Bilješka:** Spremanje datoteka u redu čekanja može zahtijevati više medija spremanja i više dodatnog vremena. |
	- 24. Pritisnite tipku Enter. Ako izaberete kasnije vrijeme početka, vaš ekran pokazuje poruku CPI3716. Poruka vam govori kada je operacija spremanja zatražena i kada će započeti. Ne možete koristiti ekran dok se operacija spremanja ne dovrši. Može se pojaviti indikator ulaz-onemogućen. Završili ste korake za postavljanje operacije spremanja.

Ako niste izabrali pokretanje u neko kasnije vrijeme, nastavite s korakom 25. Ako je vrijednost za QSYSOPR dostavu reda poruka \*BREAK s razinom ozbiljnosti 60 ili manje, morate odgovoriti na poruku Zaustavi podsistem (ENDSBS). To je istina čak i ako planirate izvesti nenadgledanu operaciju spremanja navodeći vrijeme pokretanja \*CURRENT.

- 25. Ako ste odgovorili s Y promptu sistema, pojavljuje se prompt za naredbe, prikaz Završi podsistem. Upišite promjene i pritisnite tipku Enter. Dok sistem zaustavlja podsistem, vidjet ćete sljedeće poruke. Morate odgovoriti na njih ako je QSYSOPR red poruka postavljen u \*BREAK s razinom ozbiljnosti od 60 ili manjom. Svaka poruka se pojavljuje barem dvaput. Pritisnite tipku Enter da odgovorite na svaku poruku.
	- a. CPF0994 ENDSBS SBS(\*ALL) naredbe se obrađuju
	- b. CPF0968 Sistem se zaustavio u ograničenom uvjetu

Ako ste odgovorili N na prompt *Prompt za naredbe*, preskočite na korak 27.

- 26. Kada je sistem spreman za izvođenje svakog većeg koraka u operaciji spremanja, prikazuje vam se prikaz prompta za taj korak. Vrijeme između prikazivanja prompta može biti jako veliko.
	- **Bilješka:** Ako su dostupni nezavisni ASP-ovi, vidjet ćete dodatne promptove za opcije 21 i 23, kao što je opisano u poglavlju Spremanje nezavisnih ASP-ova.

Za opciju 21 (Cijeli sistem) ovi se prompt ekrani prikazuju:

| |

```
ENDSBS SBS(*ALL) OPTION(*IMMED)
SAVSYS
SAVLIB LIB(*NONSYS) ACCPTH(*YES)
SAVDLO DLO(*ALL) FLR(*ANY)
SAV DEV('/QSYS.LIB/ime-medijskog-uređaja.DEVD') +
    OBJ(('/*') ('/QSYS.LIB' *OMIT) +
        ('/QDLS' *OMIT)) +
    UPDHST(*YES)
STRSBS SBSD(kontrolirajući-podsistem)
Za opciju 22 (Samo sistemski podaci) pokazuju se ovi prompt ekrani:
ENDSBS SBS(*ALL) OPTION(*IMMED)
SAVSYS
SAVLIB LIB(*IBM) ACCPTH(*YES)
SAV DEV('/QSYS.LIB/ime-medijskog-uređaja.DEVD') +
    OBJ(('/QIBM/ProdData') +
        ('/QOpenSys/QIBM/ProdData')) +
    UPDHST(*YES)
STRSBS SBSD(kontrolirajući-podsistem)
Za opciju 23 (Svi korisnički podaci) pokazuju se ovi prompt ekrani:
ENDSBS SBS(*ALL) OPTION(*IMMED)
SAVSECDTA
SAVCFG
SAVLIB LIB(*ALLUSR) ACCPTH(*YES)
SAVDLO DLO(*ALL) FLR(*ANY)
```

```
SAV DEV('/QSYS.LIB/ime-medijskog-uređaja.DEVD') +
     OBJ(('/*') ('/QSYS.LIB' *OMIT) +
         ('/QDLS' *OMIT) +
         ('/QIBM/ProdData' *OMIT) +
         ('/QOpenSys/QIBM/ProdData' *OMIT)) +
    UPDHST(*YES)
STRSBS SBSD(kontrolirajući-podsistem)
```
Upišite svoje promjene na svakom ekranu i pritisnite Enter tipku.

27. Kada sistem šalje poruke koje od vas traže da učitate sljedeći volumen, učitajte sljedeći medij i odgovorite na poruku. Na primjer, ako je poruka sljedeća, učitajte sljedeći volumen, a zatim unesite R da pokušate ponovno (C opoziva operaciju):

Uređaj nije bio spreman ili sljedeći volumen nije učitan (C R)

**Upozorenje:** Ako se dogodi neobnovljiva greška medija za vrijeme procedure SAVLIB, pogledajte Obnavljanje od greške medija za vrijeme SAVLIB operacije.

- 28. Montirajte sve druge korisnički definirane sisteme ako ste ih skinuli za operaciju spremanja.
- 29. Promijenite QINACTITV sistemsku vrijednost natrag u originalnu vrijednost. Ovu ste vrijednost zapisali u koraku 18 c.
- 30. Kada je operacija spremanja gotova, ispišite dnevnik posla. On sadrži informacije o operaciji spremanja. Upotrijebite ga da provjerite da je operacija spremila sve objekte. Upišite jedno od sljedećeg: DSPJOBLOG \* \*PRINT

Ili

|

|

SIGNOFF \*LIST

Završili ste operaciju spremanja. Označite sve vaše medije i pohranite ih na sigurno, dostupno mjesto.

- 31. Ako ste zaustavili klastering prije pokretanja operacije spremanja, ponovno pokrenite klastering na čvoru spremanja sa čvora gdje je klastering već aktivan.
- Za više informacija pogledajte online pomoć za Servisi resursa klastera ili pogledajte i5/OS tehnologija klastera. .
- 32. Ponovno pokrenite grupu resursa klastera uređaja da omogućite otpornost.
- 33. Kada se vaš nezavisni ASP spremio, Qdefault.UDFS je skinut, ako ste izabrali da se sistemi datoteka skinu. Da biste ponovno koristili nezavisne ASP-ove, ponovno montirajte Qdefault.UDFS. Napravite ovaj korak za svaki nezavisni ASP koji ste spremili.

MOUNT TYPE(\*UDFS) MFS('/dev/*iasp\_name*/Qdefault.UDFS') MNTOVRDIR('/*iasp-name*')

## **Srodni koncepti**

["Spremanje](#page-104-0) logičkih particija i aplikacija sistema" na stranici 99

Logičke particije omogućuju vam distribuiranje resursa unutar jednog sistema da učinite da on funkcionira kao da postoje dva ili više nezavisnih sistema. Možete sigurnosno kopirati svaku logičku particiju odvojeno ili kao skup povezanih sistema.

"Šifrirane [sigurnosne](#page-154-0) kopije" na stranici 149

Ako koristite šifrirajući pogon trake, možete koristiti naredbe spremanja ili servise Sigurnosne kopije, Obnavljanja i Medija(BRMS) da obavite šifrirano sigurnosno kopiranje. Međutim, ako koristite metodu šifriranja softvera, morate koristiti BRMS da izvedete šifrirano sigurnosno kopiranje.

## **Srodni zadaci**

"GO SAVE: opcija 21 [\(spremanje](#page-34-0) cijelog sistema)" na stranici 29

Opcija 21 sprema sve na vaš sistem i dopušta vam izvesti spremanje dok vas nema.

"GO SAVE: Opcija 22 [\(spremanje](#page-36-0) sistemskih podataka)" na stranici 31

Opcija 22 sprema samo vaše sistemske podatke. Ne sprema korisničke podatke. Opcija 22 stavlja vaš sistem u ograničeno stanje. To znači da korisnici ne mogu pristupiti vašem sistemu, i da je sigurnosno kopiranje jedina stvar koja se izvodi na vašem sistemu.

"GO SAVE: Opcija 23 (spremanje [korisničkih](#page-36-0) podataka)" na stranici 31

Opcija 23 sprema sve vaše korisničke podatke. Te informacije uključuju datoteke, zapise i druge podatke koje vaši korisnici dobave u sistem.

["Spremanje](#page-59-0) nezavisnih ASP-ova" na stranici 54

Možete nezavisna pomoćna memorijska spremišta (ASP-ove) odvojeno spremiti u System i Navigator) ili ih možete spremiti kao dio spremanja cijelog sistema (GO SAVE opcija 21) ili kada spremate sve korisničke podatke (GO SAVE: opcija 23). Nezavisni ASP-ovi su takoer poznati kao *nezavisna spremišta diskova*.

"Ispis sistemskih [informacija"](#page-46-0) na stranici 41

Ispisivanje sistemskih informacija daje vrijedne informacije o vašem sistemu koje će biti korisne za vrijeme obnavljanja sistema. Posebno je korisno ako ne možete koristiti vaše SAVSYS medije za obnavljanje i morate koristiti vaše distribucijske medije.

## **Srodne reference**

["Spremanje](#page-94-0) i vraćanje datoteka iz reda čekanja" na stranici 89

Za i5/OS V5R4 ili novije, možete koristiti bilo koju ovdje opisanu metodu za spremanje i vraćanje datoteka iz reda čekanja. Ove informacije sadrže tablicu na kojoj su naredbe i API-ji poredani po preferenci.

"Spremanje podataka za integrirane [poslužitelje"](#page-107-0) na stranici 102

Možete pohraniti i obnoviti integrirani poslužitelj podatke iz i5/OS, integrirani Windows poslužitelj, integrirani Linux poslužitelj, VMWare.

["Optički](#page-20-0) medij" na stranici 15

Ureaji knjižnice optičkih medija dozvoljavaju vam da arhivirate informacije na optičke medije i daju mogućnost kopiranja i obnavljanja sličnu medijima trake.

## **Srodne informacije**

Sigurnosno kopiranje kritičnih HMC podataka

Rješenja memorija Pravljenje spremišta diskova dostupnim Linux na particiji gosta Klasteri Korisnički-definirani sistemi datoteka (UDFS-ovi)

## **Opcijske komponente koje utječu na sigurnosno kopiranje:**

Opcijske komponente koje utječu na vaše sigurnosno kopiranje mogu uključivati korisnički-definirane datoteke, | virtualnu memoriju, ključeve šifriranja, nezavisno spremište diskova i mrežne poslužitelje. |

## *Koristite li korisnički definirane sisteme datoteka:*

Korisnički definirani sistem datoteka (UDFS) je sistem datoteka kojeg korisnik kreira i kojim upravlja. Da odredite imate li UDFS na vašem sistemu koristite jednu od sljedećih metoda.

#### **Upotreba System i Navigatora:**

Upotreba **System i Navigator**, proširenog *your\_system* → **Sistemi datoteka** → **integrirani sistem datoteka** → **korijen** → **dev** → **QASP***xx* ili izaberite ime nezavisnog spremišta diskova. Ako UDFS objekti postoje, pojavit će se u desnom okviru.

#### **Upotreba sučelja baziranog na znakovima:**

Izvedite sljedeće korake da vidite postoje li korisnički definirani sistemi datoteka na sistemu.

- 1. U redu za naredbe, navedite wrklnk '/dev' .
- 2. Na ekranu Rad s vezama objekata izaberite opciju 5 (Prikaz) da prikažete sadržaje dev direktorija.
- 3. Locirajte veze objekata koje započinju s QASP*xx* ili ime nezavisnog spremišta diskova, zatim izaberite opciju 5 da prikažete UDFS unutar pomoćnog memorijskog spremišta (ASP).
- *Koristite li softversko šifriranje za trake:* |
- Ako koristite softversko šifriranje za trake sigurnosnog kopiranja i spremanje podataka sistema (GO SAVE opcija 21 ili |

22), postavite glavni ključ spremanja/vraćanja prije nego izvedete operaciju spremanja. Za upute pogledajte poglavlje |

Učitavanje i postavljanje glavnog ključa spremanja/vraćanja. |

#### *Koristite li virtualnu memoriju:*

Virtualni mediji simuliraju traku, CD ili DVD slike koje su pohranjene na vašim sistemskim disk jedinicama. Da odredite pohranjujete li virtualne slike u kataloge slika, učinite sljedeće:

1. U red za naredbe, navedite WRKIMGCLG.

**Bilješka:** Prozor Rad s katalozima slika (WRKIMGCLG) prikazuje ime kataloga slika, status i virtualni tip.

#### *Koristite li nezavisna spremišta diskova:*

Nezavisno spremište diskova je grupa jedinica diskova koji se mogu staviti u online ili offline nezavisno od ostale memorije sistema. Ako imate potrebna ovlaštenja, možete provjeriti da li su nezavisna spremišta diskova konfigurirana na vašem sistemu. Upotrebom **System i Navigatora**, proširite folder *vaš sistem* → **Konfiguracija i servis** → **hardver** → **jedinice diska** → **spremišta diskova**. Brojevi nezavisnih spremišta diskova su 33 – 255.

*Jeste li konfigurirali nezavisna spremišta diskova da se prebacuju izme-u sistema u klasteru.:*

System i klaster je zbirka grupa jednog ili više sistema ili logičkih particija koje zajedno rade kao jedan sistem. Ako imate potrebno ovlaštenje, možete provjeriti može li se vaše nezavisno spremište diskova prebacivati između sistema u klasteru.

- 1. Upotrebom **System i Navigatora**, proširite folder *vaš sistem* → **Konfiguracija i servis** → **hardver** → **jedinice diska** → **spremišta diskova**.
- 2. Nezavisna spremišta diskova imaju brojeve negdje između 33 i 255. Desno kliknite na nezavisno spremište diskova i izaberite **Svojstva**.
- 3. Na stranici **Svojstva spremišta diska** kartica Općenito prikazuje polje **Izmjenjivo: Da** ako ste konfigurirali vaše nezavisno spremište diska kao izmjenjivo između sistema.

## *Koristite li WebSphere MQ, V6 na ovom sistemu:*

IBM WebSphere MQ za Multiplatforms, V6 (WebSphere MQ, V6), 5724-H72, licencirani program daje servise aplikativnog programiranja koji vam omogućuju da kodirate indirektne komunikacije program na program koje koriste redove poruka. To programima omogućuje da komuniciraju jedan s drugim nezavisno o njihovim platformama, na primjer, između z/OS i i5/OS operativnim sistemima.

Da provjerite jeste li instalirali WebSphere MQ, V6, koristite jednu od sljedećih metoda:

## **Upotreba System i Navigatora:**

Upotrebom **System i Navigatora**, proširite *vaš\_sistem* → **Konfiguracija i servisi** → **Softver** → **Instalirani proizvodi**.

#### **Upotreba sučelje baziranog na znakovima:**

- 1. U red za naredbe, navedite GO LICPGM.
- 2. Navedite opciju 10 (Prikaži instalirane licencne programe) za prikaz instaliranih licencnih programa. Ako je instalirano WebSphere MQ, V6, 5724-H72 primjenjuje se na stupac Ispis za licencirani program 5761-SS1. Ako je instaliran WebSphere MQ, naredba Rad s Upraviteljima redova (WRKMQM) omogućuje vam da vidite jeste li konfigurirali upravitelje redova.

## *Koristite li kontrolere OptiConnect:*

OptiConnect je sistemsko mrežno područje koje omogućuje interkonektivnost visoke brzine između više sistema na lokalnom okruženju.

Da provjerite da li ste instalirali OptiConnect, upotrijebite jednu od sljedećih metoda:

## <span id="page-46-0"></span>**Upotreba System i Navigatora:**

Upotrebom **System i Navigatora**, proširite *vaš\_sistem* → **Konfiguracija i servis** → **Instalirani proizvodi** → **Softver**. OptiConnect je opcija 23 proizvoda 5761-SS1, i5/OS - OptiConnect.

## **Upotreba sučelje baziranog na znakovima:**

- 1. U red za naredbe, navedite GO LICPGM.
- 2. Specificirajte opciju 10 za prikaz instaliranih licencnih programa.
- 3. Ako je instaliran OptiConnect, OptiConnect se pojavljuje na stupcu Opis za licencirani program 5761-SS1.

## *Koristite li mrežne poslužitelje:*

Nekoliko je rješenja dostupno koja vam omogućuju da pokrenete ostale operativne sisteme na vašem System i |

proizvodu. Primjeri uključuju integrirani poslužitelj rješenja koja se izvode na x86-temeljenom Linux ili Windows |

operativnom sistemu i Linuxu ili AIX-u koji se izvode na logičkoj particiji. |

## *Koristite li Konzolu upravljanja hardverom:*

Ako imate System i5 model 5*xx*, vaš sistem je možda opremljen Konzolom za upravljanje hardverom (HMC). Ako koristite Kapacitet na zahtjev ili logičke particije potreban vam je HMC.

## **Ispis sistemskih informacija:**

Ispisivanje sistemskih informacija daje vrijedne informacije o vašem sistemu koje će biti korisne za vrijeme obnavljanja sistema. Posebno je korisno ako ne možete koristiti vaše SAVSYS medije za obnavljanje i morate koristiti vaše distribucijske medije.

Ispisivanje tih informacija zahtijeva \*ALLOBJ, \*IOSYSCFG i \*JOBCTL ovlaštenje i proizvodi ispise mnogih spool datoteka. Možda nećete trebati ispisivati ove informacije svaki put kada izvedete sigurnosno kopiranje. Međutim, trebate ih ispisati svaki put kada se neki važan podatak o vašem sistemu promijeni.

- 1. Ispišite vašu trenutnu konfiguraciju diskova. Ovo je važno ako planirate napraviti nadogradnju modela, a koristite zrcalnu zaštitu. Ove informacije su također vitalne ako trebate obnoviti nezavisni ASP. Učinite sljedeće:
	- a. Prijavite se s korisničkim profilom koji ima \*SERVICE posebno ovlaštenje.
	- b. Upišite STRSST u redu za naredbe i pritisnite Enter tipku.
	- c. Navedite korisnički ID i lozinku servisnih alata. Oni su osjetljivi na velika i mala slova.
	- d. Izaberite opciju 3 **Rad s jedinicama diska** na ekranu Sistemski servisni alati (SST) .
	- e. Izaberite opciju 1 **Prikaz konfiguracije diska** na ekranu Rad s jedinicama diska.
	- f. Izaberite opciju 3 **Prikaz zaštite konfiguracije diska** na ekranu Prikaz konfiguracije diska.
	- g. Ispišite prikaze može ih postojati nekoliko i za svaki prikaz koristite tipku PRINT.
	- h. Pritisnite F3 dok ne vidite ekran Izlaz iz Sistemskih servisnih alata.
	- i. Na ekranu Izlaz iz Sistemskih servisnih alata, pritisnite tipku Enter.
- 2. Ako koristite logičke particije, ispišite konfiguracijske informacije logičkih particija.
	- a. Iz primarne particije, upišite STRSST na redu za naredbe i pritisnite Enter.
	- b. Ako koristite SST, izaberite opciju 5 **Rad s particijama sistema** i pritisnite Enter. Ako koristite DST, izaberite opciju 11 **Rad s particijama sistema** i pritisnite Enter.
	- c. Na izborniku Rad s particijama sistema, izaberite opciju 1 **Prikaz informacija particije**.
	- d. Da prikažete sve sistemske I/O resurse iz izbornika Prikaz informacija o particiji, izaberite Opciju 5.
	- e. U polju Razina detalja za prikaz, upišite \*ALL da postavite razinu detalja na ALL.
	- f. Pritisnite F6 da ispišete sistemsku I/O konfiguraciju.
	- g. Izaberite Opciju 1 i pritisnite Enter da ispišete u spool datoteku.
	- h. Pritisnite F12 da se vratite na izbornik Prikaz informacije o particiji.
- i. Izaberite opciju 2 **Prikaz konfiguracije obrade particije**.
- j. Iz ekrana Prikaz konfiguracije procesiranja particije, pritisnite F6 da ispišete konfiguraciju procesiranja.
- k. Pritisnite F12 da se vratite na ekran Prikaz informacija particije.
- l. Izaberite opciju 7 **Prikaz opcija komunikacija**.
- m. Pritisnite F6 da ispišete konfiguraciju komunikacija.
- n. Izaberite Opciju 1 i pritisnite Enter da ispišete u spool datoteku.
- o. Vratite se u red za naredbe i ispišite ove tri spool datoteke.
- 3. Ako radite u okruženju s klasterima, ispišite informacije o konfiguraciji klastera. Upotrijebite sljedeće naredbe da ispišete informacije o klasterima:
	- a. Prikaz informacija klastera DSPCLUINF DETAIL(\*FULL) OUTPUT(\*PRINT)
	- b. Prikaz grupe resursa klastera DSPCRGINF CLUSTER(*ime-klastera*) CRG(\*LIST) OUTPUT(\*PRINT)
- 4. Ako imate konfigurirane nezavisne ASP-ove, zapišite odnos između imena i broja nezavisnog ASP-a. Te informacije možete pronaći u System i Navigator. U folderu **Jedinice diska** izaberite **Spremište diskova**.
- 5. Prijavite se s korisničkim profilom koji ima \*ALLOBJ posebno ovlaštenje, kao što je službenik sigurnosti. Sistem prikazuje informacije samo ako imate ispravna ovlaštenja. Ako se prijavite kao korisnik s ovlaštenjem manjim od \*ALLOBJ, neki od prikaza u ovom koraku možda neće biti potpuni. Također morate biti prijavljeni u sistem izravno da biste mogli ispisati popise svih foldera na sistemu.
- 6. Ako koristite dnevnik povijesti ili imate potrebu da ga držite, učinite sljedeće:
	- a. Prikažite sistemski dnevnik QHST. To ga automatski ažurira. Upišite:

DSPLOG LOG(QHST) OUTPUT(\*PRINT)

- b. Prikažite sve kopije sistemskog dnevnika:
	- WRKF FILE(QSYS/QHST\*)

Pogledajte popis da provjerite jeste li spremili sve kopije dnevnika koji će vam kasnije biti potrebni.

**Bilješka:** Dnevnik povijesti (QHST) sadrži informacije kao što su datum kreiranja i datum i vrijeme zadnje promijene. Da dobijete više informacija o dnevniku povijesti (QHST), izaberite Opciju 8 (Prikaz opisa datoteka) na ekranu Rad s datotekama.

- c. Da spriječite zbrku o datumu dnevnika, izaberite opciju Brisanje na ekranu Rad s datotekama. Izbrišite sve osim trenutnih kopija sistemskog dnevnika. Ovaj korak poboljšava izvedbu od SAVSYS naredbe.
- 7. Ispišite sistemske informacije. To možete učiniti pomoću dvije metode:
	- a. Koristeći GO SAVE naredbu, na ekranu Specificiranje defaulta naredbi, izaberite Y na promptu *Ispis sistemskih informacija*.
	- b. Upotrijebite PRTSYSINF naredbu.

Sljedeća tablica opisuje datoteke u redu čekanja koje sistem kreira. PRTSYSINF naredba ne kreira prazne spool datoteke. Ako neki objekti ili tipovi informacija ne postoje na vašem sistemu, možda nećete imati popis svih dolje navedenih datoteka.

| Ime spool datoteke | Korisnički podaci | Opis sadržaja                                                            |
|--------------------|-------------------|--------------------------------------------------------------------------|
| <b>OPEZBCKUP</b>   | <b>DSPBCKUPL</b>  | Lista svih korisničkih knjižnica                                         |
| <b>OPEZBCKUP</b>   | <b>DSPBCKUPL</b>  | Lista svih foldera                                                       |
| <b>OSYSPRT</b>     | <b>DSPSYSVAL</b>  | Trenutne postavke za sve sistemske vrijednosti                           |
| <b>ODSPNET</b>     | <b>DSPNETA</b>    | Trenutne postavke za sve mrežne atribute                                 |
| <b>OSYSPRT</b>     | <b>DSPCFGL</b>    | Konfiguracijske liste                                                    |
| <b>OSYSPRT</b>     | <b>DSPEDTD</b>    | Korisnički-definirani opisi uređivanja (posebna spool datoteka za svaki) |
| <b>OSYSPRT</b>     | <b>DSPPTF</b>     | Detalji svih popravaka koji su instalirani na vašem sistemu              |
| OPRTRPYL           | <b>WRK RPYLE</b>  | Svi unosi liste odgovora                                                 |

*Tablica 9. Datoteke u redu čekanja koje je kreirao sistem*

|

| Ime spool datoteke | Korisnički podaci | Opis sadržaja                                                                                                    |  |
|--------------------|-------------------|----------------------------------------------------------------------------------------------------|--|
| <b>QSYSPRT</b>     | <b>DSPRCYAP</b>   | Postavke za vremena obnove staze pristupa                                                                                                    |  |
| <b>QSYSPRT</b>     | <b>DSPSRVA</b>    | Postavke za servisne atribute                                                                                                    |  |
| <b>OSYSPRT</b>     | <b>DSPNWSSTG</b>  | Informacije o memorijskom prostoru mrežnog poslužitelja                                                                                                    |  |
| <b>QSYSPRT</b>     | <b>DSPPWRSCD</b>  | Raspored uključivanja/isključivanja                                                                                                    |  |
| <b>QSYSPRT</b>     | <b>DSPHDWRSC</b>  | Izvještaji hardver konfiguracije (odvojena spool datoteka za svaki tip<br>resursa, kao što je *CMN ili *LWS)                                                                                                    |  |
| <b>OSYSPRT</b>     | <b>WRKOPTCFG</b>  | Opisi optičkih uređaja (ako vaš sistem ima optički uređaj i podrška za<br>optičke uređaje je pokrenuta kada izvedete naredbu)                                                                                                    |  |
| <b>OSYSPRT</b>     | <b>DSPRJECFG</b>  | Konfiguracije unosa udaljenog posla                                                                                                    |  |
| <b>QPDSTSRV</b>    | <b>DSPDSTSRV</b>  | SNADS konfiguracija                                                                                                    |  |
| QPRTSBSD           | <b>DSPSBSD</b>    | Opisi podsistema (odvojena datoteka u redu čekanja za svaki opis<br>podsistema na vašem sistemu)                                                                                                    |  |
| <b>QSYSPRT</b>     | <b>DSPSFWRSC</b>  | Instalirani licencni programi (Lista softverskih resursa)                                                                                                    |  |
| <b>QPRTOBJD</b>    | <b>DSPOBJD</b>    | Popis svih dnevnika na vašem sistemu                                                                                                    |  |
| <b>QPDSPJNA</b>    | <b>WRKJRNA</b>    | Atributi dnevnika za svaki dnevnik koji nije u QUSRSYS knjižnici<br>(odvojena datoteka za svaki dnevnik). Tipično, dnevnici u QUSRSYS<br>knjižnici su IBM dobavljeni dnevnici. Ako imate vlastite dnevnike u<br>QUSRSYS knjižnici, morate ručno ispisati informacije o tim dnevnicima. |  |
| <b>QSYSPRT</b>     | <b>CHGCLNUP</b>   | Postavke za automatsko čišćenje                                                                                                    |  |
| <b>QPUSRPRF</b>    | <b>DSPUSRPRF</b>  | Trenutne vrijednost za QSECOFR korisnički profil                                                                                                    |  |
| <b>QPRTJOBD</b>    | <b>DSPJOBD</b>    | Trenutne vrijednosti za QDFTJOBD opis posla                                                                                                    |  |
| <b>QPJOBLOG</b>    | <b>PRTSYSINF</b>  | Dnevnik posla za ovaj posao <sup>1</sup>                                                                                                    |  |
|                    |                   | Na vašem sistemu, ova datoteka u redu čekanja može biti u izlaznom redu QEZJOBLOG.                                                                                                    |  |

*Tablica 9. Datoteke u redu čekanja koje je kreirao sistem (nastavak)*

- 8. Ispis popisa direktorija u ishodišnom (/) direktoriju. DSPLNK OBJ('/\*') OUTPUT(\*PRINT)
- 9. Ispišite sve IBM dobavljene objekte koje ste promijenili, kao što je QSYSPRT datoteka ispisa.
- 10. Ako održavate CL program koji sadrži vaše konfiguracijske informacije, upotrijebite naredbu Dohvaćanje konfiguracijskog izvora (RTVCFGSRC) da osigurate da je CL program trenutan.

RTVCFGSRC CFGD(\*ALL) CFGTYPE(\*ALL) + SRCFILE(QGPL/QCLSRC) + SRCMBR(SYSCFG)

11. Ispišite te spool datoteke. Čuvajte ove informacije s vašim dnevnikom kopiranja ili vašim medijima za spremanje sistema radi budućih referenci. Ako izaberete da ne ispišete liste, upotrijebite naredbu Kopiranje spool datoteke (CPYSPLF) da ih kopirate u datoteku baze podataka. Pogledajte Spremi [datoteke](#page-94-0) u redu čekanja za informacije kako to učiniti. Osigurajte da su datoteke baze podataka u knjižnici koja se sprema kada izvodite opciju izbornika Spremanje.

## **Srodni zadaci**

"Izvođenje potpunog spremanja upotrebom kontrolne liste GO SAVE" na stranici 33 Koristite ovu kontrolnu listu za izvođenje operacije potpunog spremanja

# <span id="page-49-0"></span>**Ručno spremanje dijelova vašeg sistema**

Upotrijebite ove informacije da koristite naredbe spremanja da spremite vaš sistem ručno. Ove informacije se primjenjuju ako koristite srednju ili kompleksnu strategiju spremanja.

Upotrijebite informacije koje slijede ako spremate vaš sistem sa srednjom ili kompleksnom strategijom spremanja.

Možete spremiti informacije automatski s opcijama izbornika GO SAVE naredbe ili možete spremiti informacije ručno s pojedinačnim naredbama spremanja.

Vi morate spremiti vaš cijeli sistem s opcijom menija 21 od GO SAVE naredbe prije nego što spremite dijelove vašeg sistema. Također trebate periodički spremiti vaš cijeli sistem nakon što instalirate preduvjetne privremene popravke programa (PTF-ova) ili prije migracije ili nadogradnje.

#### **Srodni zadaci**

"GO SAVE: Opcije 40, 41, 42, 43 [\(spremanje](#page-37-0) dijela vašeg sistema)" na stranici 32 Možete koristiti GO SAVE opcije izbornika 40, 41, 42, ili 43 da spremite dijelove vašeg sistema. Također možete koristiti CL naredbe da ručno spremite dijelove vašeg sistema.

"GO SAVE: opcija 21 [\(spremanje](#page-34-0) cijelog sistema)" na stranici 29

Opcija 21 sprema sve na vaš sistem i dopušta vam izvesti spremanje dok vas nema.

#### **Srodne informacije**

Strategija spremanja

# **Naredbe za spremanje dijelova vašeg sistema**

Ova tablica grupira podatke koje trebate spremati na vašem sistemu. Ovi odlomci dijele informacije.

- Sistemski podaci
- v Sistemski podaci i povezani korisnički podaci
- Korisnički podaci

Radi detaljnih informacija o svakoj sekciji, izaberite odgovarajuću vezu u tablici.

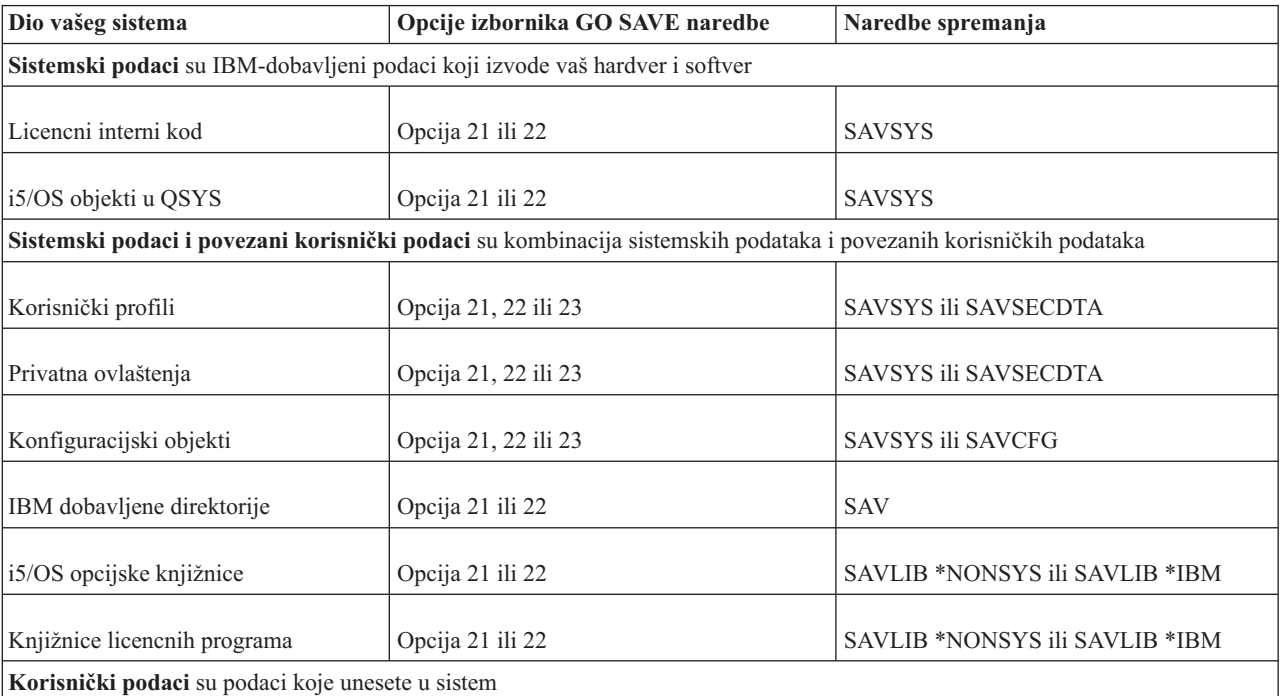

*Tablica 10. Spremanje dijelove ovog sistema*

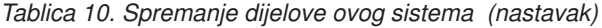

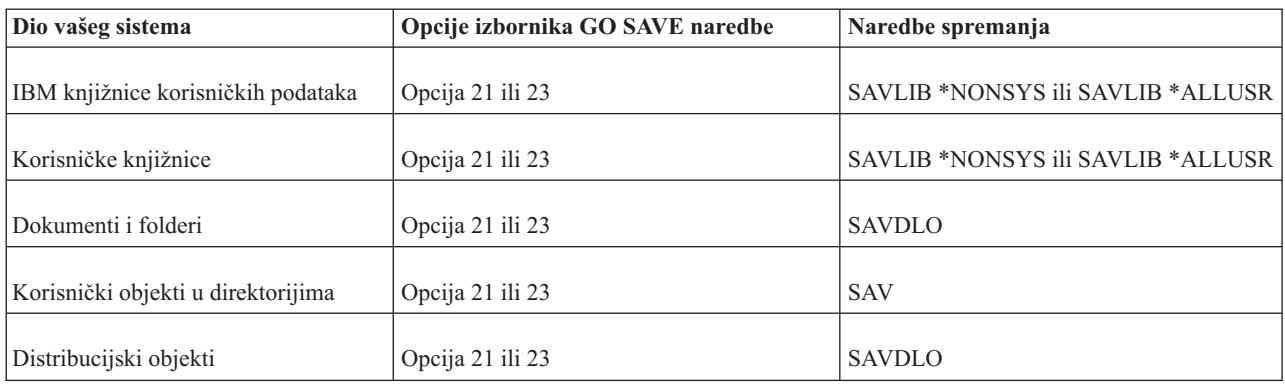

Naredbe za spremanje određenih tipova objekata omogućava vam detaljne informacije o tome koje naredbe spremanja možete koristiti da spremite određene tipove objekata.

#### **Srodni koncepti**

["Spremanje](#page-53-0) sistemskih podataka" na stranici 48

Sistemski podaci su IBM-dobavljeni podaci koji pokreću hardver ili softver za vaš sistem. Sistemski podaci uključuju Licencirani interni kod i i5/OS objekte u QSYS-u, knjižnice i direktorije.

## **Srodne reference**

["Spremanje](#page-62-0) informacija sistema" na stranici 57

Koristite naredbu Spremanje informacija sistema (SAVSYSINF) da izvedete djelomično spremanje podataka spremljenih s naredbom Spremanje sistema (SAVSYS).

["Spremanje](#page-55-0) sistemskih podataka i povezanih korisničkih podataka" na stranici 50

Sistemski podaci i povezani korisnički podaci uključuju informacije koje sistem treba da djeluje i informacije koje vam omogućavaju da koristite sistem.

["Spremanje](#page-70-0) korisničkih podataka na vašem sistemu" na stranici 65

Korisnički podaci uključuju sve informacije koje unesete u sistem, uključujući stavke koje su ispisane u ovom poglavlju.

"Naredbe za spremanje određenih tipova objekata"

Ove informacije sadrže tablicu koja vam prikazuje koje naredbe možete koristiti da spremite svaki tip objekata.

## **Srodne informacije**

**SAVSYS** SAVSECDTA SAVCFG SAV SAVLIB SAVDLO

# **Naredbe za spremanje odreenih tipova objekata**

Ove informacije sadrže tablicu koja vam prikazuje koje naredbe možete koristiti da spremite svaki tip objekata.

X se pojavljuje u stupcu za SAV naredbu ako možete koristiti SAV*xx* naredbu da individualno spremite objekt tog tipa. Kada specificirate SAV OBJ('/\*'), sistem sprema sve objekte svih tipova.

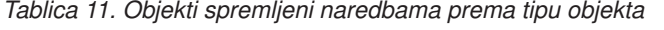

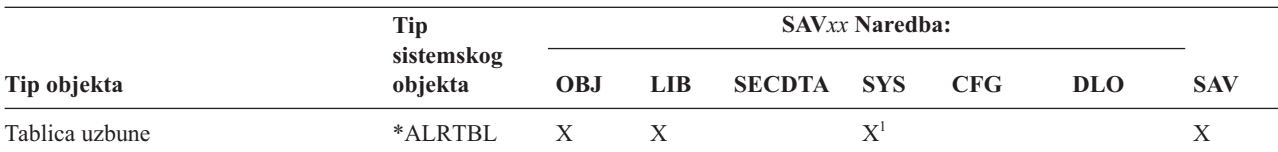

|                                              | <b>Tip</b>              |                           |                |                | SAVxx Naredba:     |                           |             |                           |
|----------------------------------------------|-------------------------|---------------------------|----------------|----------------|--------------------|---------------------------|-------------|---------------------------|
| Tip objekta                                  | sistemskog<br>objekta   | <b>OBJ</b>                | <b>LIB</b>     | <b>SECDTA</b>  | <b>SYS</b>         | <b>CFG</b>                | <b>DLO</b>  | <b>SAV</b>                |
| Posjednik ovlaštenja                         | *AUTHLR                 |                           |                | $\mathbf{X}^6$ | $\mathbf{X}^6$     |                           |             |                           |
| Autorizacijska lista                         | *AUTL                   |                           |                | $\mathbf{X}^6$ | $\mathbf{X}^6$     |                           |             |                           |
| Direktorij vezanja                           | *BNDDIR                 | X                         | X              |                | $\mathbf{X}^1$     |                           |             | Χ                         |
| Blok posebne datoteke                        | $*$ BLKS $F^{10}$       |                           |                |                |                    |                           |             | X                         |
| C opis lokalizacije                          | $^{\ast} {\rm CLD}$     | X                         | X              |                | $\mathbf{X}^1$     |                           |             | $\mathbf X$               |
| Datoteka posebnih znakova                    | *CHRSF                  |                           |                |                |                    |                           |             | $\mathbf X$               |
| Format dijagrama                             | *CHTFMT                 | X                         | X              |                | $\mathbf{X}^1$     |                           |             | $\mathbf X$               |
| Promjena opisnika zahtjeva                   | *CRQD                   | $\boldsymbol{\mathrm{X}}$ | X              |                | $\mathbf{X}^1$     |                           |             | $\mathbf X$               |
| Klasa                                        | $*CLS$                  | $\mathbf X$               | $\mathbf X$    |                | $\mathbf{X}^1$     |                           |             | $\mathbf X$               |
| Opis klase-usluge                            | *COSD                   |                           |                |                | $X^3$              | $\mathbf X$               |             |                           |
| Grupa resursa klastera                       | $*CRG$                  | X                         | $\mathbf X$    |                |                    |                           |             | $\mathbf X$               |
| Definicija naredbe                           | $*$ CMD                 | $\boldsymbol{\mathrm{X}}$ | X              |                | $\mathbf{X}^1$     |                           |             | $\mathbf X$               |
| Informacije komunikacijske strane            | $*$ CSI                 | $\mathbf X$               | $\mathbf X$    |                | $\mathbf{X}^1$     |                           |             | $\mathbf X$               |
| Konfiguracijska lista <sup>3,4</sup>         | $\,^*\text{CFGL}$       |                           |                |                | $X^3$              | $\boldsymbol{\mathrm{X}}$ |             |                           |
| Lista povezivanja <sup>3</sup>               | $^*\mathrm{CNNL}$       |                           |                |                | $X^3$              | $\mathbf X$               |             |                           |
| Opis kontrolera                              | $*$ CTLD                |                           |                |                | $X^3$              | $\mathbf X$               |             |                           |
| Mapa proizvoda unakrsnog-sistema             | *CSPMAP                 | X                         | X              |                | $\mathbf{X}^1$     |                           |             | X                         |
| Tablica proizvoda unakrsnog-sistema          | $*CSPTBL$               | $\boldsymbol{\mathrm{X}}$ | X              |                | $\mathbf{X}^1$     |                           |             | X                         |
| Područje podataka                            | *DTAARA                 | $\mathbf X$               | $\mathbf X$    |                | $\mathbf{X}^1$     |                           |             | $\mathbf X$               |
| Red podataka <sup>2</sup>                    | *DTAQ                   | $\boldsymbol{\mathrm{X}}$ | $\mathbf X$    |                | $\mathbf{X}^1$     |                           |             | $\mathbf X$               |
| Rječnik podataka                             | *DTADCT                 |                           | X              |                |                    |                           |             | $\mathbf X$               |
| Opis uređaja <sup>11</sup>                   | *DEVD                   |                           |                |                | $X^3$              | $\mathbf X$               |             |                           |
| Direktorij                                   | *DIR                    |                           |                |                |                    |                           |             | X                         |
| Distribuirani direktorij                     | *DDIR                   |                           |                |                |                    |                           |             | $\mathbf X$               |
| Distribuirana datoteka toka                  | *DSTMF                  |                           |                |                |                    |                           |             | X                         |
| Distribucije                                 | $*$ MAIL $*$            |                           |                |                |                    |                           | $\mathbf X$ |                           |
| Dokument                                     | *DOC                    |                           |                |                |                    |                           | $\mathbf X$ | X                         |
| Rječnik dvobajtnog skupa znakova             | $*$ IGCDCT              | X                         | $\mathbf X$    |                | $X^1$              |                           |             | $\mathbf X$               |
| Kratka tablica dvobajtnih znakova            | $*$ IGCSRT              | X                         | $\mathbf X$    |                | $X^1$              |                           |             | X                         |
| Tablica fontova dvobajtnih znakova           | *IGCTBL                 | $\boldsymbol{\mathrm{X}}$ | $\mathbf X$    |                | $X^1$              |                           |             | $\mathbf X$               |
| Opis uređivanja <sup>4</sup>                 | *EDTD                   | X                         | $\mathbf X$    |                | $\mathbf X$        |                           |             | $\mathbf X$               |
| Registracija izlaza                          | *EXITRG                 | $\mathbf X$               | $\mathbf X$    |                | $\mathbf X$        |                           |             | $\mathbf X$               |
| Datoteka <sup>2,5</sup>                      | $*$ FILE                | $\mathbf X$               | $\mathbf X$    |                | $\mathbf{X}^{1,7}$ |                           |             | $\mathbf X$               |
| Filter                                       | *FTR                    | X                         | X              |                | $\mathbf{X}^1$     |                           |             | X                         |
| Posebna datoteka prvi-unutra-prvi-van        | *FIFO                   |                           |                |                |                    |                           |             | X                         |
| Folder                                       | $*FLR$                  |                           |                |                |                    |                           | $\mathbf X$ | X                         |
| Tablica mapiranja fonta                      | *FNTTBL                 | Χ                         | X              |                | $\mathbf{X}^1$     |                           |             | $\mathbf X$               |
| Resurs fonta                                 | *FNTRSC                 | X                         | X              |                | $\mathbf{X}^1$     |                           |             | $\mathbf X$               |
| Tablica kontrole obrasca                     | $*$ FCT                 | $\mathbf X$               | $\mathbf X$    |                | $\mathbf{X}^1$     |                           |             | $\mathbf X$               |
| Definicija obrasca                           | *FORMDF                 | X                         | X              |                | $\mathbf{X}^1$     |                           |             | $\boldsymbol{\mathrm{X}}$ |
|                                              |                         |                           |                |                | $\mathbf{X}^1$     |                           |             |                           |
| Skup simbola grafike                         | $*GSS$<br>$*IPXD$       | X                         | $\mathbf X$    |                | $\mathbf{X}^3$     | $X^3$                     |             | $\mathbf X$               |
| Opis zamjene Internet paketa                 | $*JOBD$                 |                           | $\mathbf X$    |                | $\mathbf{X}^1$     |                           |             | $\mathbf X$               |
| Opis posla<br>Red poslova <sup>2</sup>       |                         | Χ<br>X                    | X              |                | $\mathbf{X}^1$     |                           |             | X                         |
|                                              | *JOBQ                   |                           |                |                | $\mathbf{X}^1$     |                           |             |                           |
| Raspoređivač poslova<br>Dnevnik <sup>2</sup> | *JOBSCD                 | $\mathbf X$               | $\mathbf X$    |                | $\mathbf{X}^1$     |                           |             | $\mathbf X$               |
|                                              | $^*\mathrm{JRN}$        | X                         | X              |                |                    |                           |             | X                         |
| Primatelj dnevnika                           | $\boldsymbol{*}$ JRNRCV | X                         | $\mathbf X$    |                | $\mathbf{X}^1$     |                           |             | $\mathbf X$               |
| Knjižnica <sup>9</sup>                       | $*LIB$                  |                           | $\mathbf{X}^7$ |                |                    |                           |             | X                         |
| Opis linije                                  | $\rm ^*LIND$            |                           |                |                | $X^3$              | X                         |             |                           |
| Lokalizacija                                 | $*$ LOCALE              | X                         | $\mathbf X$    |                | $\mathbf{X}^1$     |                           |             | X                         |
| Zbirka upravljanja                           | *MGTCOL                 | $\mathbf X$               | $\mathbf X$    |                | $\mathbf{X}^1$     |                           |             | $\mathbf X$               |

*Tablica 11. Objekti spremljeni naredbama prema tipu objekta (nastavak)*

 $\vert$ 

|                                           | <b>Tip</b>                   | <b>SAVxx Naredba:</b>     |             |                |                         |             |            |                  |
|-------------------------------------------|------------------------------|---------------------------|-------------|----------------|-------------------------|-------------|------------|------------------|
| Tip objekta                               | sistemskog<br>objekta        | <b>OBJ</b>                | <b>LIB</b>  | <b>SECDTA</b>  | <b>SYS</b>              | <b>CFG</b>  | <b>DLO</b> | <b>SAV</b>       |
| Definicija medija                         | *MEDDFN                      | X                         | X           |                | $\mathbf{X}^{\text{l}}$ |             |            | X                |
| Izbornik                                  | *MENU                        | $\boldsymbol{\mathrm{X}}$ | $\mathbf X$ |                | $\mathbf{X}^1$          |             |            | $\mathbf X$      |
| Datoteka poruka                           | $^*$ MSGF                    | $\mathbf X$               | $\mathbf X$ |                | $\mathbf{X}^1$          |             |            | $\mathbf X$      |
| Red poruka <sup>2</sup>                   | *MSGQ                        | $\mathbf X$               | $\mathbf X$ |                | $\mathbf{X}^1$          |             |            | $\mathbf X$      |
| Opis načina                               | *MODD                        |                           |             |                | $X^3$                   | $\mathbf X$ |            |                  |
| Modul                                     | *MODULE                      | $\mathbf X$               | $\mathbf X$ |                | $\mathbf{X}^1$          |             |            | $\mathbf X$      |
| NetBIOS opis                              | $^{\ast}\mathrm{NTBD}$       |                           |             |                | $X^3$                   | $\mathbf X$ |            |                  |
| Opis mrežnog sučelja                      | *NWID                        |                           |             |                | $X^3$                   | $\mathbf X$ |            |                  |
| Konfiguracija mrežnog poslužitelja        | *NWSCFG                      | X                         | X           |                | $\mathbf{X}^1$          |             |            | X                |
| Opis mrežnog poslužitelja                 | *NWSD                        |                           |             |                | $X^3$                   | $\mathbf X$ |            |                  |
| Grupa čvorova                             | *NODGRP                      | X                         | X           |                | $\mathbf{X}^1$          |             |            | X                |
| Lista čvorova                             | *NODL                        | X                         | $\mathbf X$ |                | $\mathbf{X}^1$          |             |            | $\mathbf X$      |
| Izlazni red <sup>2</sup> , <sup>11</sup>  | *OUTQ                        | $\mathbf X$               | $\mathbf X$ |                | $\mathbf{X}^1$          |             |            | $\mathbf X$      |
| Prekrivanje                               | *OVL                         | $\mathbf X$               | $\mathbf X$ |                | $\mathbf{X}^1$          |             |            | $\mathbf X$      |
| Definicija stranica                       | *PAGDFN                      | X                         | $\mathbf X$ |                | $\mathbf{X}^1$          |             |            | $\mathbf X$      |
| Segment stranica                          | *PAGSEG                      | X                         | $\mathbf X$ |                | $X^1$                   |             |            | $\mathbf X$      |
| PDF mapiranje                             | *PDFMAP                      | X                         | $\mathbf X$ |                |                         |             |            |                  |
| Grupa panela                              | *PNLGRP                      | $\mathbf X$               | $\mathbf X$ |                | $\mathbf{X}^1$          |             |            | X                |
| Grupa opisnika pisača                     | *PDG                         | $\mathbf X$               | $\mathbf X$ |                | $\mathbf{X}^1$          |             |            | $\mathbf X$      |
| Dostupnost proizvoda                      | *PRDAVL                      | $\mathbf X$               | $\mathbf X$ |                | $\mathbf{X}^1$          |             |            | $\mathbf X$      |
| Program                                   | $*PGM$                       | $\mathbf X$               | $\mathbf X$ |                | $\mathbf{X}^1$          |             |            | $\mathbf X$      |
| PSF konfiguracijski objekt                | *PSFCFG                      | X                         | $\mathbf X$ |                | $\mathbf{X}^1$          |             |            | $\mathbf X$      |
| Definicija upita                          | *QRYDFN                      | X                         | $\mathbf X$ |                | $\mathbf{X}^1$          |             |            | $\mathbf X$      |
| Obrazac upita                             | *QMFORM                      | $\mathbf X$               | $\mathbf X$ |                | $\mathbf{X}^1$          |             |            | $\mathbf X$      |
| Upit Upravitelja upita                    | *QMQRY                       | $\mathbf X$               | $\mathbf X$ |                | $\mathbf{X}^1$          |             |            | $\mathbf X$      |
| Tablica prijevoda koda uputa              | $*$ RCT                      | $\mathbf X$               | $\mathbf X$ |                | $\mathbf{X}^1$          |             |            | $\mathbf X$      |
| Sistem/36 opis stroja                     | $*$ S36                      | $\mathbf X$               | $\mathbf X$ |                | $\mathbf{X}^1$          |             |            | $\mathbf X$      |
| Indeks traženja                           | *SCHIDX                      | X                         | $\mathbf X$ |                | $\mathbf{X}^1$          |             |            | $\mathbf X$      |
| Memorija poslužitelja                     | *SVRSTG                      | X                         | $\mathbf X$ |                | $\mathbf{X}^1$          |             |            | $\mathbf X$      |
| Program posluživanja                      | *SRVPGM                      | X                         | $\mathbf X$ |                | $\mathbf{X}^1$          |             |            | $\mathbf X$      |
| Opis sesije                               | *SSND                        | X                         | $\mathbf X$ |                | $\mathbf{X}^1$          |             |            | $\mathbf X$      |
| Rječnik pomoći sricanja                   | *SPADCT                      | $\mathbf X$               | $\mathbf X$ |                | $\mathbf{X}^1$          |             |            | $\mathbf X$      |
| SQL paket                                 | *SQLPKG                      | $\mathbf X$               | $\mathbf X$ |                | $X^1$                   |             |            | $\mathbf X$      |
|                                           | $\boldsymbol{*} \text{STMF}$ |                           |             |                |                         |             |            | $\mathbf X$      |
| Datoteka toka                             | *SBSD                        | X                         | X           |                | $X^1$                   |             |            |                  |
| Opis podsistema<br>Simbolična veza        |                              |                           |             |                |                         |             |            | X<br>$\mathbf X$ |
|                                           | *SYMLINK                     |                           |             |                |                         |             |            | $\mathbf X$      |
| Model objekta sistemskog objekta          | *SOMOBJ                      |                           |             |                |                         |             |            |                  |
| Podaci upravljanja sistemskih<br>objekata | *SRMDATA <sup>8</sup>        |                           |             |                | $X^3$                   | X           |            |                  |
| Tablica                                   | $*TBL$                       | X                         | X           |                | $\mathbf{X}^{\text{l}}$ |             |            | X                |
| Opis vremenske zone                       | *TIMZON                      | $\boldsymbol{\mathrm{X}}$ |             |                | X                       |             |            |                  |
| Korisnički-definirani SQL tip             |                              | $\boldsymbol{\mathrm{X}}$ | X           |                | $\mathbf{X}^1$          |             |            | X                |
|                                           | *SQLUDT                      |                           |             |                | $\mathbf{X}^{\text{l}}$ |             |            |                  |
| Korisnički indeks                         | *USRIDX                      | X                         | $\mathbf X$ | $\mathbf{X}^6$ | $\mathbf{X}^6$          |             |            | X                |
| Korisnički profil                         | *USRPRF                      |                           |             |                | $\mathbf{X}^1$          |             |            |                  |
| Red korisnika <sup>2</sup>                | *USRQ                        | X                         | X           |                | $\mathbf{X}^1$          |             |            | X                |
| Korisnički prostor                        | *USRSPC                      | $\mathbf X$               | $\mathbf X$ |                | $\mathbf{X}^1$          |             |            | $\mathbf X$      |
| Validacijska lista                        | *VLDL                        | $\mathbf X$               | $\mathbf X$ |                |                         |             |            | $\mathbf X$      |
| Prilagođavanje radne stanice              | *WSCST                       | $\mathbf X$               | $\mathbf X$ |                | $\mathbf{X}^1$          |             |            | $\mathbf X$      |

*Tablica 11. Objekti spremljeni naredbama prema tipu objekta (nastavak)*

<span id="page-53-0"></span>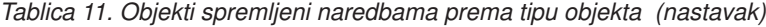

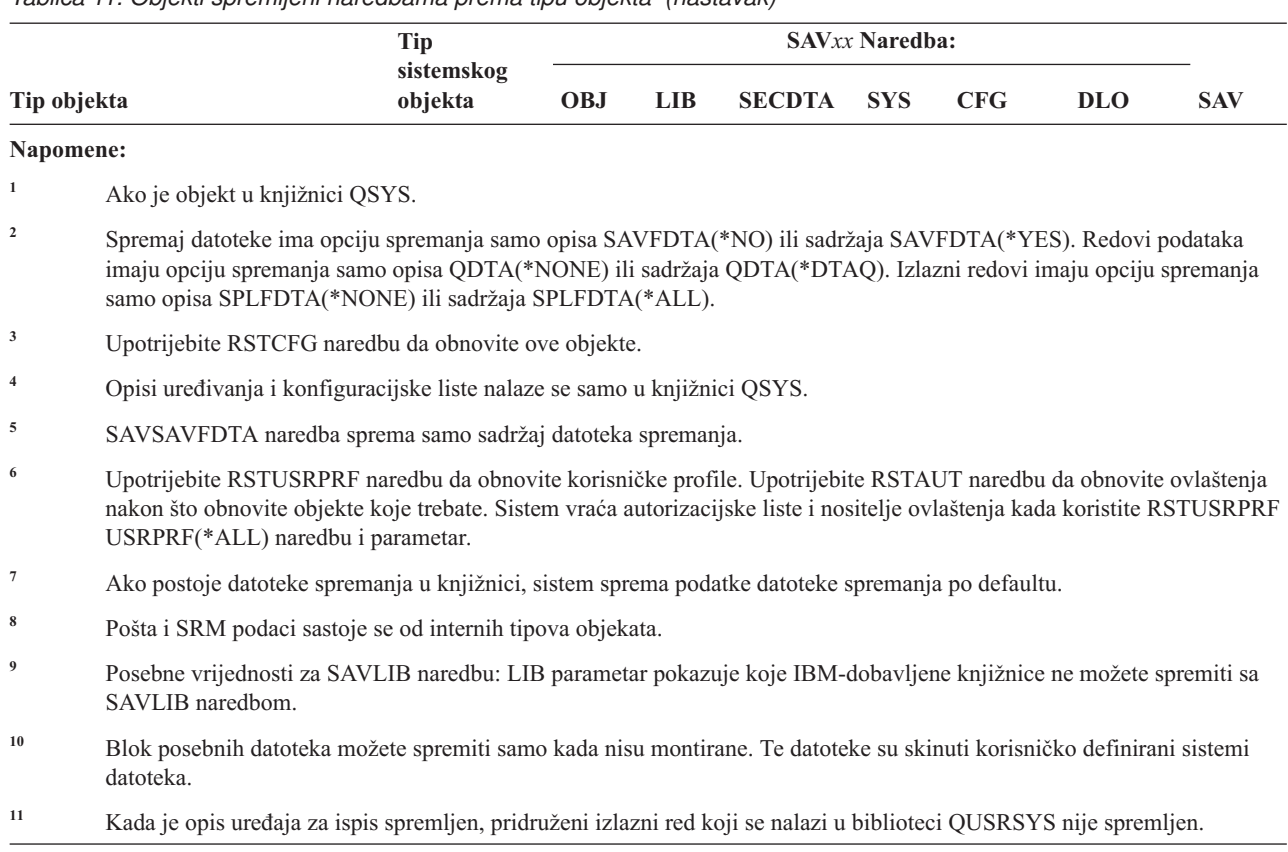

## **Srodne reference**

| |

"Naredbe za [spremanje](#page-49-0) dijelova vašeg sistema" na stranici 44

Ova tablica grupira podatke koje trebate spremati na vašem sistemu. Ovi odlomci dijele informacije.

"Objekti čiji sadržaj nije [spremljen"](#page-72-0) na stranici 67

Za neke tipove objekata, sistem sprema samo opise objekata ne sadržaj objekata.

# **Spremanje sistemskih podataka**

Sistemski podaci su IBM-dobavljeni podaci koji pokreću hardver ili softver za vaš sistem. Sistemski podaci uključuju Licencirani interni kod i i5/OS objekte u QSYS-u, knjižnice i direktorije.

Najlakši način da spremite vaše sistemske podatke je s opcijom izbornika 22 od GO SAVE naredbe. To sprema sve vaše sistemske podatke kao i sigurnosne podatke i konfiguracijske podatke.

Da ručno spremite sistemske podatke, koristite naredbu SAVSYS. Možete koristiti isti ureaj koji koristite za SAVSYS naredbu da izvedete punjenje početnog programa (IPL) vašeg sistema. Također možete koristiti SAVSYS medij za spremanje da izvedete IPL.

```
SAVSYS
SAVLIB LIB(*IBM) ACCPTH(*YES)
SAV DEV('/QSYS.LIB/ime-medijskog-uređaja.DEVD') +
    OBJ(('/QIBM/ProdData') +
    ('/QOpenSys/QIBM/ProdData')) +
    UPDHST(*YES)
```
**Važno:** Osigurajte se da ste trajno primijenili sve PTF-ove Licencnog internog koda (popravci) prije korištenja SAVSYS naredbe, ili GO SAVE opcije izbornika 21 ili 22.

#### **Srodne reference**

"Naredbe za [spremanje](#page-49-0) dijelova vašeg sistema" na stranici 44

Ova tablica grupira podatke koje trebate spremati na vašem sistemu. Ovi odlomci dijele informacije.

## **Srodne informacije**

SAVSYS naredba u CL uputama

# **Metode spremanja Licenciranog internog koda**

Koristite bilo koje od ovih metoda da spremite Licencirani Interni Kod.

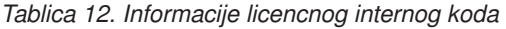

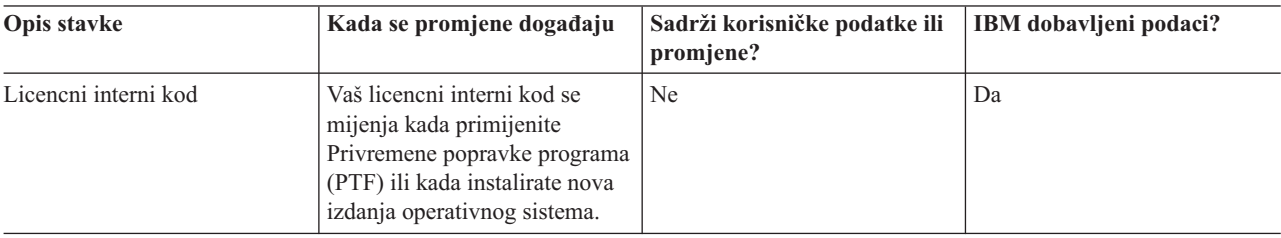

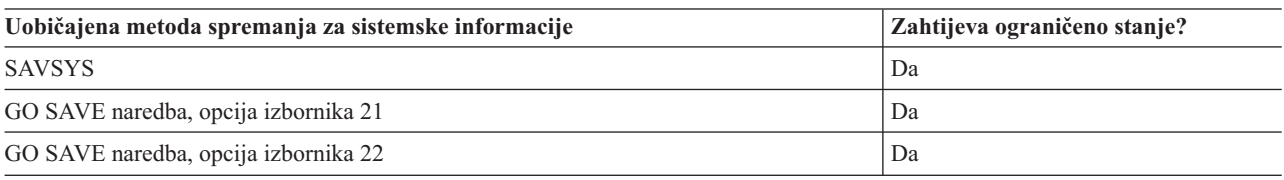

**Bilješka: NEMOJTE** koristiti traku koju ste kreirali kroz DST s opcijom 5=Spremanje licencnog internog koda iz IPL-a ili Instaliranje sistemskog izbornika. To napravite samo ako vas iz Softverskog servisa upute da upotrijebite taj tip trake. Ovaj postupak kreira trake koje ne sadrže informacije Inventara PTF licencnog internog koda ili i5/OS operativni sistem. Ako obnovite vaš sistem s ovim tipom trake, trebate reinstalirati Licencirani interni kod iz SAVSYS traka ili iz vašeg distribucijskog medija. Nakon što reinstalirate Licencirani Interni Kod, možete učitati PTF-ove na vaš sistem.

# **Metode za spremanje sistemskih informacija**

Upotrijebite bilo koju od ovih metoda za spremanje sistemskih informacija.

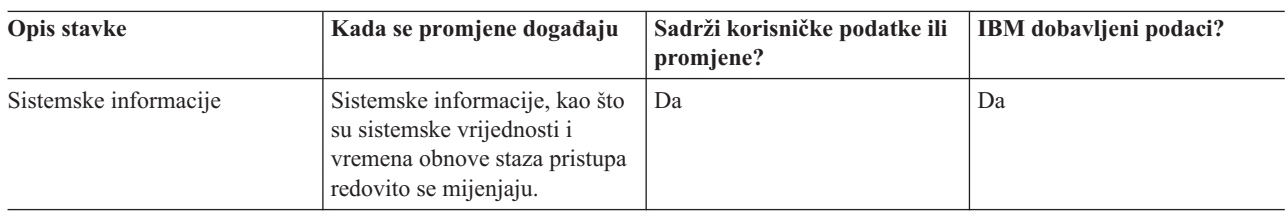

*Tablica 13. Sistemske informacije*

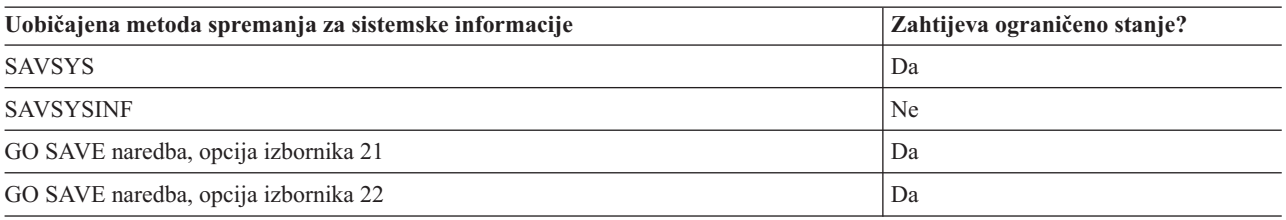

# **Metode za spremanje objekata operativnog sistema**

Upotrijebite jednu od ovih metoda da spremite objekte operativnog sistema.

<span id="page-55-0"></span>*Tablica 14. Informacije o objektima operativnog sistema*

| Opis stavke                 | Kada se promjene događaju                                                                                                    | Sadrži korisničke podatke ili<br>promjene? | <b>IBM</b> dobavljeni podaci? |
|-----------------------------|----------------------------------------------------------------------------------------------------|--------------------------------------------|-------------------------------|
| Objekti operativnog sistema | Objekti operativnog sistema se<br>mijenjaju u dva slučaja. Prvo,<br>kada primijenite Privremene<br>programske popravke (PTF).<br>Drugo, kada instalirate novo<br>izdanje operativnog sistema. | Ne <sup>1</sup>                            | Da                            |

**Bilješka:** <sup>1</sup> Ne bi trebali mijenjati objekte ili pohranjivati korisničke podatke u IBM dobavljene knjižnice ili foldere. Kada instalirate novo izdanje operativnog sistema, instalacija može uništiti ove promjene. Ako napravite promjene na objektima u ovim knjižnicama, pažljivo iz zapišite u dnevnik za buduću referencu.

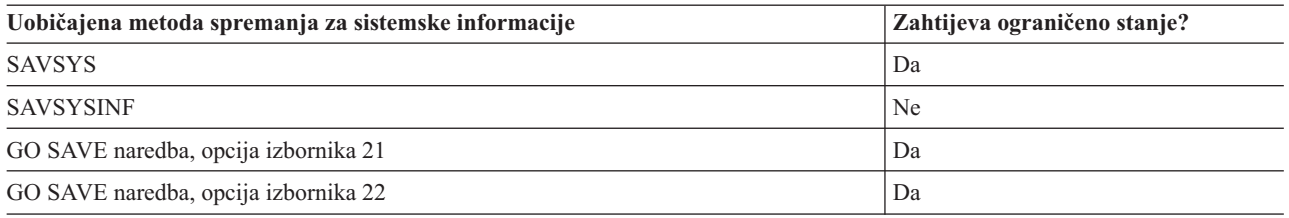

# **Spremanje sistemskih podataka i povezanih korisničkih podataka**

Sistemski podaci i povezani korisnički podaci uključuju informacije koje sistem treba da djeluje i informacije koje vam omogućavaju da koristite sistem.

Te informacije uključuju:

- Korisnički profili
- Privatna ovlaštenja
- Konfiguracijske objekte
- IBM dobavljene direktorije
- v i5/OS opcijske knjižnice(QHLPSYS i QUSRTOOL)
- Licencne programske knjižnice (QRPG, QCBL i Qxxxx)

#### **Srodne reference**

"Naredbe za [spremanje](#page-49-0) dijelova vašeg sistema" na stranici 44 Ova tablica grupira podatke koje trebate spremati na vašem sistemu. Ovi odlomci dijele informacije.

## **Spremanje knjižnica pomoću SAVLIB naredbe**

Spremite jednu ili više knjižnica. Možete koristiti ove informacije za spremanje svojih opcijskih knjižnica i5/OS. Ove informacije uključuju i posebne SAVLIB parametre i kako izabrati knjižnice na vašem sistemu.

Upotrijebite naredbu Spremanje knjižnice (SAVLIB) ili opciju izbornika 21 od GO SAVE naredbe da spremite jednu ili više knjižnica. Kada navedete knjižnice po imenu na SAVLIB naredbi, sistem sprema knjižnice po poretku kako ste ih ispisali. Možete specificirati generičke vrijednosti za LIB parametar.

#### **Srodne reference**

"Metode za spremanje i5/OS opcijskih knjižnica (QHLPSYS, [QUSRTOOL\)"](#page-69-0) na stranici 64 Upotrijebite bilo koju od ovih metoda za spremanje i5/OS opcijskih knjižnica.

#### **Posebne vrijednosti za naredbu SAVLIB:**

Naredba Spremi knjižnicu (SAVLIB) omogućuje vam da koristite posebne vrijednosti \*NONSYS, \*ALLUSR i \*IBM da navedete grupe knjižnica.

Sistem sprema knjižnice koje započinju s 'Q' kao dijelom \*NONSYS i \*IBM. Ostale knjižnice se spremaju kao dio |

\*NONSYS i \*ALLUSR. Ova tablica prikazuje koje knjižnice koje dobavlja IBM sistem sprema za svaku posebnu |

vrijednost. |

*Tablica 15. Usporedba posebnih vrijednosti za SAVLIB naredbu: LIB parametar*. Sistem sprema sve knjižnice koje su označene s X.

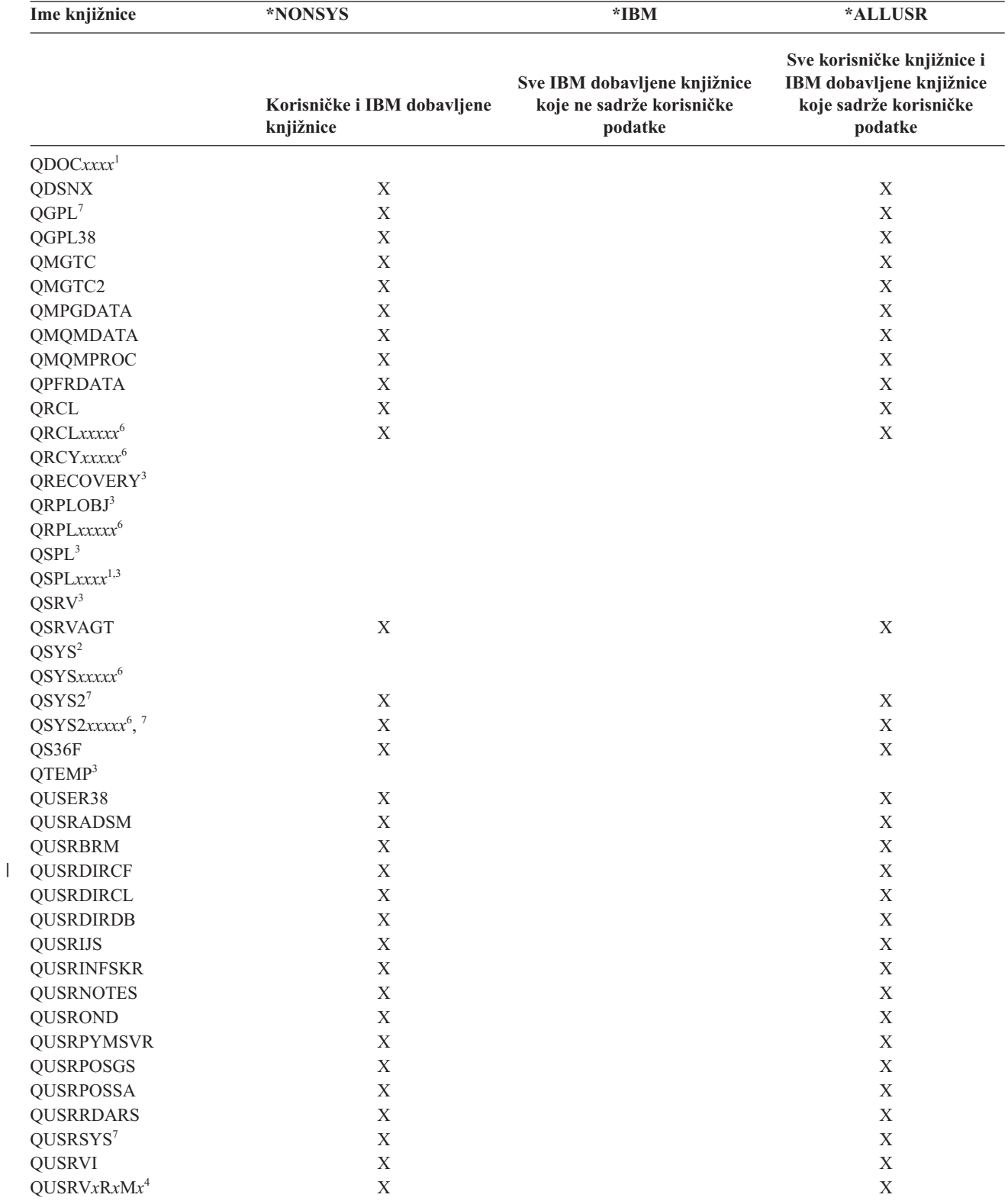

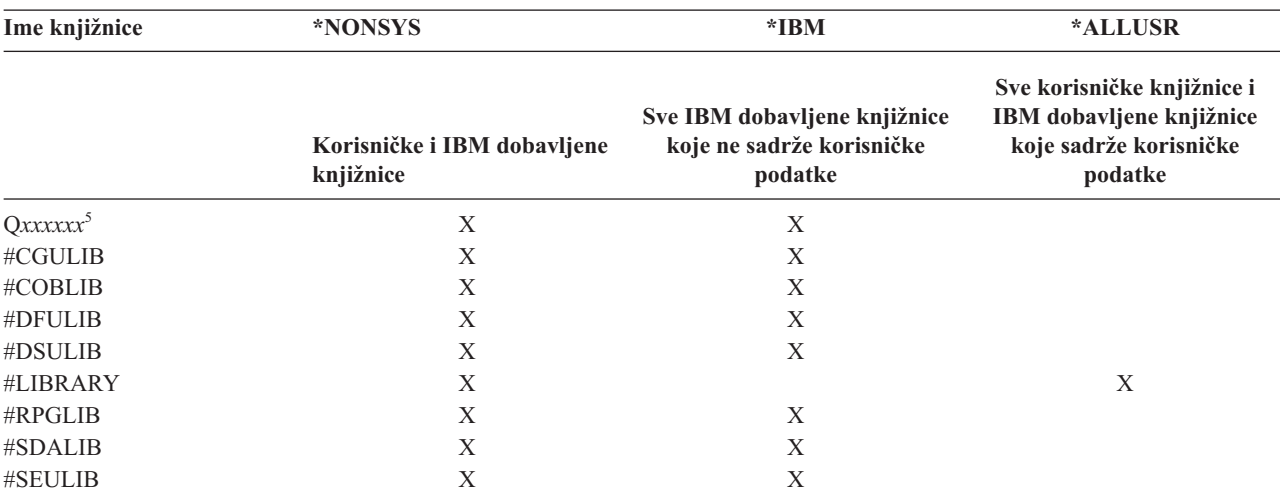

*Tablica 15. Usporedba posebnih vrijednosti za SAVLIB naredbu: LIB parametar (nastavak)*. Sistem sprema sve knjižnice koje su označene s X.

**<sup>1</sup>** Pri čemu je *xxxx* vrijednost od 0002 do 0032, koja odgovara pomoćnom memorijskom spremištu (ASP).

**<sup>2</sup>** Upotrijebite SAVSYS naredbu da spremite informacije u QSYS knjižnicu.

**<sup>3</sup>** Ove knjižnice sadrže privremene informacije. One nisu spremljene ili obnovljene.

- **<sup>4</sup>** Neko drugo ime knjižnice, format QUSRV*x*R*x*M*x*, može kreirati korisnik za svako starije izdanje koje je podržano od strane IBM-a. Ova knjižnica sadrži korisničke naredbe prevedene u CL program za prethodno izdanje. Za QUSRV*x*R*x*M*x* korisničku knjižnicu, V*x*R*x*M*x* je verzija, izdanje i razina izmjene starijeg izdanja koje IBM i dalje podržava.
- **<sup>5</sup>** Q*xxxxxx* se odnosi na bilo koju drugu knjižnicu koja započinje sa slovom Q. Ove knjižnice su namijenjene za držanje objekata koje je dao IBM. One se ne spremaju kada navedete \*ALLUSR
- **<sup>6</sup>** Pri čemu je *xxxxx* vrijednost od 00033 do 00255, koja odgovara pomoćnom memorijskom spremištu (ASP).

**<sup>7</sup>** Funkcije SAVLIB LIB(\*NONSYS), SAVLIB LIB(\*ALLUSR) i SAVCHGOBJ LIB(\*ALLUSR) spremaju knjižnice QSYS2, QGPL, QUSRSYS i QSYS2*xxxxx* knjižnice prvo na medij ako se nalaze na ASP-ovima koje je naveo parametar ASPDEV. Ostale knjižnice slijede po abecednom redu imena ASP uređaja. Knjižnice u nezavisnim ASP-ovima spremaju se prije knjižnica na sistemu i osnovnih korisničkih ASP-ova. IBM-ove knjižnice se prve obnavljaju, jer sadrže objekte koji su nužan preduvjet za obnavljanje ostalih knjižnica koje slijede u procesu obnavljanja.

#### **Srodne informacije**

CL pronalazač

## **Parametri OMITLIB i OMITOBJ za naredbu SAVLIB:**

Ove informacije objašnjavaju dva parametra za SAVLIB naredbu.

## **Parametar OMITLIB za naredbu SAVLIB:**

Možete isključiti jednu ili više knjižnica koristeći OMITLIB parametar. Sistem ne sprema knjižnice koje isključite. Možete navesti generičke vrijednosti za OMITLIB parametar.

Ovdje je primjer izostavljanja grupe knjižnica iz SAVLIB operacije:

## SAVLIB LIB(\*ALLUSR) OMITLIB(TEMP\*)

Primjer korištenja OMITLIB parametra zajedno s generičkim imenovanjem knjižnica izgleda: SAVLIB LIB(T\*) OMITLIB(TEMP). Sistem sprema sve knjižnice koje počinju sa slovima 'T' osim za knjižnicu koja se zove TEMP.

Možete također koristiti OMITLIB parametar s generičkim imenovanjem dok izvodite istodobne operacije spremanja na različite medijske uređaje:

SAVLIB LIB(\*ALLUSR) DEV(*prvi-medijski-ureaj*) OMITLIB(A\* B\* \$\* #\* @\*...L\*) SAVLIB LIB(\*ALLUSR) DEV(*drugi-medijski-ureaj*) OMITLIB(M\* N\* ...Z\*)

#### **Savjeti i ograničenja za naredbu SAVLIB:**

Ove informacije opisuju razmatranja koja trebate imati na umu prilikom korištenja SAVLIB naredbe

Kada spremate veliku grupu knjižnica, trebate staviti vaš sistem u ograničeno stanje. To osigurava da sistem sprema sve važne objekte. Na primjer, ako je podsistem QSNADS ili udvajanje direktorija aktivno, sistem ne sprema datoteke čija imena počinju s QAO u knjižnicu QUSRSYS. QAO\* datoteke u knjižnici QUSRSYS su **vrlo** važne datoteke. Ako sistem ne sprema QAO\* datoteke, trebate prekinuti QSNADS podsistem (End Subsystem (ENDSBS) naredba ili End Directory Shadow System naredba (ENDDIRSHD). Onda možete spremiti QAO\* datoteke.

- | Možda ćete također trebati prekinuti QSYSWRK, QSERVER, i ENDTCPSVR(\*MGTC \*DIRSRV) podsisteme da
- spremite QAO\* datoteke. |

Osigurajte se da redovito spremate QGPL knjižnicu i QUSRSYS knjižnicu. Ove IBM-dobavljene knjižnice sadrže informacije koje su bitne vašem sistemu i mijenjaju se redovito.

## *Ograničenja za naredbu SAVLIB::*

- 1. Možete navesti samo jednu knjižnicu ako spremate u datoteku spremanja.
- 2. Možete izvoditi višestruke istodobne SAVLIB naredbe koje koriste istu knjižnicu. SAVLIB i Obnovi knjižnicu (RSTLIB) naredba se možda neće izvoditi istodobno koristeći istu knjižnicu.

#### **Obnavljanje od greške medija za vrijeme SAVLIB operacije:**

Ove informacije opisuju osnovne korake obnavljanja za operaciju spremanja.

Ako se dogodi nepopravljiva greška kada spremate višestruke knjižnice, ponovo pokrenite proceduru s parametrom Pokreni Knjižnicu (STRLIB) na SAVLIB naredbi.

Osnovni koraci obnavljanja za operaciju spremanja su:

- 1. Provjerite dnevnik poslova kako bi ustanovili knjižnicu na kojoj je prethodna operacija spremanja završila neuspjehom. Pronaite zadnju knjižnicu koja je spremljena, a koja je naznačena u poruci o uspješnom završetku.
- 2. Učitajte sljedeći medij i osigurajte se da ste inicijalizirali volumen medija. Ako ste koristili opciju izbornika 21, 22 ili 23 kada operacije spremanja nije uspjela, skočite na korak 4.
- 3. Upišite SAVxxx naredbu koju ste koristili s istim vrijednostima parametra. Dodajte STRLIB i OMITLIB parametre i navedite zadnju knjižnicu koja je uspješno spremljena. Na primjer, ako izvodite SAVLIB \*ALLUSR i CUSTLIB je bila zadnja knjižnica koja je uspješno spremljena, možete upisati:

SAVLIB LIB(\*ALLUSR) DEV(ime-medijskog-uređaja) + STRLIB(CUSTLIB) OMITLIB(CUSTLIB)

To pokreće operaciju spremanja na knjižnici nakon zadnje uspješno spremljene knjižnice. Završili ste ponovno pokretanje SAVLIB operacije.

- 4. Ako ste koristili opciju izbornika, izaberite opciju izbornika ponovno.
- 5. Na ekranu Specificiranje defaulta naredbe, upišite Y za *Prompt za naredbe* prompt. Kada sistem prikaže prompt za naredbe koje ste uspješno dovršili, pritisnite F12 (opoziv). Kada sistem prikaže prompt za SAVLIB naredbu, specificirajte STRLIB i OMITLIB parametre kao što je prikazano u koraku 3.

**Bilješka:** Vraćanje sistema koristeći ovaj skup medija zahtijeva dvije RSTLIB naredbe da obnovite knjižnice.

## **Srodne reference**

["Rukovanje](#page-30-0) grešaka medija trake" na stranici 25

Ove informacije objašnjavaju tri najčešća tipa grešaka medija i kako njima rukovati.

# <span id="page-59-0"></span>**Spremanje nezavisnih ASP-ova**

Možete nezavisna pomoćna memorijska spremišta (ASP-ove) odvojeno spremiti u System i Navigator) ili ih možete spremiti kao dio spremanja cijelog sistema (GO SAVE opcija 21) ili kada spremate sve korisničke podatke (GO SAVE: opcija 23). Nezavisni ASP-ovi su takoer poznati kao *nezavisna spremišta diskova*.

U svakom slučaju, morate nezavisne ASP-ove učiniti dostupnima prije nego izvedete operaciju spremanja. Pogledajte sljedeće scenarije i izaberite opciju koja najbolje odgovara vašim potrebama.

## **Srodni zadaci**

"GO SAVE: opcija 21 [\(spremanje](#page-34-0) cijelog sistema)" na stranici 29

Opcija 21 sprema sve na vaš sistem i dopušta vam izvesti spremanje dok vas nema.

"GO SAVE: Opcija 23 (spremanje [korisničkih](#page-36-0) podataka)" na stranici 31

Opcija 23 sprema sve vaše korisničke podatke. Te informacije uključuju datoteke, zapise i druge podatke koje vaši korisnici dobave u sistem.

"Izvođenje potpunog spremanja upotrebom kontrolne liste GO SAVE" na stranici 33

Koristite ovu kontrolnu listu za izvođenje operacije potpunog spremanja

"Sigurnosno kopiranje šifriranih pomoćnih [memorijskih](#page-156-0) spremišta" na stranici 151

Šifriranje diska omogućuje vam da šifrirate podatke koji su pohranjeni u pomoćnom memorijskom spremištu (ASP) i nezavisnim ASP-ovima. Možete sigurnosno kopirati šifrirani ASP na isti način kao za nešifrirani ASP. Međutim, ako se podaci u ASP sistemu ili nezavisnom ASP-u izgube, trebate izvesti dodatne korake obnavljanja.

## **Srodne informacije**

Sigurnosno kopiranje, obnavljanje i usluge medija

Pravljenje spremišta diskova nedostupnim

## **Scenarij: spremanje trenutne ASP grupe:**

Izvedite sljedeće naredbe da spremite trenutnu nezavisnu ASP grupu (primarni ASP i svi povezani sekundarni ASP-ovi).

- **Bilješka:** Ako spremate nezavisne ASP-ove koji su zemljopisno zrcaljeni, preporuča se spremanje proizvodne kopije. Stavite u stanje mirovanja sve aplikacije koje utječu na podatke u nezavisnim ASP-ovima prije nego izvedete operaciju spremanja. Također ćete možda htjeti razmotriti Sigurnosno kopiranje, obnavljanje i usluge medija.
- 1. SETASPGRP ASPGRP(*primary-ASP-name*)
- 2. SAVSECDTA ASPDEV(\*CURASPGRP)
- 3. SAVLIB LIB(\*ALLUSR) ASPDEV(\*CURASPGRP)
- 4. Skinite sve QDEFAULT korisnički definirane sisteme datoteka u trenutnoj nezavisnoj ASP grupi.
- 5. SAV OBJ(('/dev/\*')) UPDHST(\*YES) ASPDEV(\*CURASPGRP)
- 6. Skinite sve QDEFAULT korisnički definirane sisteme datoteka (UDFS-ove) koji su skinuti u ranijem koraku.

## **Scenarij: spremanje UDFS ASP:**

Izvedite sljedeće naredbe da spremite dostupni UDFS ASP.

- 1. SAVSECDTA ASPDEV(*ASP-name*)
- 2. Skinite sve QDEFAULT korisnički definirane sisteme datoteka u UDFS ASP-u koji spremate.
- 3. SAV OBJ(('/dev/\*')) UPDHST(\*YES) ASPDEV(*ASP-name*)
- 4. Skinite sve QDEFAULT korisnički definirane sisteme datoteka koji su skinuti u ranijem koraku.

*Scenarij: spremanje nezavisnih ASP-ova kao dijela spremanja cijelog sistema (Opcija 21).:*

Ako nezavisne ASP-ove učinite dostupnima, oni će se uključiti u operaciju spremanja Opcija 21.**<sup>1</sup>** Slijedite kontrolnu listu u upotrebi GO SAVE: opcija 21, 22 i 23 i zabilježite posebne zahtjeve ako radite u okolini klastera. Prije nego zaustavite podsisteme i ograničite svoj sistem, provjerite da vaš trenutni posao ne koristi objekte integriranog sistema datoteka u nezavisnim ASP-ovima. Također, nemojte izvoditi SETASPGRP naredbu; Opcija 21 će izvesti potrebne naredbe da spremi nezavisne ASP-ove koje ste učinili dostupnim. Dodatak naredbama navedenim na Spremanje cijelog sistema s GO SAVE: opcija 21, sistem izvodi sljedeće naredbe za svaku dostupnu ASP grupu za vrijeme spremanja, Opcija 21:

- v SETASPGRP ASPGRP(*asp-group-name*)
- SAVLIB LIB(\*NONSYS) ASPDEV(\*CURASPGRP)
- SAV OBJ(('/dev/\*')) UPDHST(\*YES) ASPDEV(\*CURASPGRP)

Sistem izvodi sljedeće naredbe za svaki dostupni korisnički definirani sistem datoteka (UDFS) ASP: SAV OBJ(('/dev/\*')) UPDHST(\*YES) ASPDEV(*udfs-asp-name*)

Sistem također izvodi naredbu CHKTAP ENDOPT(\*UNLOAD) nakon što je obradio zadnju naredbu SAV.

## **Spremanje nezavisnih ASP-ova kada spremate sve korisničke podatke (Opcija 23):**

Ako nezavisne ASP-ove učinite dostupnima, oni će se uključiti u operaciju spremanja Opcija 23.**<sup>1</sup>** Slijedite kontrolnu listu u Upotreba GO SAVE: opcija 21, 22 i 23 i zabilježite posebne zahtjeve ako radite u okolini klastera. Prije nego zaustavite podsisteme i ograničite svoj sistem, provjerite da vaš trenutni posao ne koristi objekte integriranog sistema datoteka u nezavisnim ASP-ovima. Također, nemojte izvoditi SETASPGRP naredbu; Opcija 23 će izvesti potrebne naredbe da spremi nezavisne ASP-ove koje ste učinili dostupnim. Dodatak naredbama navedenima na Spremite svoj cijeli sistem GO SAVE: opcija 23, sistem izvodi sljedeće naredbe za svaku dostupnu ASP grupu za vrijeme spremanja, Opcija 23:

- v SETASPGRP ASPGRP(*asp-group-name*)
- SAVLIB LIB(\*ALLUSR) ASPDEV(\*CURASPGRP)
- SAV OBJ(('/dev/\*')) UPDHST(\*YES) ASPDEV(\*CURASPGRP)

Sistem izvodi sljedeće naredbe za svaki dostupni korisnički definirani sistem datoteka (UDFS) ASP:

v SAV OBJ(('/dev/\*')) UPDHST(\*YES) ASPDEV(*udfs-asp-name*)

Sistem također izvodi naredbu CHKTAP ENDOPT(\*UNLOAD) nakon što je obradio zadnju naredbu SAV.

**1** Ako vaš sistem uključuje nezavisne ASP-ove koji su geografski zrcaljeni, preporučamo da ih eliminirate iz ove opcije GO SAVE tako da ih učinite nedostupnima. ASP-ove koji su zemljopisno zrcaljeni potrebno je spremati odijeljeno, kako je to opisano u Spremanju trenutno aktivne ASP grupe. Ako zemljopisno zrcaljeni ASP-ovi ostanu dostupni u toku GO SAVE operacije, zemljopisno zrcaljenje se odgađa u trenutku kada sistem postaje ograničen. Kada se ponovno počne sa zrcaljenjem, potrebno je izvesti kompletnu sinkronizaciju. Sinkronizacija može biti vrlo dugotrajan proces.

## **Primjer redoslijeda spremanja za nezavisne ASP-ove s GO SAVE: Opcija 21 ili 23.:**

Kada izaberete da obavite potpuno sistemsko spremanje (Opcija 21) ili da spremite sve korisničke podatke (Opcija 23), nezavisna disk spremišta su spremljena po abecedi. Sekundarni ASP-ovi se spremaju zajedno s njihovim primarnim.

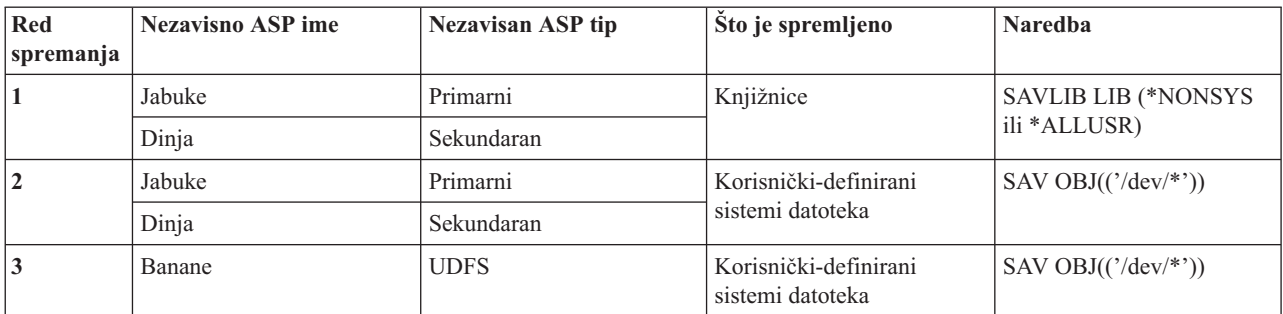

# <span id="page-61-0"></span>**Spremanje podataka sigurnosti**

Ove informacije opisuju naredbu koja sprema korisničke profile, privatna ovlaštenja, popise ovlaštenja i vlasnike ovlaštenja.

Upotrijebite naredbu SAVSYS ili naredbu Spremanje sigurnosnih podataka (SAVSECDTA) da spremite sljedeće sigurnosne podatke:

- Korisnički profili
- Privatna ovlaštenja
- Liste ovlaštenja
- Posjednike ovlaštenja

Sistem pohranjuje dodatne podatke sigurnosti sa svakim objektom. Sistem sprema ove podatke sigurnosti kada sprema objekt, na sljedeći način:

- Javno ovlaštenje
- v Vlasnik i ovlaštenje vlasnika
- v Primarna grupa i ovlaštenje privatne grupe
- v Autorizacijska lista povezana s objektom

Za spremanje podataka sigurnosti, naredba ne traži da vaš sistem bude u ograničenom stanju. Međutim, ne možete obrisati korisničke profile dok sistem sprema podatke sigurnosti. Ako promijenite korisničke profile ili dodijelite ovlaštenje dok spremate podatke sigurnosti, vaša spremljena informacije možda neće odražavati promjene.

Da smanjite veličinu velikog korisničkog profila, napravite nešto od sljedećeg:

- v Prebacite vlasništvo nekih objekata na drugi korisnički profil.
- v Uklonite privatna ovlaštenja za neke objekte za taj korisnički profil.
- Vaš sistem pohranjuje informacije ovlaštenja za objekte u /QNTC sistemima datoteka za integrirani poslužitelj. |
	- **Bilješka:** Ako koristite autorizacijske liste da osigurate objekte u knjižnici QSYS, trebate napisati program da proizvedete datoteku tih objekata. Uključite ovu datoteku u operaciju spremanja. To je zbog toga što je asocijacija između objekata i popisa ovlaštenja izgubljena u toku operacije vraćanja, jer se QSYS vratio prije korisničkih profila.

## **Spremanje privatnih ovlaštenja** |

Možete spremiti privatna ovlaštenja za objekte upotrebom neke od sljedećih metoda: |

- v Koristite naredbu SAVSYS ili SAVESECDTA. Kada vratite podatke, navedite naredbe Vraćanje korisničkih profila (RSTUSRPRF) i Vraćanje ovlaštenja (RSTAUT) da vratite privatna ovlaštenja zajedno s podacima. Ova se metoda preporuča za obnavljanje čitavog sistema. | | |
- v Koristite naredbu SAV*xx* ili SAVRST*xx* s parametrom PVTAUT(\*YES) da spremite privatna ovlaštenja za objekte. Kada vratite objekte, navedite PVTAUT(\*YES) na naredbi RST*xx* da vratite privatna ovlaštenja za te objekte. Iako spremanje privatnih ovlaštenja povećava količinu vremena potrebnog za spremanje objekata, ono pojednostavljuje | | |
- obnavljanje objekata. Upotreba parametra PVTAUT(\*YES) preporuča se za vraćanje odreenih objekata, ali se *ne* |
- preporuča za obnavljanje cijelog sistema ili obnavljanja korisničkih podataka na veliko. |

**Zapamtite:** Trebate spremiti posebno ovlaštenje sistema (\*SAVSYS) ili svih objekata (\*ALLOBJ) da spremite privatna ovlaštenja. Potrebna su vam \*ALLOBJ posebna ovlaštenja za vraćanje privatnih ovlaštenja. | |

# **QSRSAVO API**

Možete koristiti API Spremi popis [objekata](#page-71-0) (QSRSAVO) API da spremite korisničke profile.

## **Srodne reference**

<span id="page-62-0"></span>"Metode za spremanje [sigurnosnih](#page-66-0) podataka" na stranici 61 Upotrijebite bilo koju od ovih metoda za spremanje sigurnosnih podataka.

## **Srodne informacije**

Spremanje sigurnosnih podataka (SAVSECDTA)

Vraćanje ovlaštenja (RSTAUT)

Spremanje sigurnosnih informacija

Što trebate znati o vraćanju profila korisnika

# **Spremanje informacija konfiguracije**

Ove informacije opisuju kada koristiti SAVCFG naredbu i SAVSYS naredbu i koji tipovi objekata su spremljeni.

Upotrijebite naredbu Spremanje konfiguracije (SAVCFG) ili naredbu Spremanje sistema (SAVSYS) da spremite konfiguracijske objekte. SAVCFG naredba ne zahtijeva ograničeno stanje. Međutim, ako je vaš sistem aktivan, SAVCFG naredba premošćuje sljedeće konfiguracijske objekte:

- Uređaje koje kreira sistem.
- Uređaje koje sistem briše.
- Bilo koji uređaj koji koristi pridruženi objekt upravljanja sistemskim resursima.

Kada spremite vašu konfiguraciju korištenjem SAVCFG naredbe ili SAVSYS naredbe, sistem sprema sljedeće tipove objekata:

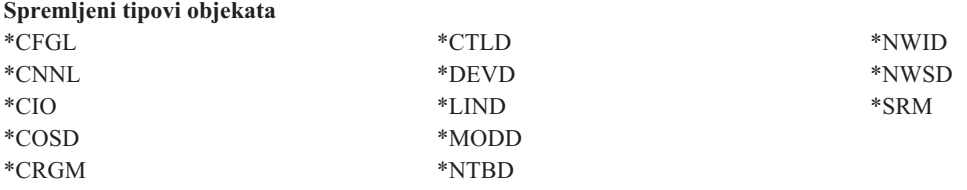

**Bilješka:** Možete misliti da su sistemske informacije, kao što su sistemske vrijednosti i mrežni atributi, konfiguracijske informacije. Međutim, sistem ne sprema ovaj tip informacija u konfiguracijskim objektima. SAVCFG naredba ne sprema sistemske informacije. SAVSYS naredba ih sprema zato što ih sistem pohranjuje u QSYS knjižnicu.

## **Srodne reference**

"Metode za spremanje [konfiguracijskih](#page-68-0) objekata u QSYS" na stranici 63 Upotrijebite bilo koju od ovih metoda za spremanje konfiguracijskih objekata u QSYS.

# **Spremanje informacija sistema**

Koristite naredbu Spremanje informacija sistema (SAVSYSINF) da izvedete djelomično spremanje podataka spremljenih s naredbom Spremanje sistema (SAVSYS).

## **Bilješka:**

- 1. Naredba SAVSYSINF povećava vrijeme i kompleksnost koja je potrebna za obnavljanje vašeg sistema.
- 2. Nemojte koristiti SAVSYSINF naredbu kao zamjenu za naredbu SAVSYS i nemojte je koristiti za nadogradnju sistema ili migraciju. Morate izvesti uspješan SAVSYS prije nego koristite ovu naredbu.
- 3. Naredba SAVSYSINF je namijenjena za korisnike koji ne mogu svoj sistem dovesti u ograničeno stanje i ne mogu isključiti sistem na određeno vrijeme koje je potrebno da se izvede naredba SAVSYS. SAVSYSINF se treba smatrati ″djelomičnim″ potpunim SAVSYS. Za vrijeme potpunog obnavljanja sistema, SAVSYSINF spremanje će se također morati vratiti zajedno s potpunim SAVSYS.
- 4. Ako koristite naredbu SAVSYSINF u svojoj strategiji sigurnosnog kopiranja, PTF datoteke za spremanje moraju ostati na sistemu dok se ne izvede sljedeća naredba SAVSYS. Za naredbu Vrati informacije sistema (RSTSYSINF) za obnavljanje sistema na trenutno stanje, SAVSYS traži PTF spremanje datoteka za sve PTF-ove operativnog sistema koji su primijenjeni nakon što se izvela zadnja naredba SAVSYS.

Nemojte izvoditi naredbu Brisanje privremenog popravka programa (DLTPTF) osim ako ju ne izvodite prije ili nakon naredbe SAVSYS. Za više informacija pogledajte Čišćenje popravaka.

\*SAVSYS ili \*ALLOBJ posebno ovlaštenje potrebno je za upotrebu naredbe SAVSYSINF. Ne možete vratiti SAVSYSINF na drugi postojeći sistem. Možete koristiti SAVSYSINF za obnovu sistema kada vraćate sistem upotrebom medija SAVSYS i SAVSYSINF. Podaci koje sprema SAVSYSINF su kumulativni od zadnjeg SAVSYS.

Kada spremite svoje informacije sistema upotrebom naredbe SAVSYSINF, sistem sprema sljedeće tipove objekata iz QSYS-a:

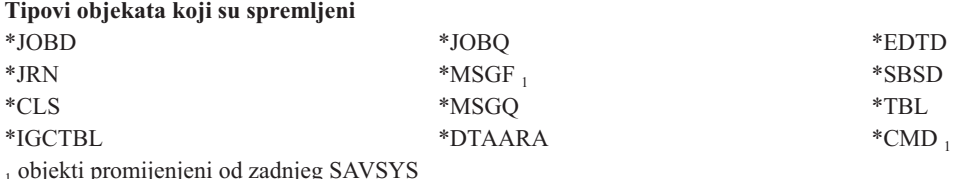

| | |

Dodatne stavke koje se spremaju uključuju sljedeće:

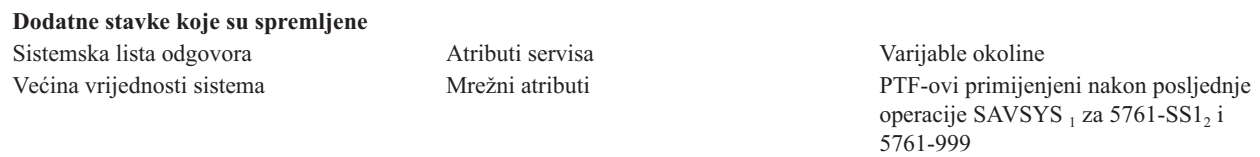

<sup>1</sup> Ako učitate PTF-ove, morate ih kopirati u \*SERVICE. To omogućuje da SAVSYSINF pronae datoteke spremanja PTF-ova. Atribut usluge kopiraj PTF-ove (CPYPTF) navodi treba li kopirati PTF datoteke spremanja u \*SERVICE kada se PTF-ovi učitavaju s trake ili optičkog uređaja. Koristite naredbu CHGSRVA CPYPTF(\*YES) da promijenite atribute usluge na svom sistemu da kopirate PTF datoteke spremanja prilikom učitavanja PTF-ova s medija.

| 2 Naredba SAVSYSINF sprema PTF-ove za sve licencirane programe, uključujući 5761-SS1 i 5761-999, koji su privremeno ili

permanentno primijenjeni od zadnje operacije SAVSYS. Takoer, za učitane PTF-ove, IPL akcija se provjerava da se odredi treba li | se uključiti PTF. Učitani PTF-ovi, rasporeeni za primjenjivanje pri sljedećem IPL-u (IPL akcija 1 ili 3) su spremljeni. PTF-ovi su | | raspoređeni za uklanjanje na sljedećem IPL-u, (IPL akcija 2 ili 4) ne spremaju se.

Stavke koje se ne spremaju kao dio naredbe SAVSYSINF uključuju sljedeće:

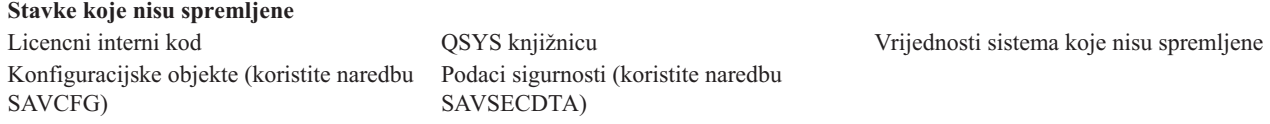

Naredba SAVSYSINF može biti uključena u strategiju spremanja nakon što je osnovni SAVSYS u ograničenom stanju uspješan. Preporuča se da se spremanje čitavog sistema uključujući SAVSYS napravi u ograničenom stanju. To se može postići izvođenjem Go Save opcije 21, kombinacije Opcije 22 i 23 ili upotrebom ekvivalentnih funkcija unutar BRMS.

Kada imate osnovni SAVSYS, možete izvesti neke ili sve te naredbe spremanja da uhvatite promijenjene ili ažurirane informacije:

```
SAVLIB LIB(*IBM)
SAV OBJ(('/QIBM/ProdData')('/QOpenSys/QIBM/ProdData')) UPDHST(*YES)
SAVSYSINF
```
Ovo su ostale naredbe spremanja koje se trebaju koristiti svakodnevno za spremanje korisničkih podataka:

```
SAVESECDTA
  SAVCFG
  SAVLIB LIB(*ALLUSR)
  SAVDLO DLO(*ALL) FLR(*ANY)
SAV OBJ(('/*')('/QSYS.LIB'*OMIT)('/QDLS'*OMIT)) UPDHST(*YES)
|
  SAVSYSINF
```
## **Primjer SAVSYSINF:**

Ova naredba sprema informacije sistema u datoteku spremanja s imenom SAVF u knjižnici QGPL. Datoteka spremanja će se automatski obrisati. Informacije o tome što je spremljeno će se zapisati u prvi član imena datoteke OUTPUT u knjižnici QGPL. Datoteka i član će se kreirati ako ne postoje.

SAVSYSINF DEV(\*SAVF) SAVF(QGPL/SAVF) CLEAR(\*ALL) OUTPUT(\*OUTFILE) OUTFILE(QGPL/OUTPUT) |

## **Srodni koncepti**

|

"Funkcija [spremi-dok-je-aktivan"](#page-115-0) na stranici 110 Funkcija spremi-dok-je-aktivno vam dozvoljava da koristite vaš sistem za vrijeme cijelog ili dijela procesa spremanja, odnosno, spremite vaš sistem dok je aktivan.

## **Srodne reference**

"Naredbe za [spremanje](#page-49-0) dijelova vašeg sistema" na stranici 44 Ova tablica grupira podatke koje trebate spremati na vašem sistemu. Ovi odlomci dijele informacije.

## **Srodne informacije**

Vraćanje sistemskih informacija

## **Sistemske vrijednosti koje nisu spremljene:**

Većina sistemskih vrijednosti je spremljeno kada koristite Spremi Sistemske informacije (SAVSYSINF) naredbu, ili vratite pomoću Vrati sistemske informacije (RSTSYSINF) naredbe. Međutim, određene sistemske vrijednosti nisu spremljene kao dio SAVSYSINF naredbe.

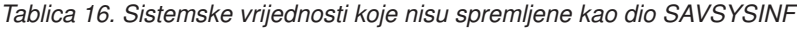

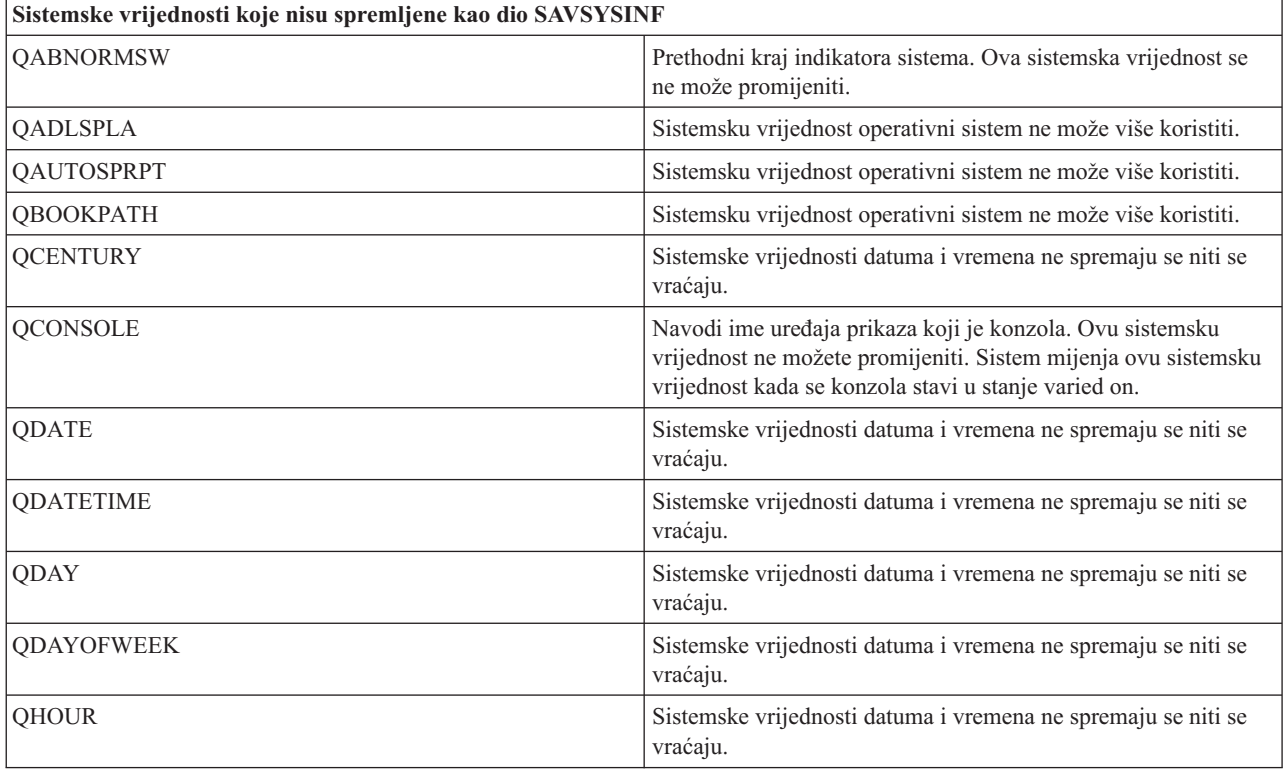

| Sistemske vrijednosti koje nisu spremljene kao dio SAVSYSINF |                                                                                                    |  |  |
|--------------------------------------------------------------|----------------------------------------------------------------------------------------------------|--|--|
| QIGC                                                         | Indikator instalirane verzije skupa dvobajtnih znakova (DBCS).<br>Navodi je li instalirana DBCS verzija sistema. Ne možete<br>promijeniti QIGC; postavlja ga sistem.                                                              |  |  |
| <b>QIPLSTS</b>                                               | Status inicijalnog učitavanja programa (IPL). Označava koji se<br>oblik IPL-a dogodio. Možete pogledati ovu vrijednost u<br>programima obnove, ali je ne možete promijeniti.                                                      |  |  |
| QJOBMSGQTL                                                   | Sistemsku vrijednost operativni sistem ne može više koristiti.                                                                                                    |  |  |
| QJOBMSGQSZ                                                   | Sistemsku vrijednost operativni sistem ne može više koristiti.                                                                                                    |  |  |
| <b>QMINUTE</b>                                               | Sistemske vrijednosti datuma i vremena ne spremaju se niti se<br>vraćaju.                                                                                                    |  |  |
| QMODEL                                                       | Broj slova koji se koristi za identificiranje modela sistema. Ne<br>možete promijeniti QMODEL.                                                                                                    |  |  |
| QMONTH                                                       | Sistemske vrijednosti datuma i vremena ne spremaju se niti se<br>vraćaju.                                                                                                    |  |  |
| QPRCFEAT                                                     | Ovo je razina koda dodatka procesora sistema. Ne možete<br>promijeniti QPRCFEAT.                                                                                                    |  |  |
| <b>QPWDLVL</b>                                               | Da izbjegnete moguće sigurnosno povezane probleme,<br>QPWDLVL nije spremljen ili obnovljen. Pogledajte Obnavljanje<br>korisničkih profila radi razmatranja prilikom premještanja iz<br>jedne razine lozinke u drugu.              |  |  |
| <b>QSECOND</b>                                               | Sistemske vrijednosti datuma i vremena ne spremaju se niti se<br>vraćaju.                                                                                                    |  |  |
| <b>QSRLNBR</b>                                               | Ova se vrijednost ne može promijeniti. Dohvaća se iz<br>podatkovnih polja od strane sistema prilikom instalacije i5/OS<br>licenciranog programa.                                                                                  |  |  |
| <b>QSTRPRTWTR</b>                                            | Pokreni programe za pisanje na IPL. Navodi jesu li programi za<br>pisanje pokrenuti. Ovu vrijednost postavlja sistem u vrijeme<br>IPL-a ili korisnik na prikazu IPL opcija. Ova se vrijednost ne<br>može prikazati ili dohvatiti. |  |  |
| <b>QSVRAUTITV</b>                                            | Sistemsku vrijednost operativni sistem ne može više koristiti.                                                                                                    |  |  |
| <b>QTIME</b>                                                 | Sistemske vrijednosti datuma i vremena ne spremaju se niti se<br>vraćaju                                                                                                    |  |  |
| QUTCOFFSET                                                   | Nije moguće promijeniti ovu sistemsku vrijednost, postavlja se<br>za vrijeme promjene sistemske vrijednosti QTIMZON.                                                                                                    |  |  |
| Sistemske vrijednosti koje se odnose na lozinku.             | Sve sistemske vrijednosti povezane s lozinkom možda neće biti<br>vraćene. Pogledajte poglavlje 7 priručnika Upute za sigurnost za<br>više informacija.                                                                            |  |  |
| <b>QYEAR</b>                                                 | Sistemske vrijednosti datuma i vremena ne spremaju se niti se<br>vraćaju.                                                                                                    |  |  |

*Tablica 16. Sistemske vrijednosti koje nisu spremljene kao dio SAVSYSINF (nastavak)*

## **Spremanje licenciranih programa**

Spremanje licenciranih programa za svrhu sigurnosne kopije ili da distribuirate licencirane programe na druge sisteme u vašoj organizaciji. Upotrijebite ove informacije da spremite Licencne programske knjižnice.

Možete koristiti naredbu SAVLIB ili naredbu Spremanje licencnog programa (SAVLICPGM) da spremite licencne programe. Ove metode rade dobro za dvije različite svrhe:

v Ako spremate licencne programe u slučaju da ih trebate za obnavljanje, upotrijebite SAVLIB naredbu. Spremite samo knjižnice koje sadrže licencne programe navođenjem SAVLIB LIB(\*IBM). Ili, možete spremiti knjižnice koje sadrže licencne programe kada spremate druge knjižnice navođenjem SAVLIB LIB(\*NONSYS).

<span id="page-66-0"></span>v Ako spremate licencirane programe da bi ih distribuirali na druge sisteme u vašoj organizaciji, upotrijebite naredbu SAVLICPGM. Možete koristiti datoteku spremanja kao izlaz za SAVLICPGM naredbu. Zatim možete poslati datoteku spremanja preko vaše komunikacijske mreže.

#### **Srodne informacije**

Distribucija iz centralnog mjesta

SAVLICPGM

## **Metode spremanja sistemskih podataka i povezanih korisničkih podataka**

Ove informacije daju vam nekoliko različitih metoda spremanja vaših sistemskih podataka i povezanih korisničkih podataka. Te metode uključuju GO SAVE naredbu i ručne naredbe spremanja i API-je.

Najlakši način da spremite sve svoje korisničke podatke i sistemske podatke je s opcijom izbornika 21 naredbe GO SAVE. Time se spremaju svi vaši sistemski podaci kao i povezani korisnički podaci.

Sljedeće naredbe vam omogućavaju da ručno spremite sistemske i korisničke podatke:

- v SAV (Spremi objekt u integriranom sistemu datoteka ili u direktorijima)
- SAVCFG (Spremanje konfiguracije)
- | SAVDLO (Spremi Objekt knjižnice dokumenata)
	- SAVLIB (Spremanje knjižnice)
	- SAVLICPGM (Spremanje licencnih programa)
	- v SAVSECDTA (Spremanje sigurnosnih podataka)
- v SAVSYS (Spremi sistem)

Sljedeće veze vam omogućavaju detaljne informacije o različitim naredbama spremanja i API-jima spremanja:

- QSRSave API
- OSRSAVO API
- SAV naredba
- SAVCFG naredba
- SAVCHGOBJ naredba
- SAVDLO naredba
- SAVLIB naredba
- SAVOBJ naredba
- SAVSAVFDTA naredba
- SAVSECDTA naredba
- SAVSYS naredba
- SAVLICPGM naredba

Sljedeće informacije objašnjavaju različite metode koje možete koristiti da spremite vaše sistemske podatke i povezane korisničke podatke:

#### **Metode za spremanje sigurnosnih podataka:**

Upotrijebite bilo koju od ovih metoda za spremanje sigurnosnih podataka.

#### *Tablica 17. Informacije o sigurnosnim podacima*

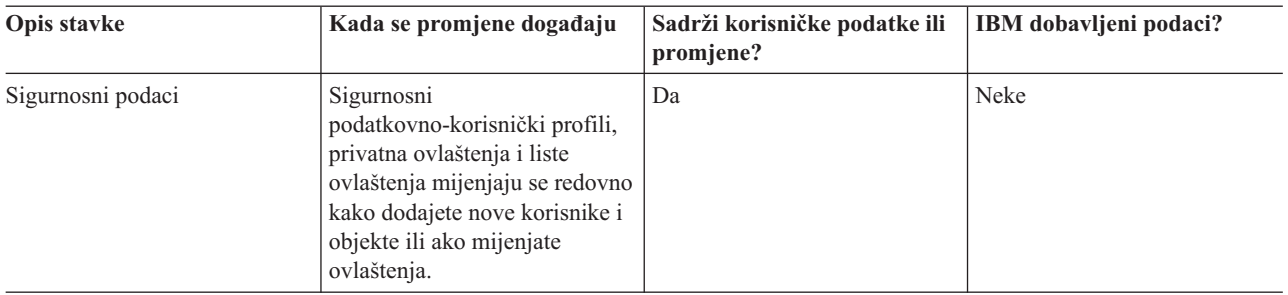

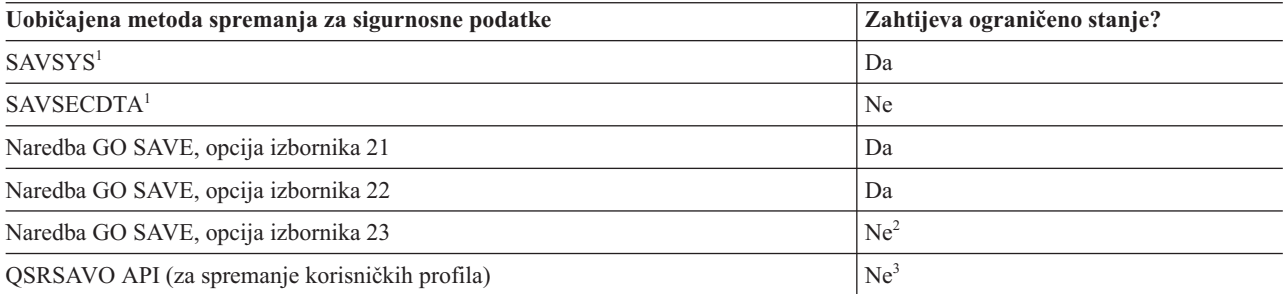

### **Bilješka:**

- **<sup>1</sup>** SAVSYS i SAVSECDTA ne spremaju informacije o ovlaštenju za objekte u QNTC sistemima datoteka. Sistem sprema informacije o ovlaštenju s Windows poslužiteljskim objektima.
- **<sup>2</sup>** Kada koristite opciju 23 iz GO SAVE izbornika naredbi, default ja da stavite vaš sistem u ograničeno stanje. Ako izaberete opciju upita, možete opozvati ekran koji stavlja vaš sistem u ograničeno stanje.

**Važno:** Za procedure gdje sistem ne zahtijeva ograničeno stanje, morate osigurati da sistem može pridobiti potrebna zaključana stanja da spremi informacije. Trebate staviti vaš sistem u ograničeno stanje svaki puta kada spremate višestruke knjižnice, dokumente ili direktorije, osim ako koristite spremi-dok-ja-aktivno funkciju.

**<sup>3</sup>** Morate imati posebno ovlaštenje \*SAVSYS da spremite korisnički profil s QSRSAVO API

Spremljeni sigurnosni podaci sadrže informacije o tome kako spremiti podatke ovlaštenja za vaše korisnike i objekte.

## **Srodni koncepti**

"Funkcija [spremi-dok-je-aktivan"](#page-115-0) na stranici 110

Funkcija spremi-dok-je-aktivno vam dozvoljava da koristite vaš sistem za vrijeme cijelog ili dijela procesa spremanja, odnosno, spremite vaš sistem dok je aktivan.

#### **Srodni zadaci**

"GO SAVE: opcija 21 [\(spremanje](#page-34-0) cijelog sistema)" na stranici 29

Opcija 21 sprema sve na vaš sistem i dopušta vam izvesti spremanje dok vas nema.

"GO SAVE: Opcija 22 [\(spremanje](#page-36-0) sistemskih podataka)" na stranici 31

Opcija 22 sprema samo vaše sistemske podatke. Ne sprema korisničke podatke. Opcija 22 stavlja vaš sistem u ograničeno stanje. To znači da korisnici ne mogu pristupiti vašem sistemu, i da je sigurnosno kopiranje jedina stvar koja se izvodi na vašem sistemu.

"GO SAVE: Opcija 23 (spremanje [korisničkih](#page-36-0) podataka)" na stranici 31

Opcija 23 sprema sve vaše korisničke podatke. Te informacije uključuju datoteke, zapise i druge podatke koje vaši korisnici dobave u sistem.

## **Srodne reference**

<span id="page-68-0"></span>["Spremanje](#page-61-0) podataka sigurnosti" na stranici 56

Ove informacije opisuju naredbu koja sprema korisničke profile, privatna ovlaštenja, popise ovlaštenja i vlasnike ovlaštenja.

["QSRSAVO](#page-71-0) API" na stranici 66

Možete koristiti API Spremanje liste objekata (QSRSAVO) da spremite višestruke objekte.

## **Srodne informacije**

SAVSYS

SAVSECDTA

#### **Metode za spremanje konfiguracijskih objekata u QSYS:**

Upotrijebite bilo koju od ovih metoda za spremanje konfiguracijskih objekata u QSYS.

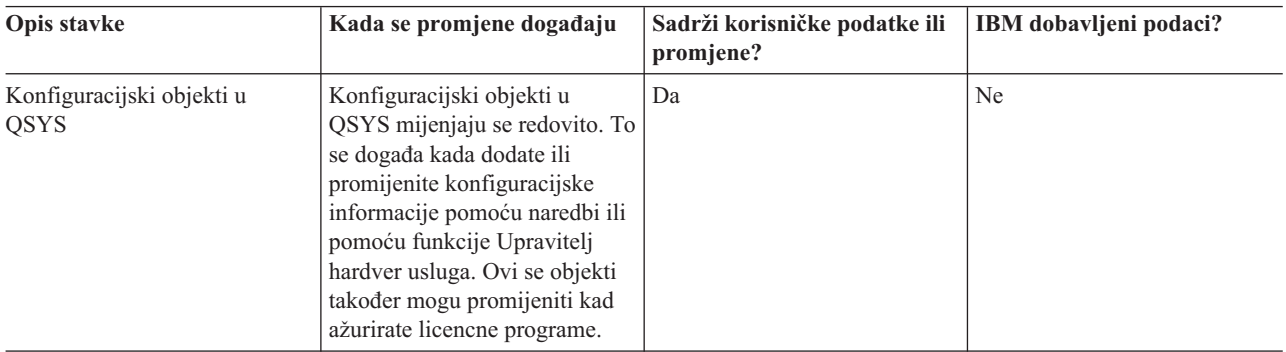

*Tablica 18. Informacije o konfiguracijskim objektima u QSYS*

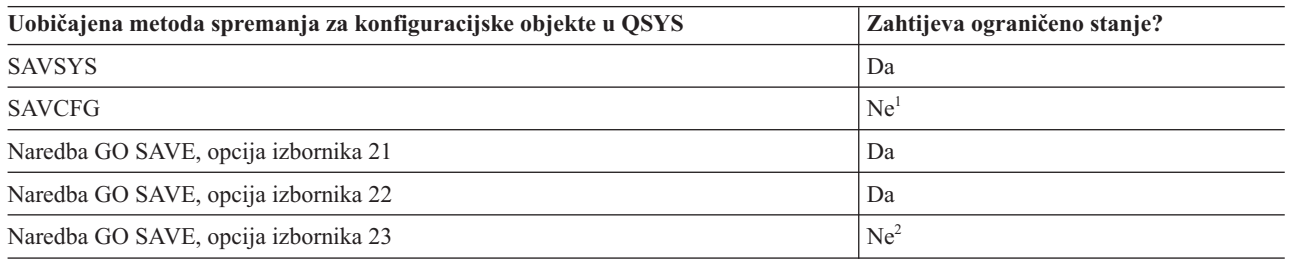

- **<sup>1</sup> Važno:** Za procedure gdje sistem ne zahtijeva ograničeno stanje, morate osigurati da sistem može pridobiti potrebna zaključana stanja da spremi informacije. Trebate staviti vaš sistem u ograničeno stanje svaki puta kada spremate višestruke knjižnice, dokumente ili direktorije, osim ako koristite spremi-dok-ja-aktivno funkciju.
- **<sup>2</sup>** Kada koristite opciju 23 iz GO SAVE izbornika naredbi, default ja da stavite vaš sistem u ograničeno stanje. Ako izaberete opciju upita, možete opozvati ekran koji stavlja vaš sistem u ograničeno stanje.

Spremanje informacija konfiguracije sadrži informacije kako spremiti vaše konfiguracijske objekte.

## **Srodni koncepti**

"Funkcija [spremi-dok-je-aktivan"](#page-115-0) na stranici 110

Funkcija spremi-dok-je-aktivno vam dozvoljava da koristite vaš sistem za vrijeme cijelog ili dijela procesa spremanja, odnosno, spremite vaš sistem dok je aktivan.

## **Srodni zadaci**

"GO SAVE: opcija 21 [\(spremanje](#page-34-0) cijelog sistema)" na stranici 29 Opcija 21 sprema sve na vaš sistem i dopušta vam izvesti spremanje dok vas nema. <span id="page-69-0"></span>"GO SAVE: Opcija 22 [\(spremanje](#page-36-0) sistemskih podataka)" na stranici 31 Opcija 22 sprema samo vaše sistemske podatke. Ne sprema korisničke podatke. Opcija 22 stavlja vaš sistem u ograničeno stanje. To znači da korisnici ne mogu pristupiti vašem sistemu, i da je sigurnosno kopiranje jedina stvar koja se izvodi na vašem sistemu.

"GO SAVE: Opcija 23 (spremanje [korisničkih](#page-36-0) podataka)" na stranici 31 Opcija 23 sprema sve vaše korisničke podatke. Te informacije uključuju datoteke, zapise i druge podatke koje vaši korisnici dobave u sistem.

## **Srodne reference**

"Spremanje informacija [konfiguracije"](#page-62-0) na stranici 57 Ove informacije opisuju kada koristiti SAVCFG naredbu i SAVSYS naredbu i koji tipovi objekata su spremljeni.

#### **Srodne informacije**

**SAVSYS** 

SAVCFG

## **Metode za spremanje i5/OS opcijskih knjižnica (QHLPSYS, QUSRTOOL):**

Upotrijebite bilo koju od ovih metoda za spremanje i5/OS opcijskih knjižnica.

*Tablica 19. Informacije i5/OS opcijskih knjižnica (QHLPSYS, QUSRTOOL)*

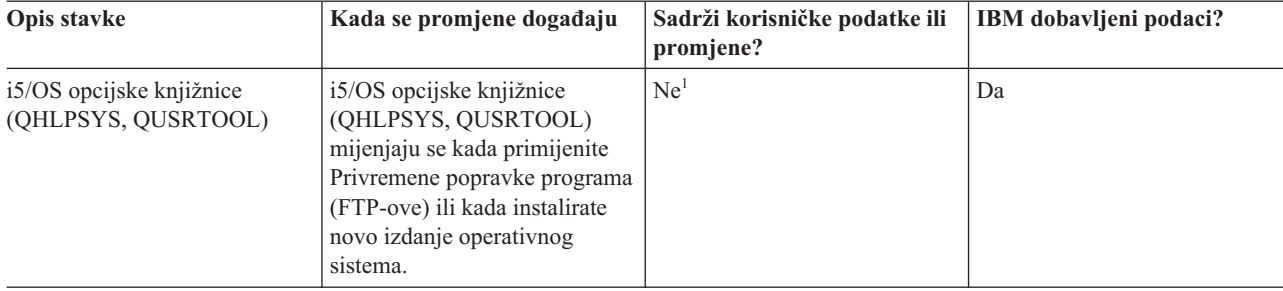

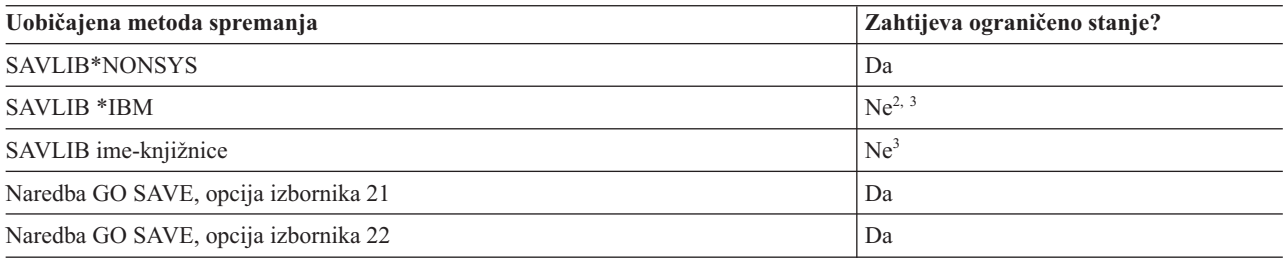

**<sup>1</sup>** Trebate izbjegavati promjenu objekata ili pohranjivanje korisničkih podataka u tim IBM dobavljenim knjižnicama ili folderima. Možete izgubiti ili uništiti te promjene kada instalirate novo izdanje operativnog sistema. Ako napravite promjene na objektima u ovim knjižnicama, pažljivo iz zapišite u dnevnik za buduću referencu.

- **<sup>2</sup>** Ne trebate staviti vaš sistem u ograničeno stanje, ali je preporučeno.
- **<sup>3</sup> Važno:** Za procedure gdje sistem ne zahtijeva ograničeno stanje, morate osigurati da sistem može pridobiti potrebna zaključana stanja da spremi informacije. Trebate staviti vaš sistem u ograničeno stanje svaki puta kada spremate višestruke knjižnice, dokumente ili direktorije, osim ako koristite spremi-dok-ja-aktivno funkciju.

Spremanje knjižnica s naredbom SAVLIB objašnjava kako spremiti jednu ili više knjižnica. Ove informacije uključuju i posebne SAVLIB parametre i kako izabrati knjižnice na vašem sistemu.

#### **Srodni koncepti**

<span id="page-70-0"></span>"Funkcija [spremi-dok-je-aktivan"](#page-115-0) na stranici 110

Funkcija spremi-dok-je-aktivno vam dozvoljava da koristite vaš sistem za vrijeme cijelog ili dijela procesa spremanja, odnosno, spremite vaš sistem dok je aktivan.

#### **Srodni zadaci**

"GO SAVE: opcija 21 [\(spremanje](#page-34-0) cijelog sistema)" na stranici 29

Opcija 21 sprema sve na vaš sistem i dopušta vam izvesti spremanje dok vas nema.

"GO SAVE: Opcija 22 [\(spremanje](#page-36-0) sistemskih podataka)" na stranici 31

Opcija 22 sprema samo vaše sistemske podatke. Ne sprema korisničke podatke. Opcija 22 stavlja vaš sistem u ograničeno stanje. To znači da korisnici ne mogu pristupiti vašem sistemu, i da je sigurnosno kopiranje jedina stvar koja se izvodi na vašem sistemu.

#### **Srodne reference**

["Spremanje](#page-55-0) knjižnica pomoću SAVLIB naredbe" na stranici 50

Spremite jednu ili više knjižnica. Možete koristiti ove informacije za spremanje svojih opcijskih knjižnica i5/OS. Ove informacije uključuju i posebne SAVLIB parametre i kako izabrati knjižnice na vašem sistemu.

#### **Srodne informacije**

SAVLIB

#### **Metode spremanja knjižnica licencnih programa (QRPG, QCBL, Qxxxx):**

Koristite bilo koji od ovih načina za spremanje licencnih programskih knjižnica.

*Tablica 20. Informacije licencnih programskih knjižnica (QRPG, QCBL, Qxxxx)*

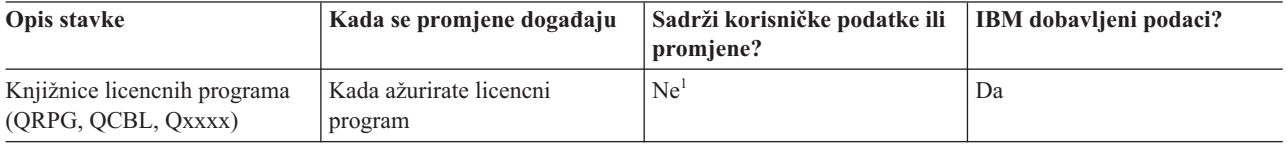

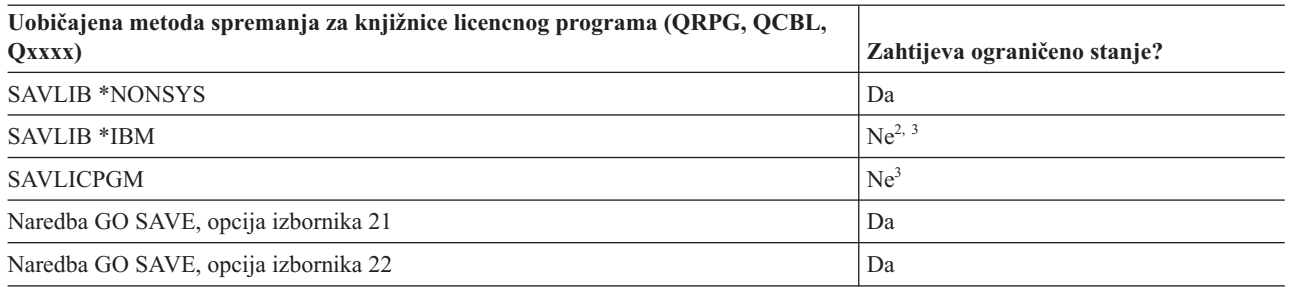

**<sup>1</sup>** Trebate izbjegavati promjenu objekata ili pohranjivanje korisničkih podataka u tim IBM dobavljenim knjižnicama ili folderima. Možete izgubiti ili uništiti te promjene kada instalirate novo izdanje operativnog sistema. Ako napravite promjene na objektima u ovim knjižnicama, pažljivo iz zapišite u dnevnik za buduću referencu.

- **<sup>2</sup>** Ne trebate staviti vaš sistem u ograničeno stanje, ali je preporučeno.
- **<sup>3</sup> Važno:** Za procedure gdje sistem ne zahtijeva ograničeno stanje, morate osigurati da sistem može pridobiti potrebna zaključana stanja da spremi informacije. Trebate staviti vaš sistem u ograničeno stanje svaki puta kada spremate višestruke knjižnice, dokumente ili direktorije, osim ako koristite spremi-dok-ja-aktivno funkciju.

## **Srodne informacije**

SAVLIB

# **Spremanje korisničkih podataka na vašem sistemu**

Korisnički podaci uključuju sve informacije koje unesete u sistem, uključujući stavke koje su ispisane u ovom poglavlju.

- <span id="page-71-0"></span>• Korisnički profili
- Privatna ovlaštenja
- Konfiguracijske objekte
- v IBM-ove knjižnice korisničkih podataka (QGPL, QUSRSYS, QS36F, #LIBRARY)
- v Korisničke knjižnice (LIBA, LIBB, LIBC, LIBxxxx)
- Dokumenti i folderi
- Distribucijski objekti
- v Korisnički objekti u direktorijima

## **Srodne reference**

"Naredbe za [spremanje](#page-49-0) dijelova vašeg sistema" na stranici 44

Ova tablica grupira podatke koje trebate spremati na vašem sistemu. Ovi odlomci dijele informacije.

## **Spremanje objekata pomoću SAVOBJ naredbe**

Upotrijebite naredbu Spremi objekt (SAVOBJ) da spremite jedan ili više objekata na vašem sistemu. Takoer možete koristiti QSRSAVO API da spremite višestruke objekte.

Osim ako ne navedete da treba osloboditi memoriju, ova naredba ne utječe na objekte (osim ažuriranja povijesti promjena). Možete navesti generičke vrijednosti za LIB parametar pomoću ove naredbe. Možete izvoditi višestruke uzastopne SAVOBJ operacije (uključujući QSRSAVO API) na pojedinačnoj knjižnici.

## **Srodni koncepti**

["Ograničenja](#page-11-0) u veličini prilikom spremanja objekata" na stranici 6 Ovo poglavlje sadržava informacije o ograničenjima veličine prilikom spremanja objekata knjižnice dokumenata (DLO).

#### **Spremanje višestrukih objekata pomoću SAVOBJ naredbe:**

Parametri SAVOBJ naredbe mogu biti korišteni da specificiraju višestruke objekte na mnogo načina. Ove informacije opisuju neke od najkorisnijih parametara.

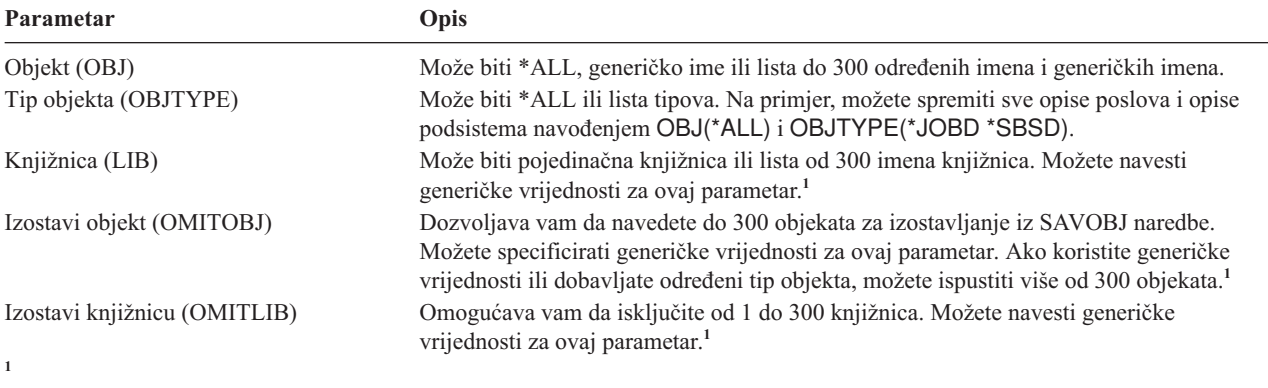

Koristite parametar Prostor za korištenje naredbe (CMDUSRSPC) na naredbama za spremanje da navedete do 32767 imena za parametre.

Kada spremate iz više od jedne knjižnice, možete navesti jednu ili više tipova objekta, ali morate navesti OBJ(\*ALL) za ime objekta. Knjižnice su obrađene u redu koji je naveden u parametru knjižnica (LIB).

## **QSRSAVO API:**

Možete koristiti API Spremanje liste objekata (QSRSAVO) da spremite višestruke objekte.
QSRSAVO API je sličan SAVOBJ naredbi osim što možete pridružiti određeni tip objekta sa svakim imenom objekta koji navedete. To daje više zrnatosti u onome što spremite s jednom naredbom. QSRSAVO API vam također omogućava da spremite jedan ili više korisničkih profila.

#### **Srodne reference**

"Metode za spremanje [sigurnosnih](#page-66-0) podataka" na stranici 61 Upotrijebite bilo koju od ovih metoda za spremanje sigurnosnih podataka.

### **Srodne informacije**

API pronalazač

QSRSAVO API

### **Objekti čiji sadržaj nije spremljen:**

Za neke tipove objekata, sistem sprema samo opise objekata ne sadržaj objekata.

Sljedeća tablica prikazuje te tipove objekata:

*Tablica 21. Tipovi objekata čiji sadržaj nije spremljen*

| Tip objekta                                    | Sadržaj nije spremljen                                                                                                    |  |  |
|------------------------------------------------|----------------------------------------------------------------------------------------------------|--|--|
| Redovi poslova (*JOBQ)                         | Poslovi                                                                                                    |  |  |
| Dnevnici (*JRN)                                | Lista objekata koji su zapisani u dnevnik. Lista pridruženih primatelja dnevnika.                                                                                                    |  |  |
| Logičke datoteke (*FILE)                       | Fizičke datoteke koje tvore logičke datoteke nisu spremljene kod spremanja logičkih<br>datoteka. Pristupne staze čiji su vlasnici logičke datoteke su spremljene s fizičkim<br>datotekama ako je staza pristupa (*YES) navedena u naredbi spremanja. |  |  |
| Redovi poruka (*MSGO)                          | Poruke                                                                                                    |  |  |
| Izlazni redovi $(*OUTQ)^1$                     | Spool datoteke                                                                                                    |  |  |
| Datoteka spremanja (*SAVF)                     | Kada je SAVFDTA(*NO) specificirano.                                                                                                    |  |  |
| Korisnički red (*USRO)                         | Unos reda korisnika                                                                                                    |  |  |
| omogućiti spremanje svih vaših spool datoteka. | <sup>1</sup> Default vrijednost za parametar ne sprema spool datoteke. Da spremite spool datoteke navedite SPLFDTA (*ALL). To će vam                                                                                                    |  |  |

**Bilješka:** Sadržaj Reda podataka (DTAQ) nije spremljen ako je QDTA(\*NONE) navedeno ili ako je DDM red podataka.

### **Srodne reference**

"Naredbe za [spremanje](#page-50-0) određenih tipova objekata" na stranici 45 Ove informacije sadrže tablicu koja vam prikazuje koje naredbe možete koristiti da spremite svaki tip objekata.

# **Spremanje samo promijenjenih objekata**

Možete upotrijebiti funkciju spremi promijenjeni objekt da smanjite količinu medija za spremanje koje koristite. Možete također završiti vaš proces spremanja u kraćem vremenskom razdoblju.

### **Srodne reference**

"Određivanje kada je objekt spremljen posljednji put" na stranici 9 Ako knjižnica sadrži objekt, možete koristiti naredbu Prikaži opis objekta (DSPOBJD) da saznate kada je sistem spremio objekt.

# **Srodne informacije**

Lotus Domino [referentna](http://www.ibm.com/servers/eserver/iseries/domino/library.html) knjižnica

### **Naredba Spremanje Promijenjenih Objekata (SAVCHGOBJ):**

Upotrijebite naredbu Spremanje promijenjenih objekata (SAVCHGOBJ) da spremite samo objekte koji su se promijenili od navedenog vremena.

Opcije navođenja objekata, tipova objekata i knjižnica su slične onima za SAVOBJ naredbu:

- <span id="page-73-0"></span>v Možete navesti do 300 različitih knjižnica koristeći LIB parametar. Možete koristiti specifične ili generičke vrijednosti.
- v Možete isključiti do 300 knjižnica koristeći OMITLIB parametar. Možete specificirati generičke vrijednosti za ovaj parametar.
- v Možete isključiti do 300 objekata koristeći OMITOBJ parametar. Možete specificirati generičke vrijednosti za ovaj parametar.
- **Bilješka:** Koristite parametar Prostor za korištenje naredbe (CMDUSRSPC) na naredbama za spremanje da navedete do 32767 imena za parametre.

Možete izvesti višestruke istodobne SAVCHOBJ operacije na pojedinačnoj knjižnici. To može biti korisno ako trebate spremiti različite dijelove knjižnice na različite medijske uređaje istodobno, kao što je pokazano u sljedećem primjeru: SAVCHGOBJ OBJ(A\* B\* C\* \$\* #\* @\* ...L\*) DEV(prvo-ime-ureaja-medija) LIB(*ime-knjižnice*) SAVCHGOBJ OBJ(M\* N\* O\* ...Z\*) DEV(drugo-ime-ureaja-medija) LIB(*ime-knjižnice*)

### **Spremanje promijenjenih objekata u direktorijima:**

Ove informacije opisuju kako koristiti parametar CHGPERIOD naredbe SAV za spremanje objekata koji su se promijenili.

Možete upotrijebiti parametar Period promjene (CHGPERIOD) u naredbi Spremanje (SAV) da spremite objekte koji su se promijenili od zadanog vremena, objekte koji su se zadnji put promijenili za vrijeme navedenog vremenskog razdoblja ili objekte koji su se promijenili od kada su zadnji put spremljeni.

Ako navedete CHGPERIOD(\*LASTSAVE), dobijete bilo koji objekt koji se promijenio od **bilo koje** operacije spremanja koje ste izveli za taj objekt s UPDHST(\*YES) navedenim. Ako koristite ovu metodu nekoliko puta za vrijeme tjedna, rezultirajući medij će izgledati kao [Tablica](#page-75-0) 23 na stranici 70.

Ako izvedete operaciju spremanja koja uključuje sve objekte koji su se promijenili od zadnjeg potpunog spremanja direktorija (slično onome prikazanom u [Tablica](#page-74-0) 22 na stranici 69), učinite jedno od sljedećeg:

- v Navedite datum i vrijeme za CHGPERIOD parametar.
- v Navedite UPDHST(\*YES) za potpunu operaciju spremanja. Navedite UPDHST(\*NO) i CHGPERIOD(\*LASTSAVE) kada spremate promijenjene objekte.

Možete takoer upotrijebiti SAV naredbu da spremite objekte koji se **nisu** promijenili od odreenog vremena navođenjem CHGPERIOD(\*ALL \*ALL datum vrijeme). To može biti korisno za arhiviranje starih informacija prije nego što ih uklonite.

Sistem čuva zapis o tome kada je objekt posljednji put promijenjen. Takoer zapisuje da li je promijenio objekt od zadnjeg spremanja. Sistem ne sprema podatke o tome kada je objekt zadnji put spremljen.

Izaberite opciju 8 na Rad s Vezama objekta (WRKLNK) prikazu da pogledate atribute koji opisuju da li se objekt u direktoriju promijenio od zadnjeg spremanja.

**Bilješka:** Ako koristite operativni sistem radne stanice klijenta da spremite objekt, indikator PC arhive bit će postavljen u 'Ne'. Budući da sistemi datoteka kojima se pristupi kroz mrežni sistem ne razlikuju operacije spremanja, indikator arhive sistema za te sisteme datoteka uvijek će odgovarati indikatoru PC arhive. Prema tome promijenjeni objekti u sistemima datoteka kojima se pristupa kroz mrežni sistem, a koje je spremila operacija spremanja radne stanice klijenta, neće se spremiti od strane operacije spremanja dok se ponovno ne promijene.

Vrijednost parametra UPDHST kontrolira ažuriranje povijesti spremanja sistema i povijesti spremanja PC-a:

- v \*NO Sistem ne ažurira povijest spremanja. Atribut arhive PC-a i atribut arhive sistema se ne mijenjaju.
- v \*YES Sistem ažurira povijest spremanja. Za sisteme datoteka kojima pristupate preko mrežnog poslužitelja, atribut arhive PC-a je postavljen u 'Ne'. Za druge sisteme datoteka, atribut arhive sistema je postavljen u 'Ne'.
- <span id="page-74-0"></span>v \*SYS - Sistem ažurira sistemsku povijest spremanja. Atribut arhive sistema je postavljen u 'Ne'.
- v \*PC Sistem ažurira povijest spremanja PC-a. Atribut arhive PC-a je postavljen u 'Ne'.

### **Srodni koncepti**

"Kako sistem ažurira informacije [promijenjenog](#page-75-0) objekta sa SAVCHGOBJ naredbom" na stranici 70 Informacije promijenjenog objekta čuvane od strane sistema su datum i vremenska oznaka. Kada sistem kreira objekt, sistem smješta vremensku oznaku u promijenjeno polje. Bilo koja promjena uzrokuje da sistem ažurira datum i vremensku oznaku.

"Upotreba naredbe [Spremanja](#page-81-0) (SAV)" na stranici 76 Ove informacije objašnjavaju kako koristiti SAV naredbu s OBJ parametrom.

### **Spremanje objekata knjižnice promijenjenih dokumenata:**

Možete koristiti naredbu Spremanje objekata knjižnice dokumenata (SAVDLO) da spremite DLO-e koji su se promijenili od određenog vremena.

Kada navedete SAVDLO DLO(\*CHG), default postavke spremaju DLO-e koji su se promijenili od kada ste spremili sve DLO-e za taj korisnički ASP (SAVDLO DLO(\*ALL) FLR(\*ANY)). Kada spremite promijenjene DLO-e, sistem takoer sprema distribucijske objekte u QUSRSYS knjižnicu, koji se zovu **nesortirana pošta**.

**Bilješka:** Sistem sprema dokumente na koje se distribucija (nesortirana pošta) odnosi ako su se promijenili od kad ste ih zadnji puta spremili. Ako imate Verziju 3 Izdanje 1 ili kasnije, sistem ne sprema te dokumente kada specificirate DLO(\*MAIL).

# **Srodne reference**

"Metode za spremanje [IBM-dobavljenih](#page-101-0) objekata knjižnice dokumenata i foldera" na stranici 96 Ove informacije opisuju uobičajene metode spremanja za spremanje IBM-dobavljenih objekata knjižnice dokumenata.

### **Dodana razmatranja za SAVCHGOBJ:**

Ako trebate spremiti promijenjene objekte kao dio vaše strategije spremanja, morate se osigurati da parcijalne aktivnosti spremanja koje se događaju između vaših operacija potpunog spremanja ne utječu na to što spremate sa SAVCHOBJ naredbom.

Ako korisnici povremeno spreme individualne objekte, možda ćete htjeti da specificiraju UPDHST(\*NO). To sprječava da njihova aktivnost spremanja utječe na ukupnu SAVCHOBJ strategiju.

Bilješka: Najuobičajeni način korištenja SAVCHOBJ naredbe je navođenjem REFDATE(\*SAVLIB). Ako imate novu knjižnicu koja nikada nije spremljena, nije spremljena kada navedete SAVCHGOBJ REFDATE(\*SAVLIB).

### **Upotreba SAVCHGOBJ–Primjer:**

U tipičnoj okolini, možda ćete koristiti naredbu SAVLIB jednom tjedno, a naredbu SAVCHGOBJ svaki dan. Zbog toga što je default SAVCHGOBJ od zadnje SAVLIB operacije, medij koji SAVCHOBJ naredba proizvodi može narasti za vrijeme tjedna.

Ovo što slijedi prikazuje primjer korištenja SAVCHOBJ za vrijeme tipičnog tjedna. Pretpostavimo da spremate cijelu knjižnicu u Nedjelju navečer i da je SAVCHOBJ naredba korištena svaku večer za vrijeme tjedna:

*Tablica 22. SAVCHGOBJ naredba: kumulativno*

| Datoteke koje su promijenjene taj |              |                            |
|-----------------------------------|--------------|----------------------------|
| Dan                               | dan          | Sadržaj medija             |
| Ponedjeljak                       | FILEA, FILED | FILEA, FILED               |
| Utorak                            | <b>FILEC</b> | FILEA, FILEC, FILED        |
| Srijeda                           | FILEA, FILEF | FILEA, FILEC, FILED, FILEF |

<span id="page-75-0"></span>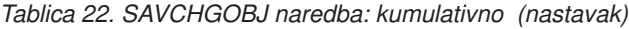

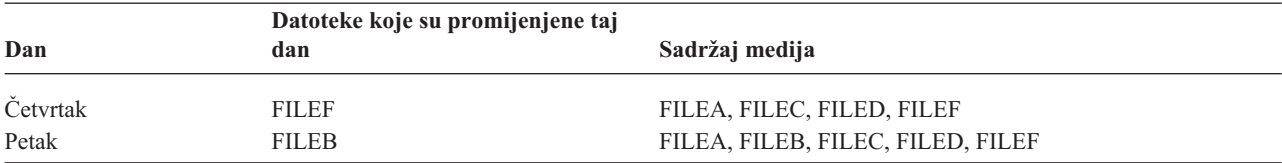

Ako se kvar dogodio u Četvrtak prije podne, vi trebate:

- 1. Obnoviti knjižnicu od nedjelje navečer.
- 2. Obnoviti sve objekte od medijskih volumena SAVCHOBJ od srijede.

Kada koristite ovu tehniku spremanja svega što se promijenilo od zadnjeg SAVLIB, obnavljanje je lakše. Morate obnoviti samo volumene medija od zadnje SAVCHOBJ operacije.

*Promjena referentnog datuma i vremena:* Default za naredbu je spremanje objekata koji su se promijenili od kada je knjižnica zadnji puta spremljena koristeći SAVLIB naredbu. Možete navesti različiti referentni datum i vrijeme koristeći parametre referentni datum (REFDATE) i referentno vrijeme (REFTIME) od SAVCHOBJ naredbe. To vam omogućava da spremite samo objekte koji su se promijenili od zadnje SAVCHGOBJ operacije.

To može smanjiti količinu medija i vrijeme za operaciju spremanja. Ovdje je primjer:

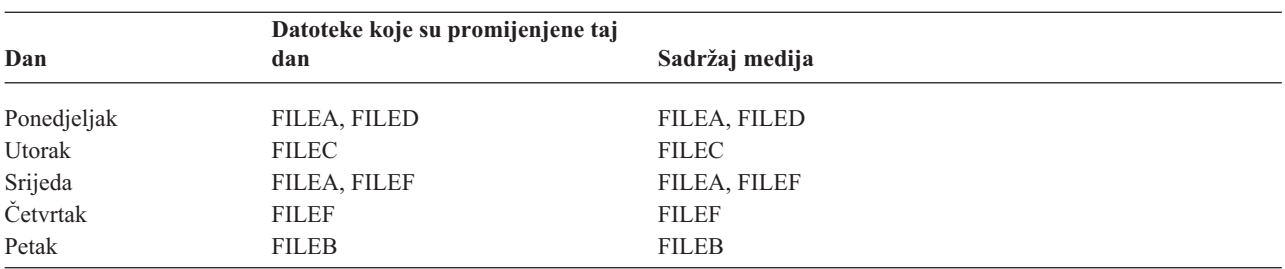

*Tablica 23. Naredba SAVCHGOBJ - Nije kumulativna*

Možete obnoviti SAVCHOBJ medije od najranijeg do najkasnijeg. Ili možete prikazati svaki volumen medija i obnoviti samo najkasniju verziju svakog objekta.

#### **Kako sistem ažurira informacije promijenjenog objekta sa SAVCHGOBJ naredbom:**

Informacije promijenjenog objekta čuvane od strane sistema su datum i vremenska oznaka. Kada sistem kreira objekt, sistem smješta vremensku oznaku u promijenjeno polje. Bilo koja promjena uzrokuje da sistem ažurira datum i vremensku oznaku.

Upotrijebite DSPOBJD naredbu i navedite DETAIL(\*FULL) da prikažete datum i vrijeme zadnje promjene za odreeni objekt. Upotrijebite prikaži opis datoteke (DSPFD) naredbu da prikažete zadnji datum promijene za člana baze podataka.

Da prikažete zadnji datum promijene za objekt knjižnice podataka, učinite sljedeće:

- 1. Upotrijebite naredbu Prikaz DLO imena (DSPDLONAM) da prikažete sistemsko ime za DLO i ASP gdje je smješten.
- 2. Upotrijebite DSPOBJD naredbu, specificirajući sistemsko ime, ime knjižnice dokumenata za ASP (kao što je QDOC0002 za ASP 2) i DETAIL(\*FULL).

Neke uobičajene operacije koje rezultiraju u promjeni datuma i vremena su:

- Kreiranje naredbi
- Promjena naredbi
- <span id="page-76-0"></span>• Vraćanje naredbi
- v Dodavanje i uklanjanje naredbi
- Naredbe dnevnika
- Naredbe ovlaštenja
- v Premještanje ili dupliciranje objekta

Ove aktivnosti ne uzrokuju da sistem ažurira promjenu datuma i vremena:

- v *Red poruka*. Kada sistem pošalje poruku ili kada sistem prima poruku.
- v *Red podataka*. Kada sistem pošalje unos ili kada sistem primi unos.

Kada napravite IPL, sistem mijenja sve redove poslova i izlazne redove.

*Promjena informacija za datoteke baze podataka i članove:* Za datoteke baze podataka, SAVCHOBJ naredba sprema opis datoteke i sve članove koji su se promijenili.

Neke operacije mijenjaju promjenu datuma i vremena datoteke i svih njenih članova. Primjeri su CHGOBJOWN, RNMOBJ i MOVOBJ naredbe. Ako spremite datoteku s 5 ili više članova, sistem ažurira promjenu vremena za knjižnicu zato što kreira objekt obnavljanja u knjižnici da poboljša izvedbu spremanja.

Operacije koje utječu samo na sadržaj ili atribute člana mijenjaju samo datum i vrijeme članova. Primjeri su:

- Upotreba naredbe Čišćenje člana fizičke datoteke (CLRPFM)
- v Ažuriranje člana korištenjem uslužnog programa izvor unosa (SEU)
- v Ažuriranje člana pomoću korisničkog programa.

SAVCHGOBJ naredba može biti korisna za kopiranje tipičnih izvornih datoteka. Normalno, izvorna datoteka ima mnogo članova i samo se mali postotak članova mijenja svaki dan.

#### **Srodni koncepti**

"Spremanje promijenjenih objekata u [direktorijima"](#page-73-0) na stranici 68 Ove informacije opisuju kako koristiti parametar CHGPERIOD naredbe SAV za spremanje objekata koji su se

#### promijenili.

# **Spremanje datoteka baze podataka**

Ove informacije opisuju što sistem radi kada spremite datoteku baze podataka.

Upotrijebite SAVOBJ naredbu da spremite pojedinačne datoteke baze podataka. Možete koristiti FILEMBR (član datoteke) parametar da spremite:

- v Listu članova iz jedne datoteke baze podataka.
- v Istu grupu članova iz višestrukih baza podataka.

Ovo sistem radi kada spremite datoteku baze podataka:

#### *Tablica 24. Spremanje datoteka baze podataka*

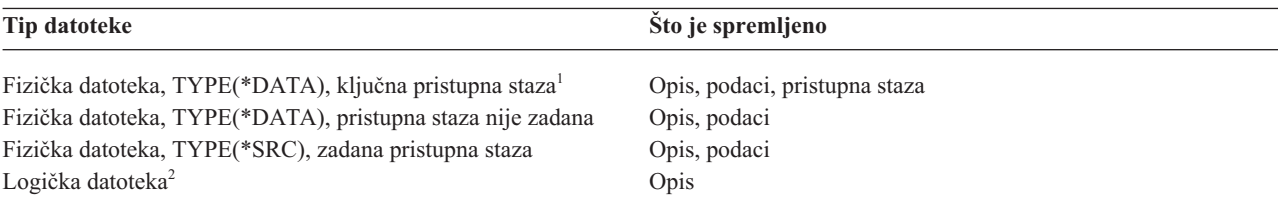

**<sup>1</sup>** Sljedeći tipovi pristupnih staza su uključeni kao zadane pristupne staze: zadane pristupne staze, ograničenja primarnog ključa, jedinstvena ograničenja, referentna ograničenja.

**<sup>2</sup>** Morate spremiti pristupnu stazu za logičku datoteku spremanjem pridruženih fizičkih datoteka upotrebom naredbi SAVLIB, SAVOBJ ili SAVCHGOBJ i navodeći parametar ACCPTH.

Opis za datoteku može uključivati jedno od sljedećeg:

- v Definicije okidača i programa koji su povezani s datotekom, ali ne samih programa. Morate spremiti programe odijeljeno.
- v Definicije ograničenja za datoteku.

Posebna razmatranja se primjenjuju kada vratite datoteku koja ima programe okidače ili definirana referentna ograničenja.

#### **Srodni koncepti**

["Spremanje](#page-79-0) objekata i knjižnica u dnevniku" na stranici 74 Kada spremite objekt ili knjižnicu koji su u dnevniku, sistem zapisuje unos u dnevnik za svaki objekt koji spremite.

#### **Srodne informacije**

SAVOBJ naredba

Kako sistem vraća datoteke s referencijalnim ograničenjima

Kako sistem vraća datoteke s okidačima

#### **Spremanje pristupnih staza:**

Kada obnovite datoteku baze podataka, ali niste spremili pristupnu stazu na bazu podataka, sistem ponovo izgrađuje pristupnu stazu. Možete bitno smanjiti količinu vremena potrebnu za obnavljanje ako spremite staze pristupa. Međutim, proces koji sprema staze pristupa povećava vrijeme za operaciju spremanja i količinu medija koju koristite.

Da spremite staze pristupa čiji su vlasnici logičke datoteke, navedite ACCPTH(\*YES) u SAVCHGOBJ, SAVLIB i SAVOBJ naredbama kada spremate fizičke datoteke. Sistem sprema pristupne staze kada spremite fizičku datoteku jer fizička datoteka sadrži podatke koji su pridruženi pristupnoj stazi. Kada spremite logičku datoteku, vi spremate samo opis od logičke datoteke.

Kada se izvodi naredba spremanja (SAVLIB, SAVOBJ, SAVCHGOBJ, SAVRSTLIB, SAVRSTOBJ ili SAVRSTCHG), vrijednost parametra pristupne staze spremanja određuje se prema sistemskoj vrijednosti QSAVACCPTH kada je navedeno ACCPTH(\*SYSVAL). Kada je specificiran ACCPTH(\*YES) ili ACCPTH(\*NO), ta sistemska vrijednost se ignorira. Ako se pristupne staze trebaju spremiti, proces koji sprema staze pristupa povećava vrijeme za operaciju spremanja i količinu medija koju koristite. No, kada ste jednom spremili pristupne staze, to će znatno smanjiti potrebno vrijeme za obnavljanje sistema jer pristupne staze neće biti potrebno ponovno izgraditi.

Sistem sprema pristupne staze čiji su vlasnik logičke datoteke i koje se ne koriste za referentna ograničenja ako je sve od sljedećeg istina:

- Navedete ACCPTH(\*YES) u naredbi spremanja za fizičke datoteke.
- v Sve datoteke bazirane na fizičkim datotekama pod logičkim datotekama su u istoj knjižnici i spremaju se u isto vrijeme u naredbi spremanja.
- v Logička datoteka je MAINT(\*IMMED) ili MAINT(\*DLY).

U svim slučajevima sistem sprema pristupnu stazu samo ako je važeća i nije oštećena za vrijeme operacije spremanja.

Kada spremite fizičku datoteku koja nije izvorna datoteka, sistem s njom sprema sljedeće tipove pristupnih staza, čak i ako navedete ili ne navedete ACCPTH(\*YES):

- v Ključne staze pristupa čiji su vlasnici fizičke datoteke
- Ograničenja primarnih ključeva
- Jedinstvena ograničenja
- Referentna ograničenja

Ako su fizičke datoteke i logičke datoteke u različitim knjižnicama, sistem sprema pristupne staze. Međutim, sistem možda neće vratiti ove pristupne staze.

#### **Srodne informacije**

Kako sistem vraća pristupne staze

*PRIMJER - Spremanje datoteka na mreži:*

Ove informacije opisuju fizičku datoteku i kako logičke datoteke imaju pristupne staze preko fizičke datoteke.

Sljedeća slika pokazuje fizičku datoteku, FILEA u LIB1 knjižnici. Logička datoteka FILEB u LIB1 i logička datoteka FILEC u LIB2 imaju staze pristupa preko fizičke datoteke FILEA u LIB1.

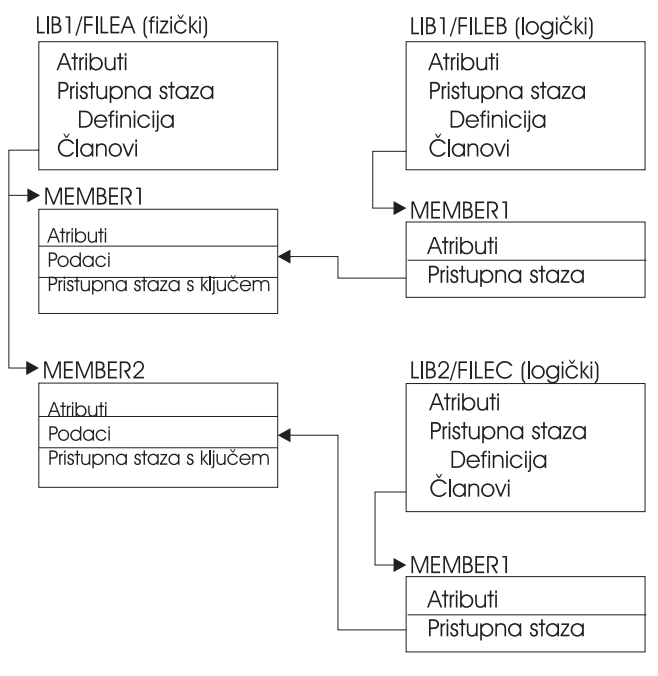

RZAILI501-1

*Slika 2. Spremanje staza pristupa*

Sljedeća tablica vam pokazuje koje dijelove ove mrežne datoteke spremaju različite naredbe spremanja:

*Tablica 25. Spremanje datoteke mreža*

| <b>Naredba</b> |                                             | Sto je spremljeno                            |  |
|----------------|---------------------------------------------|----------------------------------------------|--|
|                | SAVLIB LIB(LIB1)<br>ACCPTH(*YES)            | FILEA: opis, podaci, ključna pristupna staza |  |
|                |                                             | FILEB: opis, pristupna staza                 |  |
|                |                                             | FILEC: pristupna staza                       |  |
|                | SAVOBJ OBJ(FILEA) LIB(LIB1)<br>ACCPTH(*YES) | FILEA: opis, podaci, ključna pristupna staza |  |
|                |                                             | FILEB: pristupna staza                       |  |
|                |                                             | FILEC: pristupna staza                       |  |
|                | SAVLIB LIB(LIB2)<br>ACCPTH(*YES)            | FILEC: opis                                  |  |

#### **Spremanje datoteka s referencijalnim ograničenjima:**

<span id="page-79-0"></span>*Referencijalna ograničenja* povezuju više datoteka zajedno u mrežu, slično mreži za pristupne staze. Možete razmišljati o tome kao mreži odnosa. Ako je moguće, trebate spremiti sve datoteke u mrežu odnosa u jednoj operaciji spremanja.

Ako obnovite datoteke koje su u odnosnoj mreži za vrijeme odijeljenih operacija obnavljanja, sistem mora verificirati da su odnosi i dalje važeći i trenutni. Možete izbjeći ovaj proces i poboljšati izvedbu obnavljanja ako spremite i obnovite mreže odnosa u jednoj operaciji.

### **Srodne informacije**

Kako sistem vraća datoteke s referencijalnim ograničenjima

# **Spremanje objekata i knjižnica u dnevniku**

Kada spremite objekt ili knjižnicu koji su u dnevniku, sistem zapisuje unos u dnevnik za svaki objekt koji spremite. |

Uzmite u obzir sljedeća razmatranja kada spremate objekte koji su u dnevniku:

- v Kada počnete unositi objekt u dnevnik, spremite taj objekt nakon što ga počnete unositi u dnevnik.
- v Nakon što dodate novog člana fizičke datoteke u datoteku baze podataka unesenu u dnevnik, trebate spremiti tu datoteku baze podataka.
- v Spremite objekt integriranog sistema datoteka nakon što je dodan u direktorij na kojemu se nalazi naslijeeni atribut spremanja u dnevnik.
- v Kada koristite knjižnice koje su u dnevniku, objekti kreirani, pomaknuti ili obnovljeni u knjižnicu u dnevniku su također u dnevniku.

Objekte ispisane ispod možete zapisivati u dnevnik:

- | Pristupne staze
	- Datoteke baze podataka
	- Područja podataka
	- Redove podataka
- | materijalizirane tablice upita
	- Datoteke toka bajtova
	- Direktorije
	- Simboličke veze
- | Knjižnice

l Knjižnice možete zapisati u dnevnik kao bilo koje druge objekte. Vođenje dnevnika može krenuti automatski za objekte kao što su datoteke baze podataka, područja podataka i redovi podataka koji su kreirani, pomaknuti u, ili obnovljeni u | l knjižnicu u dnevniku. Pravila nasljeđivanja knjižnice određuju koje objekte automatski zapisuje u dnevnik i s kojim l atributima vođenja dnevnika. Možete ponovo vidjeti promjene na knjižnicama u dnevniku korištenjem Primjeni | Promjene dnevnika (APYJRNCHG) naredbe. Da bi pokrenuli vođenje dnevnika za knjižnicu, upotrijebite Pokreni | vođenje dnevnika knjižnice (STRJRNLIB) naredbu.

### **Srodne reference**

["Spremanje](#page-76-0) datoteka baze podataka" na stranici 71

Ove informacije opisuju što sistem radi kada spremite datoteku baze podataka.

### **Srodne informacije**

Naredba Pokretanje dnevnika knjižnica (STRJRNLIB)

### $S$ premanje promijenjenih objekata kada koristite vođenje dnevnika:

Upravljanje vođenjem dnevnika opisuje kako da postavite vođenje dnevnika. Kada koristite vođenje dnevnika, sistem koristi jedan ili više primatelja dnevnika da prati promjene koje se dogaaju na objektima koji se vode u dnevniku.

- Ako upisujete u dnevnik područja podataka, redove podataka ili datoteke baze podataka, vjerojatno ne želite spremiti te |
- objekte zapisane u dnevnik kada spremate promijenjene objekte. Trebate spremiti primatelje dnevnika umjesto objekata |
- zapisanih u dnevnik. Primatelji dnevnika su zapisi svih promjena na objektima kojima vodimo dnevnik. |

Parametar objekti kojima se vodi dnevnik (OBJJRN) od SAVCHGOBJ naredbe kontrolira da li sistem sprema objekte koji su u dnevniku ili ne. Ako specificirate \*NO, što je default, sistem ne sprema objekt ako su oba uvjeta istinita:

- v Sistem je stavio objekt u dnevnik u vrijeme navedeno za REFDATE i REFTIME parametre na SAVCHGOBJ naredbi.
- Objekt se trenutno upisuje u dnevnik.

OBJJRN parametar se primjenjuje samo na područja podataka, redove podataka i datoteke baze podataka koje su unesene u dnevnik. To se ne odnosi na objekte integriranog sistema datoteka koje su u dnevniku.

l Ako spremite knjižnicu koja je u dnevniku koristeći SAVLIB naredbu, promjene dnevnika se također spremaju. Svi

objekti koji su u dnevniku u toj knjižnici su takoer spremljeni. Upotrijebite RSTLIB naredbu da obnovite knjižnicu |

koja je u dnevniku. |

# **Srodne informacije**

Upravljanje dnevnicima

#### **Spremanje dnevnika i primalaca dnevnika:**

Ove informacije opisuju naredbe koje trebate koristiti da spremite dnevnike i primaoce dnevnika. Takoer sadrži neka posebna razmatranja koja trebate imati na umu kod korištenja ovih naredbi.

Upotrijebite SAVOBJ, SAVCHGOBJ ili SAVLIB naredbu da spremite dnevnike i primaoce dnevnika koji su u |

korisničkim knjižnicama. Upotrijebite SAVSYS naredbu da spremite dnevnike i primatelje dnevnika koji su u QSYS knjižnici. ||

Možete spremiti dnevnike i primatelje dnevnika čak i kada zapisujete objekte u njih. Operacija spremanja uvijek počinje na početku primatelja dnevnika. Ako spremite primatelja dnevnika koji je trenutno pripojen, dobijete dijagnostičku poruku.

Ako ste naveli MNGRCV(\*USER) za dnevnik na CRTJRN naredbi ili CHGJRN naredbi, spremite odspojeni primatelj odmah nakon izvođenja CHGJRN naredbe.

Ako ste naveli MNGRCV(\*SYSTEM), učinite jedno od sljedećeg:

- v Postavite redovitu proceduru za spremanje odspojenih primatelja. Koristite ovu proceduru da odredite koje odspojene primatelje dnevnika trebate spremiti:
	- 1. Upišite WRKJRNA JRN(*ime-knjižnice*/*ime-dnevnika*)
	- 2. Na prikazu Rad s atributima dnevnika, pritisnite F15 (Rad s direktorijem primatelja).
- v Kreirajte program za nadgledanje poruka CPF7020 u redu poruka dnevnika. To spremanje šalje ovu poruku kada odspojite primalac. Spremite primatelja kojeg identificira poruka.

### **Srodne informacije**

Upravljanje dnevnicima

# **Spremanje sistema datoteka**

**Integrirani sistem datoteka** je dio programa i5/OS koji podržava protok ulaza/izlaza i upravljanje memorijama sličnom PC-ima i UNIX operativnom sistemu. Integrirani sistem datoteka takoer omogućuje integrirajuću strukturu preko svih informacija koje pohranjujete na sistemu.

Možete vidjeti sve objekte na sistemu iz perspektive hijerarhijske strukture direktorija. Međutim, u većini slučajeva, objekte gledate na način koji je najuobičajeniji za odreeni sistem datoteka. Na primjer, vi obično gledate objekte u QSYS.LIB sistemu datoteka iz perspektive knjižnica. Vi obično gledate objekte u QDLS sistemu datoteka kao dokumente unutar foldera.

<span id="page-81-0"></span>Slično, trebate spremati objekte u različite sisteme datoteka s metodama koje su dizajnirane za svaki odreeni sistem datoteka. Možete naći nekoliko dobrih primjera kako koristiti SAV naredbu u CL referencama u i5/OS Informacijskom centru.

### **Srodne informacije**

SAV naredba u informacijama CL uputa

### **Upotreba naredbe Spremanja (SAV):**

Ove informacije objašnjavaju kako koristiti SAV naredbu s OBJ parametrom.

SAV naredba omogućava vam da spremite sljedeće podatke:

- Određeni objekt.
- v Direktorij ili poddirektorij
- Cijeli sistem datoteka
- Objekte koji odgovaraju vrijednosti pretraživanja

Također možete spremiti stavke u ovoj listi koristeći QsrSave API. Radi više informacija, pogledajte API finder.

Parametar Objekti (OBJ) u naredbi SAV podržava korištenje zamjenskih znakova i hijerarhije direktorija. Kada imate odreeni podskup sličnih objekata unutar podstabla direktorija koji želite spremiti, možete upotrijebiti parametar uzorak Imena (PATTERN) kako bi detaljnije definirali objekte identificirane parametrom (OBJ). Na primjer, recimo da imate direktorij '/MyDir' koji sadrži 100 poddirektorija, Dir1 do Dir100, od kojih svaki sadrži 100 .jpg datoteka, Photo1.jpg do Photo100.jpg, s odgovarajućim datotekama sigurnosnih kopija, Photo1.bkp do Photo100.bkp. Kako bi spremili sve .jpg datoteke u '/MyDir', ali uz istovremeno izostavljanje datoteka sigurnosnih kopija, možete izdati sljedeću naredbu:

SAV OBJ(('/MyDir')) PATTERN(('\*.bkp' \*OMIT))

Kada koristite SAV naredbu da spremite trenutni direktorij **SAV OBJ('\*')** i trenutni direktorij je prazan (nema datoteka ili poddirektorija), sistem ne sprema ništa. Naredba ne sprema jedan \*DIR objekt koji predstavlja trenutni direktorij. Međutim, kada eksplicitno specificirate direktorij po imenu **SAV OBJ**('/mydir') vi uključujete \*DIR objekt u vašu operaciju spremanja. Isto vrijedi i za kućni direktorij.

Sljedeća funkcija koju nudi SAV naredba je parametar Pretraživanje objekata (SCAN) namijenjena zaštiti od virusa. Ako su izlazni programi registrirani s bilo kojom izlaznom točkom integriranog sistema datoteka koja se odnosi na pretraživanje, možete odrediti trebaju li se objekti za vrijeme spremanja pretraživati. Ovaj parametar vam takoer omogućava da označite da li objekti koje ste prethodno propustili skenirati trebaju biti spremljeni.

Kada koristite SAV naredbu, možete specificirati OUTPUT(\*PRINT) da primite izvještaj o tome što je sistem spremio. Također možete usmjeriti izlaz na datoteku toka ili na korisnički prostor. SAV naredba ne daje opciju za kreiranje izlazne datoteke. Poglavlje Tumačenje izlaza iz spremanja (SAV) i obnavljanja (RST) opisuje informacije izlaznog formata datoteke iz naredbi SAV i RST.

#### **Srodni koncepti**

["Tumačenje](#page-159-0) izlaza iz Spremanje (SAV) i Vraćanje (RST)" na stranici 154

Kada upotrijebite naredbu Spremanje (SAV) ili Vraćanje (RST), možete usmjeriti izlaz na datoteku toka ili na korisnički prostor.

"Spremanje promijenjenih objekata u [direktorijima"](#page-73-0) na stranici 68

Ove informacije opisuju kako koristiti parametar CHGPERIOD naredbe SAV za spremanje objekata koji su se promijenili.

#### **Srodne informacije**

Integrirani sistem datoteka API Pretraživanje kod zatvaranja (izlazni program)

Integrirani sistem datoteka API Pretraživanje kod otvaranja (izlazni program)

Integrirani sistem datoteka

### **Navodeći ime ureaja:**

Kada koristite SAV naredbu, koristite ime staze da specificirate objekte koji se trebaju spremiti. Ime staze se sastoji od sekvence imena direktorija koje prati ime objekta.

Također koristite ime staze za vrijednosti drugih parametara, kao što je parametar uređaj (DEV). Na primjer, u SAVLIB naredbi, navedite DEV(TAP01). Da upotrijebite uređaj TAP01 u SAV naredbi, navedite: DEV('/QSYS.LIB/TAP01.DEVD')

Da bi koristili ime datoteke spremanja MYSAVF u knjižnici QGPL na SAV naredbi, specificirajte: DEV('/QSYS.LIB/QGPL.LIB/MYSAVF.FILE')

Možda ćete htjeti kreirati simboličke veze za uređaje koje specificirate pomoću SAV naredbe da pojednostavite ključeve i smanjite greške. Na primjer, možete kreirati simboličku vezu za opis medijskog ureaja koji se zove TAP01 ili OPT01. Ako želite koristiti simboličke veze, preporučuje se da izvedete postav simboličkih veza u ishodišnom (/) direktoriju. Za svaki uređaj trake na sistemu, upišite sljedeće:

```
ADDLNK OBJ('/qsys.lib/media-device-name.devd') NEWLNK('/media-device-name') +
   LNKTYPE(*SYMBOLIC)
```
Ako je trenutni direktorij ishodišni (/) direktorij, tada primjer SAV naredbe koristeći simboličke veze može biti sljedeće:

```
SAV DEV('/media-device-name')
OBJ(('/*') ('/QDLS' *OMIT) ('/QSYS.LIB' *OMIT))
```
Sva sljedeća imena staze u naredbi trebaju početi iz ishodišnog (/) direktorija.

### **Spremanje objekata koji imaju više od jednog imena:**

Možete dati više od jednog imena objektima na sistemu. Dodatno ime za objekt se ponekad zove veza. Ove informacije opisuju kako radi povezivanje.

Neke veze, zvane čvrste veze, pokazuju direktno na objekt. Druge veze su više nalik nadimku objekta. Nadimak ne pokazuje direktno na objekt. Umjesto toga, možete gledati na nadimak kao objekt koji sadrži ime originalnog objekta. Taj tip veze se zove mekana veza ili simbolička veza.

Ako kreirate veze za objekte, proučite primjere koji slijede da se osigurate da vaša strategija spremanja sprema i sadržaj objekata i sva njihova moguća imena.

Sljedeća slike prikazuje primjer čvrste veze: ishodišni direktorij (/) sadrži UserDir. UserDir sadrži JCHDIR i DRHDIR. JCHDIR sadrži FILEA koji ima čvrstu vezu na Objekt A. DRHDIR sadrži FILEB koji također sadrži čvrstu vezu na Objekt A.

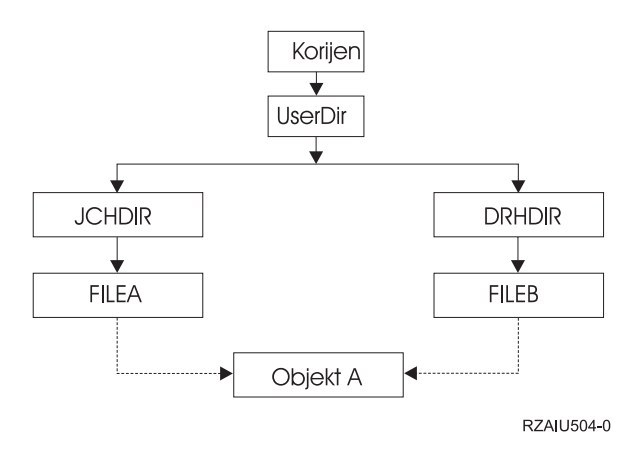

*Slika 3. Primjer objekta s čvrstim vezama*

Možete spremiti objekt A s bilo kojom od sljedećih naredbi. Za obje naredbe dobijete opis navedenog objekta i sadržaja objekta.

- SAV OBJ('/UserDir/JCHDIR/FILEA')
- SAV OBJ('/UserDir/DRHDIR/FILEB')

Ako koristite samo prvu naredbu (JCHDIR), sprema se samo FILEA veza za 'Object A'. U ovom se slučaju ne sprema | ime linka FILEB. FILEB se neće pronaći u mediju ako je naveden u sljedećim operacijama vraćanja. |

Možete koristiti bilo koju od sljedećih naredbi da jednom dohvatite podatke i oba imena (čvrste linkove) datoteke:

- SAV OBJ(('/UserDir'))
- SAV OBJ(('/UserDir/JCHDIR') ('/UserDir/DRHDIR'))
- SAV OBJ(('/UserDir/JCHDIR/FILEA') ('/UserDir/DRHDIR/FILEB'))

Sljedeća slika prikazuje primjer simboličke veze: ishodišni (/) direktorij sadrži QSYS.LIB i korisnika. QSYS.LIB sadrži CUSTLIB.LIB. CUSTLIB.LIB sadrži CUSTMAS.FILE. Klijent je simbolička veza na CUSTMAS.FILE.

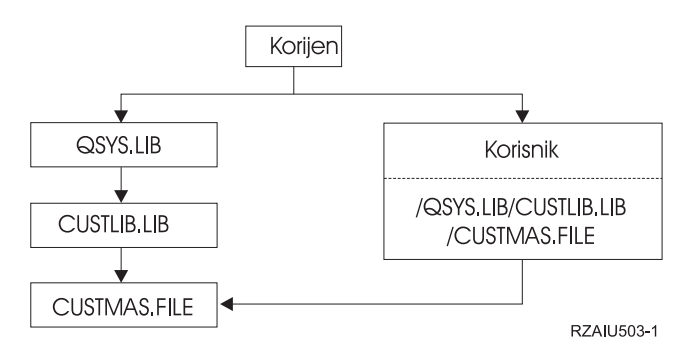

*Slika 4. Primjer objekta sa simboličkom vezom.*

Slijedi nekoliko naredbi koje možete koristiti da spremite CUSTMAS datoteku (opis i podatke):

- SAVLIB LIB(CUSTLIB)
- SAVOBJ OBJ(CUSTMAS) LIB(CUSTLIB)
- SAV ('/QSYS.LIB/CUSTLIB.LIB/CUSTMAS.FILE')
- SAV ('/QSYS.LIB/CUSTLIB.LIB')

Niti jedna od tih naredbi ne zapisuje da CUSTAMS datoteka ima zamjensko ime korisnik u ishodišnom (/) direktoriju.

Ako ste naveli SAV OBJ('/customer'), spremate činjenicu da je korisnik zamjensko ime za datoteku CUSTMAS. Ne spremate opis od CUSTMAS datoteke ili njen sadržaj.

#### **Spremanje na različitim tipovima sistema datoteka:**

Ove informacije opisuju ograničenja koja se primjenjuju kada koristite SAV naredbu da spremite objekte iz više od jednog sistema podataka u isto vrijeme.

- v Različiti sistemi datoteka podržavaju različite tipove objekata i različite metode imenovanja objekata. Stoga, kada spremate objekte iz više od jednog sistema datoteka pomoću naredbe spremanja, ne možete navesti imena objekata ili tipove objekata. Možete spremiti sve objekte iz svih sistema datoteka ili možete izostaviti neke sisteme datoteka. Ove su kombinacije važeće:
	- Spremanje svih objekata na sistemu: OBJ('/\*')
		- **Bilješka:** Korištenje ove naredbe nije isto kao korištenje opcije 21 iz izbornika GO SAVE naredbe. Sljedeće su razlike između SAV OBJ('/\*') i opcije 21:
		- SAV OBJ('/\*') ne stavlja sistem u ograničeno stanje.
		- SAV OBJ('/\*') ne pokreće kontrolirajući podsistem kada završi.
		- SAV OBJ('/\*') ne daje prompt za promjenu default opcija.
	- Spremanje svih objekata u svim sistemima datoteka osim QSYS.LIB sistema datoteka i QDLS sistema datoteka: OBJ(('/\*') ('/QSYS.LIB' \*OMIT) ('/QDLS' \*OMIT))
	- Spremanje svih objekata u svim sistemima datoteka osim QSYS.LIB sistema datoteka, QDLS sistema datoteka i jednog ili više drugih sistema datoteka: OBJ(('/\*') ('/QSYS.LIB' \*OMIT) ('/QDLS' \*OMIT) ('/*druge vrijednosti*' \*OMIT))
- v Vrijednosti za druge parametre od SAV naredbe su podržani samo za neke sisteme datoteka. Morate izabrati vrijednosti koje su podržane u svim sistemima datoteka. Navedite sljedeće parametre i vrijednosti:

#### **CHGPERIOD**

Default

**PRECHK**

\*NO

# **UPDHST**

\*YES

### **LABEL**

\*GEN

### **SAVACT**

\*NO

### **OUTPUT**

\*NONE

### **SUBTREE**

\*ALL

### **SYSTEM**

\*LCL

**DEV** Mora biti uređaj trake ili optički uređaj

- SAV OBJ('/\*') parametri naredbe zahtijevaju sljedeće:
	- Sistem mora biti u ograničenom stanju.
	- Morate imati \*SAVSYS ili \*ALLOBJ posebno ovlaštenje.
	- Morate navesti VOL(\*MOUNTED).
	- Morate navesti SEQNBR(\*END).

**Bilješka:** SAV OBJ('/\*') **nije** preporučena metoda spremanja cijelog sistema. Upotrijebite opciju izbornika 21 od GO SAVE naredbe da spremite cijeli sistem.

#### **Prilikom spremanja objekata iz QSYS.LIB sistema datoteka:**

Ove informacije ispisuju ograničenja koja se primjenjuju kada koristite SAV naredbu da spremite objekte iz QSYS.LIB (knjižnica) sistema podataka.

- v OBJ parametar mora imati samo jedno ime.
- v OBJ parametar mora odgovarati načinu na koji navodite objekte u SAVLIB naredbi i SAVOBJ naredbi:
	- Možete spremiti knjižnicu: OBJ('/QSYS.LIB/*ime-knjižnice*.LIB')
	- Možete spremiti sve objekte u knjižnici: OBJ('/QSYS.LIB/*ime-knjižnice*.LIB/\*')
	- Možete spremiti sve objekte odreenog tipa iz knjižnice: OBJ('/QSYS.LIB/*ime-knjižnice*.LIB/\*.*tip-objekta*')
	- $-$  Možete spremiti određeno ime objekta i tip objekta u knjižnici: OBJ('/QSYS.LIB/*ime-knjižnice*.LIB/*ime-objekta*.*tip-objekta*')
	- Možete spremiti sve članove u datoteci korištenjem jednog od sljedećeg:
		- OBJ('/QSYS.LIB/*ime-knjižnice*.LIB/*ime-datoteke*.FILE/\*')
		- OBJ('/QSYS.LIB/*ime-knjižnice*.LIB/*ime-datoteke*.FILE/\*.MBR')
	- Možete spremiti odreeni član u datoteci:
		- OBJ('/QSYS.LIB/*ime-knjižnice*.LIB/ *ime-datoteke*.FILE/*ime-člana*.MBR')
- v Možete navesti samo tipove objekata koje SAVOBJ naredba dozvoljava. Na primjer, ne možete koristiti SAV naredbu da spremite korisničke profile, zato što SAVOBJ naredba ne dozvoljava OBJTYPE(\*USRPRF).
- v Ne možete spremiti neke knjižnice u QSYS.LIB sistemu datoteka sa SAVLIB naredbom zbog tipa informacija koje sadržavaju. Sljedeće su primjeri:
	- QDOC knjižnica, zato što sadrži dokumente
	- QSYS knjižnica, zato što sadrži sistemske objekte.

Ne možete koristiti SAV naredbu da spremite te cijele knjižnice:

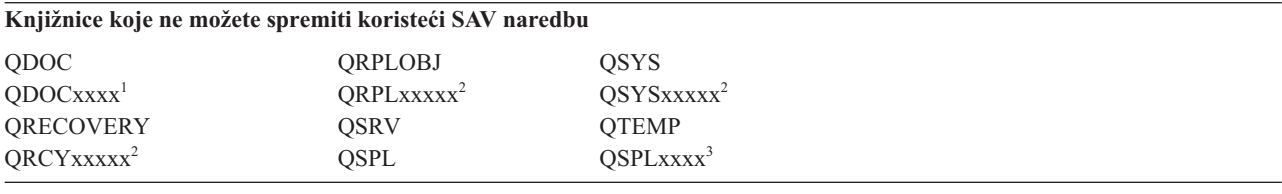

**<sup>1</sup>** Gdje je xxxx vrijednost od 0002 do 0032, koja odgovara nekom ASP-u.

**<sup>2</sup>** Gdje je xxxxx vrijednost od 00033 do 00255, koja odgovara nezavisnom ASP-u.

**<sup>3</sup>** Pri čemu je xxxxx vrijednost od 0002 do 0255, koja odgovara ASP-u.

v Drugi parametri moraju imati ove vrijednosti:

#### **SUBTREE**

\*ALL

# **SYSTEM**

\*LCL

#### **OUTPUT**

\*NONE

#### **CHGPERIOD**

- Početni datum ne može biti \*LASTSAVE
- Krajnji datum mora biti \*ALL
- Krajnje vrijeme mora biti \*ALL
- Default, ako navedete člana datoteke

### **Prilikom spremanja objekata iz QDLS sistema datoteka:**

Ove informacije ispisuju ograničenja koja se primjenjuju kada koristite SAV naredbu da spremite objekte iz QDLS (usluge knjižnice dokumenata) sistema datoteka.

- v OBJ i SUBTREE parametri moraju biti jedno od sljedećeg:
	- OBJ('/QDLS/*staza*/*ime-foldera*') SUBTREE(\*ALL)
	- OBJ('/QDLS/*staza*/*ime-dokumenta*') SUBTREE(\*OBJ)
- v Drugi parametri moraju imati ove vrijednosti:

# **SYSTEM**

\*LCL

**OUTPUT**

\*NONE

# **CHGPERIOD**

- Početni datum ne može biti \*LASTSAVE
- Krajnji datum mora biti \*ALL
- Krajnje vrijeme mora biti \*ALL
- Default, ako je OBJ('/QDLS/*ime-staze*/*ime-dokumenta*') SUBTREE(\*ALL) navedeno

### **PRECHK**

\*NO

# **UPDHST**

\*YES

**SAVACT**

Ne može biti \*SYNC

# **SAVACTMSGQ**

\*NONE

### **Sigurnosno kopiranja integriranog sistema datoteka:**

Naučite kako poboljšati sigurnosno kopiranje integriranog sistema datoteka.

### **Korištenje istodobnih operacija pohranjivanja**

Smanjite vrijeme sigurnosnog kopiranja upotrebom istodobnog sigurnosnog kopiranja. Da biste implementirali ovaj pristup trebat ćete odrediti neke načine grupiranja podataka integriranog sistema datoteka. Tada trebate odvojiti SAV naredbe da istodobno spremite svaki podskup. Trebate razmotriti potencijalno natjecanje za resurse koje se može dogoditi za hardverske resurse koji se koriste. Na primjer, izvoenje istodobnih sigurnosnih kopija na grupama podataka koji su pohranjeni na istom skupu diskovnih jedinica može uzrokovati natjecanje na tim diskovnim jedinicama. Možete odlučiti da koristite višestruke ureaje trake ili sistem knjižnica trake s višestrukim pogonima da izvodite višestruke istodobne SAV naredbe.

Radi više informacija o istodobnim sigurnosnim kopijama, pogledajte [Spremanje](#page-129-0) na višestruke ureaje radi [smanjivanja](#page-129-0) vašeg prozora spremanja.

### **Srodne informacije**

Naredba Spremanje objekta (SAV)

Naredba Spremanje datoteke podataka spremanja (SAVSAVFDTA)

Revizija sigurnosti na System i

# PDF Upravljanje hijerarhijskom memorijom

*Upotreba online sigurnosnog kopiranja:* Ova poglavlja govore o stvarima koje trebate razmotriti prilikom upotrebe online sigurnosnog kopiranja.

# **Upotreba BRMS online sigurnosnog kopiranja od Lotus poslužitelja**

Sigurnosna kopija, Obnavljanje i Usluge medija (BRMS) podržavaju online sigurnosnu kopiju od Lotus baze podataka poslužitelja (kao što je Domino za i5/OS i Quickplace). Online sigurnosno kopiranje je sigurnosno kopiranje koje radite kada su vaše baze podataka Lotus u upotrebi; nema sinkronizacijskih točaka spremi-dok-je-aktivan. Možete usmjeriti vaša online kopiranja na uređaj trake, knjižnicu medija, datoteku spremanja ili poslužitelj Tivoli upravitelja memorije. BRMS može također kreirati kontrolne grupe koje čine lakšim upotrebu konkurentnog sigurnosnog kopiranja. Izvođenje online sigurnosnog kopiranja ne poboljšava performanse vašeg sigurnosnog kopiranja. Međutim, budući da vaše aplikacije ostaju aktivne, trajanje sigurnosnog kopiranja je manje važno.

Radi više informacija o BRMS online sigurnosnom kopiranju, pogledajte Sigurnosno kopiranje, [Obnavljanje](http://www.ibm.com/servers/eserver/iseries/service/brms/) i Usluge [Medija.](http://www.ibm.com/servers/eserver/iseries/service/brms/)

Ako odlučite koristiti BRMS online podršku sigurnosnog kopiranja, možete podesiti performanse sigurnosnog kopiranja prema vašim podacima. Radi više informacija, pogledajte [Podešavanje](http://www.ibm.com/servers/eserver/iseries/service/brms/domperftune.html) performansi na BRMS web stranici.

# **Korištenje spremi-dok-je-aktivno**

SAV naredba daje parametre SAVACT, SAVACTMSGQ i SAVACTOPT za podršku spremanja objekata dok su aktivni.

Radi više informacija, pogledajte [Spremanje](#page-115-0) vašeg sistema dok je aktivan.

*Sigurnosno kopiranje manje podataka:* Ova poglavlja govore o stvarima koje trebate razmotriti za sigurnosno kopiranje manje podataka.

### **Korištenje CHGPERIOD parametra da spremite samo promijenjene objekte**

Naredba SAV daje parametar [CHGPERIOD](#page-73-0) koji se može koristiti za pronalaženje i spremanje samo objekata koji su se promijenili. U nekim slučajevima, ovo može biti efektivan način smanjivanja količine podataka koja vam je potreba za sigurnosno kopiranje. Međutim, sistem i dalje treba gledati na svaki objekt da odredi koji su se objekti promijenili. Ako imate puno datoteka može ipak trajati dugo da se odredi koji su se objekti promijenili.

# **Strukturiranje vaših direktorija da lagano naprave sigurnosnu kopiju novih datoteka, izostave podatke ili grupiraju vaše podatke**

Može biti korisno da razmotrite strategiju sigurnosne kopije kada struktuirate i imenujete vaše direktorije. Možda ćete moći grupirati i imenovati vaše datoteke na neki način koji će olakšati uključivanje ili izostavljanje grupa direktorija ili objekata iz vašeg backupa. Možda ćete htjeti grupirati direktorije na način da možete sigurnosno kopirati sve direktorije i datoteke za aplikaciju, korisnika ili u navedeni vremenski period.

Na primjer, ako kreirate puno datoteka svaki dan ili svaki vikend, može biti korisno kreirati direktorij koji će sadržavati nove datoteke. Razmotrite korištenje konvencije imenovanja za direktorije tako da možete napraviti sigurnosnu kopiju samo direktorija koji sadrži nove objekte ili izostavite starije direktorije.

Primjer: Kreirajte strukturu direktorija koja koristi godinu, mjesec i tjedan za pohranjivanje novih objekata.

/2008 |

|

/2008/01

/2008/01/01  $\blacksquare$ 

- /2008/01/02 | /2008/01/03 |
- /2008/01/04 |
- /2008/02 |

### **Izostavljanje objekata iz sigurnosne kopije**

Naredba SAV daje parametar OBJ koji specificira objekte koji će se uključiti i izostaviti iz sigurnosnog kopiranja. Parametar OBJ vam omogućuje da navedete popis 300 vrijednosti koje će se uključiti ili izostaviti iz naredbe SAV. Vrijednosti mogu biti ili određeni direktoriji ili objekti ili generičke vrijednosti koje omogućavaju podršku zamjenskih znakova za objekte da budu uključeni ili izostavljeni.

Evo nekoliko primjera razloga zašto ćete možda htjeti izostaviti direktorij ili objekt iz sigurnosnog kopiranja:

- v Direktorij ili objekt su privremeni i nije potreban ako obnavljate sistem.
- v Direktorij ili objekt su već sigurnosno kopirani i nisu se promijenili od zadnjeg potpunog sigurnosnog kopiranja.
- v Pokušavate grupirati svoj integrirani sistem datoteka tako da možete izvoditi više istodobnih SAV naredbi.

### **Parametar obrasca**

SAV naredba daje parametar PATTERN koji vam omogućuje navesti popis 300 vrijednosti koje se koriste za grupiranje spremanja prema uključivanju ili izostavljanju objekata koji se kvalificiraju za spremanje bazirano na OBJ parametru. Vrijednosti mogu biti ili određeni direktoriji ili objekti ili generičke vrijednosti koje omogućavaju podršku zamjenskih znakova za objekte da budu uključeni ili izostavljeni.

Evo nekoliko primjera razloga zašto ćete možda htjeti uključiti ili izostaviti objekte koji se kvalificiraju za spremanje ovisno o OBJ parametru:

- v Možda ćete htjeti spremiti cijelo stablo direktorija, ali izostaviti objekte specifičnog imena ili tipa.
- v Htjeti čete spremiti sve objekte od specifičnog tipa bez specificiranja u kojim direktorijima se mogu nalaziti.
- **Bilješka:** Iako može biti spremljeno manje podataka, vremenski iznos potreban za spremanje podataka se može povećati. Ako su uzorci navedeni u parametru PATTERN, svi objekti koji se kvalificiraju za spremanje uspoređuju se s popisom objekata na parametru PATTERN.

### **Promjene dnevnika i spremanje primatelja dnevnika**

U dnevnik možete spremati promjene na direktorijima, datotekama protoka i simboličkim linkovima. Ako postavite voenje dnevnika na vašim podacima integriranog sistema datoteka, možda ćete trebati promijeniti vašu strategiju spremanja. Vaša nova strategija treba biti rjeđe sigurnosno kopiranje objekata i umjesto toga sigurnosno kopiranje primatelja dnevnika koji sadrže promjene koje ste napravili na objektima. To može smanjiti količinu podataka koje trebate sigurnosno kopirati. Međutim, trebat ćete razumjeti i razmotriti implikacije za procedure obnavljanja.

### **Implementirajte Upravljanje hijerarhijom memorija (HSM)**

Ako imate povijesne podatke integriranog sistema datoteka koje su rijetko potrebni može vam koristiti korištenje Hijerarhijskog Storage Managementa. Upravljanje hijerarhijom memorija (HSM) automatski i transparentno upravlja podacima korisnika na cijeloj hijerarhiji memorija. Hijerarhija memorija može se sastojati od diskova visokih performansi, komprimiranih diskova i knjižnica traka.

Kada i koliko često se podacima pristupa na vašem sistemu ovisi o tipu podataka. Skupu podataka koji se trenutno koristi može se pristupiti više puta u toku dana (vrući podaci) ili može postati povijesni podatak kojemu se pristupa manje često (hladni podaci).

Preko korisnički definiranih politika Sigurnosnog kopiranja, obnavljanja i usluga medija (BRMS), HSM može migrirati ili arhivirati i dinamički dobaviti rijetko korištene podatke ili povijesne podatke gore i dolje po hijerarhiji uređaja pohrane.

### **Spremanje u datoteke spremanja (SAVF) i onda spremanje SAVF-a na traku pomoću SAVSAVFDTA**

Neki korisnici su otkrili da mogu smanjiti vrijeme sigurnosnog kopiranja tako da prvo sigurnosno kopiraju svoje podatke u datoteke spremanja (SAVF) umjesto da ih spremaju izravno na traku. Napravilo se značajno poboljšanje performansi za sigurnosno kopiranje spremljenih podataka. Naravno, ako sigurnosno kopirate u datoteku spremanja, trebate imati adekvatni prostor diska dostupan za datoteku spremanja. Poglavlje 15 u System i Upute za mogućnosti

izvedbe vam može pomoći da procijenite ovaj pristup na vašem sistemu. Također ćete trebati sigurnosno kopirati svoje datoteke spremanja na traku upotrebom naredbe Spremanje podataka datoteke spremanja (SAVSAVFDTA). Međutim, SAVSAVFDTA naredba ne treba biti dovršena za vrijeme vašeg prozora sigurnosne kopije.

#### **Smanjivanje ili eliminiranje revizije za vrijeme operacija sigurnosnog kopiranja ili obnavljanja**

Mjerenja pokazuju da izvođenje sigurnosne revizije u toku operacija spremanja ili obnavljanja (\*SAVRST revizija) može smanjiti performanse. Revizija daje vrijedne informacije o akcijama koje se izvode na vašem sistemu i tko te akcije izvodi. Međutim, trebate usporediti vrijednost tih informacija s vremenom koje vam je dostupno za izvođenje sigurnosnog kopiranja ili obnavljanja. To je posebno istina ako trebate obnoviti sve ili puno objekata na integriranom sistemu datoteka.

#### **Smanjivanje broja objekata skeniranih za vrijeme sigurnosne kopije**

Specificiranje SCAN parametra za vrijeme sigurnosne kopije može imati bitne utjecaje na izvedbu ako je skeniranje omogućeno na sistemu. Skeniranje objekata može biti važan dio sigurnosti vašeg sistema, ali trebate razmotriti vremenski iznos koji će skeniranje dodati na vaš prozor sigurnosne kopije.

# **Spremanje korisničko definiranih sistema datoteka**

*Korisničko definirani sistem datoteka (UDFS)* je sistem datoteka koji možete kreirati i upravljati sami. Možete kreirati višestruke UDFS-ove, s jedinstvenim imenima.

Kada koristite naredbu Kreiraj Korisničko definirani sistem datoteka (CRTUDFS) da kreirate UDFS, možete postaviti | sljedeće atribute za njega: |

- | Vrijednost revizije za objekte
- | Broj pomoćnog memorijskog spremišta (ASP) gdje pohranjujete objekte u UDFS
- | Osjetljivost slova za UDFS imena
- | Default format datoteke
- | · Javno ovlaštenje za podatke i objekt
- | Ograničeno preimenovanje i odvezivanje
- | Opcija skeniranja za objekte
- | Tekstualni opis

l ASP broj je određen od strane direktorija koji sadrži UDFS. Na primjer, '/dev/QASP01/MyUdfs1.udfs' označava da je MyUdfs1 sistemski ASP. Ime datoteke '/dev/MyASP/MyUdfs2.udfs' označava da je MyUdfs2 nezavisno spremište |

diskova MyASP. |

**Bilješka:** Ako je UDFS na nezavisnom spremištu diskova, osigurajte se da je nezavisno spremište diskova u stanju varied on i da je UDFS skinut prije nego što počnete operaciju spremanja.

#### **Srodne informacije**

Tipovi disk spremišta

Naredba Kreiranje korisnički-definiranog sistema datoteka (CRTUDFS)

#### **Kako sistem pohranjuje korisničko-definirane sisteme podataka:**

Kao u ishodišnim (/) i QOpenSys sistemima datoteka, u korisničko-definiranim sistemima datoteka (UDFS), korisnici mogu kreirati direktorije, neprekidne datoteke, simboličke veze i lokalne utičnice.

Jednostruki blok objekta posebne datoteke (\*BLKSF) predstavlja UDFS. Kada kreirate UDFS, sistem takoer kreira pridruženu blok posebnu datoteku. Blok posebnim datotekama možete pristupiti samo preko naredbi integriranih sistema datoteka, sučelja aplikativnog programiranja (API) i QFileSvr.400 sučelja. Imena bloka posebnih datoteka moraju biti u obliku:

/dev/QASPxx/udfs\_name.udfs

Pri čemu je xx sistem ili osnovni ASP broj (1–32) gdje korisnik pohranjuje UDFS, a udfs\_name je jedinstveno ime UDFS-a. Primijetite da UDFS ime mora završiti s .udfs ekstenzijom. Ako je UDFS pohranjen u nezavisni ASP, ime bloka posebne datoteke će biti u obliku:

/dev/device-description/udfs\_name.udfs

UDFS postoji samo u dva stanja: montiran i skinut. Kada montirate UDFS, možete pristupiti objektima unutar njega. Kada skinete UDFS, ne možete pristupiti objektima unutar njega.

Da bi pristupili objektima unutar UDFS, morate montirati UDFS na direktorij (na primjer, /home/JON). Kada montirate UDFS na direktorij, ne možete pristupiti originalnom sadržaju tog direktorija. Takoer, možete pristupiti sadržaju UDFS-a preko tog direktorija. Na primjer, /home/JON direktorij sadrži datoteku /home/JON/payroll. UDFS sadrži tri direktorija pošta, akcije i izlazni. Nakon montiranja UDFS-a na /home/JON, /home/JON/payroll datoteka je nedohvatljiva i tri direktorija postanu dohvatljiva kao /home/JON/mail, /home/JON/action i /home/JON/outgoing. Nakon što skinete UDFS, /home/JON/payroll datoteka je ponovno dohvatljiva i tri direktorija u UDFS-u postaju nedohvatljiva.

# **Srodne informacije**

OS/400 podrška mrežnog sistema datoteka

### **Spremanje nemontiranog UDFS:**

Ako ispustite parametar RBDMFS, trebate skinuti sve korisnički definirane sisteme datoteka (DUFS) prije nego |

l izvedete operaciju spremanja ili vraćanja. Upotrijebite DSPUDFS naredbu da odredite da li ste montirali UDFS ili ste skinuli UDFS. |

Sistem sprema objekte s nemontiranog UDFS-a ako navedete \*BLKSF za UDFS koji je sadržan u ASP-u ili nezavisnom ASP-u(/dev/qasp*xx*). Sistem sprema informacije o UDFS-u (na primjer, ASP broj, ovlaštenje i osjetljivost na velika i mala slova).

Da spremite skinuti UDFS, navedite: SAV OBJ(('/dev/QASP02/udfs\_name.udfs'))

Možete koristiti dvije metode za ispuštanje objekata iz nemontiranog UDFS-a u toku operacije spremanja. Možete |

l koristiti opciju \*OMIT na parametru OBJ ili parametar PATTERN na naredbi SAV. Ispuštanjem određenih objekata,

poput Domino podataka ili privremenih objekata, možete smanjiti vrijeme sigurnosnog kopiranja prilikom spremanja | nemontiranog UDFS-a. |

Ovaj primjer koristi opciju \*OMIT na parametru OBJ za izostavljanje objekata UDFS-a koji započinju slovom 'b' s |

vršnog direktorija UDFS-a iz operacije spremanja: |

SAV DEV(jssavf) OBJ(('/dev/qasp01/js.udfs') ('/dev/qasp01/js.udfs/b\*' \*OMIT)) |

Ovaj primjer koristi parametar PATTERN za izostavljanje objekata UDFS-a koji započinju slovom 'b' iz bilo kojeg |

direktorija u UDFS-u iz operacije spremanja. |

SAV DEV(jssavf) OBJ(('/dev/qasp01/js.udfs')) PATTERN(('b\*' \*OMIT)) |

# **Ograničenja prilikom spremanja nemontiranog UDFS-a**

Slijedi nekoliko ograničenja koja morate uzeti u obzir prilikom spremanja nemontiranog UDFS-a.

1. Ne možete navesti pojedinačne objekte iz UDFS-a za parametar Objekt (OBJ) na SAV naredbi.

- <span id="page-91-0"></span>2. Ne možete gledati ili raditi s objektima u skinutom UDFS-u. Prema tome ne možete odrediti količinu memorije ili vrijeme potrebno sistemu za operaciju spremanja nakon što skinete UDFS.
- 3. SUBTREE(\*ALL) je potreban.
	- **Srodne informacije**

Vraćanje nemontiranog UDFS-a

### **Spremanje montiranog UDFS:**

Kada spremite montirani UDFS, UDFS informacije i objekti unutar UDFS su spremljeni. Možete obnoviti ili samo | objekte unutar montiranog UDFS, ili obnoviti UDFS informacije (/dev/*asp*/*udfs\_name.udfs*) i objekte unutar UDFS. |

Uobičajeno, trebali biste skinuti korisnički-definirane sisteme datoteka (UDFS) prije operacija spremanja ili vraćanja. Opcije izbornika 21, 22 i 23 od GO SAVE naredbe omogućavaju opciju da skinete UDFS-ove prije operacije spremanja.

Da spremite montirani UDFS, navedite sljedeću naredbu: SAV OBJ(('/appl/dir1')

Sistem je montirao UDFS preko direktorija /appl/dir1.

Ako operacija spremanja uključuje objekte iz montiranih UDFS-ova, informacija sistema datoteka je spremljena. |

Možete vratiti montirani UDFS specificiranjem RBDMFS(\*UDFS) parametra na RST naredbi. RBDMFS parametar |

| ponovo izgrađuje montirani sistem datoteka za vrijeme operacije vraćanja.

l Međutim, ako izostavite RBDMFS parametar ili specificirate RBDMFS(\*NONE), samo objekti sadržani u direktoriju su vraćeni i ništa od informacija sistema datoteka nije vraćeno. |

### **Srodne informacije**

Vraćanje montiranog UDFS-a

Akcije vraćanja za montirane korisnički-definirane sisteme datoteka

# **Spremanje objekata knjižnice dokumenata**

Sistem osigurava mogućnost spremanja dokumenata i foldera u hijerarhiji (dokumenti unutar foldera unutar drugog foldera). Objekti knjižnice dokumenata (DLO) su dokumenti i folderi.

Sljedeća poglavlja vam govore:

### **Srodne reference**

"Metode spremanja [distribucijskih](#page-98-0) objekata" na stranici 93

Ove informacije opisuju uobičajene metode spremanja za distribucijske objekte.

"Metode za spremanje [IBM-dobavljenih](#page-101-0) objekata knjižnice dokumenata i foldera" na stranici 96 Ove informacije opisuju uobičajene metode spremanja za spremanje IBM-dobavljenih objekata knjižnice dokumenata.

### **Kako sistem pohranjuje i koristi objekte knjižnice dokumenata:**

Sistem osigurava mogućnost spremanja dokumenata i foldera u hijerarhiji (dokumenti unutar foldera unutar drugog foldera). Objekti knjižnice dokumenata (DLO) su dokumenti i folderi.

Da bi pojednostavio upravljanje memorijom, sistem pohranjuje sve DLO u jednu ili više knjižnica. Ime knjižnice u sistemskom ASP-u je QDOC. Svaki korisnički ASP koji sadrži DLO ima knjižnicu dokumenata nazvanu QDOCnnn, gdje je nnnn broj koji je dodijeljen ASP-u. Iz korisničke perspektive, DLO-i nisu u knjižnici. Sistem ih smješta u direktorije. DLO-ima rukujete koristeći DLO naredbe i izbornike.

Neki licencni programi koriste DLO podršku.

Unutar integriranog sistema datoteka, QDLS (Usluge knjižnice dokumenata) sistem datoteka daje DLO podršku.

Sistem koristi skup indeksnih datoteka traženja u QUSRSYS knjižnici da drži trag svih DLO-ova na sistemu. Imena tih datoteka počinju sa znakovima QAOSS. Sistem koristi druge QAO\* datoteke u QUSRSYS knjižnici da prati distribuciju i podržava mogućnosti pretraživanja teksta. Trebate periodički spremati te datoteke u QUSRSYS. Opcije izbornika 21 i 23 od GO SAVE naredbe spremaju knjižnicu QUSRSYS i sve DLO-ove na sistemu.

Možete koristiti naredbu spremi objekt knjižnice dokumenata (SAVDLO) da ručno spremite jedan ili više dokumenata. To ne utječe na dokumente osim ako navedete postavke za oslobaanje ili brisanje memorije. Možete spremiti pojedinačan dokument ili više od jednog dokumenta.

#### **Metode spremanja višestrukih dokumenata:**

Možete spremiti sve vaše dokumente, spremiti sve dokumente na popisu foldera ili spremiti sve dokumente u pomoćno memorijsko spremište (ASP).

- Spremite sve vaše dokumente upisivanjem: SAVDLO DLO(\*ALL) FLR(\*ANY).
- v Spremite sve dokumente u listi upisivanjem: SAVDLO DLO(\*ALL) FLR(*folder*). Možete navesti do 300 generičkih ili određenih imena foldera u Folder (FLR) parametru.
- v Možete izvoditi višestruke SAVDLO naredbe istodobno za dokumente unutar pojedinačnog ASP-a ili višestrukih ASP-ova. Možete izvoditi jednu ili više SAVDLO naredbi istodobno s jednom ili više naredbi Obnovi objekt knjižnice dokumenata (RSTDLO) koje koriste isti ASP. Ovdje je primjer izvođenja istodobnih SAVDLO operacija s generičkim vrijednostima:

SAVDLO DLO(\*ANY) DEV(*prvi-ureaj*) FLR(A\* B\* C\* ...L\*) SAVDLO DLO(\*ANY) DEV(*drugi-ureaj*) FLR(M\* N\* O\* ...Z\*)

• Spremite sve dokumente u ASP-u upisivanjem: SAVDLO DLO(\*ALL) FLR(\*ANY) ASP(n).

Možda ćete htjeti premjestiti foldere koji sadrže korisničke dokumente u korisniče ASP-ove. Objekte knjižnice dokumenata (DLO-ove) možete redovno spremati u te ASP-ove, a ne u sistemski ASP. To eliminira višak vremena i medije za spremanje sistemskih foldera za IBM System i Access obitelj, koji se često mijenjaju.

**Bilješka:** Kada spremate System i Access obitelj, morate takoer izvoditi naredbu SAV. Slijedi prikaz svih parametara koji su vam potrebni za spremanje svega u integriranom sistemu datoteka, uključujući System i Access obitelj.

```
SAV DEV('/QSYS.LIB/ime-medijskog-uređaja.DEVD')
OBJ(('/*') +
   ('/QSYS.LIB' *OMIT)
   ('/QDLS' *OMIT))
UPDHST(*YES)
```
- v Spremite listu dokumenata, po korisnički-definiranom imenu ili sistemskom imenu objekta.
- Spremite sve dokumente koji odgovaraju određenim vrijednostima pretraživanja. Sljedeća tablica vam pokazuje parametre koje možete koristiti ako navedete DLO(\*SEARCH).

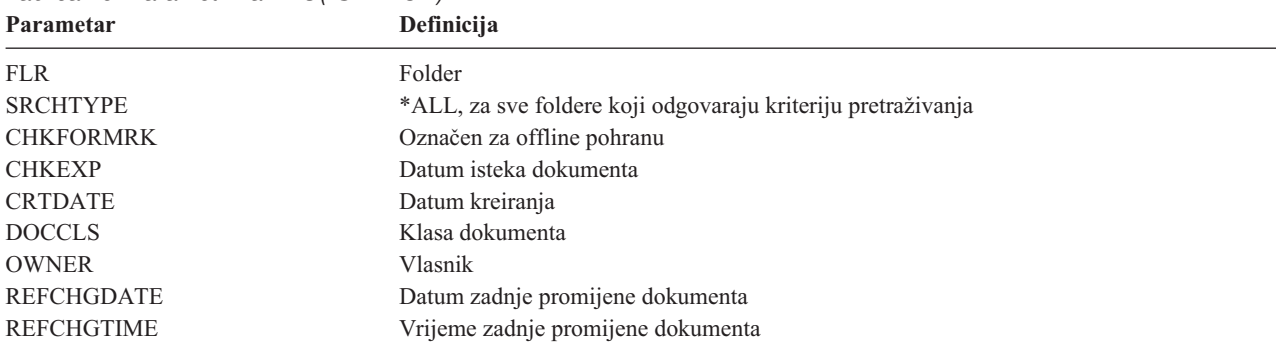

*Tablica 26. Parametri za DLO(\*SEARCH)*

• Spremite sve distribucijske objekte (pošta) upisivanjem: SAVDLO DLO(\*MAIL).

v Spremite sve distribucijske objekte, nove foldere, nove dokumente i promijenjene dokumente upisivanjem: SAVDLO DLO(\*CHG). Ovo je još jedna metoda smanjivanja utjecaja online informacije o količini vremena i mediju potrebnih za spremanje DLO-ova. Spremanje objekata knjižnice dokumenata (DLO) daje više informacija o navođenju DLO(\*CHG).

Možete upotrijebiti OMITFLR parametar da isključite foldere iz operacije spremanja. OMITFLR parametar će dozvoliti do 300 generičkih ili određenih imena foldera.

OMITFLR parametar je koristan ako želite izostaviti foldere koji se nikad ne mijenjaju ili se mijenjaju rijetko. Možete ga koristiti da uklonite grupu foldera iz jedne operacije spremanja dok istodobno spremate tu grupu na različiti medijski uređaj.

Kada spremite DLO-ove s više od jednog ASP-a s istom operacijom, sistem kreira odvojenu datoteku na mediju za svaki ASP. Kada obnovite DLO-e s medija, morate navesti redne brojeve da obnovite DLO-e s više od jednog ASP-a.

**Ovlaštenje potrebno za SAVDLO naredbu:** Sljedeće kombinacije parametara za SAVDLO naredbu zahtijevaju ili \*ALLOBJ posebno ovlaštenje, \*SAVSYS posebno ovlaštenje ili \*ALL ovlaštenje na dokumentima. Također trebate uvrštenje u sistemski direktorij:

- DLO(\*ALL) FLR(\*ANY)
- $\cdot$  DLO(\*CHG)
- $\cdot$  DLO(\*MAIL)
- DLO(\*SEARCH) OWNER(\*ALL)
- v DLO(\*SEARCH) OWNER(*user-profile-name*)

**Bilješka:** Uvijek možete spremiti vlastite DLO-e. Morate imati ovlaštenja koja su navedena da specificirate drugi korisnički profil za parametar vlasnika.

### **Metode smanjivanja diskovnog prostora koje koriste dokumenti:**

Dokumenti teže akumuliranju i zahtijevaju sve više memorijskog prostora. Ove informacije opisuju različite metode koje možete koristiti da smanjite diskovni prostor koji je korišten za dokumente.

- v Spremanjem dokumenata i njihovim brisanjem (STG(\*DELETE)). Ovi dokumenti se više ne pojavljuju kada pretražujete dokumente.
- v Spremanje dokumenata i oslobaanje prostora (STG(\*FREE)). Ovi dokumenti se pojavljuju kada pretražujete i sistem ih označava kao offline.
- v Premještanjem dokumenata u korisnički ASP. Možete postaviti različite strategije kopiranja i različite strategije obnavljanja za te korisničke ASP-ove.
- v Upotrebom naredbe Reorganiziranje objekta knjižnice dokumenata (RGZDLO).

Kada spremate dokumente, navedite vrijednosti pretraživanja kao što su oznaka memorije na dokumentu ili datum isteka dokumenta da identificirate koji bi dokumenti trebali osloboditi memoriju.

### **Srodni koncepti**

["Oslobaanje](#page-10-0) memorije prilikom spremanja" na stranici 5

Oslobaanje memorije prilikom spremanja objašnjava kako koristiti STG parametar za uklanjanje objekata iz sistema nakon što ih spremite. To radi samo na ograničenom broju naredbi.

#### **Izlaz iz naredbe SAVDLO:**

Možete upotrijebiti OUTPUT parametar na SAVDLO naredbi da prikažete informacije o dokumentima spremanja, folderima i pošti. Možete ispisati izlaz (OUTPUT(\*PRINT)) ili ga spremiti u datoteku baze podataka (OUTPUT(\*OUTFILE)).

Ako ispišete izlaz, trebate biti svjesni ovisnosti uređaja:

- Naslovne informacije u izlazu su ovisne o uređaju. Sve informacije se ne pojavljuju za sve uređaje.
- v Datoteka pisača za naredbu SAVDLO koristi identifikator znakova (CHRID) od 697 500. Ako vaš pisač ne podržava ovaj identifikator znaka, sistem prikazuje poruku CPA3388. Da ispišete SAVDLO izlaz i ne primite poruku CPA3388, navedite sljedeće prije navođenja \*PRINT u naredbi SAVDLO: CHGPRTF FILE(QSYSOPR/QPSAVDLO) CHRID(\*DEV)

Ako koristite izlaznu datoteku, sistem koristi format datoteke QSYS/QAOJSAVO.OJSDLO.

### **Srodne informacije**

Ispisivanje

# **Spremanje i vraćanje datoteka iz reda čekanja**

Za i5/OS V5R4 ili novije, možete koristiti bilo koju ovdje opisanu metodu za spremanje i vraćanje datoteka iz reda |

čekanja. Ove informacije sadrže tablicu na kojoj su naredbe i API-ji poredani po preferenci. |

Za izdanja starija od V5R4, morate koristiti indirektne metode za spremanje i vraćanje datoteka u redu čekanja. Ove indirektne metode možda neće sačuvati sve atribute.

| Metode spremanja                                                                                                   | Metode obnavljanja                                                                                                | Sačuvani atributi spool<br>datoteka | Kad se koristi       |
|----------------------------------------------------------------------------------------------------|----------------------------------------------------------------------------------------------------|-------------------------------------|----------------------|
| SAVLIB, SAVOBJ naredbe<br>SAVRSTLIB, SAVRSTOBJ<br>naredbe, QSRSAVO API,<br>Opcije izbornika spremanja<br>$21 - 23$ | RSTLIB, RSTOBJ naredbe<br>SAVRSTLIB, SAVRSTOBJ<br>naredbe, OSRRSTO API,<br>Opcije izbornika vraćanja<br>$21 - 23$ | Podaci i svi atributi               | i5/OS V5R4 i kasniji |
| QSPOPNSP, QSPGETSP,<br>QUSRSPLA API-ji                                                                             | <b>QSPCRTSP, QSPPUTSP,</b><br>QSPCLOSP API-ji                                                                     | Podaci, ali ne svi atributi         | Bilo koje izdanje    |
| CPYSPLF, SAVOBJ naredbe                                                                                            | Naredba CPYF                                                                                                    | Samo tekstualni podaci              | Bilo koje izdanje    |

*Tablica 27. Spremanje i vraćanje spool datoteka* |

Kada spremate izlazni red s naredbama spremanja, izbornikom ili API-jem QSRSAVO, možete izabrati spremanje svih njegovih spool datoteka. To možete učiniti navodeći \*ALL za parametar naredbe Podaci spool datoteke (SPLFDTA), prompta izbornika ili API ključa. Kada vratite izlazne redove s naredbama vraćanja, izbornikom ili API-jem QSRRSTO, možete izabrati vraćanje bilo kojih spremljenih spool datoteka koje još ne postoje na sistemu. To možete učiniti navodeći \*NEW za parametar SPLFDTA, prompt ili tipku. S API-jima QSRSAVO i QSRRSTO, možete takoer izabrati spremanje ili vraćanje spool datoteke upotrebom skupa kriterija izbora. Ako spremite spool datoteke s API-jem QSRSAVO upotrebom kriterija izbora i posebnom vrijednosti knjižnice \*SPLF, tada morate koristiti API QSRRSTO s posebnom vrijednosti knjižnice \*SPLF da vratite spool datoteke.

Ovaj primjer opisuje kako spremiti spool datoteke:

- 1. Kreirajte izlazni red za pohranjivanje spool datoteka. CRTOUTQ OUTQ(*ime-knjižnice*/*ime-reda*)
- 2. Koristite naredbu Rad sa spool datotekama (WRKSPLF) da izlistate spool datoteke.
- 3. Koristite opciju 2, naredbu Promijeni atribute datoteke u redu čekanja (CHGSPLFA) da premjestite datoteke u redu čekanja u izlazni red koji ste kreirali.
- 4. Koristite naredbu Spremanje objekta (SAVOBJ) da spremite podatke spool datoteke. SAVOBJ OBJ(*que-name*) LIB(*lib-name*) DEV(*dev-name*) OBJTYPE(\*OUTQ) SPLFDTA(\*ALL)

Ovaj primjer opisuje kako vratiti spool datoteke:

- 1. Vratite spool datoteke koji još nisu na sistemu.
	- RSTOBJ OBJ(*que-name*) SAVLIB(*lib-name*) DEV(*dev-name*) OBJTYPE(\*OUTQ) SPLFDTA(\*NEW)

# **Korištenje API-ja spool datoteke**

Ako je vaš izvorni ili ciljni sistem stariji od V5R4, možete koristiti API-je datoteka u redu čekanja kao indirektnu metodu za spremanje i vraćanje datoteka u redu čekanja. Ova metoda čuva protok podataka spool datoteke, ali ne sve atribute.

Da spremite spool datoteke:

- v Spool datoteke se otvaraju upotrebom API-ja Otvori spool datoteke (QSPOPNSP).
- v Podaci spool datoteke se dohvaćaju upotrebom API-ja Dohvati podatke spool datoteke (QSPGETSP).
- v Atributi spool datoteke se dohvaćaju upotrebom API-ja Atributi korisničkih spool datoteka (QUSRSPLA).

Da vratite spool datoteke:

- 1. Spool datoteke kreiraju se upotrebom API-ja Kreiranje spool datoteka (QSPCRTSP).
- 2. Podaci spool datoteke se zapisuju na novu spool datoteku upotrebom API-ja Stavljanje podataka spool datoteke (QSPPUTSP).
- 3. Spool datoteka se zatvara upotrebom API-ja Zatvaranje spool datoteke (QSPCLOSP).

Možete naći primjer i alat za korištenje tih API-ja u QUSRTOOL knjižnici u TSRINFO članu od QATTINFO datoteke.

# **Kopiranje spool datoteka u datoteke baze podataka**

Ako je vaš ciljni sistem stariji od V5R4, možete kopirati podatke između datoteka u redu čekanja i datoteka baze podataka kao indirektnu metodu za spremanje i vraćanje datoteka u redu čekanja. Ta metoda kopira samo tekst podatke, a ne i atribute naprednih funkcija poput grafike i varijabilnih fontova. Ova metoda ne nudi kompletno rješenje za spremanje vaših spool datoteka.

Naredba Kopiranje spool datoteke (CPYSPLF) sprema podatke spool datoteka u datoteku baze podataka. Naredba Kopiranje datoteke (CPYF) može kopirati podatke iz datoteke baze podataka u spool datoteku.

### **Srodni zadaci**

"GO SAVE: opcija 21 [\(spremanje](#page-34-0) cijelog sistema)" na stranici 29

Opcija 21 sprema sve na vaš sistem i dopušta vam izvesti spremanje dok vas nema.

"GO SAVE: Opcija 23 (spremanje [korisničkih](#page-36-0) podataka)" na stranici 31

Opcija 23 sprema sve vaše korisničke podatke. Te informacije uključuju datoteke, zapise i druge podatke koje vaši korisnici dobave u sistem.

"Izvođenje potpunog spremanja upotrebom kontrolne liste GO SAVE" na stranici 33

Koristite ovu kontrolnu listu za izvođenje operacije potpunog spremanja

### **Srodne informacije**

Spremanje i vraćanje spool datoteka

Vraćanje korisničkih podataka prethodnog izdanja na novi sistem

API pronalazač

Naredba Kopiranje spool datoteke (CPYSPLF)

# **Metode za spremanje korisničkih podataka**

Možete upotrijebiti ove poveznice da naučite kako možete spremiti korisničke podatke u vašem sistemu.

Lagan način da spremite sve vaše korisničke podatke je s GO SAVE naredbom, opcijom izbornika 23.

Sljedeće naredbe vam omogućavaju da ručno spremite korisničke podatke:

- Spremanje sigurnosnih podataka (SAVSECDTA)
- Spremanje konfiguracije (SAVCFG)
- v Spremanje knjižnice (SAVLIB \*ALLUSR)
- v Spremanje objekta knjižnice dokumenata (SAVDLO)
- Spremanje objekta (SAV)

### **Srodni zadaci**

"GO SAVE: Opcija 23 (spremanje [korisničkih](#page-36-0) podataka)" na stranici 31 Opcija 23 sprema sve vaše korisničke podatke. Te informacije uključuju datoteke, zapise i druge podatke koje vaši korisnici dobave u sistem.

# **Srodne informacije**

Naredba Spremanje konfiguracije (SAVCFG)

Naredba Spremanje promijenjenih objekata (SAVCHGOBJ)

Naredba Spremanje objekta knjižnice dokumenata (SAVDLO)

Naredba Spremanje knjižnice (SAVLIB)

Naredba Spremanje objekta (SAVOBJ)

Naredba Spremanje (SAV)

### **Metode za spremanje korisničkih knjižnica:**

Ove informacije opisuju uobičajene metode spremanja za spremanje korisničkih knjižnica.

*Tablica 28. Informacije korisničkih knjižnica*

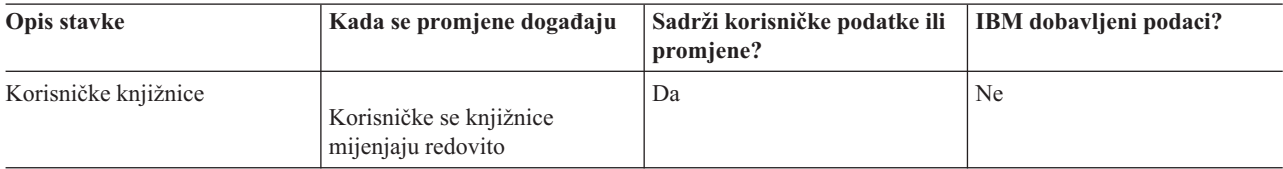

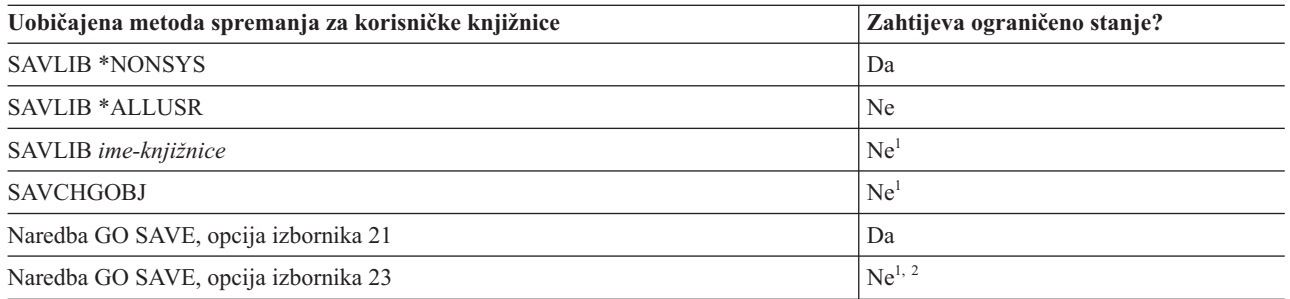

**<sup>1</sup> Važno:** Za procedure gdje sistem ne zahtijeva ograničeno stanje, morate osigurati da sistem može pridobiti potrebna zaključana stanja da spremi informacije. Trebate staviti vaš sistem u ograničeno stanje svaki puta kada spremate višestruke knjižnice, dokumente ili direktorije, osim ako koristite spremi-dok-ja-aktivno funkciju.

**<sup>2</sup>** Kada koristite opciju 23 iz GO SAVE izbornika naredbi, default ja da stavite vaš sistem u ograničeno stanje. Ako izaberete opciju upita, možete opozvati ekran koji stavlja vaš sistem u ograničeno stanje.

Ovi objekti knjižnice se mijenjaju kada ažurirate licencne programe.

["Spremanje](#page-55-0) knjižnica pomoću SAVLIB naredbe" na stranici 50 objašnjava vam kako da spremite jednu ili više knjižnica. Ove informacije uključuju i posebne SAVLIB parametre i kako izabrati knjižnice na vašem sistemu.

### **Srodni koncepti**

"Funkcija [spremi-dok-je-aktivan"](#page-115-0) na stranici 110

Funkcija spremi-dok-je-aktivno vam dozvoljava da koristite vaš sistem za vrijeme cijelog ili dijela procesa spremanja, odnosno, spremite vaš sistem dok je aktivan.

#### **Srodni zadaci**

"GO SAVE: opcija 21 [\(spremanje](#page-34-0) cijelog sistema)" na stranici 29

Opcija 21 sprema sve na vaš sistem i dopušta vam izvesti spremanje dok vas nema.

"GO SAVE: Opcija 23 (spremanje [korisničkih](#page-36-0) podataka)" na stranici 31

Opcija 23 sprema sve vaše korisničke podatke. Te informacije uključuju datoteke, zapise i druge podatke koje vaši korisnici dobave u sistem.

#### **Srodne informacije**

Spremanje knjižnice (SAVLIB) naredba

Naredba spremi promijenjene objekte (SAVCHGOBJ)

#### **Metode za spremanje Q knjižnica koje sadrže korisničke podatke:**

Ove informacije opisuju uobičajene metode spremanja za Q knjižnice koje sadrže podatke.

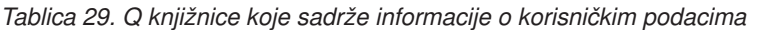

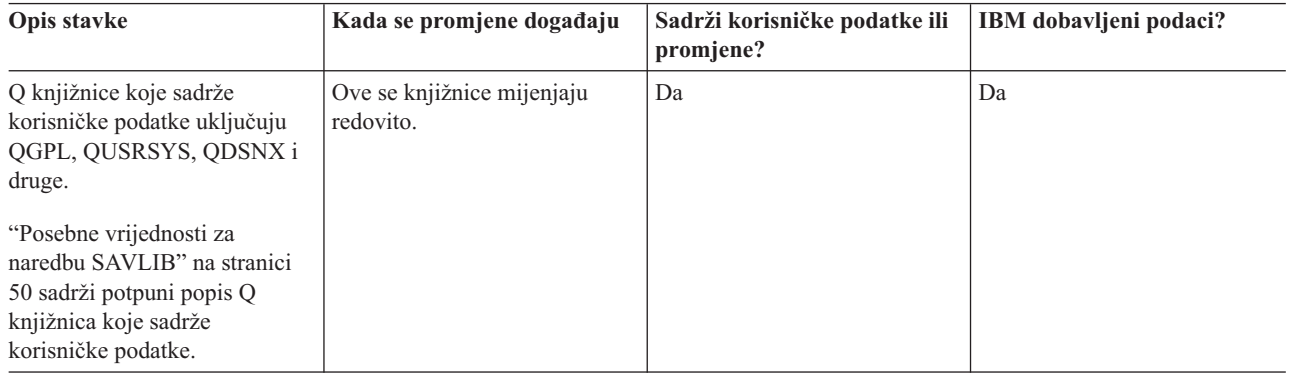

Da spremite datoteke sistemskog direktorija, morate zaustaviti QSNADS podsistem prije spremanja QUSRSYS |

| knjižnice. Možda ćete također trebati prekinuti QSYSWRK, QSERVER, i ENDTCPSVR(\*MGTC \*DIRSRV) podsisteme da spremite QAO\* datoteke. |

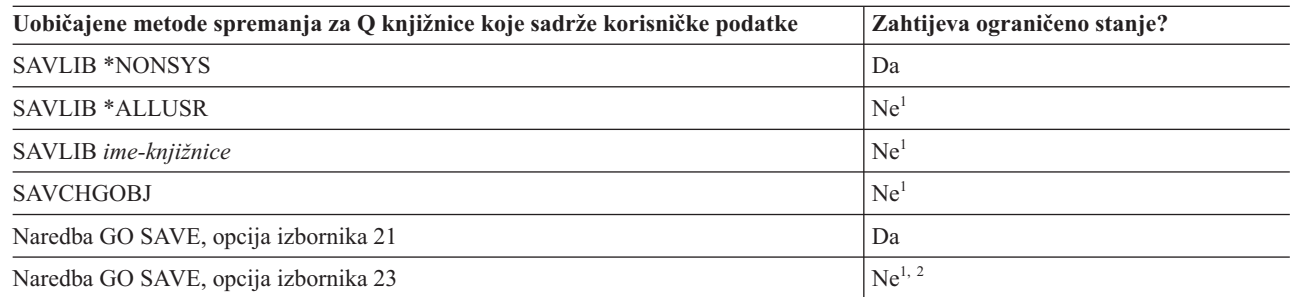

**<sup>1</sup> Važno:** Za procedure gdje sistem ne zahtijeva ograničeno stanje, morate osigurati da sistem može pridobiti potrebna zaključana stanja da spremi informacije. Trebate staviti vaš sistem u ograničeno stanje svaki puta kada spremate višestruke knjižnice, dokumente ili direktorije, osim ako koristite spremi-dok-ja-aktivno funkciju.

**<sup>2</sup>** Kada koristite opciju 23 iz GO SAVE izbornika naredbi, default ja da stavite vaš sistem u ograničeno stanje. Ako izaberete opciju upita, možete opozvati ekran koji stavlja vaš sistem u ograničeno stanje.

["Spremanje](#page-55-0) knjižnica pomoću SAVLIB naredbe" na stranici 50 objašnjava vam kako da spremite jednu ili više knjižnica. Ove informacije uključuju i posebne SAVLIB parametre i kako izabrati knjižnice na vašem sistemu.

### **Srodni koncepti**

"Funkcija [spremi-dok-je-aktivan"](#page-115-0) na stranici 110

Funkcija spremi-dok-je-aktivno vam dozvoljava da koristite vaš sistem za vrijeme cijelog ili dijela procesa spremanja, odnosno, spremite vaš sistem dok je aktivan.

# <span id="page-98-0"></span>**Srodni zadaci**

"GO SAVE: opcija 21 [\(spremanje](#page-34-0) cijelog sistema)" na stranici 29 Opcija 21 sprema sve na vaš sistem i dopušta vam izvesti spremanje dok vas nema.

"GO SAVE: Opcija 23 (spremanje [korisničkih](#page-36-0) podataka)" na stranici 31 Opcija 23 sprema sve vaše korisničke podatke. Te informacije uključuju datoteke, zapise i druge podatke koje vaši korisnici dobave u sistem.

### **Srodne informacije**

Spremanje knjižnice (SAVLIB) naredba

Naredba spremi promijenjene objekte (SAVCHGOBJ)

# **Metode spremanja distribucijskih objekata:**

Ove informacije opisuju uobičajene metode spremanja za distribucijske objekte.

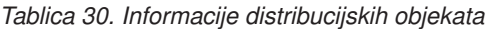

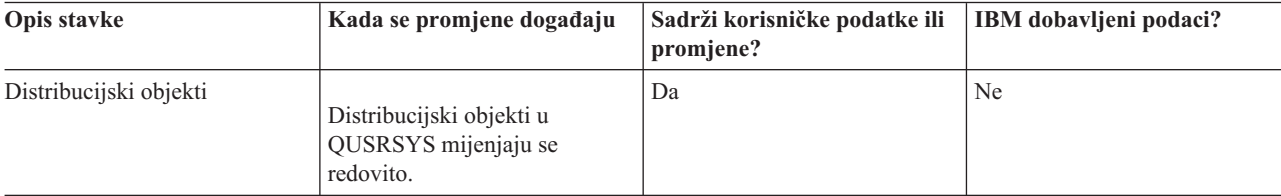

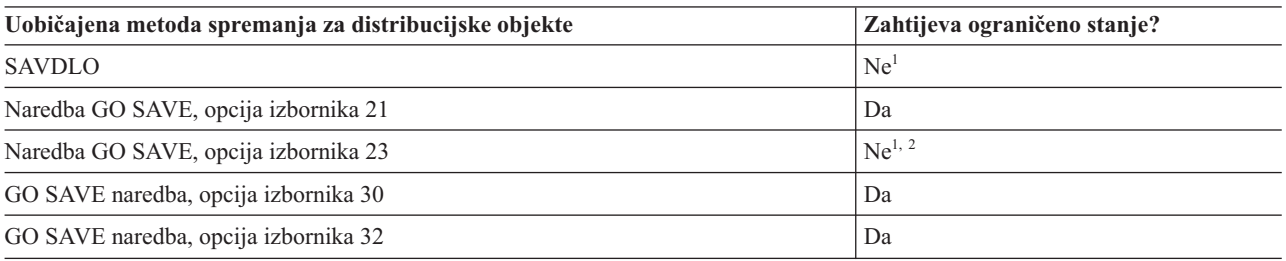

- **<sup>1</sup> Važno:** Za procedure gdje sistem ne zahtijeva ograničeno stanje, morate osigurati da sistem može pridobiti potrebna zaključana stanja da spremi informacije. Trebate staviti vaš sistem u ograničeno stanje svaki puta kada spremate višestruke knjižnice, dokumente ili direktorije, osim ako koristite spremi-dok-ja-aktivno funkciju.
- **<sup>2</sup>** Kada koristite opciju 23 iz GO SAVE izbornika naredbi, default ja da stavite vaš sistem u ograničeno stanje. Ako izaberete opciju upita, možete opozvati ekran koji stavlja vaš sistem u ograničeno stanje.

### **Srodni koncepti**

"Funkcija [spremi-dok-je-aktivan"](#page-115-0) na stranici 110

Funkcija spremi-dok-je-aktivno vam dozvoljava da koristite vaš sistem za vrijeme cijelog ili dijela procesa spremanja, odnosno, spremite vaš sistem dok je aktivan.

# **Srodni zadaci**

"GO SAVE: opcija 21 [\(spremanje](#page-34-0) cijelog sistema)" na stranici 29

Opcija 21 sprema sve na vaš sistem i dopušta vam izvesti spremanje dok vas nema.

"GO SAVE: Opcija 23 (spremanje [korisničkih](#page-36-0) podataka)" na stranici 31

Opcija 23 sprema sve vaše korisničke podatke. Te informacije uključuju datoteke, zapise i druge podatke koje vaši korisnici dobave u sistem.

### **Srodne reference**

"Spremanje objekata knjižnice [dokumenata"](#page-91-0) na stranici 86

Sistem osigurava mogućnost spremanja dokumenata i foldera u hijerarhiji (dokumenti unutar foldera unutar drugog foldera). Objekti knjižnice dokumenata (DLO) su dokumenti i folderi.

### **Srodne informacije**

Spremanje objekta knjižnice dokumenata (SAVDLO) naredba

### **Metode za spremanje memorijskog prostora mrežnog poslužitelja:**

Ove informacije opisuju uobičajene metode za spremanje memorijskog prostora mrežnog poslužitelja.

l Možete spremiti i obnoviti memorijski prostor mrežnog poslužitelja, također poznat kao virtualni disk, koji je pridružen s integrirani Windows poslužitelj ili integrirani Linux poslužitelj. |

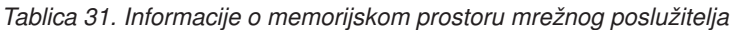

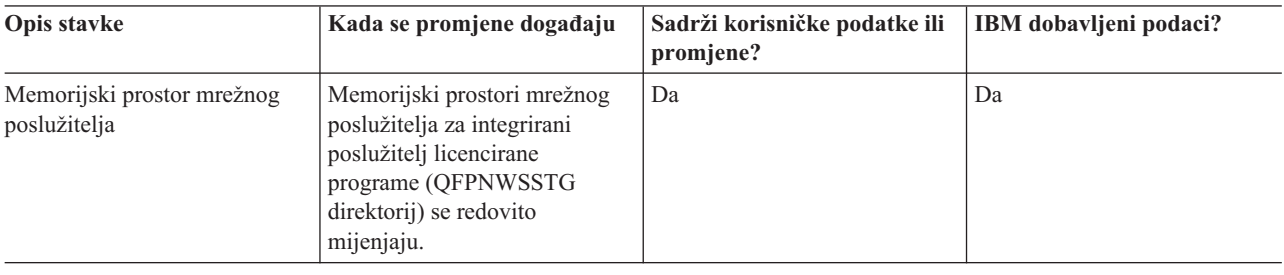

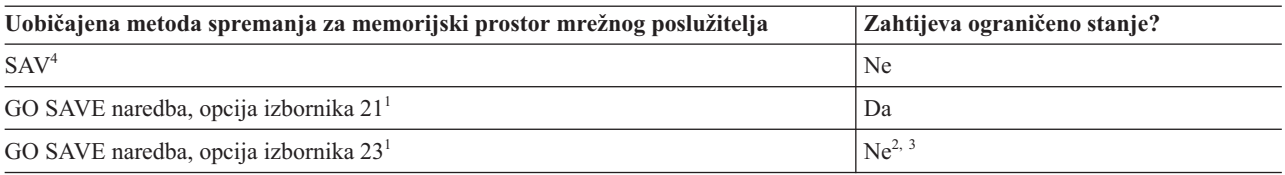

- **<sup>1</sup>** Morate napraviti vary off mrežnih poslužitelja. Možete izvesti tu opciju iz izbornika opcije GO SAVE naredbe ako izaberete opciju 21, 22 ili 23. Izaberite integrirani poslužitelj koji želite staviti u stanje vary off iz ekrana Navedite Dafaulte Naredbe.
- **<sup>2</sup>** Kada koristite opciju 23 iz GO SAVE izbornika naredbi, default ja da stavite vaš sistem u ograničeno stanje. Ako izaberete opciju upita, možete opozvati ekran koji stavlja vaš sistem u ograničeno stanje.
- **<sup>3</sup> Važno:** Za procedure gdje sistem ne zahtijeva ograničeno stanje, morate osigurati da sistem može pridobiti potrebna zaključana stanja da spremi informacije. Trebate staviti vaš sistem u ograničeno stanje svaki puta kada spremate višestruke knjižnice, dokumente ili direktorije, osim ako koristite spremi-dok-ja-aktivno funkciju.

**<sup>4</sup>** Memorijski prostori mrežnog poslužitelja mogu biti povezani na sljedeće opise mrežnog poslužitelja: \*IXSVR, \*ISCSI i \*GUEST NWSD. Funkciju spremi-dok-je-aktivno možete koristiti kada je disk povezan na \*ISCSI i \*GUEST NWSD, ali ne kada je disk povezan na \*IXSVR.

# **Srodni zadaci**

| | |

> "Korištenje [spremi-dok-je-aktivno](#page-122-0) s memorijskim prostorima mrežnog poslužitelja" na stranici 117 Možete koristiti funkciju spremi-dok-je-aktivno da spremite memorijski prostor mrežnog poslužitelja za vrijeme čuvanja integrirani poslužitelj online. Funkcija spremi-dok-je-aktivno smanjuje ili eliminira vaše vrijeme ispada za operacije spremanja.

"GO SAVE: opcija 21 [\(spremanje](#page-34-0) cijelog sistema)" na stranici 29

Opcija 21 sprema sve na vaš sistem i dopušta vam izvesti spremanje dok vas nema.

"GO SAVE: Opcija 23 (spremanje [korisničkih](#page-36-0) podataka)" na stranici 31

Opcija 23 sprema sve vaše korisničke podatke. Te informacije uključuju datoteke, zapise i druge podatke koje vaši korisnici dobave u sistem.

"Spremanje podataka za IXS i [IXA-pripojene](#page-108-0) integrirane Windows poslužitelje" na stranici 103 Možete napraviti potpunu sigunosnu kopiju sistema od integrirani Windows poslužitelj doi5/OS, spremiti individualne Windows datoteke i direktorije, ili spremiti opis mrežnog poslužitelja, konfiguracijske objekte i pridružene diskovne pogone.

"Spremanje podataka za [iSCSI-pripojene](#page-108-0) integrirane poslužitelje" na stranici 103

Možete napraviti sigurnosnu kopiju cijelog sistema iSCSI-pripojenog integrirani poslužitelj na i5/OS, ili spremiti opis mrežnog poslužitelja, objekte konfiguracije i pridružene pogone diska. Takoer možete sigurnosno kopirati pojedinačne datoteke i direktorije za integrirani Windows poslužitelj i integrirani Linux poslužitelj.

# **Srodne informacije**

Naredba Spremanje objekta (SAV)

### **Metode za spremanja korisničko-definiranih sistema datoteka:**

Ove informacije opisuju uobičajene metode spremanja za korisničko definirane informacije sistema datoteka.

*Tablica 32. Informacije korisnički-definiranih sistema datoteka*

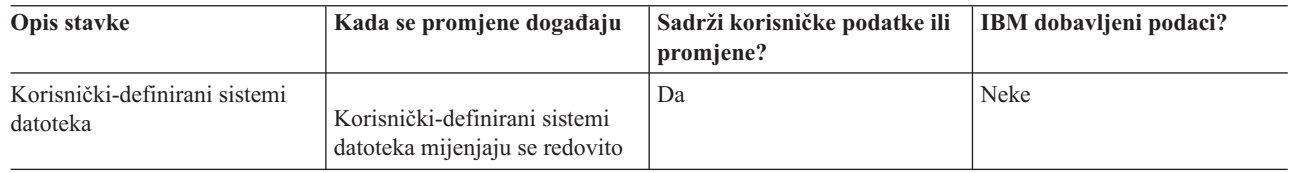

Možda ćete htjeti skinuti sve korisnički definirane sisteme datoteka (UDFS-ovi) prije nego što izvedete operaciju |

spremanja. Možete izvesti tu opciju iz izbornika opcije GO SAVE naredbe ako izaberete opciju 21, 22 ili 23. Onda |

izaberite **Y** na upitu *Skinite sistem datoteka* na ekranu Prikaži Default Naredbe. |

Kad spremite montirani UDFS, sve informacije sistema datoteka su spremljene. Možete obnoviti montirani UDFS |

specificiranjem RBDMFS(\*UDFS) parametra na RST naredbi. |

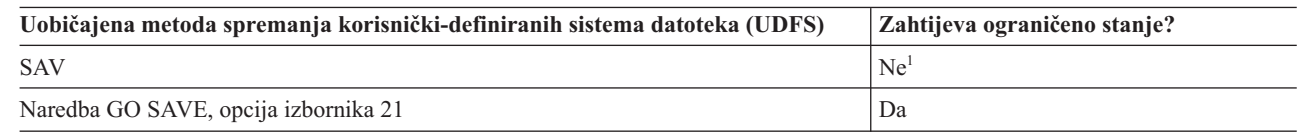

**<sup>1</sup> Važno:** Za procedure gdje sistem ne zahtijeva ograničeno stanje, morate osigurati da sistem može pridobiti potrebna zaključana stanja da spremi informacije. Trebate staviti vaš sistem u ograničeno stanje svaki puta kada spremate višestruke knjižnice, dokumente ili direktorije, osim ako koristite spremi-dok-ja-aktivno funkciju.

### **Srodni zadaci**

"GO SAVE: opcija 21 [\(spremanje](#page-34-0) cijelog sistema)" na stranici 29

Opcija 21 sprema sve na vaš sistem i dopušta vam izvesti spremanje dok vas nema.

# **Srodne informacije**

Naredba Spremanje objekta (SAV)

### **Metode spremanja direktorija u Root i QOpenSys sistemima datoteka:**

Ove informacije opisuju uobičajene metode spremanja za direktorije u Root i QOpenSys sistemima datoteka.

### *Tablica 33. Direktoriji u Root i QOpenSys informacijama sistema datoteka*

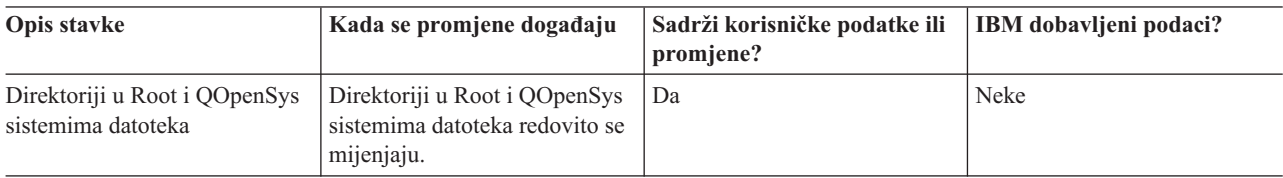

<span id="page-101-0"></span>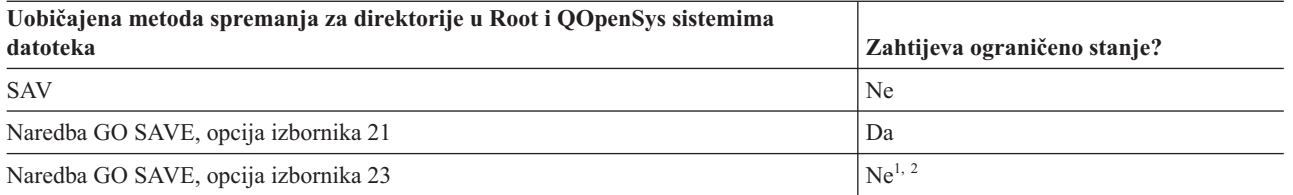

**<sup>1</sup>** Kada izaberete opciju izbornika 23 od GO SAVE naredbe, opcija izbornika naredbi smješta vaš sistem u ograničeno stanje po defaultu. Ako izaberete opciju upita, možete opozvati ekran koji stavlja vaš sistem u ograničeno stanje.

**<sup>2</sup> Važno:** Za procedure gdje sistem ne zahtijeva ograničeno stanje, morate osigurati da sistem može pridobiti potrebna zaključana stanja da spremi informacije. Trebate staviti vaš sistem u ograničeno stanje svaki puta kada spremate višestruke knjižnice, dokumente ili direktorije, osim ako koristite spremi-dok-ja-aktivno funkciju.

#### **Srodni koncepti**

"Funkcija [spremi-dok-je-aktivan"](#page-115-0) na stranici 110 Funkcija spremi-dok-je-aktivno vam dozvoljava da koristite vaš sistem za vrijeme cijelog ili dijela procesa spremanja, odnosno, spremite vaš sistem dok je aktivan.

#### **Srodni zadaci**

"GO SAVE: opcija 21 [\(spremanje](#page-34-0) cijelog sistema)" na stranici 29

Opcija 21 sprema sve na vaš sistem i dopušta vam izvesti spremanje dok vas nema.

"GO SAVE: Opcija 23 (spremanje [korisničkih](#page-36-0) podataka)" na stranici 31

Opcija 23 sprema sve vaše korisničke podatke. Te informacije uključuju datoteke, zapise i druge podatke koje vaši korisnici dobave u sistem.

#### **Srodne informacije**

Naredba Spremanje objekta (SAV)

### **Metode za spremanje IBM-dobavljenih objekata knjižnice dokumenata i foldera:**

Ove informacije opisuju uobičajene metode spremanja za spremanje IBM-dobavljenih objekata knjižnice dokumenata.

*Tablica 34. Informacije IBM dobavljenih objekata i foldera knjižnice dokumenata*

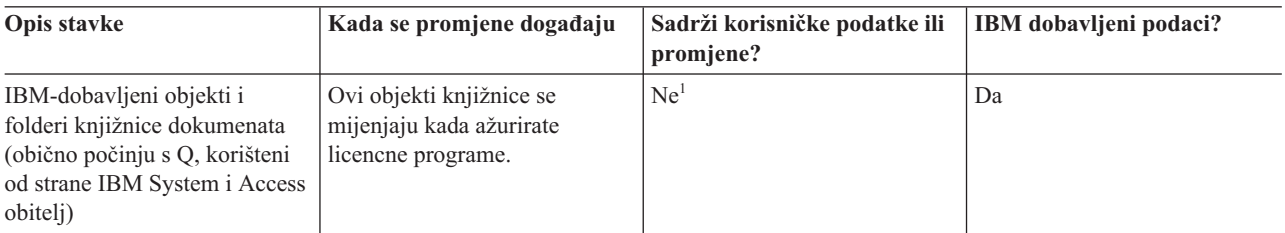

**<sup>1</sup>** Trebate izbjegavati promjenu objekata ili pohranjivanje korisničkih podataka u tim IBM dobavljenim knjižnicama ili folderima. Možete izgubiti ili uništiti te promjene kada instalirate novo izdanje operativnog sistema. Ako napravite promjene na objektima u ovim knjižnicama, pažljivo iz zapišite u dnevnik za buduću referencu.

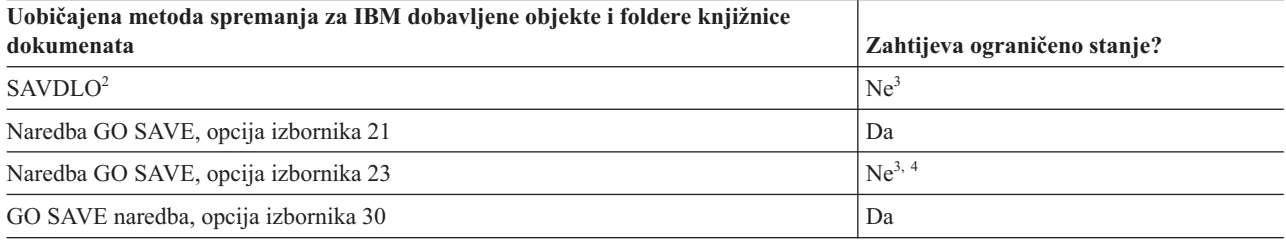

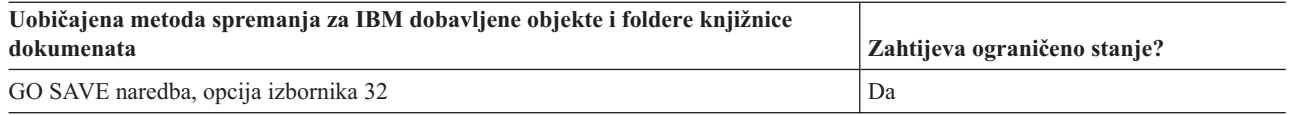

- <sup>2</sup> Da bi se osigurali da sistem sprema sve System i Access obitelj podatke, prekinite podsistem OSERVER.
- **<sup>3</sup> Važno:** Za procedure gdje sistem ne zahtijeva ograničeno stanje, morate osigurati da sistem može pridobiti potrebna zaključana stanja da spremi informacije. Trebate staviti vaš sistem u ograničeno stanje svaki puta kada spremate višestruke knjižnice, dokumente ili direktorije, osim ako koristite spremi-dok-ja-aktivno funkciju.
- **<sup>4</sup>** Kada koristite opciju 23 iz GO SAVE izbornika naredbi, default ja da stavite vaš sistem u ograničeno stanje. Ako izaberete opciju upita, možete opozvati ekran koji stavlja vaš sistem u ograničeno stanje.

#### **Srodni koncepti**

"Funkcija [spremi-dok-je-aktivan"](#page-115-0) na stranici 110

Funkcija spremi-dok-je-aktivno vam dozvoljava da koristite vaš sistem za vrijeme cijelog ili dijela procesa spremanja, odnosno, spremite vaš sistem dok je aktivan.

"Spremanje objekata knjižnice [promijenjenih](#page-74-0) dokumenata" na stranici 69 Možete koristiti naredbu Spremanje objekata knjižnice dokumenata (SAVDLO) da spremite DLO-e koji su se promijenili od određenog vremena.

#### **Srodni zadaci**

"GO SAVE: opcija 21 [\(spremanje](#page-34-0) cijelog sistema)" na stranici 29

Opcija 21 sprema sve na vaš sistem i dopušta vam izvesti spremanje dok vas nema.

"GO SAVE: Opcija 23 (spremanje [korisničkih](#page-36-0) podataka)" na stranici 31 Opcija 23 sprema sve vaše korisničke podatke. Te informacije uključuju datoteke, zapise i druge podatke koje vaši korisnici dobave u sistem.

#### **Srodne reference**

"Spremanje objekata knjižnice [dokumenata"](#page-91-0) na stranici 86

Sistem osigurava mogućnost spremanja dokumenata i foldera u hijerarhiji (dokumenti unutar foldera unutar drugog foldera). Objekti knjižnice dokumenata (DLO) su dokumenti i folderi.

### **Srodne informacije**

Naredba Spremanje objekta knjižnice dokumenata (SAVDLO)

### **Metode spremanja korisničkih objekata i foldera knjižnice dokumenata:**

Ove informacije opisuju uobičajene metode spremanja korisničkih objekata knjižnice dokumenata.

*Tablica 35. Informacije objekata i foldera korisničke knjižnice dokumenata*

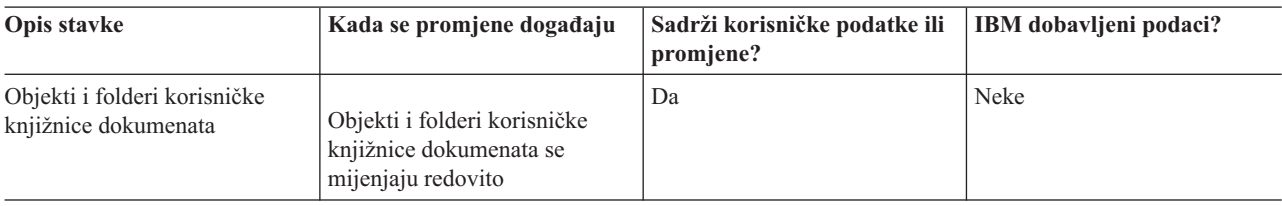

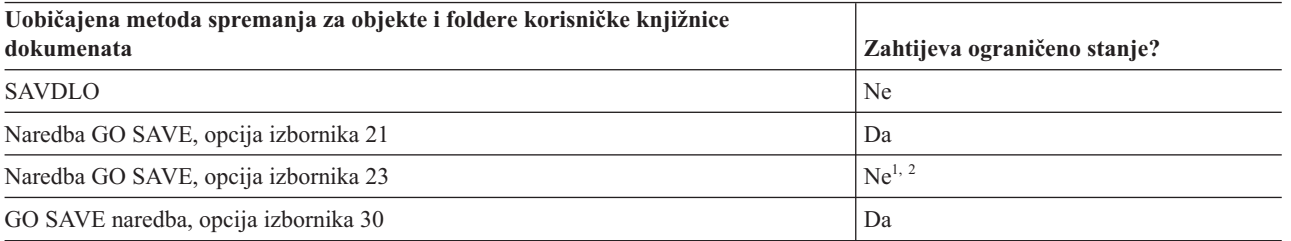

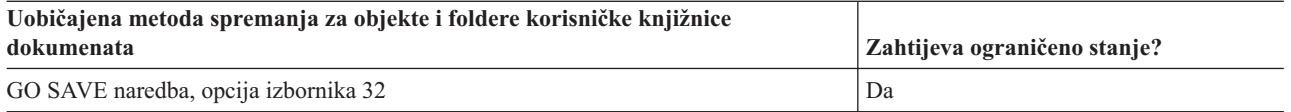

- **<sup>1</sup>** Kada koristite opciju 23 iz GO SAVE izbornika naredbi, default ja da stavite vaš sistem u ograničeno stanje. Ako izaberete opciju upita, možete opozvati ekran koji stavlja vaš sistem u ograničeno stanje.
- **<sup>2</sup> Važno:** Za procedure gdje sistem ne zahtijeva ograničeno stanje, morate osigurati da sistem može pridobiti potrebna zaključana stanja da spremi informacije. Trebate staviti vaš sistem u ograničeno stanje svaki puta kada spremate višestruke knjižnice, dokumente ili direktorije, osim ako koristite spremi-dok-ja-aktivno funkciju.

### **Srodni zadaci**

"GO SAVE: opcija 21 [\(spremanje](#page-34-0) cijelog sistema)" na stranici 29 Opcija 21 sprema sve na vaš sistem i dopušta vam izvesti spremanje dok vas nema.

"GO SAVE: Opcija 23 (spremanje [korisničkih](#page-36-0) podataka)" na stranici 31 Opcija 23 sprema sve vaše korisničke podatke. Te informacije uključuju datoteke, zapise i druge podatke koje vaši korisnici dobave u sistem.

#### **Srodne informacije**

Spremanje objekta knjižnice dokumenata (SAVDLO) naredba

### **Metode spremanja IBM-dobavljenih direktorija bez korisničkih podataka:**

Ove informacije opisuju uobičajene metode spremanja za IBM dobavljene direktorije bez informacija korisničkih podataka.

| Opis stavke                                            | Kada se promjene događaju                                                                                                    | Sadrži korisničke podatke ili<br>promjene? | IBM dobavljeni podaci? |
|--------------------------------------------------------|----------------------------------------------------------------------------------------------------|--------------------------------------------|------------------------|
| IBM dobavljeni direktoriji bez<br>korisničkih podataka | IBM dobavljeni direktoriji bez<br>korisničkih podataka mijenjaju<br>se kada primijenite Privremene<br>programske popravke (PRF).<br>Također se mijenjaju kada<br>instalirate novo izdanje<br>operativnog sistema ili kada<br>ažurirate licencne programe. | Ne.                                        | Da                     |

*Tablica 36. IBM dobavljeni direktoriji bez informacija korisničkih podataka*

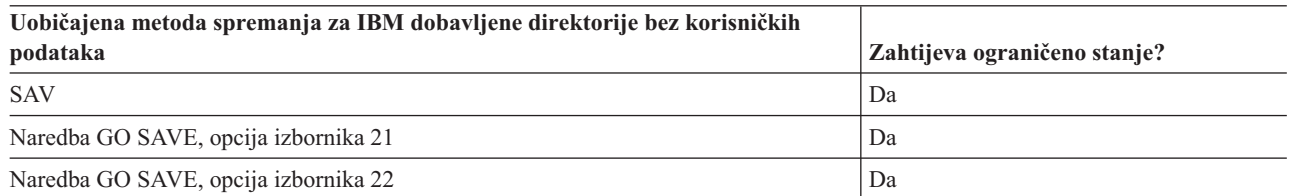

#### **Srodni zadaci**

"GO SAVE: opcija 21 [\(spremanje](#page-34-0) cijelog sistema)" na stranici 29

Opcija 21 sprema sve na vaš sistem i dopušta vam izvesti spremanje dok vas nema.

"GO SAVE: Opcija 22 [\(spremanje](#page-36-0) sistemskih podataka)" na stranici 31

Opcija 22 sprema samo vaše sistemske podatke. Ne sprema korisničke podatke. Opcija 22 stavlja vaš sistem u ograničeno stanje. To znači da korisnici ne mogu pristupiti vašem sistemu, i da je sigurnosno kopiranje jedina stvar koja se izvodi na vašem sistemu.

### **Srodne informacije**

Naredba Spremanje objekta (SAV)

# **Spremanje logičkih particija i aplikacija sistema**

Logičke particije omogućuju vam distribuiranje resursa unutar jednog sistema da učinite da on funkcionira kao da |

- postoje dva ili više nezavisnih sistema. Možete sigurnosno kopirati svaku logičku particiju odvojeno ili kao skup | povezanih sistema. |
- 
- System i modeli podržavaju tri tipa logičkih particija: |
- v Primarne i sekundarne particije na System i 270 i 8*xx* modelima. Svaki logički particionirani sistem ima jednu primarnu i jednu ili dvije sekundarnih particija. | |
- v Integrirani poslužitelji koji se izvode na i5/OS particiji. Integrirani poslužitelj je kombinacija hardvera integriranog | poslužitelja, komponenti mreže, virtualnih diskova, dijeljenih ureaja i i5/OS konfiguracijskih objekata integriranog poslužitelja. | |
- v Particije sistema na sistemima koji koriste POWER5 ili POWER6 procesore. Možete instalirati AIX, Linux i i5/OS | operativne sistema na tim sistemima. |
- **Upozorenje:** Ako koristite Konzolu upravljanja hardverom (HMC), morate sigurnosno kopirati HMC kao dodatak spremanju individualnih logičkih particija. | |
- Dijagram pokazuje naredbe spremanja koje mogu biti korištene za različite sisteme datoteka: |
	- v Korijenski (/) sistem datoteka sprema se pomoću SAV.
	- v QSYS.LIB može biti spremljen sa SAVSYS, SAVCFG, SAVSECDTA, SAVLIB, SAVOBJ, SAVCHGOBJ ili SAV.
	- v QDLS (Usluge knjižnice dokumenata) mogu biti spremljene sa SAVDLO ili SAV.
	- v QOpenSys (Otvoreni sistemi) spremljeno je sa SAV.
	- v Domino direktorij podataka poslužitelja sprema se sa SAV.
	- v Korisnički definirani sistemi datoteka (/dev/QASP*xx*/) ili (/dev/*asp-name*/) spremljeni su sa SAV.
- v Ostali sistemi datoteka, poput QNTC za Linux, također se spremaju sa SAV.

#### Naredbe spremanja

<span id="page-105-0"></span>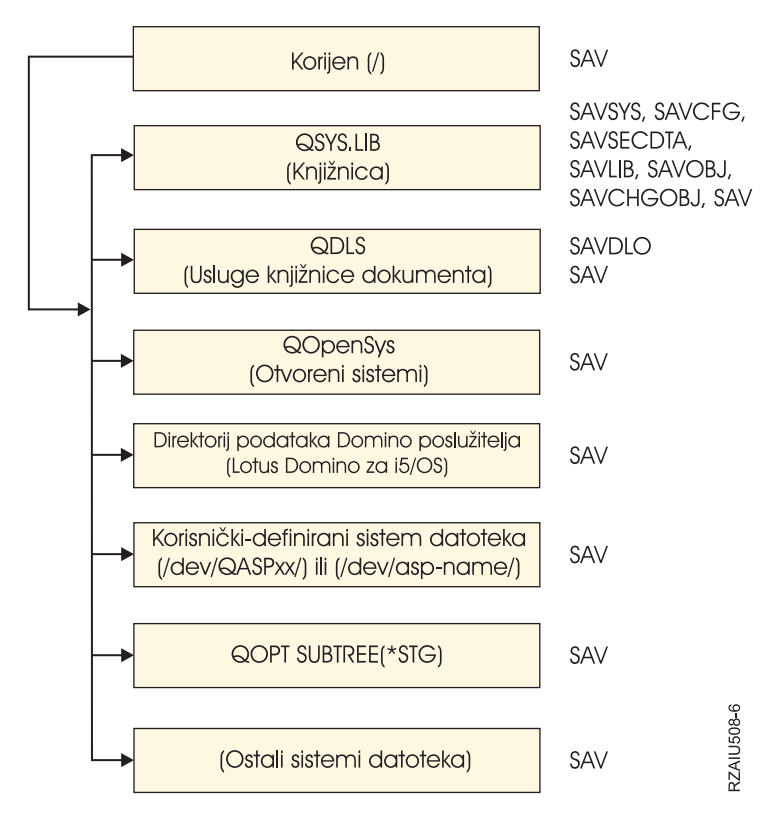

*Slika 5. Naredbe Sistemi datoteka - Spremi*

**Bilješka:** Sljedeći sistemi datoteka se ne mogu spremati:

- Mrežni sistem datoteka (NFS)
- OFileSvr.400

#### **Srodni zadaci**

"Izvođenje potpunog spremanja upotrebom kontrolne liste GO SAVE" na stranici 33 Koristite ovu kontrolnu listu za izvođenje operacije potpunog spremanja

#### **Srodne informacije**

Lotus Domino [referentna](http://www-03.ibm.com/servers/eserver/iseries/domino/library.html) knjižnica

Kako radi logičko particioniranje

Particioniranje poslužitelja

Sigurnosno kopiranje i vraćanje HMC

# **Razmatranje sigurnosnog kopiranja s logičkim particijama**

Postupak sigurnosnog kopiranja logičke particije je u osnovi isti kao i sigurnosno kopiranje sistema bez logičkih particija. Svaka logička particija zahtijeva posebnu strategiju spremanja.

Ovdje je par stavki koje trebaju utjecati na vaše planiranje strategije kopiranja:

v Važno je zapamtiti da svaka logička particija djeluje nezavisno od drugih. Prema tome ne možete izvesti jedno sigurnosno kopiranje cijelog sistema. Umjesto toga, morate odvojeno kopirati svaku logičku particiju.

- <span id="page-106-0"></span>v Kao dio vaše strategije sigurnosnog kopiranja, prisjetite se da kvar procesora, kvar glavne memorije, kvar u primarnoj particiji ili katastrofa isključuju čitav sistem. To može zahtijevati da obnovite sve ili neke logičke particije. Stoga, planirajte pažljivo kako koristite vaše logičke particije i koliko često trebate izvesti kopiranje svake logičke particije.
- v Općenito možete izvoditi ta sigurnosna kopiranja istovremeno, budući da svaka logička particija radi kao nezavisan sistem. To može smanjiti vrijeme koje je potrebno za izvođenje kopiranja.
- Ako bilo koje sekundarne particije prebacuju odstranjivi medijski uređaj između sebe, morate kopirati svaku od ovih logičkih particija sekvencijalno. Morate ručno ukloniti i dodati uklonjive medijske uređaje između logičkih particija nakon svake operacije spremanja. Koristite System i Navigatorto mijenjanje resursa za logičke particije.
- v Sistem automatski održava [konfiguracijske](#page-107-0) podatke za vašu logičku particiju. Ovi podaci nisu spremljeni na ili obnovljeni s odstranjivih medija.
- v Trebate ispisati konfiguraciju vašeg sistema kada napravite promjene na vašoj konfiguraciji logičke particije.
- v Svaka funkcija koja od vas traži da isključite ili ponovno pokrenete sistem (poput primjene privremenih popravaka (PTF-ova)) zahtijeva posebnu pažnju. Ako trebate isključiti ili ponovno pokrenuti samo sekundarnu particiju, tada to možete učiniti. Međutim, ako trebate isključiti ili ponovno pokrenuti primarnu particiju, tada morate isključiti sve sekundarne particije **prije nego** što izvedete tu funkciju.

#### **Srodni koncepti**

"Sigurnosno kopiranje logičke particije" Svaka logička particija funkcionira kao nezavisni sistem i treba se kopirati pojedinačno.

#### **Srodne informacije**

D₩, Sigurnosno kopiranje i vraćanje HMC

Particioniranje poslužitelja

System i Navigator

# **Sigurnosno kopiranje logičke particije**

Svaka logička particija funkcionira kao nezavisni sistem i treba se kopirati pojedinačno.

Višestruke logičke particije ne mogu biti uključene u istu operaciju spremanja. Morate napraviti kopiranje svake logičke particije individualno. Međutim, možete izvesti kopiranje za svaku logičku particiju u isto vrijeme (ako sve logičke particije imaju namjenski odstranjivi medijski uređaj).

Sistem automatski održava konfiguracijske podatke za vaše logičke particije. Ne možete ih spremiti na uklonjive medije.

Morate napraviti dvije kopije iz svakog kopiranja koje izvedete zato što uvijek trebate pohraniti jednu kopiju na udaljeno mjesto za slučaj katastrofe.

Vrelo je bitno da imate strategiju sigurnosne kopije i vraćanja za svaku logičku particiju tako da ne izgubite važe bitne podatke.

Ako imate konfigurirane napredne kontrole komunikacije programa s programom (APPC) koje koriste OptiConnect na logičkoj particiji, stavite te kontrolere u stanje vary off prije izvođenja operacije spremanja. Ako ne napravite vary off tih kontrolera, oni će otići u status kvara, označit će se kao oštećeni i neće se spremiti.

Svako kopiranje morate izvesti s konzole ili radne stanice koja je pripojena toj logičkoj particiji. Pratite korake u GO |

SAVE: Opcija 21 prilikom backupa svake logičke particije. |

### **Srodni koncepti**

["Razmatranje](#page-105-0) sigurnosnog kopiranja s logičkim particijama" na stranici 100

Postupak sigurnosnog kopiranja logičke particije je u osnovi isti kao i sigurnosno kopiranje sistema bez logičkih particija. Svaka logička particija zahtijeva posebnu strategiju spremanja.

<span id="page-107-0"></span>"Spremanje konfiguracijskih podataka na logičkoj particiji"

Konfiguracijski podaci logičke particije su automatski održavani za života fizičkog sistema. Izvor učitavanja svake logičke particije sadrži konfiguracijske podatke.

#### **Srodni zadaci**

["Preporučeni](#page-145-0) postupak obnavljanja nakon eliminiranja vremena ispada iz pogona za vrijeme spremanja" na stranici [140](#page-145-0)

Ako izvodite operacije spremi-dok-je-aktivan da eliminirate vrijeme ispada iz pogona za vrijeme spremanja i navedete \*NOCMTBDY za SAVACTWAIT vrijednost promjene sloga čekanja, mogu vam ostati objekti koji su spremljeni s djelomičnim transakcijama.

"GO SAVE: opcija 21 [\(spremanje](#page-34-0) cijelog sistema)" na stranici 29

Opcija 21 sprema sve na vaš sistem i dopušta vam izvesti spremanje dok vas nema.

#### **Srodne informacije**

Sigurnosno kopiranje kritičnih HMC podataka

Sigurnosno kopiranje i obnavljanje AIX logičkih particija koje koriste i5/OS virtualne I/O resurse

**OptiConnect** 

Planiranje strategije sigurnosnog kopiranja i obnavljanja

# **Spremanje konfiguracijskih podataka na logičkoj particiji**

Konfiguracijski podaci logičke particije su automatski održavani za života fizičkog sistema. Izvor učitavanja svake logičke particije sadrži konfiguracijske podatke.

Samo obnavljanje od katastrofe na drugi fizički sistem zahtjeva da iznova izgradite konfiguraciju iz početka. Trebate ispisati konfiguraciju vašeg sistema kada napravite promjene na vašoj konfiguraciji logičke particije. Taj će vam ispis pomoći dok ponovno izgrađujete konfiguraciju.

Za vrijeme operacije spremanja, konfiguracijski podaci za logičke particije nisu spremljeni na volumen medija. To omogućava da podaci budu obnovljeni na sistem čak i ako ima logičke particije. Međutim, možete raditi s konfiguracijskim podacima za logičke particije kao što je potrebno u svrhu obnavljanja.

**Pažnja:** Logičke particije koje držite isključenima duža vremenska razdoblja trebaju biti ponovno pokrenute barem jednom nakon svake promjene konfiguracije logičke particije. To omogućava sistemu da ažurira promjene na izvoru učitavanja te logičke particije.

**Upozorenje:** Ako koristite Konzolu upravljanja hardverom (HMC), morate pohraniti HMC u dodatku na spremanje individualnih logičkih particija.

#### **Srodni koncepti**

["Sigurnosno](#page-106-0) kopiranje logičke particije" na stranici 101

Svaka logička particija funkcionira kao nezavisni sistem i treba se kopirati pojedinačno.

# **Srodne informacije**

Sigurnosno kopiranje i vraćanje HMC

Sigurnosno kopiranje kritičnih HMC podataka

# **Spremanje podataka za integrirane poslužitelje** |

Možete pohraniti i obnoviti integrirani poslužitelj podatke iz i5/OS, integrirani Windows poslužitelj, integrirani Linux | poslužitelj, VMWare. |

integrirani poslužitelj je kombinacija od integrirani poslužitelj hardvera, mrežnih komponenti, virtualni diskovi, | l dijeljeni uređaji, i i5/OS integrirani poslužitelj konfiguracijski objekti.
## **iSCSI-spojen System x i blade sistemi**

Možete integrirati System x ili blade sisteme upotrebom System i memorije, x86-baziranog hardvera i Linux, Windows, ili VMWare operativnih sistema.

#### **IXS ili IXA-spojeni integrirani Windows poslužitelji** |

Možete konfigurirati i5/OS i Windows operativne sisteme za rad s System i integracija s BladeCenter i System x rješenjem.

Ako želite spremiti sve na AIX, i5/OS, Linux, VMWare ili Windows logičke particije, morate koristiti GO SAVE Opciju 21. Ova opcija stavlja vaš sistem u ograničeno stanje i sprema mrežni memorijski prostor, opis mrežnog poslužitelja, objekte i druge informacije konfiguracije za svrhe obnavljanja od katastrofe. | |

#### **Srodni zadaci** |

| | |

| |

|

|

- "Izvođenje potpunog spremanja upotrebom kontrolne liste GO SAVE" na stranici 33
- Koristite ovu kontrolnu listu za izvođenje operacije potpunog spremanja |

## **Spremanje podataka za IXS i IXA-pripojene integrirane Windows poslužitelje** |

Možete napraviti potpunu sigunosnu kopiju sistema od integrirani Windows poslužitelj doi5/OS, spremiti individualne | Windows datoteke i direktorije, ili spremiti opis mrežnog poslužitelja, konfiguracijske objekte i pridružene diskovne | pogone. |

Možete izvesti bilo koji od sljedećih zadataka: |

- | · Spremiti vaše integrirane datoteke poslužitelja na System i uređaje trake ili diskove.
- | Upotrijebiti SAV naredbu za pohranu individualnih integrirani Windows poslužitelj datoteka ili direktorija.
- v Pohranu diskovnih pogona i opisa mrežnog poslužitelja. Kada instalirate integrirani poslužitelj, i5/OS kreira opis | mrežnog poslužitelja i predefinirane diskovne pogone za vaš poslužitelj koje morate pohraniti. Zbog toga što ih Windows poslužitelj smatra ujedinjenim sistemom, trebate spremiti sve diskovne pogone i opise mrežnih poslužitelja da se mogu ispravno vratiti. | | |
- **Srodne reference** |
- "Metode za spremanje [memorijskog](#page-99-0) prostora mrežnog poslužitelja" na stranici 94 |
- Ove informacije opisuju uobičajene metode za spremanje memorijskog prostora mrežnog poslužitelja. |

#### **Srodne informacije** |

- Kopiranje i obnavljanje IXS ili IXA-spojenih integriranih Windows poslužitelja |
- Kopiranje NWSD-a i drugih objekata pridruženih s integriranim Windows poslužiteljima |
- Kopiranje pojedinačnih datoteka i direktorija integriranog Windows poslužitelja |

#### **Spremanje podataka za iSCSI-pripojene integrirane poslužitelje** |

Možete napraviti sigurnosnu kopiju cijelog sistema iSCSI-pripojenog integrirani poslužitelj na i5/OS, ili spremiti opis l mrežnog poslužitelja, objekte konfiguracije i pridružene pogone diska. Također možete sigurnosno kopirati pojedinačne datoteke i direktorije za integrirani Windows poslužitelj i integrirani Linux poslužitelj. | |

- Možete izvesti bilo koji od sljedećih zadataka: |
- v Spremite vaše integrirani poslužitelj datoteke na System i uređaje trake ili diskove.
- v Sigurnosno kopirajte pojedinačne integrirani poslužitelj datoteke ili direktorije upotrebom naredbe SAV. |
- v Kada spremite objekte prostora memorije koji su pridruženi s integrirani poslužitelj, također trebate spremiti opis mrežnog poslužitelja (NWSD). |
- v Sigurnosno kopirajte objekt Host adaptor mrežnog poslužitelja (NWSH) za iSCSI-pripojeni integrirani poslužitelj. |
- v Sigurnosno kopirajte objekte Konfiguracije mrežnog poslužitelja i validacijske liste za iSCSI-pripojeni integrirani | poslužitelj. |
- | · Sigurnosno kopirajte korisnički definirane disk pogone za integrirani poslužitelj.
- | Spremite informacije korisničke prijave za integrirani poslužitelj.
- **Srodne reference** |
- "Metode za spremanje [memorijskog](#page-99-0) prostora mrežnog poslužitelja" na stranici 94 |
- Ove informacije opisuju uobičajene metode za spremanje memorijskog prostora mrežnog poslužitelja. |
- **Srodne informacije** |
- Kopiranje i obnavljanje integriranih poslužitelja |
- Kopiranje NWSD-a i drugih objekata pridruženih s integriranim poslužiteljima |
- Kopiranje preddefiniranih diskova za integrirane poslužitelje |
- Kopiranje korisnički-definiranih diskova za integrirane poslužitelje |

#### **Spremanje individualnih datoteka na integriranim poslužiteljima** |

Možete koristiti SAV naredbu za spremanje individualnih Windows ili Linux datoteka i direktorija na integrirani |

poslužitelj. Ova funkcija se zove *sigurnosno kopiranje na razini datoteke*. |

Morate konfigurirati integrirani poslužitelj da biste mogli spremiti individualne datoteke i direktorije u i5/OS. |

Opcija Podrška za integrirani poslužitelj omogućuje vam da spremite podatke integriranog poslužitelja (datoteke, | direktoriji, podjele i registar Windowsa) na traku, optiku ili disk (\*SAVF) zajedno s drugim i5/OS™ podacima i vratite | podatke na individualnoj osnovi. |

Možete napraviti sigurnosno kopiranje na razini datoteke za sljedeće konfiguracije: |

- 1 · iSCSI-pripojen integrirani Windows poslužitelj.
- **·** IXS-pripojen integrirani Windows poslužitelj.
- 1 · iSCSI-pripojen integrirani Linux poslužitelj.
- 1 · Linux koji se izvodi na logičkoj particiji.

**Bilješka:** Sigurnosno kopiranje na razini datoteke nije podržano na AIX poslužiteljima. Trebate koristiti rješenja treće strane da napravite sigurnosno kopiranje na razini datoteke s AIX poslužitelja.  $\blacksquare$ |

Ova naredba sprema datoteku MYFILE u dijeljenju MYSHARE iz integrirani poslužitelj imenovanog | '/QNTC/MYSERVER'. |

- SAV DEV('/QSYS.LIB/MYLIB.LIB/MYSAVF.FILE') |
	- OBJ(('/QNTC/MYSERVER/MYSHARE/**MYFILE**'))

**Srodne informacije**

| |

- Spremanje datoteka integriranog Windows poslužitelja |
- Kopiranje pojedinačnih datoteka i direktorija integriranog Windows poslužitelja |
- Kopiranje i obnavljanje pojedinačnih datoteka i direktorija integriranog Linux poslužitelja |

#### $\mathbf{L}$ **Spremanje Linux podataka na logičku particiju** |

Možete pohraniti i obnoviti Linux poslužitelj koji se izvodi u System i logičkoj particiji. |

IBM Proširena Integrirana Poslužiteljska podrška licencirani proizvod osigurava podršku za *sigurnosnu kopiju razine* | *datoteke* na Linux poslužiteljima. Možete koristiti naredbe spremanja i vraćanja da spremite datoteke na System i traku, | l disk ili optičke uređaje. Međutim, ako želite spremiti izabrane datoteke na AIX logičku particiju, morate koristiti

softver nezavisnog izvora da napravite sigurnosnu kopiju. |

Vi također možete pohraniti virtualne i direktoriju-pripojene diskove za Linux i i5/OS uslužne programe, i pohraniti memorijski prostor mrežnog poslužitelja na Linux poslužiteljima u System i logičkoj particiji. |

#### **Srodne informacije** |

- Opcije kopiranja za virtualne i izravno spojene diskove |
- Kopiranje i obnavljanje pojedinačnih datoteka i direktorija za Linux poslužitelje koji rade u logičkim particijama |

# **Spremanje memorije (Podaci Licencnog internog koda podaci diskovne jedinice)**

Proces spremanja memorije kopira licencni interni kod i sve podatke disk jedinice na traku. Medijski volumen koji sistem proizvede je sektor-po-sektor kopija svih trajnih podataka na konfiguriranim diskovnim jedinicama. Ne možete obnoviti individualne objekte s trake spremanja.

- **Bilješka:** Trebate koristiti procedure spremanja i vraćanja za kopiranje i obnavljanje od katastrofe zajedno sa standardnim naredbama za spremanje i vraćanje. Ova procedura nije namijenjena za korištenje kod kopiranja ili distribucije podataka na druge sisteme. IBM ne podržava korištenje procesa za spremanje i obnavljanje memorije kao načina distribucije Licencnog internog koda i operativnog sistema drugom sistemu.
- **Bilješka:** Proces spremanja memorije ne sprema bilo koje podatke iz pomoćnog memorijskog spremišta (ASP) koje je konfigurirano na sistemu. Sprema samo konfiguracijski zapis koji označava da postoji ASP. Morate spremiti vaše neovisne ASP podatke posebno koristeći standardne naredbe. | | |

## **Svrha spremanja memorije**

Ove informacije objašnjavaju nekoliko svrha spremanja memorije.

- v Proces spremanja i obnavljanja memorije omogućuje jednostepenu metodu za spremanja i obnavljanje podataka na cijelom sistemu. Proces vraćanja memorije je lagana i brza metoda vraćanja podataka za cijeli sistem.
- v Medij spremanja memorije je za potpuno sistemsko obnavljanje i ne možete ga koristiti za vraćanje pojedinačnih objekata. Morate upotpuniti pristup spremanju memorije sa SAVSYS, SAVLIB, SAVDLO i SAV naredbama.
- v Da bi ispravno izveli pristup spremanja memorije, trebate imati višestruke razine vašeg medija za kopiranje.
- v Operacija spremanja memorije ne sprema sektore diska koji nisu korišteni ili koji sadrže privremene podatke.

## **Razmatranja hardvera za spremanje memorija**

Naučite ograničenja hardvera za vrijeme procedure spremanja memorije.

- v Ako jedinica traka podržava hardversko komprimiranje podataka, tada jedinica trake koristi hardversko komprimiranje podataka. Ako jedinica trake ne podržava kompresiju podataka uređaja, onda možete koristiti kompresiju programskih podataka. Općenito, ako uređaj jedinice trake radi brže nego što je moguće za komprimiranje podataka, jedinica trake piše podatke na uređaj bez komprimiranja.
- v Sistem koristi samo jednu jedinicu trake.
- v Proces spremanja memorije ne počinje ako sve konfigurirane disk jedinice ne rade.
- v Sistem ne može koristiti neke jedinice trake kao alternativne IPL ureaje. U tim slučajevima, ne možete koristiti te jedinice trake za vraćanje Licencnog internog koda i PTF-ova Licencnog internog koda iz trake spremanja memorije.
- v Konfiguracija diska sistema koji vraća mora biti ista kao diskovna konfiguracija sistema koji sprema. Tipovi diskova i modeli moraju biti isti ili ekvivalentni s nekim dodatnim ureajima. Serijski brojevi i fizičke adrese ne trebaju biti iste. Sve disk jedinice koje su spremljene su potrebne za operaciju vraćanja.
- Uređaj virtualne trake ne može se koristiti.

## **Operativna razmatranja za spremanje memorija**

Prije nego što spremite memoriju, razmotrite informacije u ovom poglavlju.

- v Proces spremanja memorije možete izvoditi samo kad je sistem u ograničenom stanju.
- v Korisnik mora imati spremi sistem (\*SAVSYS) posebno ovlaštenje da koristi Spremanje memorije (SAVSTG) naredbu.
- v SAVSTG naredba uzrokuje da se sistem isključi i pokrene ponovo kao da ste specificirali PWRDWNSYS RESTART(\*YES). Punjenje početnog programa (IPL) sistema se događa nakon što naredba završi. Funkcija spremi memoriju se implicitno događa za vrijeme IPL-a od sistema iz funkcije Namjenskih servisnih alata (DST).

## **Upozorenje za korisnike logičkog particioniranja:**

– Ako želite koristiti ovu naredbu na primarnoj particiji, vi morate isključiti sve sekundarne particije prije izvođenja ove naredbe.

– Da bi spremili konfiguraciju vašeg cijelog sistema, morate spremiti svaku logičku particiju individualno.

- v Možete spremiti prvu traku bez prisutnosti operatera. Nakon što spremite prvu traku, pojavljuju se DST poruke koje traže sljedeću traku tako da operacija spremanja može nastaviti.
- v Kako se memorijski iznos povećava, šansa nepopravljive greške se povećava. Često čistite jedinicu trake.
- Morate navesti ime uređaja u naredbi. Datum isteka (EXPDATE) i obrisati (CLEAR) parametri su neobvezni. Ne možete navesti ID volumena.
- v Proces spremanja memorije ne počinje ako konzola nije dostupna. Ako konzola nije dostupna, kod sistemske reference se pojavljuje na kontrolnom panelu.
- v Kada operacija spremanja memorije uspješno završi, dogodi se normalni IPL.

## **Obnavljanje od grešaka spremanja memorije**

Ako se dogodi greška trake, sistem se pokušava obnoviti iz greške automatskim pokušajem operacije ponovo.

Ako se sistem ne može obnoviti, morate ponovo pokrenuti operaciju spremanja memorije na novom volumenu trake. | Operacija se nastavlja od zadnjeg potpunog volumena trake koji je spremljen. |

## **Spremanje memorije za zrcalnu zaštitu**

Ako sistem koristi zrcalnu zaštitu, samo jedna kopija podataka od svakog zrcalnog para je spremljena. Kada obnovite sistem koristeći SAVSTG trake, zrcalna zaštita neće biti aktivna.

#### **Pokretanje procedure spremanja memorije:**

Nakon što dovršite ovdje navedene preduvjete, možete započeti s procedurom spremanja memorije.

## **Prije nego započnete napravite sljedeće:**

v Inicijalizirajte barem tri trake više nego što mislite da ćete trebati da završite operaciju spremanja. Inicijalizirajte ih kao standardno-označene trake i navedite maksimalnu gustoću za jedinicu trake koju koristite. Broj potrebnih traka ovisi o veličini sistema, broju objekata i kapacitetu trake.

Svaka traka treba imati ID volumena od SAVEDS i vanjsku oznaku koja omogućava da jednostavno identificirate traku. Provjerite da svaka traka podržava istu gustoću.

- Očistite čitaj/piši glave jedinice trake.
- Primijenite Privremene programske popravke (PTF-ove).
- v Ispišite popis svih PTF-a koji su trenutno na sistemu. Upišite sljedeće i pritisnite tipku Enter: DSPPTF LICPGM(\*ALL) OUTPUT(\*PRINT)
- v Osigurajte da ste sa sistema spremili informacije konfiguracije hardvera. Upotrijebite naredbu Spremanje konfiguracije (SAVCFG) ili naredbu Spremanje sistema (SAVSYS) da spremite konfiguracijske objekte. Procedura vraćanja memorije koristi SAVSYS volumen medija ili SAVCFG volumen medija da obnovi informacije konfiguracije hardvera.
- v Ispišite listu trenutnih mrežnih atributa. Upišite sljedeće i pritisnite tipku Enter: DSPNETA OUTPUT(\*PRINT)

Sačuvajte ovu listu Mrežnih atributa s trakama koje su zapisane za vrijeme operacije spremanja memorije.

#### **Upozorenje za korisnike logičkog particioniranja:**

- v Upotreba naredbe Spremi memoriju (SAVSTG) uzrokuje da vaš sistem izvede IPL. Ako izvodite ovu naredbu na primarnoj particiji morate *isključiti* sekundarne particije prije nego započnete.
- v Da bi spremili vašu konfiguraciju cijelog sistema, morate spremiti svaku logičku particiju pojedinačno.
- 1. Prijavite se na konzolu s korisničkim profilom koji ima \*SAVSYS posebno ovlaštenje.

| | | |

- 2. Obavijestite korisnike da će sistem biti nedostupan.
- 3. Promijenite QSYSOPR red poruka na prekidni način: CHGMSGQ MSGQ(QSYSOPR) DLVRY(\*BREAK) SEV(60)
- 4. Upišite sljedeće da sistem dovedete u ograničeno stanje: ENDSBS SBS(\*ALL) OPTION(\*CNTRLD) DELAY(600)

**Bilješka:** Za odgođeni parametar, navedite broj sekundi koje vaš sistem smije posao dovesti normalnom završetku. Na velikom, zauzetom sistemu, možda će vam biti potrebna duža odgoda.

Sistem šalje poruke u red poruka QSYSOPR. Ove poruke ukazuju na to da su podsistemi zaustavljeni i da je sistem u ograničenom stanju. Kada su podsistemi završili, nastavite na sljedeći korak.

- 5. Učitajte prvi volumen medija od SAVSTG medija i učinite medijski uređaj spremnim.
- 6. Provjerite kontrolni panel na vašem procesoru da provjerite je li sistem u normalnom načinu.

**Bilješka:** Možete pristupiti informacijama kontrolnog panela pomoću kontrolnog panela na sistemu, kroz Konzolu za upravljanje hardverom (HMC) ili kroz alate servisa sistema (SST) na primarnoj particiji.

- 7. Ako koristite logičko particioniranje, nastavite na sljedeći korak. Inače, ako izvodite ovu operaciju iz primarne particije, osigurajte se da ste isključili sve sekundarne particije.
- 8. Unesite naredbe spremanja memorije, kao što su:

SAVSTG DEV(TAP01) CLEAR(\*ALL)

Također možete unijeti datum isteka (EXPDATE(*mmddyy*)).

9. Pritisnite tipku Enter. Sistem će se isključiti s ponovnim pokretanjem IPL-a. To je slično PWRDWNSYS OPTION(\*IMMED) RESTART(\*YES). To znači da kada unesete naredbu, sistem će se isključiti i izvesti automatski IPL.

Kada se IPL dogodi, funkcija Namjenskih servisnih alata (DST) počinje spremati memoriju. Ako operater ispravno učita volumen medija i provjera datuma isteka prođe, operater ne treba biti prisutan za prvi volumen medija.

Ako ispravno učitate volumen medija, sljedeći prikaz statusa spremanja kontinuirano prikazuje napredovanje operacije spremanja.

Status funkcije

Izabrali ste spremanje memorije

1 % Dovršen

Postotak spremljenog polje na prikazu procjenjuje napredovanje ukupnog broja spremljenih sektora. Međutim, ta procjena ne predvia točno vrijeme koje treba za spremanje ili broj traka koje trebate da završite operaciju spremanja. Razlog tomu je da sistem ne sprema nekorištene sektore.

#### **Odgovaranje na poruke:**

Dok se izvodi procedura SAVSTG, možete vidjeti ekran Intervencija Rukovanje s Trakom ili Disketom ili ekran Potrebna intervencija uređaja.

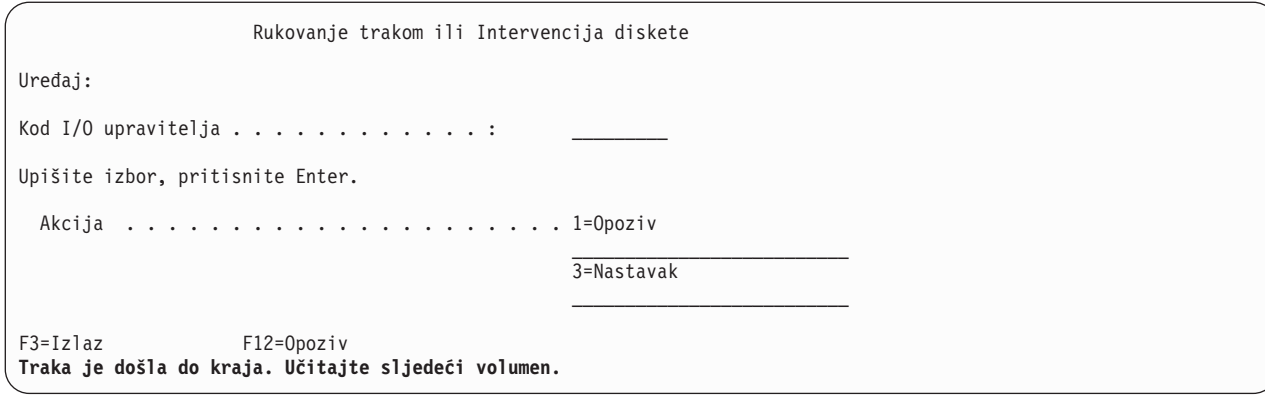

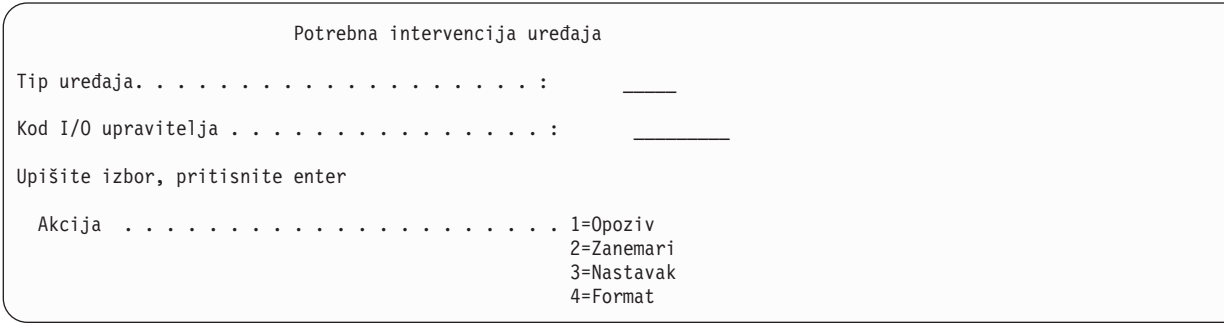

Kada se jedan od ovih prikaza pojavi, potražite poruku na dnu prikaza ili I/O kod upravitelja na prikazu. Odgovorite na prikaz koristeći sljedeće informacije:

*Tablica 37. Rukovanje SAVSTG porukama*

| Poruka ili kod                                      | Vaša akcija                                                                                                    |  |  |
|-----------------------------------------------------|----------------------------------------------------------------------------------------------------|--|--|
| Traka je došla do kraja. Učitajte sljedeći volumen. | Učitajte sljedeći volumen trake. Izaberite opciju 3 (Nastaviti) i<br>pritisnite tipku Enter.                                                   |  |  |
| Aktivne datoteke postoje na mediju.                 | Radi nastavka operacije spremanja na traku, izaberite opciju 2<br>(Zanemariti) da zanemarite aktivne datoteke. Pritisnite tipku<br>Enter.      |  |  |
| Jedinica trake nije spremna.                        | Napravite jedinicu trake spremnom, izaberite opciju 3 (Nastavak)<br><i>i</i> pritisnite tipku Enter.                                           |  |  |
| Medij je zaštićen od pisanja.                       | Zamijenite traku s trakom koja nije zaštićena od pisanja i<br>izaberite opciju 3 (Ponovno pokušaj). Pritisnite tipku Enter.                    |  |  |
| Uređaj ne može obraditi format medija.              | Izaberite opciju 4 (Format) i pritisnite tipku Enter.                                                                                          |  |  |
| Učitana traka ili disketa je prazna.                | Izaberite opciju 4 (Format) i pritisnite tipku Enter.                                                                                          |  |  |
| I/O upravitelj kod 8000 0001C.                      | Zamijenite traku s trakom koja može biti formatirana na potrebnu<br>gustoću i izaberite opciju 3 (Ponovni pokušaj). Pritisnite tipku<br>Enter. |  |  |

Ako se dogodi greška nepopravljivog medija trake, učinite sljedeće:

- 1. Uklonite traku koja je neispravna iz uređaja trake. Nemojte staviti traku koja je neispravna s ostalim trakama koje ste već koristili za vrijeme operacije spremanja memorije. Ne možete koristiti neispravnu traku za vrijeme operacije obnavljanja memorije.
- 2. Učitajte različitu traku u medijski uređaj.
- 3. Pritisnite F3 tipku da se vratite na izbornik Upotreba Namjenskih servisnih alata
- 4. Idi na "Nastavak operacije spremanja [memorije"](#page-114-0) na stranici 109.

#### **Dovršavanje SAVSTG obrade:**

<span id="page-114-0"></span>Kada je zadnja traka završena i nisu se dogodile greške, traka se automatski premota i dogodi se normalan IPL. Tada ćete trebati pratiti neke određene korake da dovršite obradu.

Učinite sljedeće:

- 1. Sistem ažurira područje podataka QSAVSTG u knjižnici QSYS da prikaže datum i vrijeme operacije spremanja. Upotrijebite naredbu Prikaz opisa objekta (DSPOBJD) da prikažete datum i vrijeme operacije spremanja memorije.
- 2. Osigurajte se da je operacija spremanja uspješno završila. Upotrijebite naredbu Prikaz dnevnika (DSPLOG) da prikažete dnevnik povijesti (QHST):
	- DSPLOG QHST

Ili upotrijebite naredbu Prikaz poruke (DSPMSG) da prikažete QSYSOPR poruke:

DSPMSG QSYSOPR

Potražite poruku dovršetka spremanja memorije ili dijagnostičke poruke koje označavaju da sistem nije mogao pročitati neke sektore. Ako je sistem pronašao bilo koje oštećene sektore koji nisu mogli biti pročitani, to znači da vaše trake možda nisu potpune. Ako ih koristite da obnovite memoriju, operacija možda neće uspjeti. Kontaktirajte vašeg servisnog predstavnika radi pomoći. Zatim ponovite operaciju spremanja memorije.

Time se završava procedura spremanja memorije. Ako ne žalite da sistem izvede automatski IPL, možete koristiti autostart posao, koji isključuje sistem.

## **Opoziv operacije spremanja memorije**

Da opozovete operaciju spremanja memorije, pritisnite F19 tipku. Ta akcija opoziva aktivnu operaciju spremanja memorije.

## **Nastavak operacije spremanja memorije**

Vaš sistem mora odgovarati ovim preduvjetima prije nego što možete nastaviti operaciju spremanja memorije.

Možete koristiti ovu proceduru samo ako su sljedeći uvjeti ispunjeni:

- v Operacija spremanja memorije završila je spremanje Licencnog internog koda.
- v Operacija spremanja memorije je završila pisanje na barem jednu traku za vrijeme operacije spremanja memorije.
- v Pripojili ste sve disk jedinice i disk jedinice rade.

Ako se dogodi greška koja zaustavlja operaciju spremanja memorije (na primjer, gubitak snage sistema, grešku operatora, ili grešku pogona trake), vi možete pokrenuti operaciju spremanja memorije ponovo.

Učinite sljedeće da nastavite operaciju spremanja memorije:

- 1. Izaberite ručni način u kontrolnom panelu vašeg procesora.
- 2. Uključite sistem ponovo korištenjem prekidača za uključenje ili Gumba uključi. Pokaže se IPL ili izbornik Instaliraj sistem.
- 3. Izaberite opciju 3 (Koristi Alate namjenskih usluga (DST)) i pritisnite tipku Enter.
- 4. Prijavite se na DST korištenjem lozinke koja je pridružena s vašim sistemom radi potpunog DST ovlaštenja. Koristi Alate namjenskih usluga (DST) izbornik koji se pojavljuje na konzoli.
- 5. Iz Alati namjenskih usluga (DST) izbornika, izaberite opciju 9 (Rad sa spremanjem i vraćanjem memorije) i pritisnite tipku Enter.
- 6. Izaberite opciju 4 (Nastavite spremanje memorije) i pritisnite tipku Enter. Ako vam sistem ne dozvoljava da nastavite operaciju spremanja memorije, ekran s objašnjenjem se pojavljuje na konzoli.
- 7. Ako vidite ekran Nastaviti Spremanje memorije na konzoli, učitajte traku koju je sistem zadnji puta napisao na mjesto gdje se operacija spremanja memorije zaustavila. Pritisnite tipku Enter.
- 8. Ako je učitani identifikator volumena trake drugačiji od identifikatora volumena prve trake za spremanje memorije, prikazuje se ekran Potrebna intervencija ureaja. Poruka na dnu kaže da je **Krivi volumen učitan**. Da nastavite operaciju spremanja, upišite SAVEDS na ″Novi volumen″ liniji i izaberite opciju 4 da formatirate traku.

# <span id="page-115-0"></span>**Funkcija spremi-dok-je-aktivan**

Funkcija spremi-dok-je-aktivno vam dozvoljava da koristite vaš sistem za vrijeme cijelog ili dijela procesa spremanja, odnosno, spremite vaš sistem dok je aktivan.

Možete koristiti spremi-dok je-aktivan funkciju, zajedno s drugim procedurama kopiranja i obnavljanja, da smanjite ili eliminirate ispad iz pogona za određene operacije spremanja. Vremenski iznos za vrijeme procesa spremanja u kojem ne možete koristite sistem je **vrijeme ispada zbog spremanja**. Funkcija spremi-dok-je-aktivno vam dozvoljava da koristite vaš sistem za vrijeme cijelog ili dijela procesa spremanja, odnosno, spremite vaš sistem dok je aktivan. To vam omogućava da smanjite ili eliminirate vaše vrijeme ispada iz pogona za vrijeme spremanja. U suprotnosti, druge funkcije spremanja ne dopuštaju pristup ili daju sam pristup čitanja, objektima dok ih spremate.

## **Srodne reference**

"Metode za spremanje [sigurnosnih](#page-66-0) podataka" na stranici 61

Upotrijebite bilo koju od ovih metoda za spremanje sigurnosnih podataka.

"Metode za spremanje [konfiguracijskih](#page-68-0) objekata u QSYS" na stranici 63

Upotrijebite bilo koju od ovih metoda za spremanje konfiguracijskih objekata u QSYS.

"Metode za spremanje i5/OS opcijskih knjižnica (QHLPSYS, [QUSRTOOL\)"](#page-69-0) na stranici 64

Upotrijebite bilo koju od ovih metoda za spremanje i5/OS opcijskih knjižnica.

["Spremanje](#page-62-0) informacija sistema" na stranici 57

Koristite naredbu Spremanje informacija sistema (SAVSYSINF) da izvedete djelomično spremanje podataka spremljenih s naredbom Spremanje sistema (SAVSYS).

**Srodne informacije**

SAVLICPGM

# **Koncept spremi dok je aktivno**

Funkcija spremi-dok-je-aktivan je opcijska na nekoliko naredbi spremanja i5/OS. Omogućuje vam da spremite dijelove vašeg sistema, a da pri tome ne morate vaš sistem staviti u ograničeno stanje.

Možete koristiti spremi-dok-je-aktivan funkciju da smanjite vaše vrijeme ispada ili ga eliminirate.

## **Kako radi**

i5/OS objekti se sastoje od jedinica memorije, koje se zovu **stranice**. Sistem održava dvije kopije stranice objekta koji | se mijenjaju dok izvodite operaciju spremanja: |

- v Prva slika sadrži ažuriranja objekata s kojim radi normalna aktivnost sistema.
- Druga slika je slika objekta u određenom vremenskom trenutku. Posao spremi-dok-je-aktivan koristi ovu sliku za spremanje objekta na medij.

Drugim riječima, kada aplikacija promijeni objekt u poslu spremi-dok-je-aktivno, sistem koristi jednu sliku stranica objekta da napravi promjene. U isto vrijeme, sistem koristi ostale slike da spremi objekt na medij. Slika koju sistem sprema ne sadrži promjene koje ste napravili u poslu spremi-dok-je-aktivno. Slika na mediju je onakva kakva je postojala kada je sistem dostigao kontrolnu točku.

## **Kontrolne točke**

**Kontrolna točka** za objekt je trenutak u vremenu kada sistem kreira sliku tog objekta. Slika koju sistem kreira u tom trenutku vremena je **kontrolna točka** objekta.

Kreiranje slike kontrolne točke slično je snimanju fotografije automobila u kretanju. Točka u vremenu u kojoj ste snimili sliku odgovara kontrolnoj točki. Slika auta u pokretu odgovara slici kontrolne točke. Kada je sistem završio izradu slike kontrolne točke objekta, objekt je dostigao kontrolnu točku.

Bez obzira o spremi-dok-je-aktivno, ne možete promijeniti objekt dok sistem dobavlja slike kontrolne točke. Sistem dodjeljuje (ili zaključava) objekte dok dobavlja slike kontrolne točke. Nakon što sistem dobavi kontrolne točke, možete promijeniti objekte.

## **Sinkronizacija**

Kada spremate više od jednog objekta, morate izabrati kada će objekti doseći kontrolnu točku u međusobnom odnosu. To je *sinkronizacija*. Slijede tri načina sinkronizacije:

## **Puna sinkronizacija**

| | | | S punom sinkronizacijom, kontrolne točke za sve objekte događaju se istovremeno. Kontrolne točke se dogaaju za vrijeme vremenskog razdoblja u kojem se ne mogu dogoditi nikakve promjene na objektima. IBM preporuča da koristite potpunu sinkronizaciju, čak i kada spremate objekte samo u jednu knjižnicu. Također imate opciju sinkroniziranja podataka koji su spremljeni iz više operacija spremanja.

#### **Sinkronizacija knjižnice**

Sa sinkronizacijom knjižnice kontrolne točke za sve objekte u knjižnici događaju se istovremeno.

#### **Sistemski definirana sinkronizacija**

Sa sistemski definiranom sinkronizacijom sistem određuje kada će se kontrolne točke objekata dogoditi. Kontrolne točke za sve objekte mogu se dogoditi u različita vremena što dovodi do kompleksne procedure vraćanja.

## **Vrijeme ispada iz pogona prilikom spremanja**

Vremenski iznos za vrijeme procesa spremanja u kojem ne možete koristite sistem je **vrijeme ispada zbog spremanja**. Možete koristiti funkciju spremi-dok-je-aktivan za **smanjivanje** ili **eliminiranje** vašeg ispada iz pogona za vrijeme spremanja.

Najlakši i preporučeni način korištenja spremi-dok-je-aktivan funkcije je da **smanjite** vaše vrijeme ispada iz pogona. Možete smanjiti vaše vrijeme ispada iz pogona prekidanjem aplikacija koje mijenjaju objekte. Možete ponovo pokrenuti aplikaciju nakon što je sistem dostigao kontrolnu točku za te objekte. Možete izabrati da spremi-dok-je-aktivan funkcija pošalje obavijest kada dovrši obrađivanje kontrolnih točaka. Nakon što spremi-dok-je-aktivan funkcija završi obrađivanje kontrolnih točaka, sigurno je ponovno pokrenuti aplikacije. Kada koristite spremi-dok-je-aktivan funkciju na ovakav način, vrijeme ispada iz pogona može biti mnogo manje nego kod normalnih operacija spremanja.

Možete takoer koristiti spremi-dok-je-aktivan funkciju da **eliminirate** vaše vrijeme ispada iz pogona. Kada koristite spremi-dok-je-aktivan funkciju da eliminirate vaše vrijeme ispada iz pogona, ne prekidate aplikacije koje rade promjene na objektima koje spremate. No, operacija spremanja utječe na performanse i vrijeme odgovora vaše aplikacije. Također bi trebali koristiti vođenje dnevnika ili kontrolu predavanja za sve objekte koje spremate kada upotrebljavate spremi-dok-je-aktivan na ovaj način. Upotreba funkcije spremi-dok-je-aktivno za eliminiranje vašeg vremena ispada iz pogona može jako povećati kompleksnost vaših procedura obnavljanja.

## **Naredbe spremi-dok-je-aktivan**

Funkcija spremi-dok-je-aktivan je opcijska na i5/OS naredbama spremanja niže navedenima:

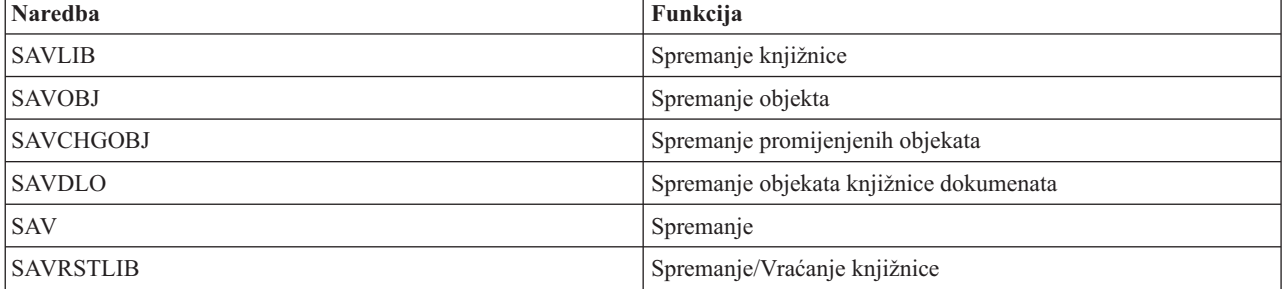

<span id="page-117-0"></span>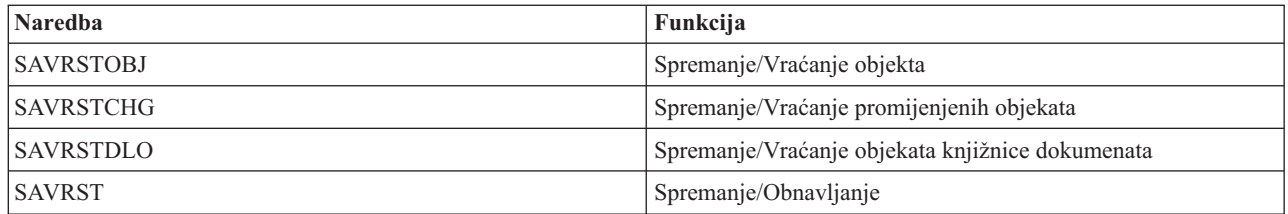

## **Srodni koncepti**

"Ograničenja [spremanja-dok-je-aktivan"](#page-125-0) na stranici 120

Sljedeća ograničenja se primjenjuju na sve naredbe koje daju spremi-dok-je-aktivan funkcije.

## **Obrada kontrolnih točaka sa spremanje-dok-je-aktivan**

Obrada kontrolne točke događa se nakon što sistem točno odredi koji će se objekti spremati za određenu knjižnicu. Ako je zahtjev za spremi-dok-je-aktivno za više knjižnica, tada sistem izvodi obradu kontrolnih točaka za sve knjižnice u zahtjevu spremanja.

Obrada kontrolne točke ne zahtjeva da sistem održava dvije potpune kopije objekata koje spremate. Sistem održava samo dvije kopije stranica objekata koje aplikacije mijenjaju dok izvodite operaciju spremanja. Što je veći broj stranica koje aplikacije mijenjaju za objekt za vrijeme spremi-dok-je-aktivan zahtjeva, veća je potreba za memorijom objekta. Nakon što sistem dovrši obradu kontrolne točke da kreira sliku kontrolne točke stranice, performanse se malo smanje za prvo ažuriranje stranice. Utjecaj na izvedbu se razlikuje ovisno o tipu diska, dostupnoj disk memoriji i modelu procesora. Daljnja ažuriranja iste promijenjene stranice ne zahtijevaju dodatno obraivanje u odnosu na verziju kontrolne točke stranice.

Sljedeća slika prikazuje kako sistem održava sliku kontrolne točke objekta za vrijeme operacije spremi-dok-je-aktivno. Zasjenjeni dijelovi dijagrama prikazuju verziju kontrolne točke objekta. Objašnjenje koraka slijedi nakon slike.

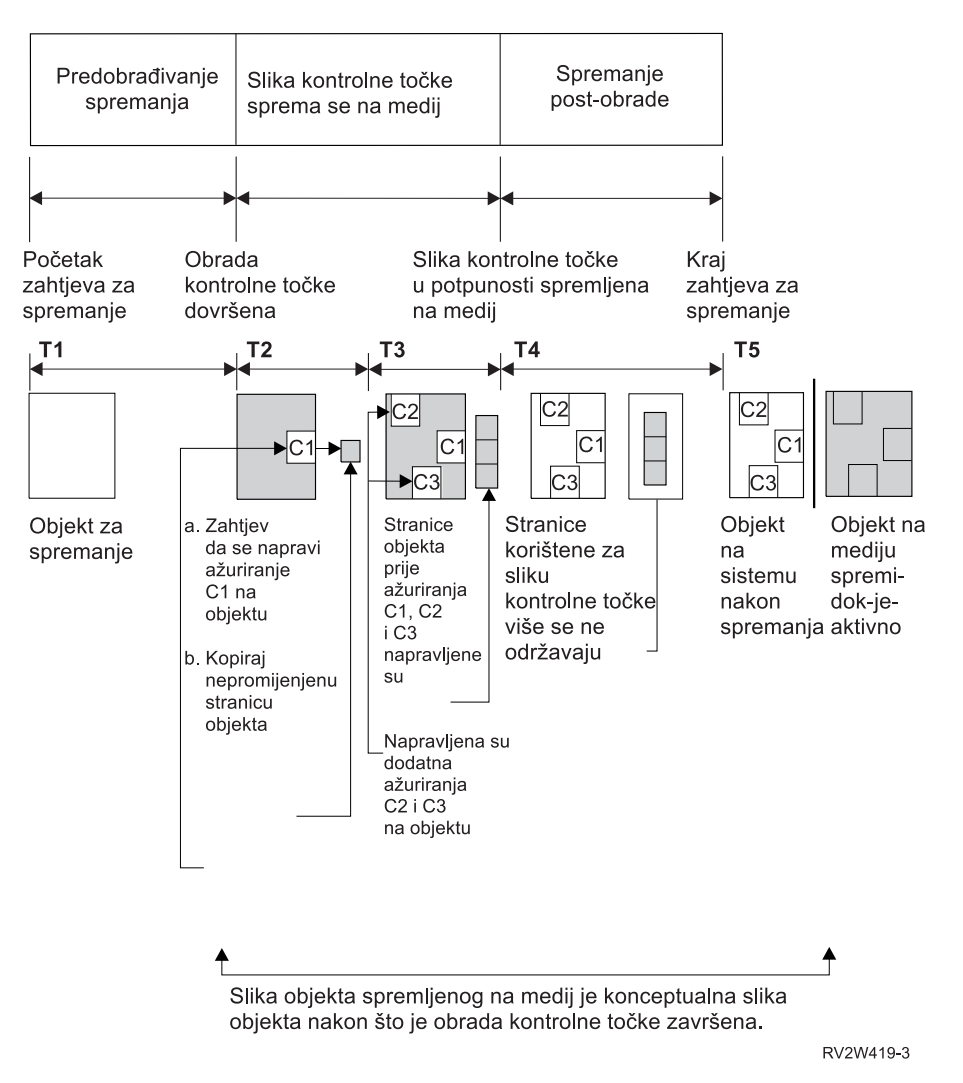

*Slika 6. Upravljanje sistemom ažuriranja objekata nakon obrade kontrolne točke je završeno.*

Gore navedena slika prikazuje vremenski pravac T1 - T5.

- 1. Vrijeme T1 je faza predobraivanja spremanja od operacije spremi-dok-je-aktivan. Objekt doseže kontrolnu točku na kraju vremena T1.
- 2. Vrijeme T2 pokazuje ažuriranje objekta, označeno kao C1. Ažuriranje se događa dok zahtjev spremi-dok-je-aktivan sprema objekt na medij.
	- a. Aplikacija daje zahtjev za ažuriranjem C1.
	- b. Sistem prvo napravi kopiju originalne stranice.
	- c. Aplikacije rade promjene na objektu.

Originalna kopirana stranica je onda dio slike kontrolne točke za objekt.

- 3. Vrijeme T3 pokazuje da je objekt primio dvije dodatne promijene, C2 i C3. Svi dodatni zahtjevi za promjenama stranica koje su već promijenjene za C1, C2 ili C3 ne trebaju dodatno obrađivanje. Na kraju vremena T3, zahtjev spremi-dok-je-aktivan je u potpunosti spremio objekt na medij.
- 4. Vrijeme T4 prikazuje da sistem više nije održavao kopirane stranice za sliku kontrolne točke objekta jer mu više nisu bile potrebne.
- 5. Vrijeme T5 prikazuje da objekt na sistemu ima promjene C1, C2 C3. Ali kopija ili slika, spremljenog objekta ne sadrži te promjene.

## **Srodni koncepti**

"Kontrola predavanja sa [spremanje-dok-je-aktivan"](#page-120-0) na stranici 115

Ova se informacija primjenjuje ako koristite kontrolu predavanja i spremi-dok-je-aktivan za eliminiranje vremena ispada spremanja. Ove informacije primjenjuju se samo ako niste specificirali \*NOCMTBDY u SAVACTWAIT parametru za rukovanje s promjenama slogova koje su još u toku.

## **Obrada vremenskih oznaka sa spremanje-dok-je-aktivan**

Aktivno vrijeme spremanja za objekt može biti korisno kada određujete koju proceduru obnavljanja koristiti nakon što vratite objekte s medija.

Sve promijene učinjene na objektu prije vremenske oznake aktivnog spremanja bit će prisutne za sve objekte na spremi-dok-je-aktivan mediju. Promijene učinjene na objektu nakon vremenske oznake aktivnog spremanja neće biti prisutne za objekt na spremi-dok-je-aktivan mediju.

Ako navedete UPDHST(\*YES) na naredbi spremanja, sistem zapisuje datum i vrijeme kada izvede operaciju spremanja za objekt. Sistem uzima vremensku oznaku rano u fazi predobrade spremanja. Vremenska oznaka identificira kada je započela operacija spremanja za objekt. Ova vremenska oznaka je **vrijeme-spremanja** za objekt. Višestruki objekti koje spremate s jednim zahtjevom spremanja imat će isto vrijem spremanja ako se svi nalaze u istoj knjižnici. Ova vremenska oznaka se prikazuje u polju **datum/vrijeme spremanja** polju kad koristite ekrane naredbe Prikaz opisa objekta (DSPOBJD).

Spremi-dok je-aktivan funkcija uvodi novu vremensku oznaku koja se odnosi na obrađivanje spremanja. Ta dodatna vremenska oznaka je vrijeme-aktivnog- spremanja za objekt. **Vrijeme-aktivnog-spremanja** identificira vrijeme kada je objekt koji ste spremili s funkcijom spremi-dok-je-aktivan dostigao kontrolnu točku. Vrijeme-aktivnog-spremanja je isto za sve objekte koji dosegnu kontrolnu točku zajedno.

Kada upotrijebite naredbu Prikaz opisa objekta (DSPOBJD), vrijeme-aktivnog-spremanja prikazuje se u polju **datum/vrijeme aktivnog spremanja**. Sistem za objekt ažurira samo vrijeme-aktivnog-spremanja, ako na naredbi spremanja navedete UPDHST(\*YES) kada zatražite operaciju spremi-dok-je-aktivno.

Neki objekti ne zahtijevaju posebno spremi-dok-je-aktivan procesiranje kontrolnih točaka. Stoga je spremi-dok-je-aktivan vremenska oznaka isto vrijeme u koje je opis objekta spremljen. Primjeri toga su tipovi objekata \*JOBQ i \*OUTQ koji imaju spremljene samo svoje opise, ne svoj sadržaj. To je točno i za datoteke koje nemaju članova.

Za fizičke članove datoteka, **datuma/vrijeme zadnjeg spremanja** informacije koje DSPFD naredba identificira predstavljaju zadnje vrijeme spremanja ili zadnje vrijeme-aktivnog-spremanja. Informacije koje se prikazuju ovise o tome koji ste tip operacije spremanja zadnje izveli za svaki od članova.

Razmatranja obnavljanja ne primjenjuju se ako koristite funkciju spremi-dok-je-aktivan da smanjite vrijeme ispada iz pogona za vrijeme spremanja.

## **Srodni zadaci**

["Preporučeni](#page-145-0) postupak obnavljanja nakon eliminiranja vremena ispada iz pogona za vrijeme spremanja" na stranici [140](#page-145-0)

Ako izvodite operacije spremi-dok-je-aktivan da eliminirate vrijeme ispada iz pogona za vrijeme spremanja i navedete \*NOCMTBDY za SAVACTWAIT vrijednost promjene sloga čekanja, mogu vam ostati objekti koji su spremljeni s djelomičnim transakcijama.

#### **Srodne informacije**

Upravljanje dnevnicima

**Razmatranja postupka obnavljanja:** Ova razmatranja se odnose na objekte u dnevniku i knjižnice koje su | spremljene pomoću funkcije spremi-dok-je-aktivno. Početak unosa dnevnika spremanja sadrži vrijeme spremanja i | vrijeme aktivnog spremanja. Unos dnevnika spremljeni objekt u dnevniku takoer sadrži vrijeme spremanja i vrijeme | aktivnog spremanja. Potražite unos dnevnika koji identificira kada je član datoteke upisan u dnevnik dosegnuo | kontrolnu točku. Svi unosi dnevnika nakon ovog unosa dnevnika za objekte u dnevniku su odraz podataka koji se |

- <span id="page-120-0"></span>| spremaju za vrijeme operacije spremi-dok-je-aktivno. Ove informacije mogu biti korisne kada određujete koje su
- procedure obnavljanja potrebne nakon vraćanja objekata u dnevniku iz medija spremi-dok-je-aktivno. |

## **Kontrola predavanja sa spremanje-dok-je-aktivan**

Ova se informacija primjenjuje ako koristite kontrolu predavanja i spremi-dok-je-aktivan za eliminiranje vremena ispada spremanja. Ove informacije primjenjuju se samo ako niste specificirali \*NOCMTBDY u SAVACTWAIT parametru za rukovanje s promjenama slogova koje su još u toku.

Ako se objekt ažurira pomoću kontrole predavanja za vrijeme faze obrade kontrolne točke operacije spremi dok je aktivno, sistem sprema objekt u granicama predavanja. Sistem sprema sve objekte koji zajedno dostižu kontrolnu točku na istoj zajedničkoj granici predavanja.

Za vrijeme faze predobrade zahtjeva za spremanje dok je aktivno, sistem osigurava da sprema granice predavanja objekata na sljedeći način:

- v Ako posao koji izvodi zahtjeve spremi-dok-je-aktivan nije trenutno u granicama predavanja, zahtjev za spremanje će se završiti bez spremanja objekata. Ovo obraivanje je isto za bilo koji zahtjev spremanja.
- v Ako su u toku ažuriranja za bilo koje objekte u grupi koji su zajedno dostigli kontrolnu točku, sistem kontrolu točku odgaa. Kontrolna točka nastavlja kada sve transakcije dosegnu granicu predavanja. Sistem čeka dostizanje granice predavanja onoliko koliko je navedeno na drugom elementu parametra SAVACTWAIT za te transakcije. Ako nepredane transakcije još uvijek postoje kada navedeno vrijeme istekne, zahtjev spremanja završava.
- Sistem identificira koji poslovi imaju definicije predavanja koje trenutno nisu granice predavanja i odgađa obradu kontrolne točke. Sistem čeka približno 30 sekundi obradu kontrolne točke odgode nepredane transakcije za grupu objekata. Sistem zatim šalje poduku CPI8365 u red poruka QSYSOPR za svaki posao koji odgaa zahtjev spremi dok je aktivno. Nakon što primite te poruke, možete zatim poduzeti odgovarajuće akcije da donesete sve definicije predavanja za te poslove na granicu predavanja.
- v Kada definicije predavanja više ne odgaaju spremi-dok-je-aktivan posao, spremi-dok-je-aktivan posao završava obraivanje kontrolne točke za objekte. Nakon što se obrada kontrolne točke dovrši, sistem omogućava promjene za te objekte pod kontrolom predavanja.
- v Ako definicija predavanja ima promjene koje nisu predane, ona bi mogla odgoditi zahtjev spremi-dok-je-aktivan. Promjene koje nisu predane mogle bi odgoditi zahtjev spremi-dok-je-aktivan, iako promjene nisu za niti jednu datoteku baze podataka. Ova situacija se može pojaviti ako datoteke baze podataka zapisujete u isti dnevnik koji i definicija predavanja koristi za nerelacijske, nepredane promjene i ako specificirate vrijednost veću od 0 za drugi element SAVACTWAIT parametra.
- v Ako aplikacija izvodi operaciju spreman-za-ažuriranje, ali nisu napravljene promjene, smatra se da je aplikacija započela ciklus predavanja. Sistem omogućuje da se kontrolna točka postavi u sredinu ciklusa predavanja sve dok se ne naprave promjene. Obraivanje kontrolnih točaka se ne zaustavlja ako aplikacija izvodi samo operaciju čitanja-radi-ažuriranja.
- v Sistem privremeno odgaa posao koji ima sve definicije predavanja kao granicu predavanja kada je istina sljedeće:
	- Kada je vjerojatno da će aplikacija promijeniti objekt koji je pod kontrolom predavanja
	- Kada taj objekt dosegne kontrolnu točku

Sistem drži posao dok objekti ne dostignu kontrolnu točku, ili obrada kontrolne točke za objekte ne premaši vrijeme navedeno u parametru SAVACTWAIT. Za vrijeme kada sistem odgađa poslove u granici predavanja, naredba Rad s aktivnim poslovima (WRKACTJOB) prikazuje **CMTW** kao status posla.

## **Srodni koncepti**

"Razmatranja izvedbe za [spremanje-dok-je-aktivan"](#page-123-0) na stranici 118 Premda možete izvoditi spremi-dok-je-aktivan operacije u bilo koje vrijeme, spremi-dok-je-aktivan operacije će utjecati na izvedbu drugih aplikacija koje izvodite.

## **Srodni zadaci**

"Obrada kontrolnih točaka sa [spremanje-dok-je-aktivan"](#page-117-0) na stranici 112

Obrada kontrolne točke događa se nakon što sistem točno odredi koji će se objekti spremati za određenu knjižnicu. Ako je zahtjev za spremi-dok-je-aktivno za više knjižnica, tada sistem izvodi obradu kontrolnih točaka za sve knjižnice u zahtjevu spremanja.

<span id="page-121-0"></span>**Kontrola predavanja sa spremi dok je aktivno i \*NOCMTBDY:** Ove informacije se primjenjuju ako koristite kontrolu predavanja i spremi-dok-je-aktivan za eliminiranje vremena ispada spremanja. Ove informacije se primjenjuju samo ako ste naveli \*NOCMTBDY za rukovanje promjenama slogova na čekanju na parametru SAVACTWAIT.

- v Ako posao koji izvodi zahtjev spremi-dok-je-aktivan nije trenutno u granicama predavanja, spremanje se nastavlja i objekti se spremaju s djelomičnim transakcijama.
- v Ako su u toku i druga ažuriranja osim čekanja promjena zapisa za bilo koji objekt u grupi koji zajedno dolaze na kontrolnu točku, sistem će kontrolnu točku odgoditi. Kontrolna točka nastavlja kada sve transakcije dosegnu granicu predavanja. Sistem čeka onoliko koliko je navedeno na trećem elementu parametra SAVACTWAIT da te transakcije dostignu granicu predavanja. Ako nepredane transakcije još uvijek postoje kada navedeno vrijeme istekne, zahtjev spremanja završava.

#### **Upotreba spremi-dok-je-aktivno za sinkronizaciju spremljenih podataka** |

Za potpuno sinkroniziranje podataka kontrolne točke za više operacija spremanja, koristite naredbu Pokreni | sinkronizaciju spremanja (STRSAVSYNC) da navedete broj operacija spremanja koje želite sinkronizirati. Zatim | pokrenite svaku operaciju spremanja, navodeći potpunu sinkronizaciju za svaku operaciju. Više operacija spremanja izvode se konkurentno u različitim poslovima. | |

Možete sinkronizirati svaku kombinaciju naredbi Spremi objekt (SAV), Spremi knjižnicu (SAVLIB), Spremi objekt | (SAVOBJ) ili Spremi promijenjeni objekt (SAVCHGOBJ). Na primjer, možete navesti sljedeće naredbe: | STRSAVSYNC, SAV i SAVLIB. Za sinkroniziranje više operacija spremanja za direktorije i knjižnice, izvedite | sljedeće korake: |

- 1. Izdajte naredbu STRSAVSYNC da pokrenete akciju spremi-dok-je-aktivno. |
- 2. Izdajte naredbu Spremanje objekta (SAV) za svaku sesiju za spremanje direktorija. Sistem odgovara prikazivanjem poruke CPI373F, Čekaj za sve SYNCID &1 operacije za početak. Sistem čeka druge operacije spremanja za pokretanje. | | |
- 3. Izdajte naredbu Spremi knjižnicu (SAVLIB) za svaku sesiju za spremanje knjižnice. Sistem odgovara prikazivanjem poruke CPI373F, Čekaj za sve SYNCID &1 operacije za početak. | |
- 4. Sistem obrađuje kontrolne točke za svaku operaciju spremanja. |
- Sistem odgovara s porukom Kontrolna točka dosegnuta u red poruka spremi-dok-je-aktivno (SAVACTMSGQ). |
- Možda ćete također primiti poruke napredovanja kontrolne točke prije dostizanja poruke Kontrolna točka dostignuta. | |
- Sistem sprema podatke za svaki navedeni direktorij i knjižnicu. |
- Sistem izdaje poruku dovršetka za svaku navedenu operaciju spremanja. |

l Također možete sinkronizirati više operacija spremanja u paketnom načinu, ili sinkronizirati operacije spremanja za dvije različite knjižnice koje su spremljene u isti dnevnik. |

## **Primjer: sinkronizacija na svim sistemima spremi-dok-je-aktivno u paketnom načinu** |

Ovaj primjer prikazuje način sinkroniziranja podatka kontrolne točke kada se sprema knjižnica i direktorij. Naredba |

STRSAVSYNC započinje sa sinkronizacijom kontrolne točke koja se zove SYNCMYDATA za dvije operacije |

spremi-dok-je-aktivno. Dvije operacije spremanja koje sudjeluju šalju se za paketnu obradu. Prva operacija |

l spremi-dok-je-aktivno sprema knjižnicu MYLIB u uređaj TAP01, a druga sprema direktorij MYDIR na uređaj TAP02.

Svaka operacija koja sudjeluje navodi vrijednost SAVACT za punu sinkronizaciju podataka koje sprema i ID |

sinkronizacije, SYNCMYDATA. |

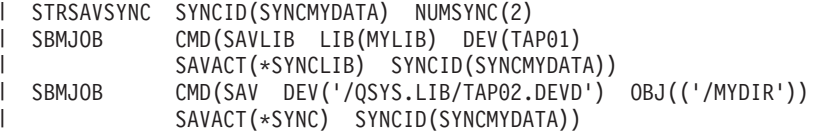

<span id="page-122-0"></span>Slijedi popis grešaka koje se mogu dogoditi za vrijeme obrade spremi-dok-je-aktivno. |

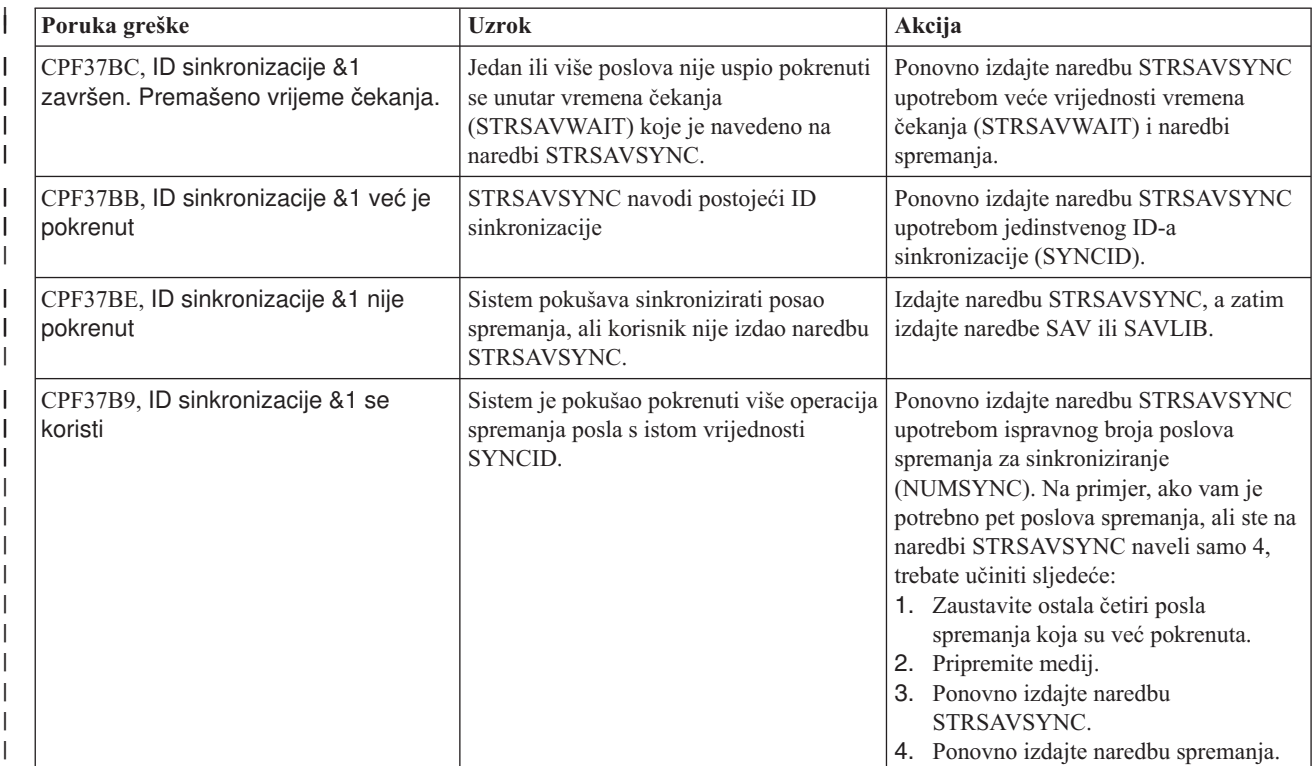

## **Srodni koncepti**

| | | | |

"Puna [sinkronizacija"](#page-134-0) na stranici 129

Svi objekti koje spremate dosegnu kontrolnu točku u isto vrijeme. Sistem ih onda sprema na medij. IBM preporuča da koristite potpunu sinkronizaciju, čak i kada spremate objekte samo u jednu knjižnicu.

#### **Srodne informacije** |

Pokretanje sinkronizacije spremanja (STRSAVSYNC) |

Spremanje knjižnice (SAVLIB) |

Spremanje objekta (SAV) |

#### **Korištenje spremi-dok-je-aktivno s memorijskim prostorima mrežnog poslužitelja** | |

Možete koristiti funkciju spremi-dok-je-aktivno da spremite memorijski prostor mrežnog poslužitelja za vrijeme | čuvanja integrirani poslužitelj online. Funkcija spremi-dok-je-aktivno smanjuje ili eliminira vaše vrijeme ispada za operacije spremanja. | |

Memorijski prostori mrežnog poslužitelja mogu biti povezani na sljedeće opise mrežnog poslužitelja: \*IXSVR, \*ISCSI |

i \*GUEST NWSD. Funkciju spremi-dok-je-aktivno možete koristiti kada je disk povezan na \*ISCSI i \*GUEST |

NWSD, ali ne kada je disk povezan na \*IXSVR. |

#### **Spremanje diskovnog prostora dok je aktivan**  $\blacksquare$

Ova naredba sprema objekte koji su povezani s memorijskim prostorom '/QFPNWSSTG/MYDISK'. Pridruženi opis | mrežnog poslužitelja (\*NWSD) je u stanju varied on. |

SAV DEV('/QSYS.LIB/MYLIB.LIB/MYSAVF.FILE') |

OBJ(('/QFPNWSSTG/MYDISK')) SAVACT(\*YES) SAVACTOPT(\*NWSSTG) | |

<span id="page-123-0"></span>Ako ne specificirate SAVACT (spremi aktivno) i SAVACTOPT (opcija spremi aktivno) parametre u SAV naredbi, |

morate ugasiti integrirani poslužitelj da spremite memorijski prostor. |

#### **Srodni koncepti** |

- "Dodatni parametar opcije [spremi-dok-je-aktivan](#page-137-0) (SAVACTOPT) parametar" na stranici 132 |
- SAV naredba daje dodatne spremi-dok-je-aktivan opcije koje vi navodite u SAVACTOPT parametru. Default je |
- \*NONE, što znači da se ne koriste dodatne opcije za vrijeme spremi-dok-je-aktivan operacije. |

#### **Srodne reference** |

- "Metode za spremanje [memorijskog](#page-99-0) prostora mrežnog poslužitelja" na stranici 94 |
- Ove informacije opisuju uobičajene metode za spremanje memorijskog prostora mrežnog poslužitelja. |

#### **Srodne informacije** |

- Kopiranje memorijskih prostora za aktivni Linux poslužitelj u logičkoj particiji |
- Kopiranje i obnavljanje integriranih Linux poslužitelja |

# **Razmatranja i ograničenja za funkciju spremanje-dok-je-aktivan**

Funkcija spremi-dok-je-aktivno utječe na bitne aspekte vašeg sistema kao što je izvedba, pomoćna memorija i kontrola predavanja. Stranice koje slijede sadrže razmatranja i ograničenja u svezi tih aspekata vašeg sistema.

Stranice koje se odnose na vas ovise o tome da li smanjujete ili eliminirate vaše vrijeme ispada iz pogona prilikom spremanja.

Koristite [dinamičku](#page-132-0) dodjelu uređaja da dodijelite uređaje trake učinkovitije.

## **Razmatranja izvedbe za spremanje-dok-je-aktivan**

Premda možete izvoditi spremi-dok-je-aktivan operacije u bilo koje vrijeme, spremi-dok-je-aktivan operacije će utjecati na izvedbu drugih aplikacija koje izvodite.

Trebate izvoditi operacije spremi-dok je aktivno za vrijeme niskih sistemskih aktivnosti. Nekoliko interaktivnih poslova ili paketnih poslova koji su stalno u statusu samo za čitanje, su primjeri aktivnosti koje omogućavaju bolju sistemsku izvedbu za vrijeme spremi-dok-je-aktivno operacija.

Općenito, sistem izvodi obraivanje kontrolnih točaka brže za manji broj većih objekata nego za veći broj manjih objekata.

Ne bi trebali koristiti spremi-dok-je-aktivno funkciju kada je sistem vrlo zaposlen ili kada ima jako malo dostupnog diskovnog prostora. Prije nego spremite veliku količinu podataka (poput korisničkih knjižnica), inicijalno trebate koristiti funkciju spremi-dok-je-aktivan na ograničenoj količini podataka. Korištenje spremi-dok-je-aktivno značajke na ograničenom iznosu podataka će vam pomoći odrediti njen utjecaj na izvedbu i memoriju vašeg sistema.

## **Srodni koncepti**

"Ograničenja [spremanja-dok-je-aktivan"](#page-125-0) na stranici 120

Sljedeća ograničenja se primjenjuju na sve naredbe koje daju spremi-dok-je-aktivan funkcije.

"Kontrola predavanja sa [spremanje-dok-je-aktivan"](#page-120-0) na stranici 115

Ova se informacija primjenjuje ako koristite kontrolu predavanja i spremi-dok-je-aktivan za eliminiranje vremena ispada spremanja. Ove informacije primjenjuju se samo ako niste specificirali \*NOCMTBDY u SAVACTWAIT parametru za rukovanje s promjenama slogova koje su još u toku.

## **Središnja procesna jedinica (CPU) i spremi-dok-je-aktivan:**

Odnos između sistemskog CPU i spremi-dok-je-aktivno operacije ovisi o dostupnom CPU kapacitetu i karakteristikama drugih poslova na sistemu

*Dostupan CPU kapacitet:* Količina kapaciteta CPU-a koja je raspoloživa za potrebe procesa spremanja može imati veliki utjecaj na vrijeme potrebno za završavanje operacije spremanja. Stoga, budite spremni da spremi-dok-je-aktivno operacija traje duže od operacije spremanja na ograničenom sistemu. Vremenska promjena potrebna da operacija

spremanja dovrši može biti samo 10 posto duža do četiri do pet puta duža ili više. To ovisi o resursima sistema koji su dostupni za operaciju spremanja. Kao vodič, dozvolite samo oko 30% CPU-a za radna opterećenja koja se izvode u pozadini.

*Osobine drugih poslova na sistemu:* Aktivni poslovi za vrijeme spremi-dok-je-aktivan operacije mogu utjecati na vrijeme odgovora i trajanje operacije spremanja. Pokušajte koristiti spremi-dok-je-aktivno funkciju kada je CPU iskorištenje nisko i iznos aktivnosti ažuriranja na sistemu je nizak.

#### **Aktivnost pomoćne memorije i spremi-dok-je-aktivan:**

Kod izabiranja vremenskog razdoblja za spremi-dok-je-aktivan operaciju, procijenite aktivnost u pomoćnoj memoriji bez spremi-dok-je-aktivan obrađivanja.

Idealno, diskovi trebaju biti manje od 30 posto zaposleni prije dodavanja aktivnosti za operaciju spremanja. To je zbog velike aktivnosti pomoćne memorije koja je dodana sa spremi-dok-je-aktivan operacijom.

#### **Glavna memorija i spremi-dok-je-aktivan:**

Kako operacija spremi-dok-je-aktivno utječe na glavnu memoriju ovisi o tri stavke.

- v Veličina strojnog spremišta koja se može podijeliti u stranice
- v Prioritet posla i upotreba spremišta
- Broj i veličina objekata

*Veličina strojnog spremišta koja se može podijeliti u stranice:* Potrebne su dodatne stranice u spremištu stroja koje će sistem koristiti za vrijeme operacije spremi-dok-je-aktivno. Dodatno, spremanje mnogo malih objekata ili članova datoteka stavlja dodatne zahtjeve na dio spremišta stroja koji se može podijeliti u stranice. Smatrajte da je dodatak od 1200KB na spremište stroja minimum. Dodatna memorija može poboljšati vrijeme odgovora i vrijeme spremanja.

Dodatni megabajti memorije za spremište strojeva mogu poboljšati performanse ako se sprema tisuće manjih objekata ili članova datoteka (veličine manje od 50kb). Trebate nadgledati strojno spremište radi aktivnosti podjela u stranice.

*Prioritet posla i upotreba spremišta:* Morate odlučiti koji poslovi imaju prioritet: operacija spremanja ili ostale aktivnosti na sistemu. Trebate operaciji spremanja dati niži prioritet nego interaktivnim poslovima, ali viši prioritet nego drugim paketnim poslovima. Taj prioritet će održavati najbolje vrijeme odgovora za interaktivne poslove, ali ipak dozvoliti da spremanje završi što je moguće brže. Također, odvojite operaciju spremanja od ostalog posla na vašem sistemu upotrebom odvojenog spremišta memorije. Veličina ovog odijeljenog spremišta treba biti minimum od 10MB (16MB ako koristite ureaj trake visoke brzine). Potpuna sinkronizacija i sinkronizacija knjižnice opcije općenito zahtijevaju nekoliko dodatnih megabajta memorije. Ako postoji tisuće objekata ili članova datoteka u spremi-dok-je-aktivan operacijama, trebate dodati više memorije u memorijsko spremište. To je posebno točno ako su objekti maleni. Da odredite ispravnu veličinu spremišta za vaš sistem, nadgledajte aktivnosti stranica u spremištu za vrijeme spremanja i prilagodite memoriju prema potrebi. Međutim, ako je spremište dijeljeno memorijsko spremište, tada će postavke u sistemskoj vrijednosti, QPFRADJ, prilagoditi njegovu izvedbu.

*Broj i veličina objekata:* Ako spremate više manjih objekata ili članova datoteka, učitavanje stranica u spremištu strojeva može se povećati. Trebate nadgledati podjele u stranice u strojnom spremištu. Trebate poduzeti korake da smanjite učitavanje stranica da održite bolje cjelokupne performanse sistema. Te se preporuke takoer mogu primijeniti za normalne operacije spremanja i obnavljanja.

## **DLO aktivnost i spremi-dok-je-aktivan:**

Ako se operacija spremi-dok-je-aktivno izvodi u vrijeme kada korisnici ažuriraju objekte knjižnice dokumenata (DLO), spremi-dok-je-aktivno proces može utjecati na te korisnike.

Kada korisnici mijenjaju objekte knjižnice dokumenata, oni mogu primijetiti kašnjenje ako spremi-dok-je-aktivno operacija izvodi obraivanja kontrolnih točaka za objekte knjižnice dokumenata.

<span id="page-125-0"></span>Na primjer, aplikacija može uređivati dokument dok se spremi-dok-je-aktivno operacija izvodi. Moguće je da aplikacija može pokušati ažurirati dokument kada operacija spremi-dok-je-aktivan izvodi obradu kontrolne točke na tom dokumentu. Ako se to dogodi, aplikacija će vjerojatno čekati sve dok se obrada kontrolne točke ne završi prije nego uspije napraviti ažuriranje. Ako se spremi-dok-je-aktivno posao izvodi s niskim prioritetom, ili na zauzetom sistemu, aplikacija može čekati duže vrijeme.

Ako se operacije spremi-dok-je-aktivan ne završi obradu kontrolne točke za objekte knjižnice dokumenata unutar 30 minuta, korisnička funkcija se abnormalno završava. Nepravilan kraj korisničkih funkcija pokazuje da postoji problem. Administrator sistema treba odrediti zašto procesu spremi-dok-je-aktivan treba više vremena da objekti knjižnice dokumenata dosegnu kontrolnu točku. Tada, sistemski administrator treba poduzeti odgovarajuće akcije da ispravi problem. To može zahtijevati kontaktiranje vašeg predstavnika servisa.

## **Razmatranja memorije za spremanje-dok-je-aktivan**

Funkcija Spremanje-dok-je-aktivno koristi više disk prostora nego normalne operacije spremanja.

Budući da aplikacija mijenja objekte u operaciji spremi-dok-je-aktivno, sistem radi kopije podataka koji dosegnu kontrolnu točku. Sistem može ostati bez dostupne memorije ako se dogodi sljedeće:

- v Podaci na vašem sistemu koriste veliki postotak diskovnog kapaciteta.
- v Velika količina podataka se mijenja za vrijeme spremi-dok-je-aktivan operacije.

Ako sistem šalje poruke da ostaje bez memorije, trebate biti spremni da zaustavite operaciju spremanja ili neke aplikacije.

Opcija potpune sinkronizacije koristi najviše dodatne memorije. Opcija sistemski definirane sinkronizacije koristi najmanje dodatne memorije.

## **Srodni koncepti**

"Ograničenja spremanja-dok-je-aktivan"

Sljedeća ograničenja se primjenjuju na sve naredbe koje daju spremi-dok-je-aktivan funkcije.

## **Ograničenja spremanja-dok-je-aktivan**

Sljedeća ograničenja se primjenjuju na sve naredbe koje daju spremi-dok-je-aktivan funkcije.

- v Spremi-dok-je-aktivno funkcija je dostupna samo na naredbama ispisanima na spremi-dok-je-aktivno funkciji.
- v Funkciju spremi-dok-je-aktivan ne možete koristiti u sljedećim situacijama:
	- Kada su svi podsistemi završili. Ako ste zaustavili sve podsisteme, operacija spremanja je jedini korisnički posao koji je aktivan. On mora završiti prije nego možete ponovno pokrenuti vaše podsisteme i aplikacije. Sljedeće operacije spremanja zahtijevaju da zaustavite sve podsisteme. Prema tome, funkciju spremi-dok-je-aktivan ne možete koristiti s ovim operacijama:
		- Spremanje sistemske knjižnice
		- Spremanje svih knjižnica
		- Spremanje cijelog sistema
	- Kod oslobaanja ili brisanja memorije za vrijeme operacije spremanja. Ako ste na naredbi spremanja naveli STG(\*FREE) ili STG(\*DELETE) ili na CHKFORMRK(\*YES) na naredbi SAVDLO, ne možete koristiti funkciju spremi-dok-je-aktivan.
- v Ne bi trebali koristiti spremi-dok-je-aktivno funkciju kada je sistem vrlo zaposlen ili kada ima jako malo dostupnog diskovnog prostora. Prije nego spremite veliku količinu podataka (poput korisničkih knjižnica), inicijalno trebate koristiti funkciju spremi-dok-je-aktivan na ograničenoj količini podatka. Korištenje spremi-dok-je-aktivno značajke na ograničenom iznosu podataka će vam pomoći odrediti njen utjecaj na izvedbu i memoriju vašeg sistema.
- v Ne smijete učitati, promijeniti ili ukloniti privremene popravke programa (PTF) kada se izvodi operacija spremi-dok-je-aktivan.
- v Morate izdati odvojene naredbe spremanja da koriste funkciju spremi-dok-je-aktivan za objekte u knjižnicama, objekte knjižnica dokumenata i objekte u direktorijima. Ako trebate sinkronizirati objekte koje spremate s različitim naredbama, prvo zaustavite vaše aplikacije dok svi objekti ne dođu do kontrolne točke.
- Ako imate samo jedan medijski ureaj, svaka naredba mora završiti prije nego što sljedeća može početi. Ako koristite spremi-dok-je-aktivan funkciju da smanjite vaše vrijeme ispada iz pogona, prvo spremite foldere i direktorije. Knjižnice spremite zadnje. Spremanje objekata u ovom poretku će vjerojatno dati najveće smanjenje u vremenu ispada iz pogona.
- Ako imate ureaje višestrukih medija i koristite funkciju spremi-dok-je-aktivan da smanjite vrijeme ispada iz pogona za vrijeme spremanja, istovremeno spremate knjižnice, foldere i direktorije. To će vam vjerojatno dati najveće smanjenje u vremenu ispada iz pogona.
- v Ne možete spremiti objekte koje kreirate nakon što operacija spremanja počne.
- Ne možete spremiti objekte koje drugi poslovi koriste za vrijeme obrađivanja kontrolnih točaka.
- v Nemojte koristiti funkcije Alati sistemskih usluga (SST) za objekte koje trenutno spremate pomoću operacije spremi-dok-je-aktivan.

## **Srodni koncepti**

["Koncept](#page-115-0) spremi dok je aktivno" na stranici 110

Funkcija spremi-dok-je-aktivan je opcijska na nekoliko naredbi spremanja i5/OS. Omogućuje vam da spremite dijelove vašeg sistema, a da pri tome ne morate vaš sistem staviti u ograničeno stanje.

"Razmatranja izvedbe za [spremanje-dok-je-aktivan"](#page-123-0) na stranici 118

Premda možete izvoditi spremi-dok-je-aktivan operacije u bilo koje vrijeme, spremi-dok-je-aktivan operacije će utjecati na izvedbu drugih aplikacija koje izvodite.

"Razmatranja memorije za [spremanje-dok-je-aktivan"](#page-125-0) na stranici 120

Funkcija Spremanje-dok-je-aktivno koristi više disk prostora nego normalne operacije spremanja.

## **Srodne reference**

"Pravila zaključavanja objekata za [spremanje-dok-je-aktivan"](#page-127-0) na stranici 122 Pravila zaključavanja objekta koja sistem koristi za spremi-dok-je-aktivno zahtjeve su manje ograničavajuća od pravila koja koristi za druge operacije spremanja.

## **Ograničenja knjižnice:**

- v Potpuna sinkronizacija nije dostupna kada koristite spremanje svih IBM knjižnica upotrebom SAVLIB LIB(\*IBM).
- Ako je određen \*NOCMTBDY za parametar SAVACTWAIT, ne možete spremati bilo koju \*IBM knjižnicu ili bilo koju knjižnicu koja počinje s Q (osim QGPL).

**Ograničenje integriranog sistema datoteka:** Razmotrite sljedeće kod korištenja spremi-dok-je-aktivan funkcije sa SAV ili SAVRST naredbama s integriranim sistemima datoteka:

- v Vrijeme čekanja opcija nije dostupna.
- v Kada spremate objekte u knjižnicama ili objektima knjižnice dokumenata, razmatranja navedena za te objekte također vrijede.

**Ograničenja knjižnice dokumenata:** Razmotrite sljedeće kada koristite funkciju spremi-dok-je-aktivan da spremite objekte knjižnice dokumenata.

- v Puna sinkronizacija nije dostupna. Dostupna je samo sistemski-definirana sinkronizacija.
- v Obavijest kontrolnih točaka nije dostupna. To znači da ne možete odrediti kada može biti sigurno da ponovo pokrenete vaše aplikacije koje koriste objekte knjižnice dokumenata. Prilikom spremanja objekata knjižnice dokumenata, korist funkcije spremi-dok-je-aktivan je ta što se objekti dodjeljuju kraće vrijeme nego je to slučaj s normalnim operacijama spremanja.
- Na možete spremiti dokumente za vrijeme spremi-dok-je-aktivno obrađivanja ako se izvodi operacija (RCLDLO naredba) povrata.
- v Folderi ne mogu biti spremljeni za vrijeme spremi-dok-je-aktivno obraivanja ako se izvode operacije reorganizirati (RGZDLO naredba) ili tražiti natrag (RCLDLO naredba).
- v Neke aplikacije koriste sučelje aplikativnog programiranja (API) ili dijeljene foldere da rade s dokumentima kao osobno računalo. Kada ažuriraju podatke dokumenta, oni spreme ažuriranje u privremenu datoteku. Aplikacija ne zapisuje promjene trajno u dokument dok sesija aplikacije ne završi. Prema tome te aplikacije mogu ažurirati dokument dok se izvodi operacija spremi-dok-je-aktivan.

<span id="page-127-0"></span>Druge aplikacije ažuriraju dokumente direktno kako aplikacija prima podatke. Na primjer, neke aplikacije tabličnog kalkulatora i slikovne aplikacije rade na taj način. Ako ovaj tip aplikacije ažurira dokument dok se izvodi operacija spremi-dok-je-aktivan, aplikacija ne sprema dokument. Dnevnik posla prima Dijagnostičke poruke CPF8A80: **Dokument se koristi** i CPF90AC: **Dokument nije spremljen** da pokažu da aplikacija nije spremila objekt zato što se objekt koristio.

## **Pravila zaključavanja objekata za spremanje-dok-je-aktivan**

Pravila zaključavanja objekta koja sistem koristi za spremi-dok-je-aktivno zahtjeve su manje ograničavajuća od pravila koja koristi za druge operacije spremanja.

Ova pravila zaključavanja objekta dozvoljavaju korisnicima da izvedu operacije ažuriranja i koriste većinu naredbi razine objekta nakon što sistem izvede obrađivanje kontrolnih točaka. Općenito, sistem drži dijeljeno, bez ažuriranja (\*SHRNUP) zaključavanje na objektima preko obraivanja kontrolne točke. Nakon što obraivanje kontrolne točke završi, sistem otključava većinu objekata. Drugi objekti ostaju dodijeljeni s podijeljen za čitanje (\*SHRRD) zaključavanjem.

Sljedeća tablica prikazuje zaključavanja koje drži normalna operacija spremanja, operacija spremi-dok-je-aktivan za vrijeme obrade kontrolne točke i operacija spremi-dok-je-aktivan nakon što se obrada kontrolne točke završi.

*Tablica 38. Tip zaključavanja potreban za operaciju spremanja*

![](_page_127_Picture_908.jpeg)

**<sup>1</sup>** Spremi-dok je-aktivan funkcija nije dostupna kod spremanja tih objekata.

- **<sup>2</sup>** Primjenjuje se na dokument, datoteku, primatelja dnevnika, modul, program, SQL paket i servisni program. Drugi tipovi preostaju kao što je ispisano prethodno.
- **<sup>3</sup>** Objekti u QNTC nisu sinkronizirani sa SAVACT(\*SYNC). Osim toga, sva zaključavanja za te sisteme datoteka bit će otpuštena prije nego što je poruka kontrolne točke poslana.
- **<sup>4</sup>** Objekti koji su spremljeni sa SAVACTOPT(\*ALWCKPWRT) i imaju QP0L\_ATTR\_ALWCKPWRT sistemski atribut postavljen, imaju uključeno zaključavanje *dijeljenje s čitačima i pisačima*.
- **<sup>5</sup>** Drži se zaključavanje koje sprečava drugu akciju spremanja na datoteci u redu čekanja. Sve druge akcije na datoteci u redu čekanja, kao što je prikazivanje, kopiranje, brisanje i ispisivanje, su dozvoljene.

Ta pravila zaključavanja pripadaju zaključavanjima na razini objekta, a ne zaključavanjima na razini sloga baze podataka. Pravila zaključavanja omogućuju otvaranje i zatvaranje članova datoteke baze podataka i bilo koje I/O operacije na razini sloga za članove datoteke baze podataka, za vrijeme bilo koje faze operacije spremi-dok-je-aktivan.

#### **Srodni koncepti**

"Ograničenja [spremanja-dok-je-aktivan"](#page-125-0) na stranici 120 Sljedeća ograničenja se primjenjuju na sve naredbe koje daju spremi-dok-je-aktivan funkcije.

#### **Zaključavanje objekata: U toku obrade kontrolne točke spremi-dok-je-aktivan:**

Za vrijeme obrađivanja kontrolnih točaka, ova pravila zaključavanja se sukobljavaju s tipovima zaključavanja razine objekta od ekskluzivne dozvole čitanja (\*EXCLRD); ekskluzivnog, bez čitanja (\*EXCL); i dijeljenog ažuriranja (\*SHRUPD).

Neke sistemske naredbe razine-objekta i korisničke aplikacije mogu steći te tipove zaključavanja. Korisničke aplikacije koje stječu ova zaključavanja razine objekta općenito su u sukobu s operacijama spremi-dok-je-aktivan dok se za taj objekt ne završi obrada kontrolne točke. Korisničke aplikacije koje koriste sistemske naredbe koje zahtijevaju ta zaključavanja na razini objekta također su u sukobu s operacijama spremi-dok-je-aktivan dok se ne završi obrada kontrolne točke za objekte. Sukobi u zaključavanju mogu spriječiti da operacija spremanja spremi objekt. Sukobi zaključavanja mogu također spriječiti aplikacije da koriste objekt. Da uklonite sukobe u zaključavanju za vrijeme obrađivanja kontrolnih točaka, trebate završiti vaše aplikacije dok obrađivanje kontrolnih točaka ne završi.

Ako spremate datoteke u redu čekanja s navedenim SPLFDTA(\*ALL), umirite vaše spooling pisače dok obrađivanje kontrolnih točaka ne završi. Da bi umirili spooling pisače, držite izlazne redove svakog spooling pisača ili prekinite spooling pisač.

Općenito, obraivanje kontrolnih točaka sprječava da se sljedeća lista operacija dogodi za objekte koje spremate.

- Promjena objekta
- Brisanje objekta
- Preimenovanje objekta
- v Premještanje objekta u različitu knjižnicu ili folder
- v Promjena vlasništva objekta
- v Komprimiranje ili dekomprimiranje objekta

#### **Zaključavanje objekata: Nakon obrade kontrolne točke spremi-dok-je-aktivan:**

Nakon dovršenja obrađivanja kontrolnih točaka, pokušaj izvođenja jedne od operacija koje su izlistane u ovom poglavlju će rezultirati u poruci da se knjižnica trenutno koristi.

- v Izvoenje dodatnih operacija spremanja ili obnavljanja na objektima ili knjižnicama koje se spremaju
- v Brisanje, preimenovanje ili traženje knjižnice unatrag od objekata od kojih je bila spremljena
- v Učitavanje, primjena, uklanjanje ili instaliranje PTF-ova koji imaju utjecaj na knjižnicu iz koje se spremaju objekti
- v Spremanje, obnavljanje, instaliranje ili brisanje licencnih programa koji sadrže knjižnicu koja se sastoji od objekata koje spremate

Dodatno, sljedeći tipovi objekata imaju operacije koje su ograničene na vrijeme nakon što završi obrađivanje kontrolnih točaka. Pokušaj izvođenja jedne od operacija koje su izlistane ispod sljedećih objekata će rezultirati u poruci da se objekt trenutno koristi:

#### *\*FILE-PF (fizička datoteka):*

- v Korištenje naredbe Promjena fizičke datoteke (CHGPF) s navoenjem parametara SRCFILE, ACCPTHSIZ, NODGRP ili PTNKEY radi promjene fizičke datoteke.
- v Korištenje SQL Promjena tablice izraza radi promjene fizičke datoteke.

*\*JRN (dnevnik):*

- v Brisanje dnevnika s povezanim primateljem dnevnika.
- v Upotreba Rad s dnevnikom (WRKJRN) sučelja radi obnavljanja dnevnika koji ima povezani primatelj dnevnika koji spremate.

## *\*JRNRCV (primatelj dnevnika):*

- v Brisanje ili premještanje primatelja dnevnika.
- v Brisanje dnevnika s kojim je primatelj povezan.
- v Korištenje Rad s dnevnikom (WRKJRN) sučelja za obnavljanje oštećenog primatelja dnevnika.

## *\*PRDLOD (opterećenje proizvoda):*

v Brisanje, premještanje ili preimenovanje učitavanja proizvoda.

## **Ograničenja za kontrolu predavanja sa spremanje-dok-je-aktivan**

Ograničenja za kontrolu predavanja sa spremi-dok-je-aktivan sastoje se od ograničenja resursa razine objekta i ograničenja resursa sučelja aplikativnog (API).

## **Srodne informacije**

Kontrola predavanja

**Ograničenja resursa razine objekta:** Ne možete napraviti promjene resursa razine objekta za objekte koji su pod kontrolom predaje koji su u knjižnici resursa razine objekta dok sistem izvodi obraivanje kontrolnih točaka za te objekte. Ne možete učiniti promjene resursa razine objekta ako je nešto od sljedećeg točno:

- v Definicija predavanja je na granici predavanja.
- v Napravljene su samo promjene na razini sloga u nepredanim transakcijama.

Za ovu situaciju, promjena se ne dešava sve dok zahtjev spremi-dok-je-aktivan ne dovrši obradu kontrolne točke knjižnice. Nakon odgode od približno 60 sekundi, primate poruku upita CPA8351. Poruka upita vam omogućava da nastavite čekati da obrađivanje kontrolnih točaka završi ili da opozovete zahtjev za resurs razine objekta. Ako je posao paketni posao, QSYSOPR red poruka prima poruku upita CPA8351.

**Ograničenja resursa Application Program Interface (API):** API resurs možete registrirati unutar transakcije kontrole predavanja pomoću QTNADDCR API-ja. Ako postavite **Dozvoli spremanje dok je aktivan** polje na Y kada koristite ovaj API, razmatranja u ovom poglavlju se ne primjenjuju.

Ne možete smjestiti resurse pod kontrolu predavanja ako sistem izvodi obrađivanje kontrolne točke za bilo koji spremi-dok-je-aktivno zahtjev i nešto od sljedećeg je točno:

- v S API-jem Dodavanje resursa predavanja (QTNADDCR program), definicija predavanja je na granici predavanja.
- v Napravljene su samo promjene na razini sloga u nepredanim transakcijama.

Za ovu situaciju, dodavanje je odgođeno dok obrađivanje kontrolnih točaka ne završi za spremi-dok-je-aktivan zahtjev. Nakon odgode od približno 60 sekundi, primate poruku upita CPA8351. Poruka upita vam omogućava da nastavite čekati da obrađivanje kontrolnih točaka završi ili da opozovete zahtjev za API resurs. Ako je posao paketni posao, QSYSOPR red poruka prima poruku upita CPA8351.

Ako definicija predavanja ima pridružen API resurs predavanja, a obrada kontrolne točke se izvodi za bilo koji zahtjev spremi-dok-je-aktivan, tada se posao koji izvodi COMMIT ili ROLLBACK operaciju za definiciju predavanja odgađa odmah nakon što se izvede COMMIT ili ROLLBACK. Sistem odgađa posao dok dovršetka obrađivanja kontrolne točke za spremi-dok-je-aktivno zahtjev. Nakon što je obrađivanje kontrolnih točaka završilo, kontrola se vraća natrag poslu koji je izdao predavanje ili vraćanje natrag. To odgaanje je potrebno zato što se definicija predavanja s API resursom predavanja smatra da je na granici predavanja samo odmah nakon operacije predavanja ili vraćanja natrag, ali prije nego što se kontrola vrati korisničkom programu. Nakon što operacija predavanja ili vraćanja natrag vrati kontrolu natrag korisničkom programu, za definiciju predavanja se ne smatra više da je na granici predavanja.

## **Spremanje na višestruke ureaje radi smanjivanja vašeg prozora spremanja**

Upotrijebite ove metode da smanjite vaš prozor spremanja spremanjem na višestruke uređaje.

## **Postavljanje spremanja na višestruke ureaje**

Možete smanjiti vaš prozor spremanja koristeći višestruke uređaje. Kada spremate u višestruke uređaje možete koristiti jednu od dvije tehnike. Možete izdati jednostruku operaciju spremanja kao jedan posao ili možete izdati višestruke operacije spremanja kao nekoliko poslova.

## **Operacija pojedinačnog spremanja**

Operacije spremanja (ili obnavljanja) identificiraju datoteku medija pomoću ureaja (DEV), rednog broja (SEQNBR), identifikatora volumena (VOL) i parametra oznake datoteke (LABEL). Ovi parametri omogućavaju da samo datoteka medija bude identificirana. Međutim, operacija paralelnog spremanja (ili obnavljanja) koristi više od jedne datoteke medija. Taj problem možete riješiti koristeći definiciju medija.

Definicija medija (\*MEDDFN) vam omogućava da identificirate više od jedne datoteke medija. Definicija medija definira uređaje, redne brojeve i identifikatore volumena koje će paralelna operacija spremanja koristiti.

Definicija medija vam također omogućuje da navedete treba li spremiti podatke u paralelnom ili serijskom formatu i treba li koristiti dinamičku dodjelu uređaja.

Kreirajte Definiciju medija upotrebom API-ja Kreiranje definicije medija (QsrCreateMediaDefinition (ILE) ili QSRCRTMD (OPM))

## **Višestruke operacije spremanja**

| |

Kada izdate višestruke operacije spremanja da spremite različite skupove podataka na različite medijske uređaje, vi izvedete *istodobne* operacije spremanja. Sljedeći scenariji omogućavaju neke primjere situacija kada bi htjeli izvesti istodobna spremanja unutar integriranog sistema podataka.

- v Spremite potpunu strukturu integriranog sistema datoteka i sve korisničke knjižnice istodobno: SAV DEV('/QSYS.LIB/TAP01.DEVD') OBJ(('/\*') ('/QSYS.LIB' \*OMIT) ('/QDLS' \*OMIT)) SAVLIB LIB(\*ALLUSR) DEV(TAP02)
- v Spremanje odijeljenih nemontiranih korisnički-definiranih sistema datoteka istodobno: SAV DEV('/QSYS.LIB/TAP01.DEVD') OBJ(('/dev/*udfs-directory*/udfs-01.udfs') SAV DEV('/QSYS.LIB/TAP02.DEVD') OBJ(('/dev/*udfs-directory*/udfs-02.udfs')

## **Spremanje knjižnica na više ureaja za jednostruku operaciju spremanja:**

Možete izvesti operacije spremanja prilikom korištenja više od jednog medija istodobno.

Tradicionalno spremanje na jedan uređaj proizvodi jednu ili više datoteka trake na mediju trake. Datoteka medija se kreira za svaku spremljenu knjižnicu. Kada se podaci spremaju na više uređaja u jednoj operaciji, podaci se mogu spremiti u paralelnom formatu. Podaci u svakoj datoteci medija rasprostranjeni su uzduž svakog uređaja. Svaki uređaj može sadržavati dijelove svakog spremljenog objekta. Kada se sprema više knjižnica na više uređaja u jednoj operaciji, podaci se mogu spremiti u serijskom formatu. Podaci za svaku datoteku medija u cijelosti se pišu na jedan ureaj. Svaki uređaj sadrži cijele knjižnice.

Možete izvesti operacije spremanja prilikom korištenja više od jednog medija istodobno. Ako spremite jedni knjižnicu, podaci koji se kreiraju na mediju spremanja imat će *paralelni* format spremanja. Podaci su rasprostranjeni uzduž uređaja medija. Ako koristite Backup, Obnavljanje i Usluge Medija (BRMS), format spremanja je također paralelan.

Ako spremite višestruke knjižnice na više od jedan medijski ureaj, sistem sprema svaku knjižnicu na pojedinačni ureaj u *serijskom* formatu. Ako koristite BRMS da spremite višestruke knjižnice na više od jednog medija, format može biti mješavina paralelnih i serijskih formata.

**Napomene:** Sljedeće prikazuje kada će sistem koristiti paralelnu ili serijsku operaciju spremanja. Možete navesti format spremanja u definiciji medija.

- 1. Ova tablica prikazuje default format.
	- 2. Za BRMS, možete specificirati format u polju Paralelni tip u kontrolnoj grupi.
	- 3. Za naredbe spremanja, morate koristiti definiciju medija (\*MEDDFN) koju kreirate pomoću Kreiraj Definiciju Medija (QSRCRTMD) API. Možete specificirati format kada kreirate definiciju medija.
	- 4. Ne možete spremiti \*ALLUSR, \*IBM ili \*NONSYS knjižnice u paralelnom formatu.

*Tablica 39. Paralelna i serijska spremanja knjižnice*

| Scenarii spremania                                       | Korištenje SAVLIB, SAVOBJ naredbe | Upotreba BRMS-a                            |
|----------------------------------------------------------|-----------------------------------|--------------------------------------------|
| Spremanje jedne knjižnice na višestruke<br>uredaje       | Paralelno                         | Paralelno                                  |
| Spremanje višestrukih knjižnica na<br>višestruke uređaje | Serijski                          | Može biti mješavina serijskog i paralelnog |

Ova tablica prikazuje korelaciju između knjižnica koje se spremaju i nekih mogućih rezultata datoteka medija koji se kreiraju.

![](_page_131_Picture_865.jpeg)

*Tablica 40. Spremljene knjižnice*

| | | | |

> Nakon što kreirate definiciju medija, prikladan način spremanja svih vaših korisničkih knjižnica na višestruke uređaje je pomoću navođenja SAVLIB LIB(\*ALLUSR) DEV(\*MEDDFN). Ako imate naročito veliku knjižnicu koju ne želite spremiti u serijskom formatu, možete izostaviti tu knjižnicu i spremiti ju individualno u paralelnom formatu.

BRMS osigurava lako za korištenje sučelje koje vam omogućava da izvedete paralelne operacije spremanja bez kreiranja definicije medija. Navedete koje uređaje trake koristiti paralelno, a BRMS za vas izgrađuje i upravlja definicijama medija.

## **Srodne informacije**

API Kreiranje definicije medija

## **Spremanje integriranih sistema datoteka upotrebom više ureaja za jednu operaciju spremanja:**

Tradicionalno spremanje na jedan uređaj proizvodi jednu datoteku trake na mediju trake. Možete izvesti operaciju spremanja dok istovremeno koristite više od jednog uređaja medija.

Podaci integriranog sistema datoteka koje je spremila naredba SAV upotrebom više ureaja bit će u *paralelnom* formatu spremanja. Podaci su rasprostranjeni uzduž uređaja medija. Ako koristite Backup, Obnavljanje i Usluge Medija (BRMS), format spremanja je također paralelan.

**Bilješka:** Upotreba definicije medija za spremanje vaših podataka integriranog sistema datoteka u jedan uređaj koji je naveden u \*MEDDFN isto je kao navesti taj uređaj na naredbi SAV. Nije korisno koristiti \*MEDDFN prilikom spremanja na jedan uređaj. Podaci se spremaju u serijskom formatu.

<span id="page-132-0"></span>*Tablica 41. Paralelna spremanja integriranog sistema datoteka*

| Scenarij spremanja                                       | Upotreba naredbe SAV | Upotreba BRMS-a |
|----------------------------------------------------------|----------------------|-----------------|
| Spremite integrirane sisteme datoteka na<br>više uređaja | Paralelno            | Paralelno       |

Ova tablica prikazuje korelaciju između integriranog sistema datoteka koji se sprema i imena datoteka medija koji se kreiraju.

![](_page_132_Picture_753.jpeg)

![](_page_132_Picture_754.jpeg)

Nakon što kreirate definiciju medija, prikladan način spremanja cijelog integriranog sistema datoteka na višestruke uređaje je pomoću navođenja SAV DEV ('/QSYS.LIB/Y.LIB/X.meddfn') OBJ (('/\*') ('/QSYS.LIB' \*OMIT) ('/QDLS' \*OMIT).

BRMS omogućuje sučelje koje je jednostavno koristiti koje vam omogućuje izvođenje paralelnih operacija spremanja bez kreiranja definicija medija. Navedete koje uređaje trake koristiti paralelno, a BRMS za vas izgrađuje i upravlja definicijama medija.

1.

**Bilješka:** Izvođenje paralelnog spremanja s velikim objektima može poboljšati performanse. Međutim, ako se spremaju mali objekti, performanse se mogu smanjiti.

2.

**Bilješka:** Vraćanje individualnih objekata iz paralelnog spremanja može dugo trajati.

## **Dinamička dodjela ureaja:**

Dinamičko dodjeljivanje uređaja vam omogućava da dodijelite uređaje trake prema potrebi.

Možete dodijeliti vaše uređaje trake na bilo koji od sljedećih načina:

- Svi uređaji trake potrebni za operaciju spremanja dodjeljuju su na početku.
- Samo jedan uređaj trake dodjeljuje se na početku operaciju spremanja. Maksimalan broj uređaja dodjeljuje se kada su podaci spremni za pisanje.
- v Broj ureaja navedenih za minimalno polje resursa paralelnih ureaja dodjeljuje se na početku operacije spremanja. Dodatni uređaji su dodijeljeni kada su podaci spremni za pisanje.

**Bilješka:** Koristite API Kreiranje definicije ureaja da navedete svoju preferiranu vrijednost.

## **Ograničenja dinamičke dodjele trake**

- v Inicijalno sve operacije spremanja nastavit će dodjeljivati barem jedan ureaj. Svaka operacija koja ne koristi definiciju medija dodijelit će svoj uređaj na početku operacije.
- Uređaji se neće dinamički dealocirati.
- Dinamički dodijeljeni uređaji će biti ograničeni na ove vremenske točke
	- Nakon kontrolne točke spremi-dok-je-aktivan.
	- $-$  Kada su inicijalni podaci knjižnice spremni za pisanje na dostupni uređaj.

#### **Ograničenja za spremanje na više ureaja:**

Uređaji koje specificirate u definiciji medija moraju biti kompatibilni samostojeći uređaj trake ili uređaje knjižnice medija trake.

Volumeni traka koje navedete moraju imati kompatibilne formate medija.

Bilješka: Vaši rezultati mogu ovisiti o tipu uređaja koji koristite. To je zbog toga što različiti uređaji trake mogu identificirati različite formate za isti medij. Na primjer, jedan 8 mm ureaj može identificirati traku kao da ima FMT7GB format, dok različiti 8 mm uređaj može identificirati istu traku kao da ima FMT5GB format.

Vi možete koristiti definiciju medija na sljedećim naredbama i API-jima:

![](_page_133_Picture_688.jpeg)

**<sup>1</sup>** Radi više informacija o tim API-jima, pogledajte API finder.

**<sup>2</sup>** Radi više informacija o ovim CL naredbama, pogledajte CL command finder.

Morate imati \*USE ovlaštenje na definiciji medija, \*EXECUTE ovlaštenje na knjižnici definicije medija i normalno spremi ili vrati ovlaštenje za svaki uređaj koji navedete u definiciji medija.

Ne možete koristiti definiciju medija ako naredba spremanja ili vraćanja ili API navodi bilo što od sljedećeg:

- Identifikator volumena
- Redni broj

|

- Datoteku spremanja
- Optičku datoteku

Ne možete koristiti definiciju medija ako je vaš sistem bio omogućen za CD-ROM predmasteriranje korištenjem Generiraj CD-ROM Informaciju Predmasteriranja (QLPCDINF, QlpGenCdPremasteringInfo) API.

## **Ograničenja korištenja definicije paralelnog formata i medija**

- v SAVLIB LIB(\*ALLUSR, \*IBM, \*NONSYS) ne može spremiti podatke u paralelnom formatu Primit ćete ovu poruku greške ako navedite definiciju medija u paralelnom formatu.
- v Definicija medija ne može se koristiti za vraćanje popisa knjižnica ili generičkih knjižnica.

## **Srodne informacije**

API pronalazač

Upute za sistemske CL naredbe

<span id="page-134-0"></span>BRMS Kreiranje definicije medija (QsrCreateMediaDefinition (ILE) ili QSRCRTMD (OPM))

# **Parametri za funkciju spremanje-dok-je-aktivan**

Koristite ove opcije da specificirate kako ćete koristiti spremi-dok-je-aktivan funkciju.

## **Srodni zadaci**

["Preporučena](#page-140-0) procedura za smanjivanje vašeg vremena ispada prilikom spremanja" na stranici 135 Upotrijebite ovu općenitu proceduru da smanjite vaše vrijeme ispada za određenu operaciju spremanja.

# **Vrijednosti razine sinkronizacije za parametar Aktivnog spremanja (SAVACT)**

Ova tablica prikazuje koje razine sinkronizacije su dostupne za svaku naredbu i vrijednost koju treba navesti za svaku razinu.

| Naredba                                                  | Potpuna sinkronizacija | Sinkronizacija knjižnice | Sistemski-definirana<br>sinkronizacija |
|----------------------------------------------------------|------------------------|--------------------------|----------------------------------------|
| <b>SAVLIB</b><br><b>SAVOBJ</b><br><b>SAVCHGOBJ</b>       | *SYNCLIB               | $*LIB$                   | *SYSDFN                                |
| <b>SAVRSTLIB</b><br><b>SAVRSTOBJ</b><br><b>SAVRSTCHG</b> | nije dostupno          | $*LIB$                   | *SYSDFN                                |
| <b>SAVDLO</b><br><b>SAVRSTDLO</b>                        | nije dostupno          | nije dostupno            | $*YES$                                 |
| <b>SAV</b><br><b>SAVRST</b>                              | *SYNC                  | nije dostupno            | $*YES$                                 |

*Tablica 43. SAVACT vrijednosti parametra*

## **Puna sinkronizacija:**

Svi objekti koje spremate dosegnu kontrolnu točku u isto vrijeme. Sistem ih onda sprema na medij. IBM preporuča da koristite potpunu sinkronizaciju, čak i kada spremate objekte samo u jednu knjižnicu.

Potpuna sinkronizacija obično dovršava obrađivanje kontrolne točke u najkraćem vremenskom roku, i ima najmanji utjecaj na vaše procedure obnavljanja. Zbog toga što dodjeljuje sve objekte koje spremate prije dobivanja njihove slike kontrolne točke, obično čuva objekte zaključanima duže od drugih opcija. Ova opcija također koristi najviše dodatne memorije.

Da bi zahtijevali potpunu sinkronizaciju svih podataka spremljenih unutar operacije, navedite \*SYNCLIB za SAVACT |

parametar kod korištenja podataka knjižnice, ili navedite \*SYNC kod spremanja podataka direktorija. |

Da bi zahtijevali potpunu sinkronizaciju podataka spremljenih unutar višestrukih operacija spremanja, upotrijebite |

STRSAVSYNC naredbu prije pokretanja operacija spremanja. Zbog toga što su backup podaci sinkronizirani, svi |

podaci su spremljeni u jednoj vremenskoj točki i predstavljaju konzistentan pogled svih podataka. Možete sinkronizirati |

podatke iz knjižnica i direktorija, skupove operacija spremanja knjižnice, ili skup operacija spremanja direktorija. Zbog |

toga što postoji samo jedna kontrolna točka sinkronizacije, to poboljšava izvedbu sistema za spremi-dok-je-aktivno |

#### funkciju. |

## **Srodni zadaci**

"Upotreba [spremi-dok-je-aktivno](#page-121-0) za sinkronizaciju spremljenih podataka" na stranici 116 Za potpuno sinkroniziranje podataka kontrolne točke za više operacija spremanja, koristite naredbu Pokreni <span id="page-135-0"></span>sinkronizaciju spremanja (STRSAVSYNC) da navedete broj operacija spremanja koje želite sinkronizirati. Zatim pokrenite svaku operaciju spremanja, navodeći potpunu sinkronizaciju za svaku operaciju. Više operacija spremanja izvode se konkurentno u različitim poslovima.

#### **Srodne informacije**

Pokretanje sinkronizacije spremanja (STRSAVSYNC)

#### **Sinkronizacija knjižnice:**

Svi objekti u knjižnici dosegnu kontrolnu točku u isto vrijeme. Ali različite knjižnice dosežu kontrolne točke u različitim vremenima. Ova opcija može biti korisna ako je sve od sljedećeg istinito.

- Spremate više od jedne knjižnice.
- v Svaka od vaših aplikacija ovisna je o samo jednoj knjižnici.
- v Potpuna sinkronizacija koristi više memorije nego što imate dostupno ili će držati objekte zaključanim dože nego što to vaše poslovne potrebe dozvoljavaju.

#### **Srodni koncepti**

["Korištenje](#page-9-0) opcije prethodne provjere" na stranici 4

Upotreba opcije provjere objašnjava kako da sistem provjeri odreene kriterije na svakom objektu koji spremate po knjižnica-po-knjižnica osnovi. Ova opcija nije potrebna.

#### **Sistemski definirana sinkronizacija:**

Korištenje ove opcije može uzrokovati duge procedure obnavljanja. Ovu opciju trebate koristiti samo za objekte koje štitite pomoću zapisivanja u dnevnik ili kontrole predavanja da izbjegnete jako složene procedure obnavljanja.

Objekti koje spremate mogu doseći kontrolne točke u različita vremena. Ova će opcija obično držati objekte zaključanim za najkraći vremenski period i koristiti najmanju količinu dodatne memorije. Ali će obično trebati najduže da završi procesiranje kontrolnih točaka. Također će rezultirati u najkompleksnijoj proceduri obnavljanja ako ne prekinete vaše aplikacije za vrijeme obrađivanja kontrolnih točaka. Kada spremate objekte u knjižnicama, \*SYSDFN djeluje isto kao i \*LIB.

## **Parametar vremena čekanja (SAVACTWAIT)**

SAVACTWAIT parametar specificira vremenski iznos koji treba čekati za objekt koji se koristi, ili za transakcije koje imaju promjene u čekanju da dosegnu granicu predavanja, prije nastavljanja s operacijom spremanja.

U SAVACTWAIT parametru možete specificirati tri elementa za vrijeme čekanja.

## **Srodni zadaci**

"Nadgledanje vaših [spremi-dok-je-aktivno](#page-142-0) operacija" na stranici 137 Izvedite sljedeće procedure kako je primjenjivo, ako koristite spremi-dok-je-aktivan funkciju da eliminirate vaše vrijeme ispada iz pogona.

**Zaključavanje objekata:** Default vrijednost je 120 sekundi. Možete specificirati vrijeme čekanja na objekt dok ne postane dostupan. Navesti možete bilo koji broj sekundi od 0 do 99999 za zaključavanja objekta ili \*NOMAX kako bi operacija spremi-dok-je-aktivan čekala unedogled. Ako prekinete vašu aplikaciju prije pokretanja operacije spremanja, navedite 0 sekundi. Ako ne završavate vašu aplikaciju, navedite vrijednost dovoljno veliku kako bi vaša aplikacija učinila objekte dostupnima.

Ako objekt nije dostupan za vrijeme obrade kontrolne točke, operacija spremi-dok-je-aktivan čekat će navedeni broj sekundi da objekt postane dostupan. Dok čeka objekt, operacija spremanja ne radi ništa drugo. Operacija spremanja može trebati čekati nekoliko objekata. Ukupno vrijeme koje spremi-dok.je-aktivno operacija čeka može biti mnogo duže nego specificirana vrijednost. Ako objekt ne postane dostupan unutar navedenog vremena, objekt nije spremljen, ali se operacija spremanja nastavlja.

**Promjene zapisa u čekanju:** Default vrijednosti je \*LOCKWAIT. Specificirati možete bilo koji broj sekundi od 0 do 99999 za transakcije s promjenama slogova koje su još u toku. Za spremanje objekata bez čekanja na dosezanje granica <span id="page-136-0"></span>predavanja upotrijebite \*NOCMTBDY. Ako upotrijebite \*NOMAX, operacija spremi-dok-je-aktivan čekat će unedogled. Ako je specificirano 0, svi objekti koji se spremaju moraju biti na granici predavanja.

Nakon što operacija spremi-dok-je-aktivno dodijeli grupu objekata koje sinkronizira, može čekati navedeni broj sekundi za sve poslove koji koriste iste dnevnike kao što su ovi objekti da dosegne granice predavanja. Ako ti objekti ne dosegnu granice predavanja unutar navedenog vremena, operacija spremanja završava. Ako specificirate vrijednost veću od 30, sistem, nakon čekanja 30 sekundi, šalje CPI8365 poruku na QSYSOPR red poruka za svaki posao za koji je operacija spremi-dok-je-aktivno u čekanju.

**Druge promjene u čekanju:** Default vrijednosti je \*LOCKWAIT. Možete specificirati količinu vremena za čekanje na transakcije s promjenama Data Definition Language (DDL) objekata ili na bilo koje API predavanje resursa koje je dodano bez opcije omogućavanja normalne obrade spremanja. Ako koristite \*NOMAX maksimalno vrijeme čekanja ne postoji. Specificirati možete bilo koji broj sekundi od 0 do 99999. Ako je specificirano 0 i samo jedno ime za parametar Objekti (OBJ), a \*FILE je jedina vrijednost specificirana za parametar Tipovi objekta (OBJTYPE), sistem će spremiti objekt bez zahtijevanja da tip transakcije gore naveden dosegne granicu predavanja.

## **Parametar obavijesti kontrolne točke (SAVACTMSGQ)**

Ove informacije sadrže tablicu koja prikazuje poruke koje su poslane za svaku naredbu kada je obrađivanje kontrolnih točaka dovršeno.

Možete navesti obavijest kontrolne točke na SAVACTMSGQ parametru. Navedeni red poruka prima poruku nakon što je obrađivanje kontrolnih točaka završeno. Operater ili posao može nadgledati ovaj red poruka i ponovno pokrenuti aplikacije kada je obrađivanje kontrolnih točaka završeno.

![](_page_136_Picture_926.jpeg)

*Tablica 44. SAVACTMSGQ poruke završetka kontrolne točke*

**Bilješka:** <sup>1</sup> Prije CPI3712 poruke dovršenja kontrolne točke, poruke CPI3724 i CPI3725 su poslane na red poruka i na radnu stanicu da označe napredak obrađivanja kontrolne točke. CPI3724 je poslan za svaku knjižnicu kako operacija počinje dodjeljivati objekte u toj knjižnici. CPI3725 je poslana kada su svi objekti dodijeljeni kada operacija počinje dobivati slike kontrolnih točaka objekata.

## **Srodni zadaci**

["Preporučena](#page-140-0) procedura za smanjivanje vašeg vremena ispada prilikom spremanja" na stranici 135 Upotrijebite ovu općenitu proceduru da smanjite vaše vrijeme ispada za odreenu operaciju spremanja.

## <span id="page-137-0"></span>**Dodatni parametar opcije spremi-dok-je-aktivan (SAVACTOPT) parametar**

SAV naredba daje dodatne spremi-dok-je-aktivan opcije koje vi navodite u SAVACTOPT parametru. Default je \*NONE, što znači da se ne koriste dodatne opcije za vrijeme spremi-dok-je-aktivan operacije.

Aplikacije bi trebale koristiti samo dozvoli pisanje u kontrolnu točku (\*ALWCKPWRT) opciju za spremanje objekata koji su povezani s aplikacijom. Osim toga, za aplikacije kao što su Lotus Domino baze podataka potrebna su dodatna razmatranja sigurnosnih kopija i obnavljanja.

Objekti s QP0L\_ATTR\_ALWCKPWRT serverskim skupom atributa su zaključani s O\_SHARE\_RDWR od strane operacije spremanja. Možete ažurirati podatke prije nego što spremi-dok-je-aktivan operacija dosegne kontrolnu točku.

Trebat ćete provjeriti te objekte nakon što ih obnovite. Možda ćete takoer trebati izvesti dodatne procedure obnavljanja prije nego što oni postanu upotrebljivi.

l Također možete koristiti SAVACTOPT(\*NWSSTG) naredbu da specificirate dodatne opcije za spremanje diskovnog prostora mrežnog poslužitelja. |

## **Srodni zadaci**

"Korištenje [spremi-dok-je-aktivno](#page-122-0) s memorijskim prostorima mrežnog poslužitelja" na stranici 117 Možete koristiti funkciju spremi-dok-je-aktivno da spremite memorijski prostor mrežnog poslužitelja za vrijeme čuvanja integrirani poslužitelj online. Funkcija spremi-dok-je-aktivno smanjuje ili eliminira vaše vrijeme ispada za operacije spremanja.

# **Spremanje-dok-je-aktivan i vaša strategija sigurnosnog kopiranja i obnavljanja**

Kako se vaša funkcija spremi-dok-je-aktivan slaže s vašom strategijom sigurnosnog kopiranja i obnavljanja ovisi o tome hoćete li smanjiti ili eliminirati vrijeme ispada iz pogona za vrijeme spremanja. Te stranice sadrže informacije koje će vam pomoći da odredite kako ćete koristiti funkciju spremi-dok-je-aktivan. Također sadrži stranice s tehničkim opisima funkcije spremi-dok-je-aktivan.

Kako se vaša funkcija spremi-dok-je-aktivan slaže s vašom strategijom sigurnosnog kopiranja i obnavljanja ovisi o tome hoćete li smanjiti ili eliminirati vrijeme ispada iz pogona za vrijeme spremanja.

## **Smanjivanje vremena ispada iz pogona za vrijeme spremanja**

Smanjivanje vremena ispada iz pogona za vrijeme spremanja je najlakši način korištenja funkcije spremi-dok-je-aktivan. Kada koristite ovu opciju, procedura obnavljanja je ista kao kada izvedete standardnu operaciju spremanja. U dodatku, možete koristiti funkciju spremi-dok-je-aktivan da smanjite vrijeme ispada iz pogona za vrijeme spremanja bez korištenja spremanja u dnevnik ili kontrole predavanja. Osim ako nemate toleranciju za vrijeme ispada iz pogona spremanja, trebate koristiti funkciju spremi-dok-je-aktivan da smanjite ispad iz pogona za vrijeme spremanja.

## **Eliminiranje vremena ispada iz pogona za vrijeme spremanja**

Možete koristiti funkciju spremi-dok-je-aktivan da eliminirate ispad iz pogona za vrijeme spremanja. Ovu opciju upotrijebite ako nemate tolerancije za ispad iz pogona prilikom spremanja. Trebate koristiti funkciju spremi-dok-je-aktivan da eliminirate vrijeme ispada iz pogona za vrijeme spremanja samo za objekte koje štitite spremanjem u dnevnik ili kontrolom predavanja. Osim toga imat ćete znatno kompleksnije procedure obnavljanja. Trebate razmotriti te kompleksnije procedure obnavljanja u vašem planu oporavka od katastrofe

## **Donošenje odluke**

Ovo poglavlje vam može pomoći odlučiti kako spremi-dok-je-aktivno funkcija odgovara vašim planovima sigurnosne kopije i obnavljanja. Pregledajte vaše aplikacije. Druge procedure koje koristite u vašoj strategiji kopiranja i obnavljanja i dalje su primjenjive. Trebate ih razmotriti prilikom pregleda vaših procedura kopiranja i obnavljanja. Možete zaključiti jedno od sljedećeg:

- v Vaša trenutna strategija je prikladna za vaše rasporeeno vrijeme ispada iz pogona prilikom spremanja.
- v Kritične aplikacijske knjižnice su kandidati za spremi-dok-je-aktivan obraivanje.
- v Vaše knjižnice kritičnih aplikacija su kandidati, ali mogu zahtijevati izmjenu radi minimiziranja procedure obnove.
- <span id="page-138-0"></span>v Kritični dokumenti ili folderi su kandidati.
- v Sve aplikacijske knjižnice su kandidati zbog komprimiranog vremena ispada iz pogona prilikom spremanja.
- v Koristit ćete spremi-dok-je-aktivan da smanjite ispad iz pogona prilikom spremanja zato što podnosite malo vrijeme ispada.
- v Koristit ćete spremi-dok-je-aktivan da eliminirate vaše vrijeme ispada iz pogona zbog sljedećih razloga:
	- Nemate tolerancije za ispad iz pogona prilikom spremanja.
	- Već koristite vođenje dnevnika i kontrolu predavanja.
	- Namjeravate koristiti vođenje dnevnika i kontrolu predavanja.

Sljedeće stranice vam mogu pomoći da napravite informiranu odluku kako koristiti funkciju spremi-dok-je-aktivno.

## **Smanjivanje vremena ispada iz pogona za vrijeme spremanja: Pregled**

Ove informacije vam opisuju što se događa kada koristite funkciju spremi-dok-je-aktivan za smanjivanje vremena ispada iz pogona za vrijeme spremanja.

Smanjivanje vremena ispada iz pogona za vrijeme spremanja je preporučeni način korištenja funkcije spremi-dok-je-aktivan. Da smanjite vaše vrijeme ispada iz pogona, možete prekinuti aplikacije koje rade promjene na objektima koje spremate. Možete ponovo pokrenuti aplikaciju kada je sistem ostvario kontrolnu točku za aplikacijski ovisne objekte.

Objekt ovisan o aplikaciji je bilo koji objekt kojeg aplikacije koriste i ažuriraju. Korištenjem spremi-dok-je-aktivno da smanjite vaše vrijeme ispada za vrijeme spremanja, nećete trebati izvesti dodatne procedure obnavljanja kada vraćate objekte.

Možete specificirati da vam sistem pošalje poruku kada je dovršio obrađivanje kontrolnih točaka sljedećeg:

- Za sve objekte unutar određene knjižnice
- Za sve knjižnice u zahtjevu spremanja

Možete ponovno pokrenuti aplikacije kada svi aplikacijsko ovisni objekti dosegnu kontrolnu točku. Slike kontrolne točke objekata koje spremate pojavit će se isto kao da ste izveli namjensko spremanje u vrijeme dok su aplikacije bile završene.

Ako spremate objekte iz višestrukih knjižnica i postoji zajednička aplikacijska ovisnost koja premošćuje knjižnice, nemojte odmah ponovno pokrenuti aplikaciju. Trebate čekati dok obraivanje kontrolnih točaka ne završi za sve knjižnice u zahtjevu spremanja. Kada je obrađivanje kontrolnih točaka završilo za sve knjižnice, onda možete ponovno pokrenuti aplikacije.

Ova metoda može bitno smanjiti vrijeme ispada iz pogona, iako ga ne eliminira.

## **Srodni koncepti**

["Smanjivanje](#page-139-0) vremena ispada iz pogona za vrijeme spremanja" na stranici 134 Koristite spremi-dok-je-aktivan funkciju da smanjite vaše vrijeme ispada iz pogona prilikom spremanja. To je najlakši način korištenja spremi-dok-je-aktivan funkcije.

## **Eliminiranje vremena ispada iz pogona za vrijeme spremanja: Pregled**

Ove informacije vam opisuju što se događa kada koristite funkciju spremi-dok-je-aktivan za eliminiranje vremena ispada iz pogona za vrijeme spremanja.

Funkcija spremi-dok-je-aktivan može eliminirati vaš ispad za određene operacije spremanja tako da ne čeka da se aplikacije završe prije procedure spremanja. Međutim, imat ćete kompleksnije i duže procedure obnavljanja nakon vraćanja objekata s medija.

Imat ćete kompleksnije procedure obnavljanja zato što eliminiranje vašeg vremena ispada iz pogona sprema objekte na različitim granicama aplikacija. Za spremi-dok-je-aktivan svrhu, **aplikacijska granica** je točka u vremenu:

• Kada su svi objekti o kojima ovisi određena aplikacija u konzistentnom stanju u odnosu jedan prema drugom.

<span id="page-139-0"></span>v Kada su objekti također u stanju gdje možete pokrenuti ili ponovno pokrenuti aplikaciju.

Kada izaberete eliminirati vrijeme ispada iz pogona, aplikacije mogu ažurirati objekte koje spremate prije nego što objekti dosegnu kontrolnu točku. Kada se to dogodi sistem ne može odrediti da li su slike tih objekata dosegnule granice aplikacije kada obnovite te objekte. Stoga u vrijeme vraćanja, trebate definirati procedure obnavljanja da donesete te objekte do zajedničke aplikacijske granice. Trebat ćete te procedure obnavljanja da donesete objekte u konzistentno stanje u međusobnom odnosu. Radi tog razloga trebate zaštititi objekte koje spremate pomoću zapisivanja u dnevnik ili kontrole predavanja.

Ako ne koristite kontrolu predavanja, djelomične transakcije mogu biti spremljene i bez vašeg znanja. Kada koristite kontrolu predavanja, možete izabrati želite li da operacija spremanja spremi sve objekte na granicama transakcije. Međutim, ako aplikacije ne dosegnu granice predavanja unutar specificiranog vremena, operacija spremanja neće uspjeti.

Trebate razmotriti sljedeće kada određujete te procedure obnavljanja:

- v Da li se objekti o kojima ovisi aplikacija sastoje isključivo od datoteka baze podataka ili oni ovise o drugim tipovima objekata kao što su objekti integriranog sistema datoteka.
- v Da li su objekti o kojima je aplikacija ovisna u jednoj knjižnici ili se nalaze na višestrukim knjižnicama.
- v Da li se objekti o kojima je aplikacija ovisna unose u dnevnik.
- v Da li su promjene koje je aplikacija napravila na objektima pod kontrolom predavanja.

## **Srodni koncepti**

["Razmatranja](#page-143-0) za procedure obnavljanja nakon eliminiranja vremena ispada iz pogona za vrijeme spremanja" na [stranici](#page-143-0) 138

Ovo poglavlje raspravlja neka razmatranja spremi-dok-je-aktivan procedura obnavljanja. Općenito, sistem ne može sačuvati granice aplikacije zato što su definirane od strane aplikacije. Kada koristite spremi-dok-je-aktivan funkciju za eliminaciju vremena ispada spremanja na vama je da osigurate odgovarajuće procedure obnavljanja.

"Primjer: [Obnavljanje](#page-141-0) knjižnica nakon smanjivanja vremena ispada" na stranici 136

Ovaj primjer prikazuje tipičnu proceduru obnavljanja nakon što ste u knjižnici smanjili vrijeme ispada iz pogona za vrijeme spremanja. Vaše točno korištenje funkcije se može razlikovati, bazirano na vašim specifičnim zahtjevima aplikacije.

## **Srodni zadaci**

["Preporučeni](#page-145-0) postupak obnavljanja nakon eliminiranja vremena ispada iz pogona za vrijeme spremanja" na stranici [140](#page-145-0)

Ako izvodite operacije spremi-dok-je-aktivan da eliminirate vrijeme ispada iz pogona za vrijeme spremanja i navedete \*NOCMTBDY za SAVACTWAIT vrijednost promjene sloga čekanja, mogu vam ostati objekti koji su spremljeni s djelomičnim transakcijama.

## **Srodne reference**

["Eliminiranje](#page-142-0) vremena ispada iz pogona za vrijeme spremanja" na stranici 137 Koristite spremi-dok-je-aktivan funkciju da eliminirate vaše vrijeme ispada iz pogona prilikom spremanja.

# **Smanjivanje vremena ispada iz pogona za vrijeme spremanja**

Koristite spremi-dok-je-aktivan funkciju da smanjite vaše vrijeme ispada iz pogona prilikom spremanja. To je najlakši način korištenja spremi-dok-je-aktivan funkcije.

Upotrijebite sljedeće općenite procedure da smanjite vrijeme ispada iz pogona za određenu operaciju spremanja. Morate prekinuti aplikaciju za objekte koje spremate prije nego što izvedete ove procedure. Međutim, ove procedure ne zahtijevaju **dodatne procedure obnavljanja**.

## **Srodni koncepti**

["Smanjivanje](#page-138-0) vremena ispada iz pogona za vrijeme spremanja: Pregled" na stranici 133 Ove informacije vam opisuju što se događa kada koristite funkciju spremi-dok-je-aktivan za smanjivanje vremena ispada iz pogona za vrijeme spremanja.

## <span id="page-140-0"></span>**Preporučena procedura za smanjivanje vašeg vremena ispada prilikom spremanja**

Upotrijebite ovu općenitu proceduru da smanjite vaše vrijeme ispada za određenu operaciju spremanja.

Ova procedura je preporučen način korištenja spremi-dok-je-aktivan funkcije na dnevnim osnovama. Ova spremi-dok-je-aktivan operacija sprema objekte kao da su spremljeni na namjenski način. Ova procedura ne zahtijeva bilo kakve posebne procedure obnavljanja.

- 1. Završite sve aplikacijske poslove koji ažuriraju aplikacijski ovisne objekte.
- 2. Pokrenite spremi-dok-je-aktivan operaciju za objekte koji se nalaze u knjižnicama aplikacije. Navedite red poruka na koji primate poruku završetak kontrolne točke.
- 3. Čekajte da se kontrolna točka završi ili na poruku završetka koja se identificira u SAVACTMSGQ porukama dovršetka kontrolne točke u redu poruka koje ste naveli u parametru SAVACTMSGQ.
- 4. Pokrenite poslove aplikacija ponovno.
- 5. Za objekte zapisane u dnevnik u zahtjevu spremanja, ako niste spremili njihove primatelje u zahtjev, spremite te primatelje nakon što zahtjev spremanja završi.

## **Srodne reference**

"Parametri za funkciju [spremanje-dok-je-aktivan"](#page-134-0) na stranici 129

Koristite ove opcije da specificirate kako ćete koristiti spremi-dok-je-aktivan funkciju.

"Parametar obavijesti kontrolne točke [\(SAVACTMSGQ\)"](#page-136-0) na stranici 131

Ove informacije sadrže tablicu koja prikazuje poruke koje su poslane za svaku naredbu kada je obrađivanje kontrolnih točaka dovršeno.

## **Primjer: Smanjivanje vremena ispada zbog spremanja za dvije knjižnice**

Ovaj primjer koristi dvije knjižnice, LIB1 i LIB2. Obje knjižnice sadrže objekte koje ćete spremati svakodnevno.

Vaša trenutna strategija spremanja prekida poslove koji rade promjene na objektima u dvije knjižnice cijelo vrijeme koje spremate knjižnice.

Za ovaj primjer, objekti bilo kojeg tipa mogu postojati u dvije knjižnice. Objekti koji postoje u dvije knjižnice, mogu ali ne moraju, biti u dnevniku.

Vrijeme ispada iz pogona od nekoliko sati može biti znatno smanjeno sljedećim koracima:

- 1. Završite sve aplikacijske poslove koji ažuriraju objekte u knjižnicama LIB1 i LIB2.
- 2. Submitirajte sljedeću naredbu kao pojedinačan paketni posao:
	- SAVLIB LIB(LIB1 LIB2) DEV(TAP01) SAVACT(\*SYNCLIB) SAVACTMSGQ(QSYSOPR) + ACCPTH(\*YES)

Bilješka: Također možete koristiti SAVOBJ ili SAVCHGOBJ naredbe ovisno o vašim specifičnim potrebama.

Objekti u knjižnici LIB1 i LIB2 dosežu kontrolne točke zajedno, kao što je specificirano pomoću SAVACT(\*SYNCLIB), i sistem sprema knjižnice na TAP01. Sistem šalje poruku koja pokazuje da je obrađivanje kontrolnih točaka dovršeno na QSYSOPR.

Vi također spremate pristupne staze za logičke datoteke, kao što je navedeno s ACCPTH(\*YES). Ako to navedete, staze pristupa, u većini slučajeva, neće trebati biti izgrađene nakon obnavljanja datoteka iz ovog medija spremanja.

Jedna naredba sprema knjižnice da omogući konzistentnu kontrolnu točku. To je također brže nego spremanje obje knjižnice na isti uređaj za pohranu s odijeljenim naredbama. Korištenje dva odijeljena uređaja medija dozvoljava sistemu da izvodi obrađivanje kontrolnih točaka za knjižnice istodobno. Također možete dozvoliti sistemu da izvede obrađivanje kontrolnih točaka brže od spremanja obje knjižnice s jednom operacijom spremanja.

- 3. Nakon što je obrađivanje kontrolnih točaka završeno, red poruka QSYSOPR prima poruku CPI3712. Ako obraivanje kontrolnih točaka ne završi za objekte, red poruka prima poruku CPI3711 i operacija spremanja završava.
- 4. Nakon primanja CPI3712 poruke, pokrenite aplikacijske poslove koji ažuriraju objekte u dvije knjižnice.

<span id="page-141-0"></span>Objekti postoje na mediju kao što su bili kada su aplikacijski poslovi prekinuti, prije izvoenja naredbe spremanja. Međutim, spremi-dok-je-aktivan funkcija znatno smanjuje vrijeme u kojem aplikacije nisu dostupne.

## **Primjer: Smanjivanje vremena ispada zbog spremanja za direktorij**

Ovaj primjer koristi direktorij, MyDirectory. Direktorij sadrži objekte koje ćete spremati na dnevnoj bazi. Vaša trenutna strategija spremanja prekida poslove koji rade promjene na objektima u direktoriju cijelo vrijeme koje spremate direktorij.

Objekti koji postoje u direktoriju, mogu ali ne moraju, biti zapisani u dnevnik.

Vrijeme ispada iz pogona od nekoliko sati može biti znatno smanjeno sljedećim koracima:

- 1. Završite sve aplikacijske poslove koji ažuriraju objekte u MyDirectory.
- 2. Submitirajte sljedeću naredbu kao pojedinačan paketni posao:
	- SAV DEV('/QSYS.LIB/TAP01.DEVD') OBJ('/MyDirectory') SAVACT(\*SYNC)
		- SAVACTMSGQ('QSYS.LIB/LIB1.LIB/MSGQ1.MSGQ')
	- Objekti u direktoriju MyDirectory dosežu kontrolnu točku zajedno, kao navedeno sa SAVACT(\*SYNC). Sistem sprema objekte TAP01. Sistem šalje poruku koja označava da je obrađivanje kontrolnih točaka dovršeno na MSGQ1
- 3. Nakon što je obrađivanje kontrolnih točaka završeno, red poruka prima poruku CPI3712. Ako se obrada kontrolne točke ne dovrši za objekte, red poruka prima poruku CPI3722, a operacija spremanja se završava.
- 4. Nakon primanja CPI3712 poruke, pokrenite aplikacijske poslove koji ažuriraju objekte u direktoriju.

Objekti postoje na mediju kao što su bili kada su aplikacijski poslovi prekinuti, prije izvoenja naredbe spremanja. Spremi-dok je-aktivan funkcija znatno smanjuje količinu vremena u kojem aplikacije nisu dostupne.

## **Primjer: Obnavljanje knjižnica nakon smanjivanja vremena ispada**

Ovaj primjer prikazuje tipičnu proceduru obnavljanja nakon što ste u knjižnici smanjili vrijeme ispada iz pogona za vrijeme spremanja. Vaše točno korištenje funkcije se može razlikovati, bazirano na vašim specifičnim zahtjevima aplikacije.

Možete obnoviti objekte iz medija kao što jesu ako niste koristili spremi-dok-je-aktivan funkciju. Obnavljanje ne zahtijeva nikakve dodatne procedure obnavljanja. Možete vratiti dvije knjižnice sa sljedećim naredbama: RSTLIB SAVLIB(LIB1) DEV(TAP01)

#### RSTLIB SAVLIB(LIB2) DEV(TAP01)

#### **Srodni koncepti**

| | | |

["Eliminiranje](#page-138-0) vremena ispada iz pogona za vrijeme spremanja: Pregled" na stranici 133

Ove informacije vam opisuju što se događa kada koristite funkciju spremi-dok-je-aktivan za eliminiranje vremena ispada iz pogona za vrijeme spremanja.

["Razmatranja](#page-143-0) za procedure obnavljanja nakon eliminiranja vremena ispada iz pogona za vrijeme spremanja" na [stranici](#page-143-0) 138

Ovo poglavlje raspravlja neka razmatranja spremi-dok-je-aktivan procedura obnavljanja. Općenito, sistem ne može sačuvati granice aplikacije zato što su definirane od strane aplikacije. Kada koristite spremi-dok-je-aktivan funkciju za eliminaciju vremena ispada spremanja na vama je da osigurate odgovarajuće procedure obnavljanja.

#### **Srodni zadaci**

["Preporučeni](#page-145-0) postupak obnavljanja nakon eliminiranja vremena ispada iz pogona za vrijeme spremanja" na stranici [140](#page-145-0)

Ako izvodite operacije spremi-dok-je-aktivan da eliminirate vrijeme ispada iz pogona za vrijeme spremanja i navedete \*NOCMTBDY za SAVACTWAIT vrijednost promjene sloga čekanja, mogu vam ostati objekti koji su spremljeni s djelomičnim transakcijama.

## <span id="page-142-0"></span>**Primjer: Obnavljanje direktorija nakon smanjivanja sačuvaj-ispad vremena**

Ovaj primjer prikazuje tipičnu proceduru obnavljanja nakon što ste smanjili vrijeme ispada u direktoriju. Vaše točno korištenje funkcije se može razlikovati, bazirano na vašim specifičnim potrebama aplikacije.

Možete obnoviti objekte iz medija kao što jesu ako niste koristili spremi-dok-je-aktivan funkciju. Obnavljanje ne zahtijeva nikakve dodatne procedure obnavljanja. Možete vratiti direktorij sa sljedećom naredbom:

RST DEV('/QSYS.LIB/TAP01.DEVD') + OBJ('/MyDirectory')

# **Eliminiranje vremena ispada iz pogona za vrijeme spremanja**

Koristite spremi-dok-je-aktivan funkciju da eliminirate vaše vrijeme ispada iz pogona prilikom spremanja.

Upotrijebite sljedeće procedure opće namjene za eliminiranje vremena ispada za odreenu operaciju spremanja. Ove spremi-dok-je-aktivan procedure ne zahtijevaju da aplikacije budu prekinute radi izvođenja operacije spremanja. No, ove spremi-dok-je-aktivan metode zahtijevaju **dodatne procedure** obnavljanja.

IBM preporučuje korištenje ovih procedura samo za objekte koje štitite voenjem dnevnika ili kontrolom predavanja.

## **Srodni koncepti**

["Eliminiranje](#page-138-0) vremena ispada iz pogona za vrijeme spremanja: Pregled" na stranici 133

Ove informacije vam opisuju što se dogaa kada koristite funkciju spremi-dok-je-aktivan za eliminiranje vremena ispada iz pogona za vrijeme spremanja.

["Razmatranja](#page-143-0) za procedure obnavljanja nakon eliminiranja vremena ispada iz pogona za vrijeme spremanja" na [stranici](#page-143-0) 138

Ovo poglavlje raspravlja neka razmatranja spremi-dok-je-aktivan procedura obnavljanja. Općenito, sistem ne može sačuvati granice aplikacije zato što su definirane od strane aplikacije. Kada koristite spremi-dok-je-aktivan funkciju za eliminaciju vremena ispada spremanja na vama je da osigurate odgovarajuće procedure obnavljanja.

## **Preporučena procedura za eliminiranje vremena ispada prilikom spremanja**

Ovaj postupak naglašava kako se koristi funkcija spremi-dok-je-aktivan za eliminaciju vremena ispada za vrijeme spremanja. Nećete prekinuti aplikacijske poslove.

- 1. Pokrenite spremi-dok-je-aktivan operaciju za objekte. To možete učiniti navoenjem (SAVACT(\*SYNCLIB)) za knjižnice ili (SAVACT(\*SYNC)) za direktorije u naredbi spremanja.
- 2. Kada primite poruku CPI3712 (za SAVACT(\*SYNCLIB)) ili CPI3710 (za SAVACT (\*SYNC)), ne događaju se dodatni sukobi u zaključavanju za objekte ili poslove s nepredanim transakcijama.
- 3. Ako se obrada kontrolne točke ne dovrši za objekte koje spremate, red poruka naveden za SAVACTMSGQ parametar prima poruku CPI3712 ili poruku CPI3712, a operacija spremanja se završava.
- 4. Objekti sa sukobima u zaključavanju dozvoljavaju da obrađivanje kontrolnih točaka završi i operacija spremanja nastavi. Međutim, sistem ne sprema objekte s konfliktom zaključavanja.
- 5. Spremi-dok je-aktivan operacija završava.
- 6. Za svaki objekt unesen u dnevnik u zahtjevu spremi-dok-je-aktivan, spremite svaki pridodan primatelj dnevnika koji spremi-dok-je-aktivan operacija nije spremila.

## **Nadgledanje vaših spremi-dok-je-aktivno operacija**

Izvedite sljedeće procedure kako je primjenjivo, ako koristite spremi-dok-je-aktivan funkciju da eliminirate vaše vrijeme ispada iz pogona.

## **Srodni koncepti**

"Parametar vremena čekanja [\(SAVACTWAIT\)"](#page-135-0) na stranici 130

SAVACTWAIT parametar specificira vremenski iznos koji treba čekati za objekt koji se koristi, ili za transakcije koje imaju promjene u čekanju da dosegnu granicu predavanja, prije nastavljanja s operacijom spremanja.

## **Provjera sukoba zaključavanja:**

1. Za vrijeme obraivanja kontrolnih točaka, potražite moguće sukobe u zaključavanju nadgledanjem posla spremi-dok-je-aktivan.

<span id="page-143-0"></span>Status LCKW na Radno aktivni poslovi (WRKACTJOB) prikazu identificira sukob u zaključavanju.

- 2. Ako postoji sukob zaključavanja za odreeni objekt, identificirajte posao koji drži sukobljeno zaključavanje s Rad sa zaključavanjima objekata (WRKOBJLCK) naredbom.
- 3. Poduzmite potrebne korake da posao otpusti zaključavanje tako da se posao spremi-dok-je-aktivan može nastaviti i izvesti spremanje tog određenog objekta.
- 4. Ako zahtjev spremi-dok-je-aktivan ne spremi odreene objekte zbog sukoba zaključavanja, razriješite sve sukobe zaključavanja.
- 5. Ponovno izdajte **cijeli** zahtjev spremi-dok-je-aktivan. Nemojte samo ponovno spremiti objekte koji su imali sukob zaključavanja. U suprotnom objekti koje ste spremili u dva zahtjeva spremi-dok-je-aktivan neće biti u konzistentnom stanju. Ova situacija može vas odvesti do kompleksnih procedura obnavljanja.

#### **Nadgledavanje operacija spremi-dok-je-aktivan za objekte pod kontrolom predavanja:**

1. Za vrijeme obrade kontrolne točke, ako su promjene objekata koje spremate napravljene pod kontrolom predavanja i ako \*NOCMTBDY nije korišten za vrijednost SAVACTWAIT promjena slogova koje su na čekanju, potrebno je nadgledati QSYSOPR niz poruka za CPI8365 poruke.

CPI8365 poruke označuju da poslovi imaju definicije predavanja koje sprječavaju spremi-dok-je-aktivan posao da nastavi. QSYSOPR red poruka prima samo CPI8365 informacijske poruke ako navedete da SAVACTWAIT vrijeme bude barem 30 sekundi.

**Bilješka:** Pogledajte informacije o kontroliranju vremenskog iznosa koje prođe dok čekate da definicije predavanja dosegnu granice predavanja.

- 2. Poduzmite odgovarajuće korake, kao što je napisano u dijelu obnavljanje od CPI8365 poruke, da donesete sve definicije predavanja za posao na granicu predavanja.
- 3. Spremi-dok je-aktivan zahtjev završava ako ne možete dosegnuti granicu predavanja za određenu definiciju predavanja.
- 4. Ovisno o tipu nepredanih promjena jedno od sljedećeg se događa:
	- Dnevnik posla prima CPF836C poruke.
	- OSYSOPR red poruka prima CPI8367 poruke.

U svakom slučaju, poruke sadrže imena posla koja su imala definicije predavanja koje su spriječile spremi-dok-je-aktivan zahtjev za knjižnicu.

## **Razmatranja za procedure obnavljanja nakon eliminiranja vremena ispada iz pogona za vrijeme spremanja**

Ovo poglavlje raspravlja neka razmatranja spremi-dok-je-aktivan procedura obnavljanja. Općenito, sistem ne može sačuvati granice aplikacije zato što su definirane od strane aplikacije. Kada koristite spremi-dok-je-aktivan funkciju za eliminaciju vremena ispada spremanja na vama je da osigurate odgovarajuće procedure obnavljanja.

Dodatne procedure obnavljanja potrebne su za dovođenje objekata u konzistentno stanje u međusobnom odnosu nakon što je operacija obnavljanja završena. Morate odrediti točne korake koji su potrebni za te procedure obnavljanja u vrijeme kada su objekti spremljeni. Procedure obnavljanja moraju biti izvedene nakon što su objekti iz spremi-dok-je-aktivan medija obnovljeni, a prije nego se objekti upotrijebe od strane bilo koje aplikacije.

Trebate razmotriti sljedeće procedure obnove ako želite koristiti funkciju spremi-dok-je-aktivan da eliminirate vrijeme ispada iz pogona za vrijeme spremanja:

#### **Srodni koncepti**

["Eliminiranje](#page-138-0) vremena ispada iz pogona za vrijeme spremanja: Pregled" na stranici 133 Ove informacije vam opisuju što se događa kada koristite funkciju spremi-dok-je-aktivan za eliminiranje vremena ispada iz pogona za vrijeme spremanja.

"Primjer: [Obnavljanje](#page-141-0) knjižnica nakon smanjivanja vremena ispada" na stranici 136

Ovaj primjer prikazuje tipičnu proceduru obnavljanja nakon što ste u knjižnici smanjili vrijeme ispada iz pogona za vrijeme spremanja. Vaše točno korištenje funkcije se može razlikovati, bazirano na vašim specifičnim zahtjevima aplikacije.
#### **Srodni zadaci**

["Preporučeni](#page-145-0) postupak obnavljanja nakon eliminiranja vremena ispada iz pogona za vrijeme spremanja" na stranici [140](#page-145-0)

Ako izvodite operacije spremi-dok-je-aktivan da eliminirate vrijeme ispada iz pogona za vrijeme spremanja i navedete \*NOCMTBDY za SAVACTWAIT vrijednost promjene sloga čekanja, mogu vam ostati objekti koji su spremljeni s djelomičnim transakcijama.

### **Srodne reference**

["Eliminiranje](#page-142-0) vremena ispada iz pogona za vrijeme spremanja" na stranici 137 Koristite spremi-dok-je-aktivan funkciju da eliminirate vaše vrijeme ispada iz pogona prilikom spremanja.

**Ako koristite kontrolu predavanja unutar vaše aplikacije, forsirajte jednu kontrolnu točku u toku operacije spremanja i čekajte na granice transakcije:** Ako specificirate SAVACT(\*SYNCLIB) za operaciju spremanja, svi podaci se spremaju s jednom zajedničkom kontrolnom točkom. Ako koristite kontrolu predavanja za definiranje svih aplikacijskih granica i čekanje na granice transakcija u toku operacije spremanja, procedura obnavljanja je osnovno obnavljanje vaših objekata.

**Ako koristite kontrolu predavanja unutar vaše aplikacije, omogućite više kontrolnih točaka u toku operacije spremanja i čekajte na granice transakcije:** Ako specificirate SAVACT(\*SYSDFN) ili SAVACT(\*LIB) za operaciju spremanja, podaci se spremaju s višestrukim kontrolnim točkama. Ako koristite kontrolu predavanja za definiranje svih granica aplikacije i čekanje za granice transakcija u toku operacije spremanja, procedura obnavljanja od vas zahtijeva primjenu ili brisanje promjena iz evidencije dnevnika kako bi mogla doseći granicu aplikacije.

**Ako koristite kontrolu predavanja unutar vaše aplikacije, forsirajte jednu kontrolnu točku u toku operacije spremanja i nemojte čekati na granice transakcije:** Ako odredite SAVACT(\*SYNCLIB) za operaciju spremanja, podaci se spremaju s jednom zajedničkom kontrolnom točkom. Ako koristite kontrolu predavanja i specifikaciju \*NOCMTBDY parametra SAVACTWAIT za operaciju spremanja, procedura obnavljanja od vas zahtijeva primjenu ili brisanje promjena iz evidencije dnevnika kako bi dovršila ili vratila vaše djelomične transakcije i dosegla granicu predavanja.

**Ako koristite kontrolu predavanja unutar vaše aplikacije, omogućite više kontrolnih točaka:** Ako specificirate SAVACT(\*SYSDFN) ili SAVACT(\*LIB) za operaciju spremanja, podaci se spremaju s višestrukim kontrolnim točkama. Ako koristite kontrolu predavanja i specifikaciju \*NOCMTBDY parametra SAVACTWAIT za operaciju spremanja, procedura obnavljanja od vas zahtijeva primjenu ili brisanje promjena iz evidencije dnevnika kako bi dovršila djelomične transakcije i dovela ih do zajedničke granice aplikacije.

**Ako ne koristite kontrolu predavanja, ali se svi objekti spremaju u dnevnik:** Ako se svi objekti ovisni o aplikaciji vode u evidenciji dnevnika, a kontrola predavanja se ne koristi, možete primijeniti ili izbrisati promjene voene u dnevniku. Ove naredbe mogu sve objekte dovesti do granice aplikacije nakon njihova obnavljanja sa spremi-dok-je-aktivan medija. Međutim, granice aplikacije ne bilježe se u dnevniku tako da ćete trebati utvrditi gdje su granice za svaki objekt. Kada objekt voen u dnevniku dosegne kontrolnu točku, primatelj dnevnika dobiva dodatni unos dnevnika zajedno s unosom dnevnika za spremljeni objekt. Unos dnevnika bilježi podatak da ste upotrijebili funkciju spremi-dok-je-aktivan za spremanje objekta, a koristi se od strane naredbi APYJRNCHG i RMVJRNCHG kao lokacija početka operacije kada je upotrijebljen parametar FROMENT(\*LASTSAVE). Kritično je da trenutno pripojeni primatelj dnevnika bude spremljen zajedno s objektima koji se zapisuju. Ako se više od jednog dnevnika koristi za zapisivanje objekata, onda svi pripojeni primatelji moraju biti spremljeni. Uključite zahtjev za spremanjem primatelja u istom zahtjevu spremanja kao i za objekte zapisane u dnevnik. Ili spremite primatelj u odvojenom zahtjevu spremanja nakon spremanja objekata zapisanih u dnevnik. Ovo spremanje je potrebno zato što će pripojeni primatelj dnevnika sadržavati unose koji mogu biti zahtijevani od strane bilo koje primjene ili uklanjanja operacija promjene dnevnika koja je dio obnavljanja kod korištenja spremi-dok-je-aktivno medija.

**Ako se kontrola predavanja ne koristi, a objekti se ne stavljaju u dnevnik:** Ako ne definirate granice vaše aplikacije trebat ćete napraviti vraćanje i obnavljanje od nepravilnog završetka. Ako ne znate koje su procedure potrebne za obnavljanje nenormalnog završetka, tada koristite metodu iz primjera: Obnavljanje knjižnica nakon smanjenja vremena ispada iz pogona za vrijeme spremanja.

## <span id="page-145-0"></span>**Preporučeni postupak obnavljanja nakon eliminiranja vremena ispada iz pogona za vrijeme spremanja**

Ako izvodite operacije spremi-dok-je-aktivan da eliminirate vrijeme ispada iz pogona za vrijeme spremanja i navedete \*NOCMTBDY za SAVACTWAIT vrijednost promjene sloga čekanja, mogu vam ostati objekti koji su spremljeni s djelomičnim transakcijama.

Preporuča se korištenje Sigurnosnog kopiranja, obnavljanja i usluga medija (BRMS) za automatizaciju operacija sigurnosnog kopiranja i obnavljanja. BRMS automatski primjenjuje promjene na objekte s djelomičnim transakcijama i vraća ih u upotrebljivo stanje.

Sljedeće daje neke od preporučenih procedura obnavljanja nakon vraćanja sa spremi-dok-je-aktivan medija. Sljedeća procedura je samo preporuka. Vaše procedure obnavljanja možda će trebati biti nešto drugačije ovisno o vašim aplikacijama i vašim određenim ovisnostima aplikacija.

Obnavljanje za objekte iz dnevnika može sadržavati operacije Primijeni promjene iz dnevnika (APYJRNCHG) u Ukloni promjene iz dnevnika (RMVJRNCHG). Sljedeća preporuka koristi APYJRNCHG naredbu isključivo. APYJRNCHG naredba je najuobičajenija operacija obnavljanja koja donosi objekte zapisane u dnevnik na aplikacijske granice. Međutim, možete koristiti RMVJRNCHG naredbu umjesto APYJRNCHG da donesete zapisane objekte na aplikacijsku granicu. Upotrijebite naredbu RMVJRNCHG ako želite ukloniti promjene iz objekata zapisanih u dnevnik. Naredbu RMVJRNCHG možete koristiti ako koristite vođenje dnevnika prije izrade slike objekta u dnevniku.

Ako trebate upotrijebiti naredbu APYJRNCHG za obnavljanje, morate specificirati poznatu granicu aplikacije bilo za parametar završnog rednog broja (TOENT) ili za parametar završnog velikog rednog broja (TOENTLRG), ali ne za oboje. Specificirajte parametar FROMENTLRG bez obzira na to da li su svi objekti zajedno dosegli kontrolnu točku. Morate izvoditi višestruke APYJRNCHG naredbe ako su objekti zapisani u različite dnevnike.

Sljedeći koraci daju opću preporuku koju treba slijediti za procedure obnavljanja:

- 1. Ako neki su objekti koje vraćate objekti iz dnevnika, provjerite postoje li na sistemu potrebni dnevnici.
- 2. Ako svi potrebni dnevnici nisu na sistemu, prvo vratite dnevnike. Sistem automatski vraća prvo dnevnike ako su obje dolje navedene stavke istina:
	- v Dnevnici su u istoj knjižnici kao i objekti koje obnavljate.
	- v Upotrijebili ste isti zahtjev spremanja za spremanje dnevnika i objekata.
- 3. Obnovite objekte sa spremi-dok-je-aktivan medija.
- 4. Ako su neki od vraćenih objekata objekti iz dnevnika, vratite sve potrebne primatelje dnevnika koji već ne postoje na sistemu.
	- a. Počnite s obnavljanjem primatelja koji sadrže unose dnevnika za pokretanje spremanja za objekte koji se zapisuju u dnevnik.
	- b. Nastavite s vraćanjem primatelja dok ne vratite primatelja koji sadrži unos dnevnika koji je željena aplikacijska granica. Ti primatelji trebaju biti online za svaki od dnevnika korištenih za zapisivanje vraćenih objekata.
- 5. Ako se svi objekti koji ovise o aplikaciji spremaju u dnevnik, preskočite na korak 9. Ako se samo neki ili niti jedan objekt koji je ovisan o aplikaciji ne sprema u dnevnik, idite na korak 6.
- 6. Ako neki objekti koji ovise o aplikaciji nisu objekti koji se stavljaju u dnevnik i istinit je jedan od sljedećih scenarija idite na korak 7. U suprotnom idite na korak 8.
	- a. Svi objekti nalaze se u istoj biblioteci i spremljeni su pomoću SAVACT(\*LIB).
	- b. Svi objekti u svim knjižnicama su spremljeni koristeći SAVACT(\*SYNCLIB).
- 7. Možete izvesti procedure obnavljanja u Primjeru: Obnavljanje knjižnica nakon smanjivanja vremena ispada iz pogona za vrijeme spremanja. Svi objekti su dosegnuli kontrolnu točku zajedno i obnovljeni objekti su u konzistentnom stanju u međusobnom odnosu. Međutim, ako trebate donijeti sve objekte naprijed do neke definirane aplikacijske granice, možete koristiti samo APYJRNCHG naredbu za zapisane objekte. Za objekte koji nisu zapisani u dnevnik, morate izvesti korisnički-definirane procedure obnavljanja.
- 8. Ako niti jedan scenarij u 6 nije istinit, tada se objekti ne spremaju u konzistentnom stanju u odnosu jedan na drugi. Upotrijebite APYJRNCHG naredbu da donesete objekte zapisane u dnevnik naprijed do neke zajedničke aplikacijske granice. Za objekte koji nisu zapisani u dnevnik, morate izvesti korisnički-definirane procedure obnavljanja.
- 9. Ako se svi objekti koji ovise o aplikaciji spremaju u dnevnik i svi objekti koji su ovisni o aplikaciji su pod kontrolom predavanja, preskočite na korak 11. U suprotnom idite na korak 10.
- 10. Ako su svi aplikacijsko ovisni objekti zapisani u dnevnik ali sve promijene na objektima nisu učinjene pod kontrolom predavanja, tada morate koristiti APYJRNCHG naredbu da donesete sve objekte na aplikacijsku granicu.
- 11. Ako su svi objekti koji su ovisni o aplikaciji pod kontrolom predavanja i postoje objekti u različitim knjižnicama, idite na korak 12. U suprotnom idite na korak 13.
- 12. Ako objekti postoje u različitim knjižnicama, onda su vraćeni objekti na granicama predavanja. Međutim, neće svi objekti biti na istoj zajedničkoj granici predavanja. Dovedite objekte na istu zajedničku granicu predavanja pomoću APYJRNCHG naredbe. Navedite CMTBDY(\*YES) parametar da donesete objekte naprijed do neke zajedničke aplikacijske granice.

Navođenjem CMTBDY(\*YES), vi osiguravate da primjena operacije počinje na granici predavanja. Također možete osigurati da sistem primjenjuje potpune transakcije do rednog broja koji ste naveli da odgovara vašim granicama aplikacije.

13. Ako su svi objekti ovisni o aplikaciji objekti iz dnevnika koji postoji u istoj knjižnici, a datoteke se ažuriraju pod kontrolom predavanja, sistem vraća datoteke kao da su postojale na istoj zajedničkoj granici predavanja kada ste spremili podatke.

Upotrijebite APYJRNCHG naredbu navodeći CMTBDY(\*YES) parametar da donesete datoteke naprijed do neke definirane aplikacijske granice ako je jedno od sljedećeg istinito:

- v Zajednička granica predavanja transakcije nije granica aplikacije.
- v U dnevniku postoje dodatne transakcije koje možete primijeniti na objekte.

Navođenjem CMTBDY(\*YES), vi osiguravate da primjena operacije počinje na granici predavanja. Također osigurajte da sistem primjenjuje potpune transakcije sve do odreenog rednog broja koji odgovara vašim granicama aplikacije.

Ako je granica predavanja ujedno i granica aplikacije, nisu potrebne nikakve dodatne procedure obnavljanja.

#### **Srodni koncepti**

"Primjer: [Obnavljanje](#page-141-0) knjižnica nakon smanjivanja vremena ispada" na stranici 136

Ovaj primjer prikazuje tipičnu proceduru obnavljanja nakon što ste u knjižnici smanjili vrijeme ispada iz pogona za vrijeme spremanja. Vaše točno korištenje funkcije se može razlikovati, bazirano na vašim specifičnim zahtjevima aplikacije.

["Sigurnosno](#page-106-0) kopiranje logičke particije" na stranici 101

Svaka logička particija funkcionira kao nezavisni sistem i treba se kopirati pojedinačno.

["Eliminiranje](#page-138-0) vremena ispada iz pogona za vrijeme spremanja: Pregled" na stranici 133

Ove informacije vam opisuju što se događa kada koristite funkciju spremi-dok-je-aktivan za eliminiranje vremena ispada iz pogona za vrijeme spremanja.

["Razmatranja](#page-143-0) za procedure obnavljanja nakon eliminiranja vremena ispada iz pogona za vrijeme spremanja" na [stranici](#page-143-0) 138

Ovo poglavlje raspravlja neka razmatranja spremi-dok-je-aktivan procedura obnavljanja. Općenito, sistem ne može sačuvati granice aplikacije zato što su definirane od strane aplikacije. Kada koristite spremi-dok-je-aktivan funkciju za eliminaciju vremena ispada spremanja na vama je da osigurate odgovarajuće procedure obnavljanja.

"Obrada vremenskih oznaka sa [spremanje-dok-je-aktivan"](#page-119-0) na stranici 114

Aktivno vrijeme spremanja za objekt može biti korisno kada određujete koju proceduru obnavljanja koristiti nakon što vratite objekte s medija.

#### **Srodne informacije**

BRMS

Primjer: Vraćanje objekata s djelomičnim transakcijama

Upravljanje dnevnicima

## **Primjer: Eliminiranje vremena ispada prilikom spremanja za knjižnice**

Ovaj primjer pokazuje tipično korištenje spremi-dok-je-aktivan funkcije radi eliminiranja ispada iz pogona. Vaše točno korištenje funkcije se može razlikovati, bazirano na vašim specifičnim potrebama aplikacija.

Ovaj primjer koristi dvije knjižnice, LIB1 i LIB2. Obje knjižnice sadrže samo objekte zapisane u dnevnik i dnevnike za te objekte. Promjene napravljene na objektima koji su u dnevniku, mogu ali ne moraju, biti napravljene pod kontrolom predavanja.

Ovaj primjer pokazuje operaciju spremi-dok-je-aktivno koja ne završava aplikacije koje rade promjene na objektima u tim knjižnicama. Ne prekidanje aplikacija predstavlja dodatna razmatranja vraćanja za operaciju obnavljanja nakon što vratite objekte iz spremi-dok-je-aktivan medija.

Eliminirajte ispad iz pogona prilikom spremanja sa sljedećim koracima:

1. Submitirajte sljedeću naredbu kao pojedinačan paketni posao:

```
SAVLIB LIB(LIB1 LIB2) DEV(TAP01) SAVACT(*SYNCLIB) +
       SAVACTWAIT(600) +
       SAVACTMSGQ(QSYSOPR) +
       ACCPTH(*YES)
```
Bilješka: Također možete koristiti SAVOBJ ili SAVCHGOBJ naredbe, ovisno o vašim specifičnim potrebama.

Sistem čeka 10 sekundi, kao što je specificirano od strane SAVACTWAIT parametara da razriješite svaki konflikt zaključavanja i da bilo koje definicije aktivnih predavanja dosegnu granicu predavanja za vrijeme obrađivanja kontrolnih točaka.

Navođenjem ACCPTH(\*YES), također spremate staze pristupa za logičke datoteke. Staze pristupa, u većini slučajeva, neće biti sagrađene nakon obnavljanja datoteka iz ovog medija pohrane.

Procedure obnavljanja potrebne prilikom obnavljanja objekata iz ovog medija su ovisne o svakom od članova baze podataka u LIB1 i LIB2 koji se ažuriraju s vremenskom oznakom ove operacije spremanja.

- 2. Kada je obrađivanje kontrolnih točaka završeno, QSYSOPR prima poruku CPI3712 kao što je navedeno sa SAVACTMSGQ parametrom. Dok red poruka QSYSOPR ne primi CPI3712 poruku, [nadgledajte](#page-142-0) konflikte [zaključavanja](#page-142-0) koje spremi-dok-je-aktivno posao može susresti.
- 3. Pričekajte da spremi-dok-je-aktivan posao završi.
- 4. Nakon što je paketni posao završio, provjerite da su spremljeni svi potrebni objekti. Ako su sukobi u zaključavanju spriječili neke od objekata da budu spremljeni, trebate ponovno izdati originalnu naredbu spremanja nakon rješenja svih sukoba u zaključavanju.
- 5. Spremite primatelja koji sadrži najranije pokretanje unosa spremanja za svaki dnevnik koji se koristio za voenje dnevnika objekata u knjižnicama LIB1 i LIB2. Najranijeg primatelja možete pronaći u OUTFILE u naredbi spremanja. Ako se pripojeni primatelji dnevnika ne nalaze u knjižnici LIB1 ili LIB2, tada vi morate izdati odvojeni zahtjev za spremanje da spremite svaki od pripojenih primatelja.

Spremite sve pripojene primatelje sa sljedećom naredbom. Višestruke naredbe spremanja mogu biti potrebne za ovaj korak. Nije potrebno koristiti spremi-dok-je-aktivan funkciju kod spremanja primatelja dnevnika. Sljedeća naredba se postavlja u SAVACT(\*NO).

```
SAVOBJ OBJ(pripojen-primalac) +
       LIB(pripojena-knjižnica-primatelja) +
       OBJTYPE(*JRNRCV) +
       DEV(TAP01)
```
## **Primjer: Spremanje objekata s djelomičnim transakcijama**

Ovaj primjer prikazuje tipično korištenje funkcije spremi-dok-je-aktivan za eliminaciju vremena ispada spremanja na način da se ne čeka na granice predavanja. Vaše točno korištenje funkcije se može razlikovati, bazirano na vašim specifičnim potrebama aplikacija.

Ovaj primjer koristi račune provjere i štednje. Obje knjižnice sadrže objekte koji se vode u dnevniku i dnevnike za te objekte. Promjene mogu, ali ne moraju, biti napravljene pod kontrolom predavanja.

Ovaj primjer demonstrira spremanje bez čekanja na granice predavanja i ne završava aplikaciju koja izvodi promjene objekata u tim knjižnicama. Nezavršavanje aplikacije uvodi dodatna razmatranja obnavljanja za operacije obnavljanja nakon što su objekti obnovljeni s medija.

Upotrijebite sljedeće korake za eliminaciju vremena ispada spremanja bez čekanja na granice predavanja:

1. Pošaljite na izvođenje sljedeću naredbu prije nego što transakcija završi:

```
SAVLIB LIB(CHK SAV) DEV(TAP01) SAVACT(*SYNCLIB) +
 SAVACTWAIT(30 *NOCMTBDY 30) +
 SAVACTMSGQ(QSYSOPR) +
 ACCPTH(*YES)
```
Bilješka: Također možete koristiti SAVOBJ ili SAVCHGOBJ naredbe, ovisno o vašim specifičnim potrebama.

Sistem čeka 30 sekundi, kao što je specificirano od strane SAVACTWAIT parametara da razriješite svaki konflikt zaključavanja za vrijeme obrađivanja kontrolnih točaka. Objekti neće biti spremljeni ako se sukobi zaključavanja ne riješe unutar navedenog vremena.

Navođenjem ACCPTH(\*YES), također spremate staze pristupa za logičke datoteke. Staze pristupa, u većini slučajeva, neće biti izgrađene nakon obnavljanja datoteka iz ovog medija pohrane.

Operacije obnavljanja potrebne prilikom vraćanja objekata iz ovog medija su ovisni o svakom članu baze podataka u CHK i SAV koje se ažuriraju s vremenskom oznakom ove operacije spremanja.

- 2. Kada je obrada kontrolne točke završena, QSYSOPR prima poruku CPI3712 kao što je navedeno u SAVACTMSGQ parametru. Dok red poruka QSYSOPR ne primi CPI3712 poruku, [nadgledajte](#page-142-0) konflikte [zaključavanja](#page-142-0) koje spremi-dok-je-aktivno posao može susresti.
- 3. Čekajte da posao spremanja ne završi.
- 4. Nakon što je paketni posao završio, provjerite da su spremljeni svi potrebni objekti. Ako je bilo koji objekt spremljen kao djelomičan, datoteke se moraju ili zavrtiti naprijed ili natrag do konzistentnog stanja prije nego postanu upotrebljivi.
- 5. Spremite odgovarajuće primatelje svakog dnevnika korištenog za evidenciju objekata u dnevniku knjižnica CHK i SAV. Morate uključiti primatelje koje treba spremiti počevši od primatelja koji sadrži unos za početak predavanja za bilo koju transakciju koja je bila otvorena za vrijeme obrade kontrolne točke kroz pridruženog primatelja. OUTFILE spremanja pokazat će ime najranijeg primatelja za svaki objekt koji će trebati biti dostupan za upotrebu APYJRNCHG naredbe u toku procesa obnavljanja. Morate izdati poseban zahtjev za spremanje kako bi spremili ove primatelje ako oni ne postoje u biblioteci CHK ili SAV

**Bilješka:** Preporuča se spremanje svih pridruženih primatelja sljedećom naredbom.

Višestruke naredbe spremanja mogu biti potrebne za ovaj korak. Primijetite da nije potrebno koristiti spremi-dok-je-aktivan funkciju kod spremanja primatelja dnevnika. Sljedeća naredba se postavlja u SAVACT(\*NO).

```
SAVOBJ OBJ(pripojen-primalac) +
LIB(pripojena-knjižnica-primatelja) +
OBJTYPE(*JRNRCV) +
DEV(TAP01)
```
## **Primjer: Isključite vrijeme ispada spremanja za direktorij.**

Ovaj primjer pokazuje tipično korištenje spremi-dok-je-aktivan funkcije radi eliminiranja ispada iz pogona prilikom spremanja u direktoriju. Vaša točna upotreba funkcije se može razlikovati, bazirano na specifičnim potrebama aplikacije.

Ovaj primjer koristi direktorij, MyDirectory. MyDirectory sadrži samo objekte u dnevnicima.

Ovaj primjer pokazuje operaciju spremi-dok-je-aktivan koja ne završava aplikacije koje rade promjene na objektima u ovom direktoriju. Ne prekidanje aplikacija predstavlja dodatna razmatranja vraćanja za operaciju obnavljanja nakon što vratite objekte iz spremi-dok-je-aktivan medija.

Eliminirajte ispad iz pogona prilikom spremanja sa sljedećim koracima:

- 1. Submitirajte sljedeću naredbu kao pojedinačan paketni posao:
	- SAV DEV('/QSYS.LIB/TAP01.DEVD') + OBJ('/MyDirectory') UPDHST (\*YES) SAVACT(\*SYNC) + SAVACTMSGQ(QSYS.LIB/LIB1.LIB/MSGQ1.MSGQ) +
- 2. Kada je obraivanje kontrolnih točaka završeno za direktorij, red poruka prima poruku CPI3712, kao navedeno sa SAVACTMSGQ parametrom. Dok red poruka, MSQ1, ne primi CPI3712 poruku, [nadgledajte](#page-142-0) sukobe [zaključavanja](#page-142-0) koje posao spremi-dok-je-aktivno može susresti.
- 3. Pričekajte da spremi-dok-je-aktivan posao završi.
- 4. Nakon što je paketni posao završio, provjerite da su spremljeni svi potrebni objekti. Ako su sukobi u zaključavanju spriječili neke od objekata da budu spremljeni, trebate ponovno izdati originalnu naredbu spremanja nakon rješenja svih sukoba u zaključavanju.
- 5. Spremite pripojen primatelj svakog dnevnika koji je korišten za zapisivanje objekata u direktoriju MyDirectory.

Spremite sve pripojene primatelje s naredbom kao ovom ispod. Višestruke naredbe spremanja mogu biti potrebne za ovaj korak. Nije potrebno koristiti spremi-dok-je-aktivan funkciju kod spremanja primatelja dnevnika. Sljedeća naredba se postavlja u SAVACT(\*NO).

```
SAV DEV('/QSYS.LIB/TAP01.DEVD') +
    OBJ('/QSYS.LIB/MYLIB.LIB/JRNR*.JRNRCV')
```
## **Primjer: Vraćanje knjižnica nakon uklanjanja vremena ispada prilikom spremanja**

Ovaj primjer prikazuje tipičnu proceduru obnavljanja nakon eliminacije vremena ispada spremanja u biblioteci. Način na koji upotrebljavate funkciju može se razlikovati ovisno o vašim zahtjevima za aplikaciju.

Izvedite sljedeće korake prilikom vraćanja knjižnica LIB1 i LIB2:

1. Vratite dvije knjižnice sa sljedećim naredbama:

RSTLIB SAVLIB(LIB1) DEV(TAP01)

RSTLIB SAVLIB(LIB2) DEV(TAP01)

Ako dnevnici još uvijek postoje na sistemu, oni nisu vraćeni. To nije problem.

Ako ne postoje, sistem će vratiti objekte iz dnevnika prije ostalih objekata.

Prilikom dovršenja ovih naredbi vraćanja, objekti postoje na sistemu, ali neće biti u konzistentnom stanju u međusobnom odnosu.

2. Obnovite potrebne primatelje dnevnika koji su bili pripojeni u vrijeme kad su knjižnice spremljene. Ako su primatelji dnevnika u knjižnici koja nije LIB1 ili LIB2 u vrijeme spremanja, a ne postoje trenutno na sistemu, koristite sljedeće naredbe vraćanja za vraćanje primatelja.

```
RSTOBJ OBJ(pripojen-primatelj-u-vrijeme-spremanja) +
       SAVLIB(primatelj-knjižnice) +
      DEV(TAP01)
```
Ako su pripojeni primatelji u LIB1 ili LIB2 kada spremite podatke, a oni nisu postojali prije RSTLIB operacije, oni su vraćeni prije operacije RSTLIB.

3. Odredite točku u vremenu ili aplikacijsku granicu, u kojoj ćete donijeti objekte u LIB1 i LIB2. Na taj način svi objekti su u konzistentnom stanju u međusobnom odnosu. Nakon određivanja željene granice aplikacije, možda ćete trebati vratiti dodatne primatelje dnevnika. Ako trebate vratiti dodatne primatelje dnevnika, ali primatelji nisu online, vratite ih pomoću sljedeće naredbe vraćanja. Višestruke naredbe obnavljanja mogu biti potrebne za ovaj korak:

```
RSTOBJ OBJ(drugi-potrebni-primatelji) +
       SAVLIB(primatelj-knjižnice) +
      DEV(TAP01)
```
Naredbe Rad s atributima dnevnika (WRKJRNA) i Prikaz dnevnika (DSPJRN) mogu biti korisne u pronalaženju aplikacijskih granica.

Možete upotrijebiti WRKJRNA naredbu da odredite odgovarajući raspon primatelja koje trebate za sljedeće operacije Primjene zapisanih promjena (APYJRNCHG). Možete upotrijebiti DSPJRN naredbu da locirate točan

redni broj koji identificira željenu aplikacijsku granicu. Ako su uključeni višestruki dnevnici, morate locirati istu granicu aplikacije (najvjerojatnije identificiranu pomoću vremenske oznake) u svakom dnevniku. Morate takoer zapisati odgovarajući redni broj dnevnika.

4. Donesite objekte naprijed do odreene aplikacijske granice s jednom od sljedećih naredbi Primjene zapisanih promjena (APYJRNCHG). Različite varijacije APYJRNCHG naredbe mogu biti prikladne bazirano na danom kriteriju.

Ako je bilo koji objekt primio promjene u toku operacije spremanja, a one su bile pod kontrolom predavanja, granice predavanja bit će očuvane u sljedećim naredbama APYJRNCHG. Ako ne želite očuvanje granica kontrole predavanja, specificirajte CMTBDY(\*NO) u sljedećim APYJRNCHG naredbama:

- a. Upotrijebite naredbe ispod da primijenite promjene zapisane u dnevnik na objekte ako je sljedeće točno:
	- v Spremljeni su objekti iz dnevnika za koje će se primijeniti promjene.
	- v Dnevnik niste obnovili (što ne predstavlja problem) jer su objekti obnovljeni u sistemu s kojega su i spremljeni.
	- v Korišteni mediji predstavljaju zadnje spremanje objekata.
	- Spremili ste objekte navođenjem UPDHST(\*YES) u naredbi spremanja.

```
APYJRNCHG JRN(jrnlib/jrnname) +
         OBJ((LIB1/*ALL)) +TOENT(seq#-for-application-boundary)
APYJRNCHG JRN(jrnlib/jrnname) +
          OBJ((LIB2/*ALL)) +TOENT(seq#-za-aplikacijsku-granicu)
```
Ako su uključeni višestruki dnevnici, tada ponovite ove naredbe za svaki dnevnik navodeći ispravan redni broj (TOENT parametar) koji identificira željenu aplikacijsku granicu. Opazite da je TOENT redni broj vrlo vjerojatno različit za svaki dnevnik u LIB1 i LIB2, ali oni svi identificiraju zajedničku aplikacijsku granicu.

- b. Upotrijebite naredbe ispod da primijenite promjene zapisane u dnevnik na objekte ako je sljedeće točno:
	- Objekti su spremljeni prije V5R3.
	- Obnovili ste dnevnik.
	- v Korišteni mediji predstavljaju zadnje spremanje objekata.
	- Spremili ste objekte navođenjem UPDHST(\*YES) u naredbi spremanja.

```
APYJRNCHG JRN(jrnlib/jrnname) +
    OBJ((LIB1/*ALL)) +RCVRNG(rcv-pripojen-u vrijeme-spremanja +
                 krajnji-rcv) +
         TOENT(seq#-for-application-boundary)
APYJRNCHG JRN(jrnlib/jrnname) +
         OBJ((LIB2/*ALL)) +RCVRNG(rcv-pripojen-u vrijeme-spremanja +
                 krajnji-rcv) +
          TOENT(seq#-za-aplikacijsku-granicu)
```
Ako su uključeni višestruki dnevnici, tada ponovite ove naredbe za svaki dnevnik navodeći ispravan redni broj (TOENT parametar) koji identificira željenu aplikacijsku granicu. Opazite da je TOENT redni broj vrlo vjerojatno različit za svaki dnevnik u LIB1 i LIB2, ali oni svi identificiraju zajedničku aplikacijsku granicu. Ako su objekti u dnevniku za koje će se primijeniti promjene spremljeni u V5R3 ili kasnijem, onda sistem može odrediti ispravan raspon primatelja kada je dafault od RCVRNG(\*LASTSAVE) korišten. U toj situaciji, naredbu primijeni od koraka.

- c. Ako su vaši objekti spremljeni prije V5R3, a medij spremi-dok-je-aktivno ne predstavlja najnovije spremanje objekata koje navodi UPDHST(\*YES), izvedite sljedeću naredbu.
	- 1) Upotrijebite DSPJRN naredbu da odredite redni broj od unosa dnevnika početak-spremanja za svaki objekt.
	- 2) Izdajte pojedinačnu APYJRNCHG naredbu za svaki od objekata.

Sljedeći primjer demonstrira takvu APYJRNCHG naredbu:

```
APYJRNCHG JRN(jrnlib/jrnname) +
          OBJ((filelib/filename filembr)) +
          RCVRNG(rcv-pripojen-u vrijeme-spremanja +
                 krajnji-rcv) +
          FROMENT(seq#-za-početak-unosa-spremanja) +
          TOENT(seq#-za-aplikacijsku-granicu)
```
Neke od APYJRNCHG naredbi mogu navesti višestruke objekte ako postoji neprekidna serija početak-spremanja unosa u dnevniku. Članovi identificirani neprekidnom serijom početak-spremanja unosa dnevnika mogu biti primijenjeni pomoću jedne APYJRNCHG naredbe navoenjem najranijeg rednog broja od svih početak-spremanja unosa u neprekidnoj seriji za FROMENT parametar. Upotrijebite \*LASTSAVE vrijednost u FROMENT parametru.

## **Primjer: Vraćanje objekata s djelomičnim transakcijama**

Ako izvodite operaciju spremi-dok-je-aktivan koja može rezultirati objektima spremljenim u djelomičnim transakcijama, preporuča se korištenje Sigurnosnog kopiranja, obnavljanja i usluga medija (BRMS).

BRMS možete koristiti za automatizaciju vaših operacija sigurnosnog kopiranja i obnavljanja. BRMS automatski primjenjuje promjene na objekte s parcijalnim transakcijama i vraća ih u nestabilno stanje.

Ako je objekt spremljen s djelomičnim transakcijama, FROMENT(\*LASTSAVE) će biti nužan za primjenu ili brisanje promjena vođenih u dnevniku u obnovljenoj verziji objekta.

Kada koristite sučelje bazirano na znakovima za obnavljanje objekata s djelomičnim transakcijama, izvedite sljedeće korake za obnavljanje knjižnica CHK i SAV:

1. Vratite dvije knjižnice sa sljedećim naredbama: RSTLIB SAVLIB(CHK) DEV(TAP01)

RSTLIB SAVLIB(SAV) DEV(TAP01)

Ako dnevnici još uvijek postoje na sistemu, oni nisu vraćeni. No, to nije problem.

Ako ne postoje, sistem će obnoviti objekte dnevnika prije ostalih objekata.

2. Obnovite najranijeg primatelja specificiranog u izlaznoj datoteci. Ako su primatelji dnevnika u knjižnici koja nije CHK ili SAV u trenutku spremanja i trenutno ne postoje na sistemu, koristite sljedeću naredbu za vraćanje da vratite primatelje:

```
RSTOBJ OBJ(pripojeni-primatelj-u-vrijeme-spremanja) +
       SAVLIB(knjižnica-primatelj) +
       DEV(TAP01) +
      OUTPUT(*OUTFILE)OUTFILE(lib/file)
```
Ako su pripojeni primatelji u CHK ili SAV kada spremite podatke, a oni nisu postojali prije RSTLIB operacije, oni su vraćeni kao dio operacije RSTLIB.

3. Odredite točku vremena ili granicu aplikacije, u kojoj objekti trebaju biti doneseni u CHK i SAV. Na taj način svi objekti su u konzistentnom stanju u međusobnom odnosu. Nakon određivanja željene granice aplikacije, možda ćete trebati vratiti dodatne primatelje dnevnika. Možete upotrijebiti WRKJRNA naredbu da odredite odgovarajući raspon primatelja koje trebate za sljedeće operacije Primjene zapisanih promjena (APYJRNCHG). Možete upotrijebiti DSPJRN naredbu da locirate točan redni broj koji identificira željenu aplikacijsku granicu. Ako su uključeni višestruki dnevnici, morate locirati istu granicu aplikacije (najvjerojatnije identificiranu pomoću vremenske oznake) u svakom dnevniku. Morate takoer zapisati odgovarajući redni broj dnevnika. Ako trebate vratiti dodatne primatelje dnevnika, ali primatelji nisu online, vratite ih pomoću sljedeće naredbe vraćanja. Višestruke naredbe obnavljanja mogu biti potrebne za ovaj korak:

```
RSTOBJ OBJ(ostali-potrebni-primatelji) +
      SAVLIB(knjižnica-primatelj) +
      DEV(TAP01)
```
4. Donesite objekte naprijed do odreene aplikacijske granice s jednom od sljedećih naredbi Primjene zapisanih promjena (APYJRNCHG). Različite varijacije APYJRNCHG naredbe mogu biti prikladne bazirano na danom kriteriju.

Ako je bilo koji objekt primio promjene u toku operacije spremanja, a one su bile pod kontrolom predavanja, granice predavanja bit će očuvane u sljedećim naredbama APYJRNCHG. Ako ne želite očuvanje granica kontrole predavanja, specificirajte CMTBDY(\*NO) u sljedećim naredbama APYJRNCHG.

a. Upotrijebite naredbe ispod da primijenite promjene zapisane u dnevnik na objekte ako je sljedeće točno:

- v Dnevnik niste obnovili jer su objekti obnovljeni u sistemu s kojega su i spremljeni.
- v Korišteni mediji predstavljaju zadnje spremanje objekata.
- Spremili ste objekte navođenjem UPDHST(\*YES) u naredbi spremanja.
- v Knjižnice CHK i SAV su knjižnice spremljene u dnevnik.

```
APYJRNCHG JRN(jrnlib/jrnname) +
          FROMENT(*LASTSAVE) +
          OBJ((CHK/*ALL *ALL)) +
          TOENTLRG(seq#-za-granice-aplikacije)
APYJRNCHG JRN(jrnlib/jrnname) +
```

```
FROMENT(*LASTSAVE) +
OBJ((SAV/*ALL *ALL)) +
TOENTLRG(seq#-za-granice-aplikacije)
```
Ako su uključeni višestruki dnevnici, tada ponovite ove naredbe za svaki dnevnik navodeći ispravan redni broj (TOENTLRG parametar) koji identificira željenu aplikacijsku granicu. Opazite da je TOENTLRG redni broj vrlo vjerojatno različit za svaki dnevnik u CHK i SAV, ali oni svi identificiraju zajedničku aplikacijsku granicu.

- b. Upotrijebite naredbe ispod da primijenite promjene zapisane u dnevnik na objekte ako je sljedeće točno:
	- Obnovili ste dnevnik.

| | | | | | | | | |

| | | | | | | | | | | | | |

| | | | | | | | | | | | |

- v Korišteni mediji predstavljaju zadnje spremanje objekata.
- Spremili ste objekte navođenjem UPDHST(\*YES) u naredbi spremanja.
- v Knjižnice CHK i SAV su knjižnice spremljene u dnevnik.

```
APYJRNCHG JRN(jrnlib/jrnname) +
```

```
OBJ((CHK/*ALL *ALL)) +
          RCVRNG(rcv-pripojen-za-vrijeme-spremanja +
                 ending-rcv) +
          FROMENT(*LASTSAVE) +
          TOENTLRG(seq#-za-granice-aplikacije)
APYJRNCHG JRN(jrnlib/jrnname) +
```

```
OBJ((SAV/*ALL *ALL)) +
RCVRNG(rcv-pripojen-za-vrijeme-spremanja +
       ending-rcv) +
FROMENT(*LASTSAVE) +
TOENTLRG(seq#-za-granice-aplikacije)
```
Ako su uključeni višestruki dnevnici, tada ponovite ove naredbe za svaki dnevnik navodeći ispravan redni broj (TOENTLRG parametar) koji identificira željenu aplikacijsku granicu. Opazite da je TOENTLRG redni broj vrlo vjerojatno različit za svaki dnevnik u CHK i SAV, ali oni svi identificiraju zajedničku aplikacijsku granicu.

c. Upotrijebite sljedeće naredbe ako korišteni spremi-dok-je-aktivan medij ne predstavlja najsvježije spremanje objekata tako da navedete UPDHST(\*YES).

- 1) Upotrijebite DSPJRN naredbu da odredite redni broj od početak-spremanja unosa u dnevnik za svaki objekt.
- 2) Izdajte pojedinačnu APYJRNCHG naredbu za svaki od objekata.

Sljedeći primjer demonstrira takvu APYJRNCHG naredbu:

```
APYJRNCHG JRN(jrnlib/jrnname) +
          OBJ((filelib/filename filembr)) +
          RCVRNG(rcv-pripojen-za-vrijeme-spremanja +
                 ending-rcv) +
          FROMENT(seq#-za-pokretanja-unosa-spremanja) +
          FROMENT(*LASTSAVE) +
          TOENT(seq#-za-granice-aplikacije)
```
- Ako koristite izdanje nakon V5R3, a najsvježije spremanje objekata se ne koristi, FROMENT(\*LASTSAVE) ne može biti navedeno u APYJRNCHG naredbama. Jedinstveni broj niza mora biti naveden za svaki objekt u
- knjižnici CHK i SAV. |

| |

| | | | |

- Neke od APYJRNCHG naredbi mogu navesti višestruke objekte ako postoji neprekidna serija
- početak-spremanja unosa u dnevniku. Članovi identificirani neprekidnom serijom početak-spremanja unosa dnevnika mogu biti primijenjeni pomoću jedne APYJRNCHG naredbe navoenjem najranijeg rednog broja od svih početak-spremanja unosa u neprekidnoj seriji za FROMENT parametar. Ako koristite V5R3 ili noviju, koristite vrijednost \*LASTSAVE u parametru FROMENT.

### **Srodne informacije**

Sigurnosno kopiranje, obnavljanje i usluge medija

## **Primjer: Vraćanje direktorija nakon eliminacije vremena ispada prilikom spremanja**

Ovaj primjer prikazuje tipičnu proceduru obnavljanja nakon što se eliminirali vrijeme ispada u direktoriju. Vaša točna upotreba funkcije se može razlikovati, bazirano na specifičnim potrebama aplikacije.

Izvedite sljedeće korake prilikom vraćanja direktorija MyDirectory:

1. Vratite direktorij sa sljedećom naredbom:

```
RST DEV('/QSYS.LIB/TAP01.DEVD') +
 OBJ('/MyDirectory')
```
Prilikom dovršenja ovih naredbi vraćanja, objekti postoje na sistemu, ali neće biti u konzistentnom stanju u međusobnom odnosu.

2. Obnovite potrebne primatelje dnevnika koji su bili pripojeni u vrijeme kad i direktorij. Upotrijebite naredbu kakva je sljedeća da obnovite primatelje:

```
RST DEV('/QSYS.LIB/TAP01.DEVD') +
 OBJ('staza-primatelja')
```
3. Odredite točku u vremenu ili aplikacijsku granicu, u kojoj ćete donijeti objekte u MyDirectory. Na taj način svi objekti su u konzistentnom stanju u međusobnom odnosu. Nakon određivanja željene granice aplikacije, možda ćete trebati vratiti dodatne primatelje dnevnika. Ako trebate vratiti dodatne primatelje dnevnika, ali primatelji nisu online, vratite ih pomoću naredbe vraćanja kao što je sljedeća. Višestruke naredbe obnavljanja mogu biti potrebne za ovaj korak:

```
RST DEV('/QSYS.LIB/TAP01.DEVD') +
 OBJ('staza-primatelja')
```
Naredbe Rad s atributima dnevnika (WRKJRNA) i Prikaz dnevnika (DSPJRN) mogu biti korisne u pronalaženju aplikacijskih granica.

Možete upotrijebiti WRKJRNA naredbu da odredite odgovarajući raspon primatelja koje trebate za sljedeće operacije Primjene zapisanih promjena (APYJRNCHG). Možete upotrijebiti DSPJRN naredbu da locirate točan redni broj koji identificira željenu aplikacijsku granicu. Ako su uključeni višestruki dnevnici, morate locirati istu granicu aplikacije (najvjerojatnije identificiranu pomoću vremenske oznake) u svakom dnevniku. Morate takoer zapisati odgovarajući redni broj dnevnika.

- 4. Donesite objekte naprijed do odreene aplikacijske granice s jednom od sljedećih naredbi Primjene zapisanih promjena (APYJRNCHG). Različite varijacije APYJRNCHG naredbe mogu biti prikladne bazirano na danom kriteriju.
	- a. Upotrijebite naredbe ispod da primijenite promjene zapisane u dnevnik na objekte ako je sljedeće točno:
		- Objekti su spremljeni prije V5R3.
		- Niste obnovili dnevnik.
		- v Korišteni medij predstavlja nedavno spremanje objekata.
		- Spremili ste objekte navođenjem UPDHST(\*YES) u naredbi spremanja.
		- Ako gore navedeni uvjeti nisu ispunjeni a koristite V5R3.

```
APYJRNCHG JRN(jrnlib/jrnname) +
          OBJPATH(/MyDirectory) +
          SUBTREE(*ALL)+
          TOENT(seq#-za-aplikacijsku-granicu)
```
Ako su uključeni višestruki dnevnici, tada ponovite ove naredbe za svaki dnevnik navodeći ispravan redni broj (TOENT parametar) koji identificira željenu aplikacijsku granicu.

- b. Upotrijebite naredbe ispod da primijenite promjene zapisane u dnevnik na objekte ako je sljedeće točno:
	- Objekti su spremljeni prije V5R3.
	- Obnovili ste dnevnik.
	- v Korišteni mediji predstavljaju zadnje spremanje objekata.
	- Spremili ste objekte navođenjem UPDHST(\*YES) u naredbi spremanja.

```
APYJRNCHG JRN(jrnlib/jrnname) +
          OBJPATH(/MyDirectory) +
          SUBTREE(*ALL)+
          RCVRNG(rcv-pripojen-u vrijeme-spremanja +
                 krajnji-rcv) +
          TOENT(seq#-za-aplikacijsku-granicu)+
```
U situaciji kada je dnevnik obnovljen, i objekti u dnevniku za koje se promjene primjenjuju su spremljene prije V5R3, sistem ne može odrediti ispravan raspon primatelja. Stoga, ispravan raspon primatelja mora biti naveden u RCVNG parametru. Pripojen primatelj u vrijeme kada je direktorij spremljen je navedeni početni primatelj dnevnika. Ako su objekti u dnevniku za koje će se primijeniti promjene spremljeni u V5R3 ili kasnijem, onda sistem može odrediti ispravan raspon primatelja kada je dafault od RCVRNG(\*LASTSAVE) korišten. U toj situaciji, primjena naredbe iz koraka radi ispravno.

Ako su uključeni višestruki dnevnici, tada ponovite ove naredbe za svaki dnevnik navodeći ispravan redni broj (TOENT parametar) koji identificira željenu aplikacijsku granicu.

- c. Ako ne koristite V5R3, upotrijebite sljedeće naredbe ako korišteni spremi-dok-je-aktivan medij ne predstavlja najsvježije spremanje objekata koji specificiraju UPDHST(\*YES).
	- 1) Upotrijebite DSPJRN naredbu da odredite redni broj od početak-spremanja unosa u dnevnik za svaki objekt.
	- 2) Izdajte pojedinačnu APYJRNCHG naredbu za svaki od objekata.

Sljedeći primjer demonstrira takvu APYJRNCHG naredbu:

```
APYJRNCHG JRN(jrnlib/jrnname) +
          OBJPATH(/MyDirectory) +
          RCVRNG(rcv-pripojen-u vrijeme-spremanja +
                 krajnji-rcv) +
          FROMENT(seq#za-spremanje ili početak-unosa-spremanja) +
          TOENT(seq#-za-aplikacijsku-granicu)
```
Zato što nedavno spremanje objekata nije korišteno, FROMENT(\*LASTSAVE) ne može biti navedeno u APYJRNCHG naredbama. Morate navesti individualan redni broj za direktorij MyDirectory

Neke od APYJRNCHG naredbi mogu navesti višestruke objekte ako postoji neprekidna serija početak-spremanja unosa u dnevniku. Članovi identificirani neprekidnom serijom početak-spremanja unosa dnevnika mogu biti primijenjeni pomoću jedne APYJRNCHG naredbe navoenjem najranijeg rednog broja od svih početak-spremanja unosa u neprekidnoj seriji za FROMENT parametar. Upotrijebite \*LASTSAVE vrijednost u FROMENT parametru.

# **sifrirane sigurnosne kopije**

Ako koristite šifrirajući pogon trake, možete koristiti naredbe spremanja ili servise Sigurnosne kopije, Obnavljanja i | Medija(BRMS) da obavite šifrirano sigurnosno kopiranje. Međutim, ako koristite metodu šifriranja softvera, morate koristiti BRMS da izvedete šifrirano sigurnosno kopiranje.  $\mathbf{I}$ |

#### **Srodni zadaci** |

- "Izvođenje potpunog spremanja upotrebom kontrolne liste GO SAVE" na stranici 33 |
- Koristite ovu kontrolnu listu za izvođenje operacije potpunog spremanja |
- **Srodne informacije** |
- Upravljanje glavnim ključevima |

#### **Učitavanje i postavljanje glavnog ključa spremi i vrati** |

Glavni ključ spremanja/vraćanja je glavni ključ posebne svrhe za šifriranje svih ostalih glavnih ključeva kada se oni | spremaju u operaciji spremi sistem (SAVSYS). Sam glavni ključ spremanja/vraćanja nije spremljen. Glavni ključ | spremanja/vraćanja ima default vrijednost. Za optimalnu sigurnost, glavni ključ spremanja/vraćanja treba se postaviti | na drugu vrijednost. |

Glavni ključ spremanja/vraćanja ima samo dvije verzije. Verzije su nove i trenutne. |

**Bilješka:** Budući da se glavni ključ spremanja/vraćanja ne uključuje u operaciji Spremi sistem, preporuča se da zapišete lozinke za glavni ključ spremanja/vraćanja i pohranite ih na sigurno. | |

Trebate postaviti glavni ključ spremanja/vraćanja prije nego izvedete operaciju SAVSYS. Da postavite glavni ključ | spremanja/vraćanja, morate prvo učitati dijelove glavnog ključa, a zatim postaviti glavni ključ spremanja/vraćanja. |

Možete učitati onoliko dijelova glavnog ključa koliko želite za glavni ključ spremanja/vraćanja. Postavljanje glavnog | ključa spremanja/vraćanja uzrokuje da se nova verzija glavnog ključa spremanja/vraćanja premjesti u trenutnu verziju | glavnog ključa spremanja/vraćanja. Nakon što je glavni ključ spremanja vraćanja postavljen, trebate izvesti operaciju | SAVSYS da spremite glavne ključeve na medije za spremanje. |

Da učitate glavni ključ spremanja/vraćanja iz IBM Systems Director Navigator za i5/OS sučelja, slijedite ove korake: |

- 1. Izaberite **Sigurnost** na vašem IBM Systems Director Navigator za i5/OS prozoru. |
- 2. Izaberite **Upravljanje ključevima kriptografskih usluga**. |
- 3. Izaberite **Upravljanje glavnim ključevima**. |
- 4. Izaberite **Glavni ključ spremanja/vraćanja**. |
- 5. Izaberite **Učitaj dio** na izborniku **Izbor akcija**. |
- 6. Navedite **Lozinku** i kliknite **OK**. |

Ako vam je draže napisati vlastitu aplikaciju za učitavanje glavnog ključa spremanja/učitavanja, to možete učiniti | upotrebom API-ja Učitaj dio glavnog ključa (QC3LDMKP; Qc3LoadMasterKeyPart). |

l – Također možete koristiti CL naredbu Dodaj dio glavnog ključa (ADDMSTPART) da učitate dio glavnog ključa za glavni ključ spremanja/vraćanja.  $\blacksquare$ 

Da postavite glavni ključ spremanja/vraćanja, izaberite **Glavni ključ spremanja/vraćanja**, a zatim na izborniku **Izbor** | **akcija** izaberite **Postavi**. |

Ako vam je draže napisati vlastitu aplikaciju za postavljanje glavnog ključa spremanja/učitavanja, to možete učiniti | upotrebom API-ja Postavi glavni ključ (QC3SETMK; Qc3SetMasterKey). |

l Također možete koristiti CL naredbu Postavi glavni ključ (SETMSTKEY) da postavite glavni ključ spremanja/vraćanja koji već ima dodane dijelove. |

l Također trebate izvesti operaciju SAVSYS uvijek kada učitate i postavite bilo koje glavne ključeve

#### **Spremanje i vraćanje glavnih ključeva** |

Ako se glavni ključ izgubi, svi ključevi koji su šifrirani pomoću glavnog ključa i svi podaci koji su šifrirani pomoću tih | ključeva su izgubljeni. Prema tome, važno je sigurnosno kopirati vaše glavne ključeve. |

Postoje dvije metode sigurnosnog kopiranja vaših glavnih ključeva: |

#### v **Spremanje pojedinačnih lozinki** |

Lozinke glavnog ključa ne trebaju biti pohranjene na sistemu u običnom tekstu. Takoer, nemojte ih šifrirati pod niti jednim glavnim ključem ili ključem koji je šifriran pod glavnim ključem. Ako se glavni ključevi izgube (na primjer, | |

kada se pozove Licencni interni kod) ili su oštećeni, nećete moći vratiti lozinke i prema tome glavne ključeve. Pohranite lozinke sigurno izvan sistema, na primjer u odvojenim sefovima. | |

v **Spremite glavne ključeve tako da izvedete operaciju SAVSYS** |

Glavni ključevi se spremaju kao dio operacije SAVSYS. Da zaštitite glavne ključeve dok su na mediju spremanja, oni se šifriraju pomoću glavnog ključa spremanja/vraćanja. Glavni ključ spremi/vrati je samo glavni ključ koji nije spremljen kao dio operacije SAVSYS. | | |

- Za sigurnosno kopiranje glavnih ključeva, slijedite ove korake: |
- 1. Postavite glavi ključ spremanja/vraćanja. |
- 2. Izvedite operaciju SAVSYS. |

Da obnovite glavne ključeve na ciljnom sistemu, glavni ključ spremanja/vraćanja na ciljnom sistemu mora odgovarati glavnom ključu spremanja/vraćanja na izvornom sistemu za vrijeme operacije SAVSYS. Ako se podudaraju, glavni ključevi se automatski dešifriraju i spremni su za korištenje. Ako se ne podudaraju, vraćeni glavni ključevi stavljaju se u verzije na čekanju. Kada pokušate koristiti glavni ključ koji ima verziju čekanja (na primjer, šifrirate upotrebom ključa iz datoteke pohrane ključeva koji je šifriran pod glavnim ključem s verzijom na čekanju), pojavit će se poruka greške koja označava da postoji glavni ključ koji nije obnovljen. Morate obnoviti verziju glavnog ključa u čekanju tako da postavite ispravnu vrijednost za glavni ključ spremanja/vraćanja na ciljnom sistemu, ili morate obrisati verziju glavnog ključa u čekanju. | | | | | | | |

- Glavni ključ spremanja/vraćanja ima default vrijednost. Prema tome, ako nije promijenjen na izvornim niti na |
- ciljnom sistemu, glavni ključ će se obnoviti bez intervencije. Međutim, upotreba default glavnog ključa spremanja/vraćanja ne preporuča se jer to ne daje dobru zaštitu. Trebate učitati glavni ključ spremanja/vraćanja za optimalnu sigurnost glavnih ključeva dok se nalaze na SAVSYS mediju. | | |
- Kada se glavni ključevi vraćaju i dešifriraju uspješno pomoću glavnog ključa spremanja/vraćanja, oni se ne |
- premještaju u trenutne verzije. Ako glavni ključ već ima trenutnu verziju, premješta se u staru verziju. Prema tome, važno je da nema ključeva na sistemu koji su šifrirani pod starom verzijom, jer će se izgubiti. Nakon vraćanja glavnih ključeva, morate prevesti sve datoteke pohrane ključeva i sve druge ključeve koji su šifrirani pomoću glavnog ključa. | | | |
- Možda postoje slučajevi kada ne želite da se vaši glavni ključevi ili neki od vaših glavnih ključeva distribuiraju na drugi sistem pomoću medija SAVSYS. Kada ne želite da se niti jedan od vaših glavnih ključeva uspješno vrati i dešifrira na drugi sistem, provjerite jeste li učitali i postavili glavni ključ spremanja/vraćanja prije operacije | | |
- SAVSYS i nemojte ga dijeliti s ciljnim sistemom. Na ciljnom sistemu, verzije u čekanju se moraju obrisati. |
- Ako želite distribuirati samo neke od vaših glavnim ključeva, možete učiniti isto. Zatim, dijelite lozinke za glavne ključeve koje želite dijeliti. U suprotnom, trebat ćete privremeno obrisati glavne ključeve koje ne želite distribuirati. | |
- Čak i ako su glavni ključevi sigurnosno kopirani upotrebom operacije SAVSYS, trebate zapisati lozinke za glavne |
- ključeve i pohraniti ih na sigurno mjesto. To je za slučaj da instalacija Licencnog internog koda s operacije SAVSYS ne uspije. | |
- $\overline{1}$ **Bilješka:** Svaki put kada promijenite glavni ključ morate ga sigurnosno kopirati. |

#### **Sigurnosno kopiranje šifriranih pomoćnih memorijskih spremišta** |

Šifriranje diska omogućuje vam da šifrirate podatke koji su pohranjeni u pomoćnom memorijskom spremištu (ASP) i nezavisnim ASP-ovima. Možete sigurnosno kopirati šifrirani ASP na isti način kao za nešifrirani ASP. Međutim, ako se podaci u ASP sistemu ili nezavisnom ASP-u izgube, trebate izvesti dodatne korake obnavljanja. | | |

Da biste koristili šifriranje diska morate instalirati Opciju 45 - Omogućavanje šifriranog ASP-a, komponentu | operativnog sistema. Opcija za omogućavanje šifriranja dostupna je kada kreirate korisnika ASP-a ili nezavisnog ASP-a upotrebom Systems Director Navigator za i5/OS ili System i Navigator. | |

Kada postavite šifrirani ASP, sistem generira ključ podataka koji šifrira podatke koji se zapisuju u to zajedničko | područje za pohranu i opisuje podatke koji se čitaju iz tog zajedničkog područja za pohranu. Ključevi podataka za nezavisne ASP-ove čuvaju se unutar zajedničkog područja za pohranu i zaštićeni su pomoću ASP glavnog ključa. | |

Korisnički ASP-ovi zaštićeni su podatkovnim ključem koji je pohranjen u Licencni interni kod |

- Podaci se šifriraju samo dok se nalaze na ASP-u. Kada čitate podatke oni su šifrirani. Kada izvodite operaciju |
- spremanja, podaci se dešifriraju dok se čitaju za operaciju spremanja. Podaci se šifriraju na mediju za spremanje samo | ako obavljate šifrirano sigurnosno kopiranje koristeći pogon trake šifriranja ili softversko rješenje. |
- Možete izvesti šifrirano sigurnosno kopiranje podataka u šifriranom ASP-u. Za vrijeme sigurnosnog kopiranja, ASP | podaci se dešifriraju za vrijeme čitanja i ponovno se šifriraju kada se zapisuju na traku.  $\|$
- Da sigurnosno kopirate podatke u šifriranom ASP-u, koristite bilo koju od sljedećih naredbi: |
- | Naredba SAVSYS
- v GO SAVE Opcija 21 (sprema cijeli sistem) |
- $\cdot$  GO SAVE Opcija 23 (sprema korisničke podatke)
- **Važno:** Ako prebacite šifrirani nezavisni ASP iz jednog sistema u drugi u klasteru, trebate provjeriti da je ASP glavni ključ postavljen na istu vrijednosti na oba sistema. | |

#### **Srodni zadaci**

|

- ["Spremanje](#page-59-0) nezavisnih ASP-ova" na stranici 54 |
- Možete nezavisna pomoćna memorijska spremišta (ASP-ove) odvojeno spremiti u System i Navigator) ili ih možete |
- spremiti kao dio spremanja cijelog sistema (GO SAVE opcija 21) ili kada spremate sve korisničke podatke (GO |
- SAVE: opcija 23). Nezavisni ASP-ovi su takoer poznati kao *nezavisna spremišta diskova*. |

#### **Srodne informacije** |

- Učitavanje i postavljanje glavnog ključa pomoćnog memorijskog spremišta (ASP) |
- Vraćanje šifriranih pomoćnih spremišta memorije |
- Šifriranje diska |

# **Tehnike programiranja sigurnosnog kopiranja**

Tehnike programiranja uključuju obnavljanje poslova, prikazivanje statusnih poruka i preusmjeravanje izlaza iz naredbi spremanja i obnavljanja u izlaznu datoteku.

# **Razmatranja za obnavljanje posla**

Obnavljanje posla i ponovno pokretanje trebali bi biti osnovni dio dizajna aplikacije. Aplikacije trebaju biti dizajnirane da rukuju.

- v Neočekivanim problemima s podacima, kao što je pojava slova kao podatka na mjestu gdje se očekuje broj kao podatak
- v Problemi s operaterima, kao što je slučaj kada operateri izaberu krivu opciju ili opozovu posao
- v Problemi s opremom, kao što su radne stanice, jedinice diska ili kvarovi na komunikacijskim linijama

Procedure za obnavljanje posla trebaju osigurati integritet korisničkih podataka i omogućavati lako ponovno pokretanje prekinutih aplikacija. Kako bi se pomoglo u obnavljanju posla u dizajnu aplikacije može se koristiti Voenje dnevnika i kontrola predavanja. Procedure obnavljanja moraju biti transparentne prema krajnjim korisnicima.

## **Obnova interaktivnih poslova**

Ako izvodite posao unosa podataka ili ažuriranja jedne datoteke, najvjerojatnije vam nije potrebno planiranje opsežne strategije obnavljanja. Operateri mogu napraviti upit u datoteku i ustanoviti koji je slog zadnji ažuriran i zatim nastaviti od te točke.

Da bi se obnovili od poslova upita, operatori radnih stanica započinju tamo gdje su stali. Kada se radi o korištenju transakcija ažuriranja za više datoteka, razmotrite mogućnost korištenja voenja dnevnika i kontrole predavanja. Sistem automatski obnavlja datoteke iz evidencije dnevnika za vrijeme inicijalnog punjenja programa (IPL), nakon nepravilnog kraja rada sa sistemom ili u toku procesa stavljanja nezavisnog ASP-a u stanje dostupnosti nakon

nepravilnog postavljanja u status nedostupnosti. Osim toga, dnevnik se može koristiti za korisnički kontrolirane naprijed i nazad operacije obnavljanja datoteke. Možete druge tipove objekte zaštititi pomoću voenja dnevnika, u dodatku na fizičke datoteke baze podataka.

Kontrola predavanja, upotreba promjena u datoteci zapisanih u dnevnik, omogućuje automatsku sinkronizaciju transakcija i datoteke. Za vrijeme završavanja posla, sistem automatski vraća instrukcije ažuriranja datoteke na početak transakcije. Osim toga, obavještavanje objekta kontrolom predavanja može vam pomoći pri ponovnom pokretanju transakcije.

Kada oblikujete interaktivnu aplikaciju, uzmite u obzir mogućnost pojave problema s opremom kao što su radne stanice ili komunikacijske linije. Na primjer, pretpostavimo da vaše računalo prestane biti napajano električnom energijom. Ako raspolažete ureajem besprekidnog napajanja instaliranim kako bi se održavao dotok električne energije procesnoj jedinici i jedinicama diska, vaš sistem ostaje aktivan. No, u ovom primjeru, vaša radna stanica je izgubila napajanje električnom energijom. Kada vaš program pokuša nešto pročitati ili zapisati na radnoj stanici, indikator greške bit će vraćen programu. Ako aplikacija nije oblikovana tako da može rukovati s tim greškama, sistem će sve svoje vrijeme potrošiti na pokušaj obnavljanja od greške.

Vaše interaktivne aplikacije trebaju biti oblikovane tako da pretražuju područja za povratnu vezu grešaka i da rukuju s bilo kojom naznačenom greškom. Ako aplikacija može rukovati s greškama i zaustavljanjima, sistemski resursi neće se koristiti za neproduktivno obnavljanje od greške. Primjeri korištenja područja povratne veze grešaka i rutina za obnavljanje od grešaka mogu se pronaći u referentnim priručnicima programskih jezika.

## **Obnavljanje paketnog posla**

Paketni poslovi namijenjeni samo ispisu uobičajeno ne trebaju posebna obnavljanja kako bi se ponovno pokrenuli. Izvođenje programa ponovo može biti prikladno.

Paketni poslovi koji ažuriraju datoteke (dodavanje, promjena ili brisanje) predstavljaju dodatni primjer gdje ponovno pokretanje i obnavljanje treba uzeti u obzir. Jedan pristup ponovnom pokretanju je korištenje koda ažuriranja koji se nalazi unutar sloga. Kako se slog ažurira, kod za taj slog može se također ažurirati kako bi se pokazalo da je procesiranje tog sloga završeno. Ako se posao pokrene ponovno, paketni program se postavlja (kao rezultat koda za ažuriranje) na prvi sljedeći slog koji još nije procesiran. Program potom nastavlja s procesiranjem od te točke u datoteci.

Drugi način ponovnog pokretanja paketne obrade je spremanje ili kopiranje datoteke prije pokretanja posla. Za spremanje ili kopiranje datoteke možete koristiti jednu od sljedećih naredbi:

- Spremanje objekta (SAVOBJ)
- Kopiranje datoteke (CPYF)

Onda, ako trebate pokrenuti ponovo, vratite ili kopirajte datoteku na njeno originalno stanje i pokrenite posao ponovo. U ovom pristupu, morate biti sigurni da niti jedan drugi posao ne mijenja datoteke. Jedan od načina za osiguravanje toga je postavljanje isključivog zaključavanja na datoteci za vrijeme izvođenja posla. Korištenje dnevnika predstavlja varijaciju ovog pristupa. Na primjer, ako je potrebno ponovno pokretanje, možete izdati naredbu Uklanjanje promjena dnevnika (RMVJRNCHG) kako bi uklonili promjene datoteka. Tada, ponovno pokrenite posao spremanja datoteka.

Ako se vaš paketni posao sastoji od kompleksnog ulaznog toka, vjerojatno želite oblikovati strategiju ponovnog pokretanja unutar ulaznog toka. Tada, ako je potrebno paketni posao ponovno pokrenuti, posao utvrđuje točku od koje se tok nastavlja.

Kontrola predavanja također može biti korištena za obnavljanje paketnog posla. Međutim, ako planirate koristiti kontrolu predavanja za paketne poslove, imajte na umu da je maksimalni broj zaključavanja slogova u ciklusu predavanja 4.000.000. Stoga, možda trebate podijeliti paketni posao u logičke transakcije. Na primjer, ako vaš paketni program ažurira slog glavne datoteke iza kojeg slijedi nekoliko detaljnih slogova u drugoj datoteci, svaki od tih skupova ažuriranja može predstavljati logičku transakciju i biti zasebno predan. Zaključavanja se zadržavaju na svim slogovima koji su promijenjeni unutar ciklusa predavanja. Na taj način, ako je vaš paketni posao podijeljen na male, logičke transakcije, promijenjeni podaci postaju dostupni mnogo brže.

<span id="page-159-0"></span>Voenje dnevnika se takoer može koristiti za pomoć u obnavljanju paketnog posla isto kao i kod interaktivnih poslova.

# **Informacije u izlaznim datotekama**

Većina naredbi spremanja kreira izlaz koji prikazuje što je sistem spremio. Ovisno o tome koje naredbe koristite, možete usmjeriti ovaj izlaz na pisač (OUTPUT(\*PRINT)), datoteku baze podataka (OUTPUT(\*OUTFILE)), datoteku toka ili korisnički prostor.

Default za naredbe spremanja je ne kreiranje izlaza. Morate ga zahtijevati svaki put kada izvodite naredbu spremanja. Možete promijeniti default za OUTPUT parametar za naredbe spremanja koristeći naredbu Promjena defaulta naredbe (CHGCMDDFT).

Možete upotrijebiti jednu od dvije stvari: ispisati izlaz i pohraniti ga s vašim medijima ili kreirati program za analizu i izvještaj o informacijama u izlaznoj datoteci.

Možete upotrijebiti OUTPUT parametar s ovim naredbama:

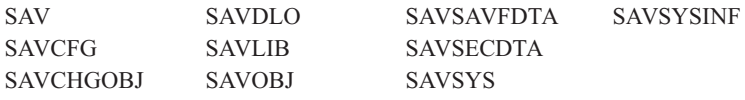

Ako koristite izlaznu datoteku za naredbu Spremi objekt knjižnice podataka (SAVDLO), sistem koristi format datoteke QSYS/QAOJSAVO.OJSDLO. Upotrijebite naredbu Prikaz opisa polja datoteke (DSPFFD) da potražite izgled datoteke.

SAV naredba ne podržava slanje izlaza na izlaznu datoteku. Možete poslati izlaz iz SAV naredbe u datoteku toka ili |

korisnički prostor. "Tumačenje izlaza iz Spremanje (SAV) i Vraćanje (RST)" prikazuje izgled neprekidne datoteke ili | korisničkog prostora. |

Ako koristite izlaznu datoteku za bilo koju od drugih naredbi koje su ispisane iznad, sistem koristi format datoteke QSYS/QASAVOBJ.QSRSAV.

SAVCHGOBJ, SAVLIB, SAVOBJ i SAV naredbe imaju parametar tipa informacije (INFTYPE) da navedu koliko detalja želite u izlazu. Za više informacija pogledajte ["Tumačenje](#page-176-0) izlaza iz naredba spremanja" na stranici 171.

Za imena modela baze podataka izlazne datoteke koje naredbe spremanja koriste, pogledajte online informacije za naredbe spremanja.

#### **Srodne reference**

["Informacije](#page-177-0) izlazne datoteke operacije spremanja" na stranici 172

Ova tablica pokazuje format za informaciju izlazne datoteke (QASAVOBJ) operacije spremanja. Neupotrebljena polja, polja koja nisu postavljena, sadrže vrijednost 0 za numerička polja i prazno mjesto za znakovna polja.

# **Tumačenje izlaza iz Spremanje (SAV) i Vraćanje (RST)**

Kada upotrijebite naredbu Spremanje (SAV) ili Vraćanje (RST), možete usmjeriti izlaz na datoteku toka ili na korisnički prostor.

Ako podaci već postoje u datoteci toka ili korisničkom prostoru koji navedete, naredba piše preko tih podataka. Ne pridodaje nove podatke na postojeće podatke.

Da navedete datoteku toka, morate imati \*W ovlaštenje za datoteku toka i \*R ovlaštenje za direktorij za datoteku toka.

Da navedete korisnički prostor, morate imati \*CHANGE ovlaštenje za korisnički prostor i \*USE ovlaštenje za knjižnicu. Poslužitelj treba \*EXCLRD zaključavanje na korisnički prostor.

#### **Srodni koncepti**

<span id="page-160-0"></span>"Upotreba naredbe [Spremanja](#page-81-0) (SAV)" na stranici 76

Ove informacije objašnjavaju kako koristiti SAV naredbu s OBJ parametrom.

### **Srodne reference**

"Određivanje objekata koje sistem sprema (poruka spremanja)" na stranici 7 Ove informacije opisuju kako poruke spremanja rade i koje su informacije dostupne iz datoteka izlaza.

## **Informacije zaglavlja unosa**

Ako se izvodi naredba Spremanje (SAV) ili Vraćanje (RST), izlaz se može proslijediti na datoteku toka ili korisnički prostor.

Sadržaj izlaza dijeli se u unose. Svaki unos u izlazu ima pridruženo zaglavlje. Zaglavlje sadrži podatke koje određuje dužina unosa i tip unosa. Svaki tip unosa ima vlastiti format. Ove informacije u zaglavlju omogućuju da se sadržaj izlaza podijeli u unose koji imaju određene formate. Ovo omogućava raščlanjivanje izlaznih podataka.

Ne čuva se broj unosa, umjesto toga, kraj unosa se određuje prema *dužini unosa*. Unos može sadržavati elemente različitih veličina. To može rezultirati u podlaganju unosa.

Broj unosa u izlazu je promjenjiv. Unosi se pojavljuju jedan za drugim, sve do dosega unosa završne labele. Unos završne labele predstavlja posljednji unos u izlazu.

Određuje se pomak u bajtovima za svako polje u zaglavlju. Ovaj pomak je relativan s baznom adresom zaglavlja ili početkom prvog polja u zaglavlju.

Sljedeća tablica prikazuje format informacija zaglavlja u izlazu iz naredbi SAV ili RST.

| Pomak (bajtovi) |     | Tip (u     |                       |              |
|-----------------|-----|------------|-----------------------|--------------|
| Decimalan       | Hex | bajtovima) | Postavio <sup>1</sup> | Polje        |
|                 |     | BINARY(4)  | S/R                   | Tip unosa    |
|                 |     | BINARY(4)  | S/R                   | Dužina unosa |

*Tablica 45. Unos izlaza informacija zaglavlja – naredbe SAV i RST*

## **Opaska:**

1.

**Postavi po stupcu.** Sljedeće vrijednosti u stupcu pokazuju koje operacije zapisuju sadržaj polja u izlaz:

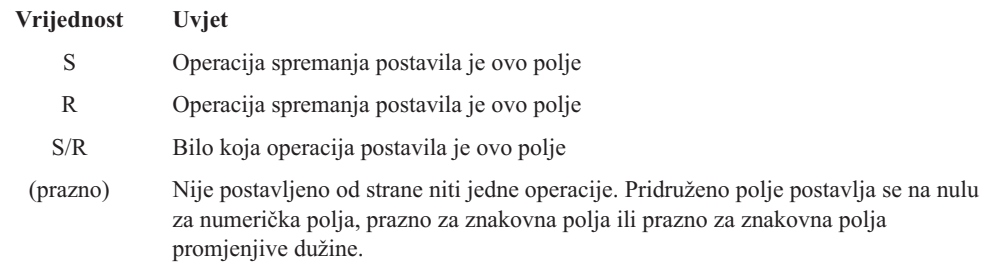

## **Unosi informacije naredbe**

Ova tablica opisuje format izlaza naredbe za SAV i RST naredbe.

Unosi informacije naredbe su izlazi u formatu opisanom u dolje navedenoj tablici. Vrijednost *tip unosa* u zaglavlju određuje je li unos pridružen zaglavlju u unosu informacije naredbe.

Sistem pridružuje identifikator kodiranog skupa znakova (CCSID) sa svim podacima. Ovo pridruživanje održava se preko svih operacija spremanja i vraćanja.

Za svako polje, pomak se navodi u bajtovima. Taj pomak je relativan u odnosu na osnovnu adresu unosa ili početak prvog polja u zaglavlju unosa.

| Pomak (bajtovi) |                | Tip (u                 |                                                                 |                                                                            |
|-----------------|----------------|------------------------|-----------------------------------------------------------------|----------------------------------------------------------------------------|
| Decimalan       | <b>Hex</b>     | bajtovima)             | Postavio <sup>1</sup>                                           | Polje                                                                      |
| $\mathbf{0}$    | $\overline{0}$ | BINARY(8)              | S/R                                                             | Za dodatne detalje o formatu vidi tablicu Unos informacije o<br>zaglavlju. |
| 8               | 8              | BINARY(4)              | S/R                                                             | Pomak imena uređaja <sup>2</sup>                                           |
| 12              | $\overline{C}$ | BINARY(4)              | S/R                                                             | Pomak oznake datoteke <sup>3</sup>                                         |
| 16              | 10             | BINARY(4)              | S/R                                                             | Redni broj                                                                 |
| 20              | 14             | BINARY(4)              | S/R                                                             | Spremanje aktivnog                                                         |
| 24              | 18             | BINARY(4)              | S/R                                                             | CCSID podataka                                                             |
| 28              | 1 <sup>C</sup> | BINARY(4),<br>UNSIGNED | S/R                                                             | Broj slogova                                                               |
| 32              | 20             | CHAR(10)               | S/R                                                             | Naredba                                                                    |
| 42              | 2A             | CHAR(10)               | S/R                                                             | Datum isteka                                                               |
| 52              | 34             | CHAR(8)                | $\ensuremath{\mathrm{S}}\xspace/\ensuremath{\mathrm{R}}\xspace$ | Datum/vrijeme spremanja                                                    |
| 60              | 3C             | CHAR(10)               | S/R                                                             | Datum početka promjene                                                     |
| 70              | 46             | CHAR(10)               | S/R                                                             | Vrijeme početka promjene                                                   |
| 80              | 50             | CHAR(10)               | S/R                                                             | Datum završetka promjene                                                   |
| 90              | 5A             | CHAR(10)               | S/R                                                             | Vrijeme završetka promjene                                                 |
| 100             | 64             | CHAR(6)                | S/R                                                             | Razina izdanja spremanja                                                   |
| 106             | 6A             | CHAR(6)                | S/R                                                             | Ciljna razina izdanja                                                      |
| 112             | 70             | CHAR(1)                | S/R                                                             | Tip informacija                                                            |
| 113             | 71             | CHAR(1)                | S/R                                                             | Komprimirani podaci                                                        |
| 114             | 72             | CHAR(1)                | S/R                                                             | Kompaktni podaci                                                           |
| 115             | 73             | CHAR(8)                | S/R                                                             | Spremi serijski broj sistema                                               |
| 123             | 7B             | CHAR(8)                | R                                                               | Datum/vrijeme vraćanja                                                     |
| 131             | 83             | CHAR(6)                | $\mathbb{R}$                                                    | Vraćanje razine izdanja                                                    |
| 137             | 89             | CHAR(8)                | R                                                               | Serijski broj vraćanja sistema                                             |
| 145             | 91             | CHAR(10)               | $\ensuremath{\mathrm{S}}\xspace/\ensuremath{\mathrm{R}}\xspace$ | Opcija spremi dok je aktivan                                               |
| 155             | 9 <sub>B</sub> | CHAR(1)                | S/R                                                             | Format spremanja                                                           |
| 156             | 9C             | BINARY(4)              | S/R                                                             | Broj datoteke medija                                                       |
| 160             | A <sub>0</sub> | BINARY(4)              | S/R                                                             | Ukupno datoteka medija                                                     |
| 164             | A4             | CHAR(1)                | S/R                                                             | Zahtijevana privatna ovlaštenja                                            |
| 165             | A5             | CHAR(10)               | S/R                                                             | ID sinkronizacije                                                          |

*Tablica 46. Izlaz unosa informacije naredbe - naredbe SAV i RTS*

 $\begin{array}{c} \hline \end{array}$ |  $\mid$ 

> $\begin{array}{c} \hline \end{array}$ |

 $\begin{array}{c} \hline \end{array}$ 

#### **Napomene:**

1. **Postavi po stupcu.** Sljedeće vrijednosti u stupcu pokazuju koje operacije zapisuju sadržaj polja u izlaz:

#### **Vrijednost**

#### **Uvjet**

- **S** Operacija spremanja postavila je ovo polje
- **R** Operacija spremanja postavila je ovo polje

### <span id="page-162-0"></span>**S/R** Bilo koja operacija postavila je ovo polje

### **(prazno)**

Nije postavljeno od strane niti jedne operacije. Pridruženo polje postavlja se na nulu za numerička polja, prazno za znakovna polja ili prazno za znakovna polja promjenjive dužine.

2. **Format imena ureaja.** Možete pronaći prvi unos upotrebom polja **Pomak imena ureaja** da doete do polja *Broj imena ure-aja*. Polje **Broj imena ureaja** se ne ponavlja.

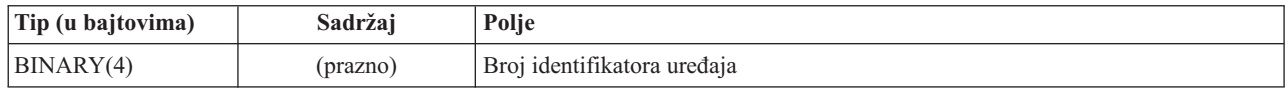

Potom, pomakom na prvi identifikator uređaja. Svaki identifikator uređaja sastoji se od dužine koju slijedi ime. Polja imena uređaja se ponavljaju za svaki identifikator uređaja.

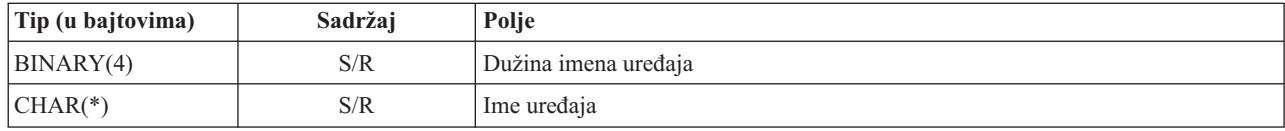

3. **Format oznake datoteke.** Možete pronaći početak oznake datoteke upotrebom polja **Pomak oznake datoteke**. Polja oznake datoteke se ne ponavljaju.

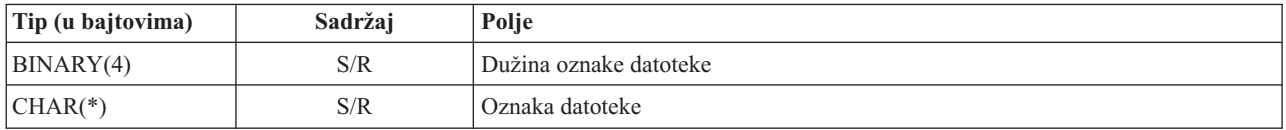

## **Unosi informacije direktorija**

Ova tablica opisuje format izlaza unosa direktorija za SAV i RST naredbe.

Vrijednost *tip unosa* u zaglavlju određuje je li unos pridružen zaglavlju je unos informacije direktorija.

Za svako polje, pomak se navodi u bajtovima. Taj pomak je relativan u odnosu na osnovnu adresu unosa ili početak prvog polja u zaglavlju unosa.

| Pomak (bajtovi) |               | Tip (u)    |                       |                                                                            |
|-----------------|---------------|------------|-----------------------|----------------------------------------------------------------------------|
| Decimalan       | <b>Hex</b>    | bajtovima) | Postavio <sup>1</sup> | Polje                                                                      |
| $\Omega$        | $\theta$      | BINARY(8)  | S/R                   | Za dodatne detalje o formatu vidi tablicu Unos informacije o<br>zaglavlju. |
| 8               | 8             | BINARY(4)  | S/R                   | Pomak identifikatora direktorija <sup>2</sup>                              |
| 12              | $\mathcal{C}$ | BINARY(4)  | S/R                   | Broj uspješno obrađenih veza objekata u direktoriju                        |
| 16              | 10            | BINARY(4)  | S/R                   | Broj veza objekta neuspješno obrađenih u direktoriju                       |
| 20              | 14            | BINARY(4)  | S/R                   | Pomak početka identifikatora volumena <sup>3</sup>                         |
| 24              | 18            | BINARY(8)  | S/R                   | Ukupna veličina (u K) uspješno obrađenih veza objekata u<br>direktoriju    |
| 32              | 20            | BINARY(4)  | R                     | Broj razina direktorija koje je kreiralo vraćanje                          |

*Tablica 47. Izlazni unos informacije direktorija – naredbe SAV i RST*

#### **Napomene:**

1. **Postavio stupac.** Sljedeće vrijednosti u stupcu pokazuju koje operacije zapisuju sadržaj polja u izlaz:

#### **Vrijednost Uvjet**

- **S** Operacija spremanja postavila je ovo polje
- **R** Operacija spremanja postavila je ovo polje
- **S/R** Bilo koja operacija postavila je ovo polje

#### **(prazno)**

| | Nije postavljeno od strane niti jedne operacije. Pridruženo polje postavlja se na nulu za numerička polja, prazno za znakovna polja ili prazno za znakovna polja promjenjive dužine.

- 2. **Format identifikatora direktorija.** Možete pronaći početak identifikatora direktorija upotrebom polja **Pomak identifikatora direktorija**. Identifikator direktorija sastoji se od dužine koju slijedi ime direktorija. Polja direktorija se ne ponavljaju.
	- CCSID od imena direktorija može biti pronađeno korištenjem CCSID [podataka](#page-169-0) polja iz [Informacija](#page-160-0) naredbe formata.

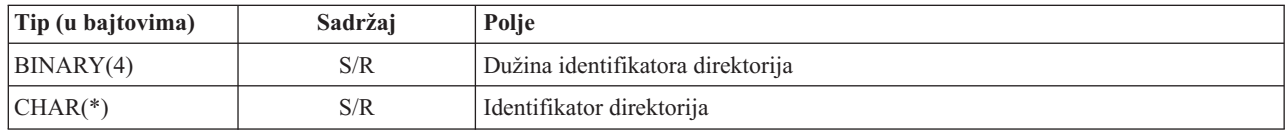

3. **Format početnog identifikatora volumena** Prvi unos pronaite pomoću polja **Pomak identifikatora početnog volumena**. Identifikator volumena sastoji se od dužine koju slijedi ime volumena. Polja volumena se ne ponavljaju.

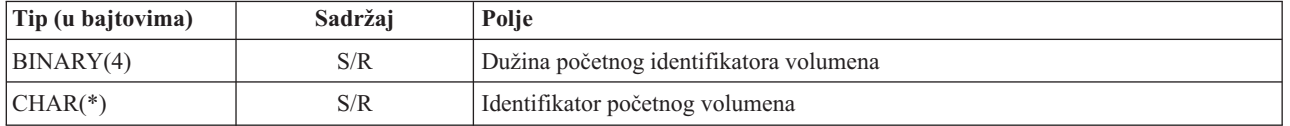

## **Unosi informacije veze objekta**

Unosi informacije veze objekta su izlazi u formatu opisanom u dolje navedenoj tablici. Vrijednost *Tip unosa* u zaglavlju unosa određuje je li unos pridružen zaglavlju unos informacije veze objekta.

Sistem pridružuje identifikator kodiranog skupa znakova (CCSID) sa svim podacima uključujući imena veza. Ovo pridruživanje održava se preko svih operacija spremanja i vraćanja.

Za svako polje, pomak se navodi u bajtovima. Taj pomak je relativan u odnosu na osnovnu adresu unosa ili početak prvog polja u zaglavlju unosa.

| Pomak (bajtovi)  |                |                      |                       |                                                                            |
|------------------|----------------|----------------------|-----------------------|----------------------------------------------------------------------------|
| Decimalan        | <b>Hex</b>     | Tip (u<br>bajtovima) | Postavio <sup>1</sup> | Polje                                                                      |
| $\overline{0}$   | $\theta$       | BINARY(8)            | S/R                   | Za dodatne detalje o formatu vidi tablicu Unos informacije o<br>zaglavlju. |
| $\boldsymbol{8}$ | 8              | BINARY(4)            | S/R                   | Pomak identifikatora veze objekta <sup>2</sup>                             |
| 12               | $\mathcal{C}$  | BINARY(4)            | $\mathbb{R}$          | Pomak identifikatora veze objekta nakon operacije vraćanja <sup>3</sup>    |
| 16               | 10             | BINARY(4)            | S/R                   | Pomak identifikatora početnog volumena <sup>4</sup>                        |
| 20               | 14             | BINARY(4)            | S/R                   | Pomak identifikatora zamjene poruke o greški veze objekta <sup>5</sup>     |
| 24               | 18             | BINARY(4)            | S/R                   | Veličina veze objekta                                                      |
| 28               | 1 <sup>C</sup> | BINARY(4)            | S/R                   | Množitelj veličine veze objekta                                            |
| 32               | 20             | BINARY(4)            | S/R                   | ASP u vrijeme operacije spremanja                                          |
| 36               | 24             | BINARY(4)            | R                     | ASP nakon operacije vraćanja                                               |
| 40               | 28             | CHAR(10)             | S/R                   | Tip veze objekta                                                           |

*Tablica 48. Izlazni unos veze objekta– Izlaz iz naredbe SAV i RST*

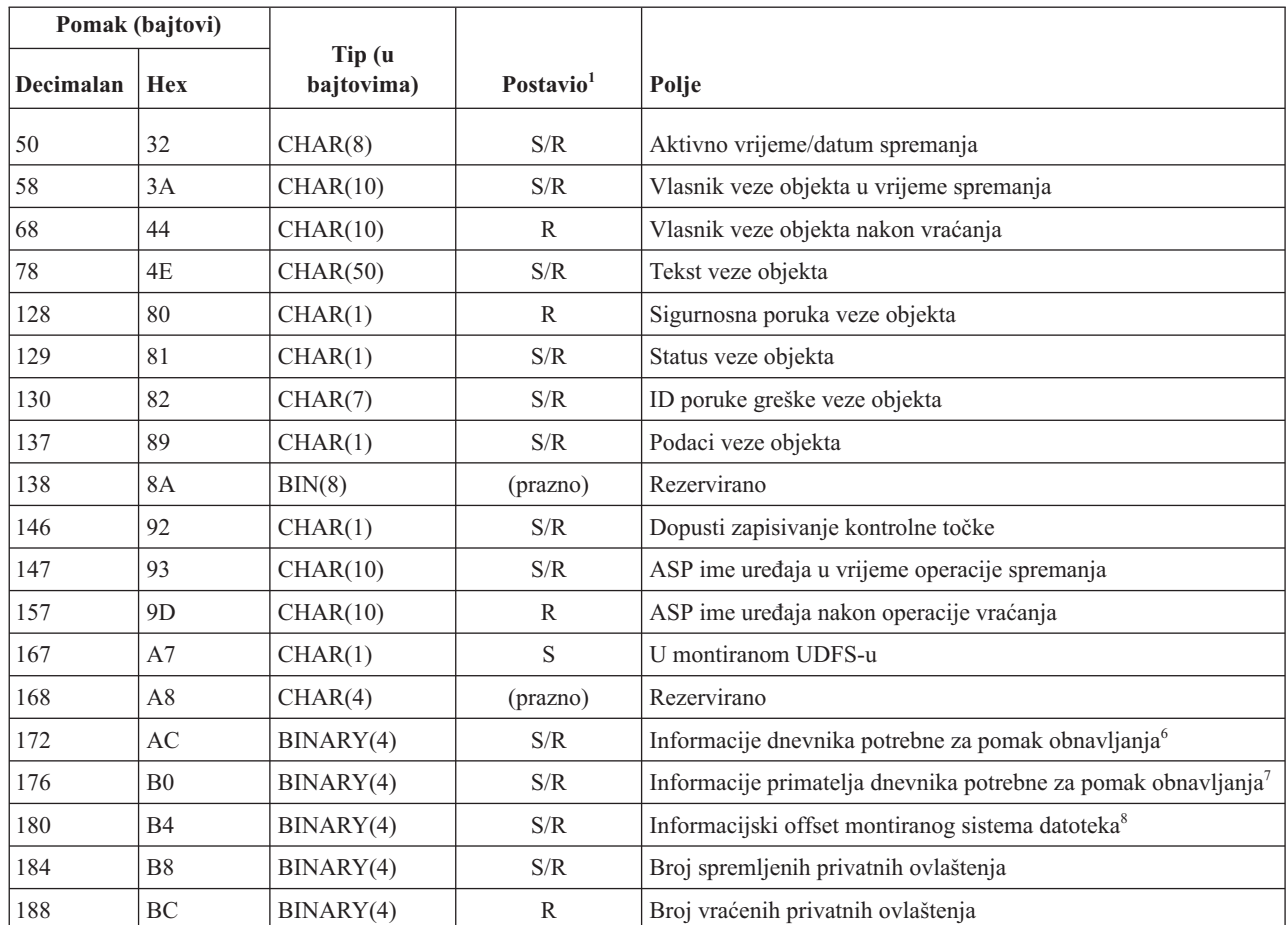

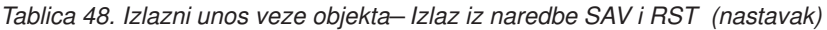

## $\vert$ |

## **Napomene:**

1. **Postavi po stupcu.** Svaka vrijednost u ovom stupcu postavljena je kada:

#### **Vrijednost**

**Uvjet**

- **S** Operacija spremanja postavila je ovo polje
- **R** Operacija spremanja postavila je ovo polje
- **S/R** Bilo koja operacija postavila je ovo polje

#### **(prazno)**

Nije postavljeno od strane niti jedne operacije. Pridruženo polje postavlja se na nulu za numerička polja, prazno za znakovna polja ili prazno za znakovna polja promjenjive dužine.

2. **Format identifikatora veze objekta.** Možete pronaći početak identifikatora veze objekta upotrebom polja **Pomak identifikatora veze objekta**. Identifikator veze objekta sastojat će se od dužine nakon koje slijedi ime veze objekta. Ta se polja veze objekta ne ponavljaju.

CCSID imena veze objekta može se pronaći upotrebom polja CCSID [podataka](#page-169-0) iz formata [Informacija](#page-160-0) naredbe.

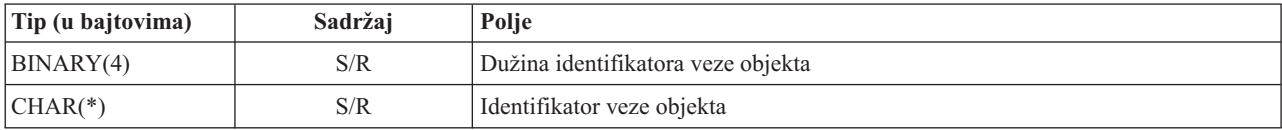

3. **Format identifikatora veze objekta nakon operacije vraćanja.** Možete pronaći početak identifikatora veze objekta nakon operacije vraćanja upotrebom polja **Identifikatora veze objekta nakon pomaka operacije vraćanja**. Identifikator veze objekta sastojat će se od dužine nakon koje slijedi ime veze objekta. Polja identifikatora veze objekta se ne ponavljaju.

CCSID imena veze objekta može se pronaći upotrebom polja CCSID [podataka](#page-169-0) iz formata [Informacija](#page-160-0) naredbe.

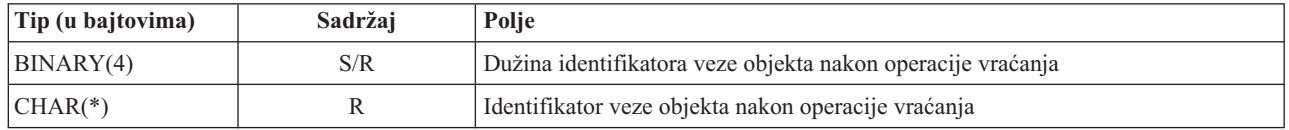

4. **Format početnog identifikatora volumena** Prvi unos možete pronaći upotrebom polja **Pomak identifikatora početnog volumena**. Identifikator volumena sastoji se od dužine koju slijedi ime volumena. Polja identifikatora volumena se ne ponavljaju.

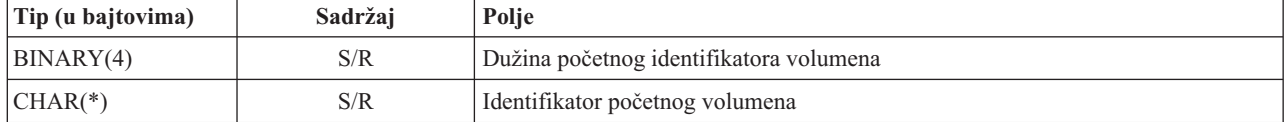

5. **Format identifikatora zamjenske poruke o greški veze objekta.** Možete pronaći početak identifikator zamjene poruke greške veze objekta upotrebom polja **Pomak identifikatora zamjene poruke greške veze objekta**. Poruka greške veze objekta sastojat će se od dužine nakon koje slijedi ime. Polja identifikatora zamjene poruke greške se ne ponavljaju.

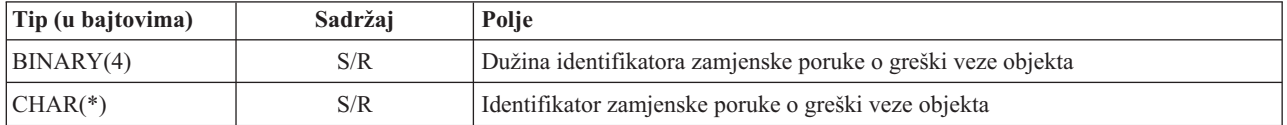

6. **Format informacije u dnevniku potrebne za obnavljanje.** Početak unosa možete pronaći pomoću polja **Informacije dnevnika obvezne za pomak obnavljanja**. Informacije dnevnika koje su potrebne za obnavljanje sastojat će se od dužine nakon koje slijedi ime staze dnevnika. Polja dnevnika se ne ponavljaju.

CCSID za ime staze primatelja dnevnika može se pronaći pomoću polja [CCSID](#page-169-0) u formatu [Informacije](#page-160-0) o naredbi. Za informacije o pretvaranju ovog imena, pogledajte iconv API.

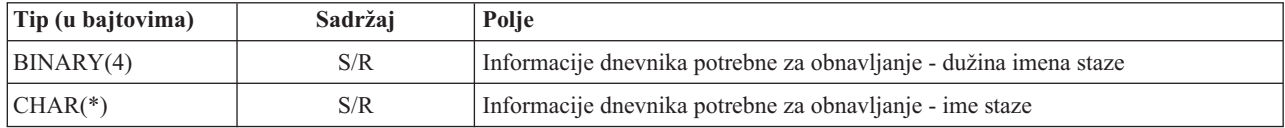

7. **Format informacija primatelja dnevnika potrebnih za obnavljanje.** Možete pronaći početak unosa upotrebom polja **Informacije primatelja dnevnika potrebne za pomak obnavljanja oznake**. Informacije primatelja dnevnika koje su potrebne za obnavljanje sastojat će se od ASP imena ureaja, dužine i imena staze primatelja dnevnika. Polja primatelja dnevnika se ne ponavljaju.

CCSID za ime staze primatelja dnevnika može se pronaći pomoću polja [CCSID](#page-169-0) u formatu [Informacije](#page-160-0) o naredbi. Za informacije o pretvaranju ovog imena, pogledajte iconv API.

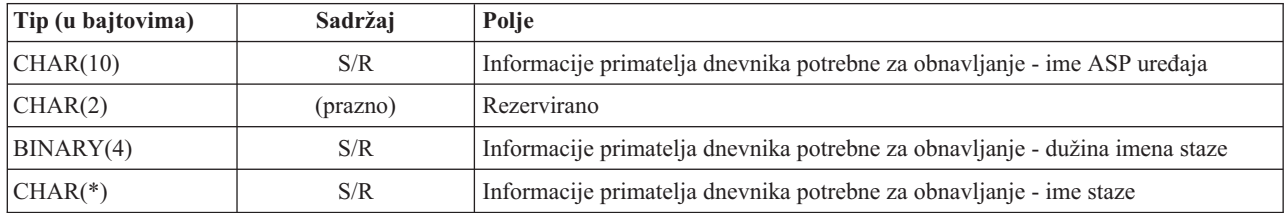

8. **Format informacije montiranog sistema datoteka** Možete pronaći početak informacije montiranog sistema | datoteka upotrebom polja **Informacije offseta montiranog sistema datoteka**. Informacije montiranog sistema |

datoteka sastoje se od dužine nakon koje slijedi ime. |

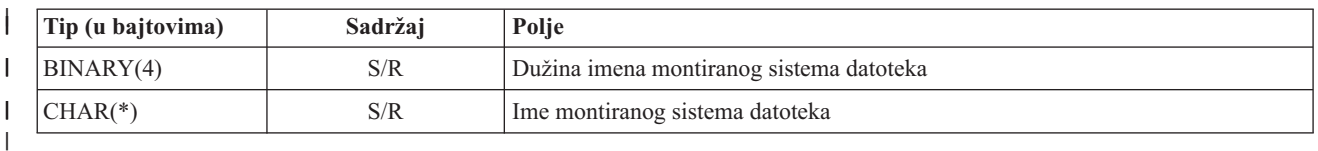

## **Unos informacije završne labele** |

Unos informacija završne labele je izlaz u formatu opisanom u ovom poglavlju. Vrijednost *Tip unosa* u zaglavlju unosa određuje ako je unos pridružen zaglavlju unos informacije o završnoj labeli. Unos informacije završne labele je zadnji unos izlaza kojeg kreiraju naredbe spremi (SAV) i vrati (RST).

Određuje se pomak za svako polje. Taj pomak je relativan u odnosu na osnovnu adresu unosa ili početak prvog polja u zaglavlju unosa.

| <b>Pomak</b><br>(bajtovi) |                |                      |                            |                                                                         |
|---------------------------|----------------|----------------------|----------------------------|-------------------------------------------------------------------------|
| <b>DecimalanHex</b>       |                | Tip (u<br>bajtovima) | $\sqrt{\text{Postavio}^1}$ | Polje                                                                   |
| 10                        | $\overline{0}$ | BINARY(8)            | S/R                        | Za dodatne detalje o formatu vidi tablicu Unos informacije o zaglavlju. |
| 8                         | 8              | BINARY(4)            | S/R                        | Pomak identifikatora volumena <sup>2</sup>                              |
| 12                        | $\mathcal{C}$  | BINARY(4)            | S/R                        | Potpuni podaci                                                          |
| 16                        | 10             | BINARY(4)            | S/R                        | Broj uspješno obrađenih veza objekata                                   |
| 20                        | 14             | BINARY(4)            | S/R                        | Broj neuspješno obrađenih veza objekata                                 |
| 24                        | 18             | BINARY(8)            | S/R                        | Ukupna veličina (u K) uspješno obrađenih veza objekata                  |
| 32                        | 20             | BINARY(4)            | S/R                        | Broj medijskih datoteka                                                 |
| 36                        | 24             | BINARY(4)            | S/R                        | Pomak medijskih datoteka <sup>2</sup>                                   |

*Tablica 49. Unos informacije završne labele - Izlaz iz naredbi SAV i RST*

#### **Napomene:**

1. **Postavi po stupcu.** Sljedeće vrijednosti u stupcu pokazuju koje operacije zapisuju sadržaj polja u izlaz:

#### **Vrijednost**

**Uvjet**

- **S** Operacija spremanja postavila je ovo polje
- **R** Operacija spremanja postavila je ovo polje
- **S/R** Bilo koja operacija postavila je ovo polje

#### **(prazno)**

Nije postavljeno od strane niti jedne operacije. Pridruženo polje postavlja se na nulu za numerička polja, prazno za znakovna polja ili prazno za znakovna polja promjenjive dužine.

2. **Format identifikatora volumena.** Možete pronaći prvi unos upotrebom polja **Pomak imena volumena** da doete do polja **Broj identifikatora volumena**. Polje **Broj identifikatora ureaja** se ne ponavlja.

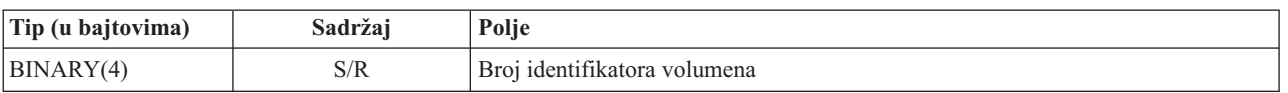

Potom, pomakom na prvi identifikator volumena. Identifikator volumena sastoji se od dužine koju slijedi ime volumena. Polja **Dužina identifikatora volumena** i **Identifikator volumena** se ponavljaju za svaki identifikator volumena.

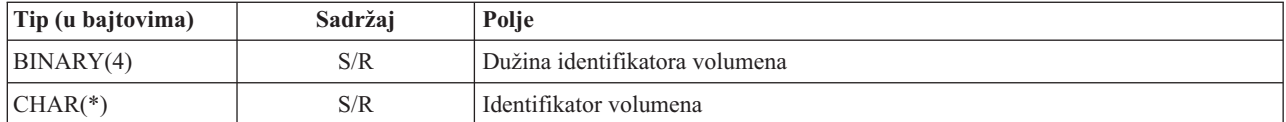

3. **Format medijske datoteke.** Polja medijske datoteke se ponavljaju za svaku medijsku datoteku.

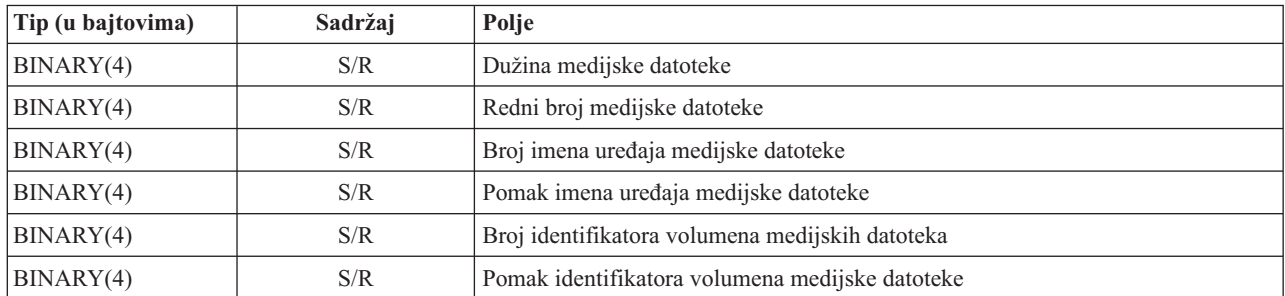

4. Format imena medijske datoteke. Polja imena uređaja medijske datoteke se ponavljaju za svako ime uređaja medijske datoteke.

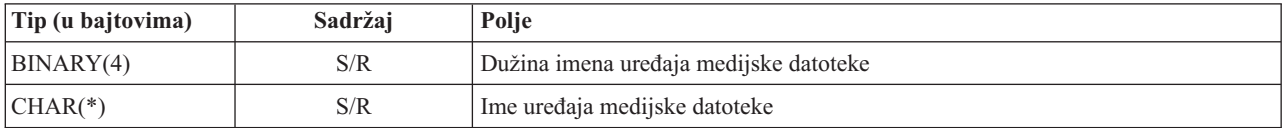

5. **Format identifikatora volumena medijske datoteke** Polja identifikatora volumena medijske datoteke se ponavljaju za svaki identifikator volumena medijske datoteke.

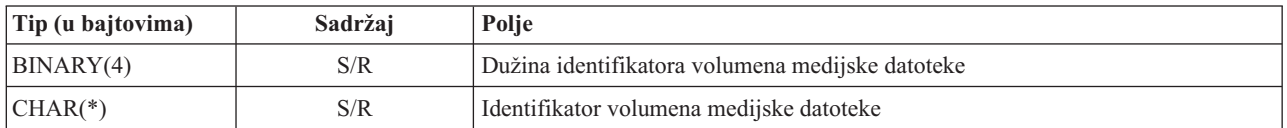

## **Izlazni niz**

Sljedeća tablica prikazuje redoslijed unosa u izlazu kada navedete INFTYPE(\*ALL) ili INFTYPE(\*ERR):

*Tablica 50. Izlazni redoslijed 1 za naredbe SAV i RST.*

| Izlazni redoslijed 1                         |
|----------------------------------------------|
| Informacije o naredbi                        |
|                                              |
| Informacije o direktoriju za direktorij 1    |
| Informacije veze objekta za vezu objekta 1   |
| $\cdots$                                     |
| Informacije o vezi objekta za N vezu objekta |
|                                              |
| Informacije o direktoriju za direktorij 2    |
| Informacije veze objekta za vezu objekta 1   |
|                                              |
| Informacije o vezi objekta za N vezu objekta |
|                                              |
| Informacije o direktoriju za direktorij N    |
| Informacije veze objekta za vezu objekta 1   |
|                                              |
| Informacije o vezi objekta za N vezu objekta |
| Informacije završne labele                   |

<span id="page-168-0"></span>Kada navedete INFTYPE(\*ALL), izlaz sadrži unos veze objekta za sve veze objekta (uspješne i neuspješne). Kada navedete INFTYPE(\*ERR), izlaz sadrži unos veze objekta samo za neuspješne veze.

Sljedeća tablica prikazuje redoslijed unosa u izlazu kada navedete INFTYPE(\*SUMMARY):

*Tablica 51. Izlazni redoslijed 2 za naredbe SAV i RST*

| Izlazni redoslijed 2                      |  |  |  |  |
|-------------------------------------------|--|--|--|--|
| Informacije o naredbi                     |  |  |  |  |
| Informacije o direktoriju za direktorij 1 |  |  |  |  |
| Informacije o direktoriju za direktorij 2 |  |  |  |  |
| Informacije o direktoriju za direktorij   |  |  |  |  |
| Informacije završne labele                |  |  |  |  |

Kada dohvatite informacije iz izlaznog formata za veze objekata, morate koristiti dužinu unosa koju sistem vraća u formatu informacije zaglavlja svakog unosa. Veličina svakog unosa može uključiti punjenje na kraju unosa. Ako ne koristite dužine unosa, rezultat može biti nevažeći. Dužina unosa može biti korištena da se nađe sljedeći unos. Unos završne labele je uvijek zadnji unos.

## **Opisi polja**

Ove informacije opisuju moguće vrijednosti za izlazna polja spremi (SAV) i vrati (RST).

#### **Dopustite zapisivanje kontrolne točke (ALWCKPWRT)** |

Ukazuje je li objekt spremljen dok su se mogle dogoditi ažuriranja objekta. Moguće vrijednosti su:

- **'0'** Objekt nije bio ažuriran za vrijeme spremanja.
- **'1'** Objekt je spremljen sa SAVACTOPT(\*ALWCKPWRT) parametrom i odgovarajući sistemski atribut za objekt je postavljen. Ažuriranja objekta mogu se dogoditi dok se objekt sprema. Za više informacija pogledajte "Dodatni parametar opcije [spremi-dok-je-aktivan](#page-137-0) (SAVACTOPT) parametar" na [stranici](#page-137-0) 132.

#### **ASP nakon operacije vraćanja**

Pomoćno spremište memorije (ASP) veze objekta kada se vraća. Moguće vrijednosti su:

- **1** Sistemski ASP
- **2–32** Osnovni korisnički ASP

**33–255** Nezavisni ASP

#### **ASP ime ureaja nakon operacije vraćanja**

Pomoćno spremište memorije (ASP) ime uređaja veze objekta kada se vraćalo. Moguće vrijednosti su:

#### **\*SYSBAS**

Sistemska i osnovna pomoćna memorijska spremišta

#### **ime ureaja**

Ime nezavisnog pomoćnog memorijskog spremišta

#### **ASP u vrijeme operacije spremanja**

Pomoćno memorijsko spremište (ASP) veze objekta kada je bio spremljen. Moguće vrijednosti su:

- **1** Sistemski ASP
- **2–32** Osnovni korisnički ASP
- **33–255** Nezavisni ASP

#### <span id="page-169-0"></span>**ASP ime ureaja u vrijeme operacije spremanja**

Ime uređaja pomoćnog memorijskog spremišta (ASP) od veze objekta kada je bio spremljen. Moguće vrijednosti su:

#### **\*SYSBAS**

Sistemska i osnovna pomoćna memorijska spremišta

#### **ime ureaja**

Ime nezavisnog pomoćnog memorijskog spremišta

#### **Naredba**

Naredba koja je korištena kada je operacija izvedena.

Moguće vrijednosti su:

- **SAV** Operacija spremanja
- **RST** Operacija vraćanja

#### **Završi podatke**

Pokazuje da li se svi podaci za operaciju spremanja ili vraćanja stvarno spremaju ili vraćaju. Ovi elementi podataka završne labele informiraju o dovršenom opisu sistema u ostatku izlaza koji je generirala operacija.

Moguće vrijednosti su:

- **0** Podaci nisu potpuni. Jedna ili više informacija direktorija ili unosi informacija veze objekta nisu zapisani u korisnički prostor ili bajtnu datoteku protoka. To se može dogoditi kada se koristi veza objekta korisničkog prostora i generira se više od 16MB informacija o operacijama spremanja i vraćanja. Ova se situacija dogaa kada operacija spremanja ili vraćanja obradi vrlo veliki broj veza objekata. Ako se ta situacija dogodi, trebate razmotriti korištenje datoteke toka da pohranite vaše izlazne informacije.
- **1** Podaci su potpuni. Sve informacije o operacijama spremanja ili vraćanja sadržane su u izlazu.

#### **CCSID podataka**

CCSID podataka koji je pohranjen u ovom izlazu.

#### **Kompaktni podaci**

Označuje da li su podaci pohranjeni u kompaktnom formatu.

Moguće vrijednosti su:

- **'0'** Podaci nisu kompaktni.
- **'1'** Podaci su kompaktni.

#### **Komprimirani podaci**

Označuje da li su podaci pohranjeni u komprimiranom formatu.

Moguće vrijednosti su:

- **'0'** Podaci nisu komprimirani.
- **'1'** Podaci su komprimirani.

#### **Ime** *uredaia*

Ime uređaja koje se koristi za izvođenje operacija spremanja ili vraćanja. Polje sadrži ili ime uređaja, ime definicije medija ili ime datoteke spremanja koja se koristila za izvođenje operacije. Dužina imena je definirana dužinom imena uređaja, a CCSID je definiran CCSID-om polja podataka.

#### **Dužina imena ureaja.**

Dužina polja **Ime ureaja**.

### **pomak imena ureaja**

Pomak na polje.

#### <span id="page-170-0"></span>**Identifikator polja**

Ime direktorija iz kojeg je objekt spremljen ili u kojeg je objekt vraćen.

#### **Dužina identifikatora direktorija**

Dužina polja **Identifikator ureaja**.

#### **Pomak identifikatora direktorija**

#### Pomak polja **Dužina identifikatora direktorija**.

#### **Datum kraja promjene**

Vrijednost koja je navedena za datum završetka promjene kada je operacija spremanja obavljena.

Moguće vrijednosti su:

**\*ALL** Datum završetka promjene nije naveden.

#### **datum kraja**

Datum završetka je naveden u operaciji spremanja. Datum je u formatu YYMMDD, poravnat je ulijevo i popunjen je prazninama.

#### **Vrijeme kraja promjene**

Vrijednost koja je navedena za vrijeme završetka promjene kada je operacija spremanja obavljena.

Moguće vrijednosti su:

**\*ALL** Nije navedeno vrijeme kraja promjene

#### **vrijeme kraja**

Vrijeme završetka je navedeno u operaciji spremanja. Vrijeme je u HHMMSS formatu, poravnato je ulijevo i popunjeno je prazninama.

#### **Dužina unosa**

Dužina ovog unosa popisa.

#### **Tip unosa**

Pokazuje tip podataka koji je sadržaj u ovom unosa popisa.

Moguće vrijednosti su:

- **1** Unos liste sadrži informacije razine naredbe. Upotrijebite format informacija naredbe da mapirate podatke za ovaj unos liste.
- **2** Ovaj unos liste sadrži informacije razine direktorija. Upotrijebite format informacija direktorija da mapirate podatke za ovaj unos liste.
- **3** Ovaj unos liste sadrži informacije razine veze. Upotrijebite format informacija objekta veze da mapirate podatke za ovaj unos liste.
- **4** Ovaj unos liste sadrži informacije završne labele. Upotrijebite format informacija završne labele da mapirate podatke za ovaj unos liste.

### **Datum isteka**

Datum isteka medija.

Moguće vrijednosti su:

#### **\*PERM**

Podaci su trajni.

#### **datum isteka**

Datum isteka je naveden na operaciji spremanja. Datum je u formatu YYMMDD, poravnat je ulijevo i popunjen je prazninama.

#### **Oznaka datoteke**

Oznaka datoteke medijske datoteke koju koristi operacija spremanja ili vraćanja. Za operacije spremanja i vraćanja koje koriste datoteku spremanja, ovo je polje prazno.

#### <span id="page-171-0"></span>**Dužina oznake datoteke**

Dužina od **Oznaka datoteke** polja.

#### **Pomak oznake datoteke**

Pomak polja **Dužina oznake datoteke**.

#### **Tip informacije**

Pokazuje vam tip informacija koji je spremljen s ovom operacijom. (INFTYPE parametar u SAV naredbi).

Moguće vrijednosti su:

- <sup>'1</sup>' Informacije sažetka i informacije o svakoj vezi objekta koja je obrađena su spremljene (\*ALL).
- **'2'** Informacije sažetka i informacije o vezama objekta koji nisu uspješno spremljeni ili vraćeni su spremljene (\*ERR).
- **'3'** Spremljene su samo informacije sažetka (\*SUMMARY).

#### **U montiranom UDFS**

Pokazuje da li je objekt bio u montiranom korisnički-definiranom sistemu datoteka (UDFS) za vrijeme operacije spremanja.

Moguće vrijednosti su:

- **'0'** Objekt nije bio u montiranom UDFS-u za vrijeme operacije spremanja.
- **'1'** Objekt je bio u montiranom UDFS-u za vrijeme operacije spremanja.

#### **Informacije dnevnika potrebne za pomak obnavljanja**

Offset za polje **Informacije dnevnika potrebne za obnavljanje - dužina imena staze**. Ovo će polje biti 0 za objekte koji nisu spremljeni u dnevnik za vrijeme operacije spremanja.

#### **Informacije dnevnika potrebne za obnavljanje - ime staze**

Ime staze dnevnika koji je potreban za vraćanje objekta. Objekt se mora zapisati u dnevnik pomoću ovog dnevnika prije nego Primjena promjena u dnevniku (APYJRNCHG) može uspješno vratiti objekt.

#### **Informacije dnevnika potrebne za obnavljanje - dužina imena staze**

Dužina polja **Informacije dnevnika potrebne za obnavljanje - ime staze**.

#### **Informacije primatelja dnevnika potrebne za pomak obnavljanja**

Offset za polje **Informacije primatelja dnevnika potrebne za obnavljanje - ime ureaja ASP-a**. Ovo će polje biti 0 za objekte koji nisu spremljeni u dnevnik za vrijeme operacije spremanja.

#### **Informacije primatelja dnevnika potrebne za obnavljanje - ASP ime ureaja**

Ime uređaja za spremište diskova koji sadrži knjižnicu koji sadrži primatelj dnevnika potreban za vraćanje objekta.

#### **Informacije primatelja dnevnika potrebne za obnavljanje - ime staze**

Ime staze prvog primatelja dnevnika u lancu primatelja dnevnika, potreban za vraćanje objekta. Objekt se mora zapisati u dnevnik ovog primatelja dnevnika prije nego Primijeni promjene u dnevniku (APYJRNCHG) može uspješno vratiti objekt.

#### **Informacije primatelja dnevnika potrebne za obnavljanje - dužina imena staze** Dužina polja **Informacije primatelja dnevnika potrebne za obnavljanje - ime staze**.

#### **Ime ureaja medijske datoteke**

Ime uređaja koje se koristi za izvođenje operacija spremanja ili vraćanja. Polje sadrži ili ime uređaja ili ime datoteke spremanja koja se koristila za izvoenje operacije. Dužina imena definirana je poljem **Dužina imena ureaja medijske datoteke** i CCSID je definiran poljem **CCSID podataka**.

#### **Dužina imena ureaja medijske datoteke**

Dužina polja **Ime ureaja medijske datoteke.**

#### **Pomak imena ureaja medijske datoteke**

Pomak prvog polja **Ime uređaja medijske datoteke** za ovo polje medija.

#### <span id="page-172-0"></span>**Dužina medijske datoteke**

Dužina polja **Medijska datoteka**.

#### **Pomak medijske datoteke**

Pomak prvog polja **Medijska datoteka**.

#### **Redni broj medijske datoteke**

Redni broj medijske datoteke. Vrijednost je 0 ako **Ime ureaja datoteke medija** nije ureaj trake.

#### **Identifikator volumena medijske datoteke**

Ime volumena koji se koristi za operaciju spremanja ili vraćanja. Dužina imena odreena je prema **dužini identifikatora volumena datoteke medija**, a CCSID je definiran prema CDSID-u polja podataka.

#### **Dužina identifikatora volumena medijske datoteke**

Dužina polja identifikatora volumena.

### **Pomak identifikatora volumena medijske datoteke**

Pomak od prvog polja identifikatora volumena medijske datoteke za ovu medijsku datoteku.

#### **Offset informacija montiranog sistema datoteka**

Offset za polje **dužina imena montiranog sistema datoteka**. Ako je ovo polje 0, tada sistem datoteka nije montiran na ovaj direktorij za vrijeme operacije spremanja ili je navedeno \*NONE na parametru ponovno izgradi montirani sistem datoteka (RBDMFS) u operaciji vraćanja.

#### **Ime montiranog sistema datoteka** |

Ime sistema datoteka koji je montiran na ovaj direktorij.

#### **Dužina imena montiranog sistema datoteka** |

Dužina polja **ime montiranog sistema datoteka**.

#### **Broj imena ureaja**

| | | |

|

|

| | |

Broj polja imena uređaja.

#### **Broj razina direktorija koje je kreiralo vraćanje**

Kada direktorij roditelj objekta koji se vraća ne postoji, a navedeno je CRTPRNDIR(\*YES), vraćanje će kreirati direktorij roditelj. Ovo će polje pokazivati na broj razina nadreenog direktorija koje je kreirao restore. Na primjer ako je '/a/b/c/stmf' vraćeno, a '/a/b' ne postoji, vraćanje će kreirati '/a/b' i '/a/b/c' a broj razina direktorija koje je kreiralo polje vraćanja bit će 2.

#### **Broj imena ureaja medijske datoteke**

Broj imena uređaja medijske datoteke sadržano u ovoj medijskoj datoteci.

#### **Broj identifikatora volumena medija**

Broj identifikatora volumena medijske datoteke sadržano u ovoj medijskoj datoteci.

#### **Broj medijskih datoteka**

Broj medijskih datoteka obrađenih u toku operacije spremanja ili vraćanja.

#### **Broj veza objekata uspješno obraenih u direktoriju**

Broj veza objekata koji su uspješno spremljeni ili vraćeni za ovaj direktorij.

#### **Broj veza objekata neuspješno obraenih u direktoriju**

Broj veza objekata koje se nisu spremile ili vratile za ovaj direktorij.

#### **Broj veza objekata uspješno obraenih**

Ukupan broj uspješno spremljenih ili vraćenih veza objekata za cijelu operaciju spremanja ili vraćanja.

#### **Broj veza objekata neuspješno obraenih**

Ukupan broj neuspješno spremljenih ili vraćenih veza objekata za cijelu operaciju spremanja ili vraćanja.

#### **Broj vraćenih privatnih ovlaštenja** |

Broj privatnih ovlaštenja koja su vraćena objektu.

#### **Broj spremljenih privatnih ovlaštenja**

Broj privatnih ovlaštenja spremljenih s objektom.

#### <span id="page-173-0"></span>**Broj slogova**

Broj interpretiran za dane vrijednosti kao što slijedi:

- **n** Broj slogova spremljenih ili vraćenih jer su \*SAVF uređaj ili datoteka spremanja bili uključeni među uređaje ili datoteke koji se spremaju ili vraćaju.
- **0** Broj slogova spremljenih ili vraćenih jer \*SAVF uređaj ili datoteka spremanja nisu bili uključeni među uređaje ili datoteke koji se spremaju ili vraćaju.

#### **Broj identifikatora volumena**

Broj uređaja koji se koriste prilikom operacije spremanja ili vraćanja.

#### **Podaci veze objekta** |

|

 $\mathbf{I}$ || $\overline{1}$ 

Pokazuje jesi li podaci za ovaj objekt spremljeni s objektom. Moguće vrijednosti su:

- **'0'** Opis objekta je spremljen, ali podaci objekta nisu spremljeni.
- **'1'** Opis objekta i podaci objekta su spremljeni.

#### **ID poruke greške veze objekta**

ID poruke od poruke greške koja je izdana za ovu vezu.

#### **Zamjenski identifikator poruke greške veze objekta**

Identifikator zamjenske poruke o greški iz poruke o greški na vezi.

## **Dužina zamjenskog identifikatora poruke greške veze objekta**

Dužina **Identifikator zamjenske poruke o greški veze objekta**.

**Pomak zamjenskog identifikatora poruke greške veze objekta**

### Pomak polja **Dužina identifikatora zamjenske poruke o greški veze objekta**.

#### **Identifikator veze objekta nakon operacije vraćanja**

Ime veze objekta nakon što je vraćen.

### **Identifikator veze objekta nakon dužne operacije vraćanja**

Dužina polja **Identifikator veze objekta nakon operacije vraćanja**.

#### **Identifikator veze objekta nakon pomaka operacije vraćanja**

Pomak polja **Dužina identifikatora veze objekta nakon operacije vraćanja**.

#### **Identifikator veze objekta**

Za operaciju spremanja, ime veze objekta koji je spremljen. Za operaciju vraćanja, kvalificirano ime veze objekta koji je spremljen (uključujući direktorij i identifikator veze objekta).

#### **Dužina identifikatora veze objekta**

Dužina polja **Identifikator veze objekta**.

#### **Pomak identifikatora veze objekta**

Pomak polja **Dužina identifikatora veze objekta**.

### **Vlasnik veze objekta nakon vraćanja**

Ime veze objekta vlasnikova korisničkog profila kada je veza objekta vraćena.

#### **Vlasnik veze objekta za vrijeme spremanja**

Ime veze objekta vlasnikova korisničkog profila kada je veza objekta spremljena.

#### **Poruka sigurnosti veze objekta.**

Pokazuje je li poruka sigurnosti izdana za ovaj objekt u toku operacije vraćanja.

Moguće vrijednosti su:

- **'0'** Nije izdana nijedna poruka sigurnosti.
- **'1'** Izdana je jedna ili više poruka sigurnosti.

#### <span id="page-174-0"></span>**Veličina veze objekta**

Veličina veze objekta u jedinicama od množitelja veličine. Stvarna veličina veze objekta je jednaka ili manja nego veličina veze objekta pomnožena s množiteljem veličine veze objekta.

#### **Višekratnik veličine veze objekta**

Vrijednost s kojom treba pomnožiti veličinu veze objekta da se odbije njegova stvarna veličina. Vrijednost je 1 ako je veza objekta manja od 1 000 000 000 bajtova, 1024 ako je između 1 000 000 000 i 4 294 967 295 bajtova (uključivo). Vrijednost je 4096 ako je veza objekta veća od 4 294 967 295 bajtova.

#### **Status veze objekta**

Pokazuje da li je veza objekta uspješno obrađena.

Moguće vrijednosti su:

- **'0'** Veza objekta nije uspješno spremljena ili vraćena.
- **'1'** Veza objekta je uspješno spremljena ili vraćena.

#### **Tekst veze objekta**

Tekstovni opis veze objekta.

#### **Tip veze objekta**

| |

| |

I || $\overline{1}$  Tip veze objekta

#### **Sudjelovanje u operacijama spremanja** |

Broj operacija spremanja koje zajedno rade na sikroniziranju svojih podataka, upotrebom istog ID-a sinkronizacije koji koristi ova operacija.

#### **Potrebna privatna ovlaštenja** |

Ukazuje je li operacija spremanja navela da se privatna ovlaštenja trebaju spremiti s objektima. Moguće vrijednosti su:

**'0'** PVTAUT(\*NO) je navedeno

**'1'** PVTAUT(\*YES) je navedeno.

### **Datum/vrijeme vraćanja**

Vrijeme kada su veze objekata obnovljene u formatu sistemske vremenske oznake. Pogledajte API Pogledaj format pretvorbe datuma i vremena (QWCCVTDT) za informacije o pretvaranju ove vremenske oznake.

#### **Sistemski serijski broj vraćanja**

Serijski broj sistema na kojem se izvodi operacija vraćanja.

#### **Razina izdavanja vraćanja**

Razina izdanja operativnog sistema na kojem su veze objekta vraćene. Ovo polje ima VvRrMm format, a sastoji se od sljedećeg:

- **Vv** Znak V nakon kojeg slijedi jednoznakovni broj verzije
- **Rr** Znak R nakon kojeg slijedi jednoznakovni broj izdanja
- **Mm** Znak M nakon kojeg slijedi jednoznakovni broj modifikacije.

#### **Spremanje aktivnog**

Pokazuje da li je dozvoljeno ažuriranje veza objekata za vrijeme njihovog spremanja.

Moguće vrijednosti su:

- **0** SAVACT(\*NO)—Veze objekta ne smiju se spremati dok se koriste od strane nekog drugog posla.
- **1** SAVACT(\*YES)—Veze objekta smiju se spremati dok se koriste od strane nekog drugog posla. Veze objekata u spremanju mogle su doseći kontrolnu oznaku u različitim vremenima i možda nisu u konzistentnom stanju u odnosu jedna na drugu.
- **-1** SAVACT(\*SYNC)—Veze objekta smiju se spremati dok se koriste od strane nekog drugog posla. Sve veze objekata i svi direktoriji u operaciji spremanja su dosegnuli kontrolnu točku zajedno i spremljeni su u konzistentnom stanju u međusobnom odnosu.

#### <span id="page-175-0"></span>**Aktivno vrijeme/datum spremanja**

Vrijeme kada su veze objekta spremljene za vrijeme aktivnosti u formatu sistemske vremenske oznake. Pogledajte API Pretvorba formata datuma i vremena (QWCCVTDT) radi informacija o pretvaranju ove vremenske oznake.

#### **Opcija aktivnog spremanja**

Pokazuje koje su se opcije koristile za spremi-dok-je-aktivan. Moguće vrijednosti su:

#### **\*NONE**

SAVACTOPT(\*NONE) je navedeno. Nisu korištene posebne spremi-dok-je-aktivan opcije.

#### **\*ALWCKPWRT**

SAVACTOPT(\*ALWCKPWRT) je navedeno. To je omogućili objektima da budu spremljeni dok su bili ažurirani ako je odgovarajući sistemski atribut postavljen. Uputite se na "Dodatni [parametar](#page-137-0) opcije [spremi-dok-je-aktivan](#page-137-0) (SAVACTOPT) parametar" na stranici 132 za još informacija.

#### **Vrijeme/datum spremanja**

Vrijeme kada su veze objekata spremljene u formatu sistemske vremenske oznake. Pogledajte API Pogledaj format pretvorbe datuma i vremena (QWCCVTDT) za informacije o pretvaranju ove vremenske oznake.

#### **Razina izdanja spremanja**

Razina izdanja operativnog sistema na kojem su veze objekta spremljene. Ovo polje ima VvRrMm format, a sastoji se od sljedećeg:

**Vv** Znak V nakon kojeg slijedi jednoznakovni broj verzije.

**Rr** Znak R nakon kojeg slijedi jednoznakovni broj izdanja.

**Mm** Znak M nakon kojeg slijedi jednoznakovni broj modifikacije.

#### **Spremanje sistemskih serijskih brojeva**

Serijski broj sistema na kojem je izvedena operacija spremanja.

#### **Redni broj**

Redni broj datoteke na mediju. Vrijednost će biti 0 ako medij za spremanje nije traka. Ako uređaj trake nije naveden za DEV parametar, ovo će polje biti postavljeno na 0.

#### **Datum početka promjene**

Vrijednost koja je navedena za datum početka promjene kada je operacija spremanja izvođena.

Moguće vrijednosti su:

#### **\*LASTSAVE**

Spremanje uključuje veze objekata koje su promijenjene od zadnjeg puta kada su spremljene s navedenim UPDHST(\*YES) na operaciji spremanja.

**\*ALL** Datum početka promijene nije naveden.

#### **Početni datum**

Datum početka koji je naveden u operaciji spremanja. Datum je u formatu YYMMDD, poravnat je ulijevo i popunjen je prazninama.

#### **Vrijeme početka promjene**

Vrijednost koja je navedena za vrijeme početka promjene kada je operacija spremanja obavljena.

Moguće vrijednosti su:

**\*ALL** Vrijeme početka promjene nije navedeno.

#### **Početno vrijeme**

Vrijeme početka promijene koje je navedeno u operaciji spremanja. Vrijeme je u HHMMSS formatu, poravnato je ulijevo i popunjeno je prazninama.

#### **Početni identifikator volumena**

Za vezu objekta, ime prvog volumena na koji je spremljena veza objekta.

Za [direktorij,](#page-162-0) ime prvog volumena na kojem je spremljen direktorij. Sadržaj koji je spremljen, može se spremiti na nekoliko volumena.

#### <span id="page-176-0"></span>**Dužina identifikatora početnog volumena**

Za pokretanje volumena direktorija ili veze objekta, dužina **Identifikator pokretanja volumena**.

#### **Pomak identifikatora početnog volumena**

#### Pomak **Početna dužina identifikatora volumena**.

#### **ID sinkronizacije**

| |

| | |

| | Ime koje se koristi za kontrolne točke sinkronizacije za više od jedne operacije spremi-dok-je-aktivno.

#### **Razina ciljnog izdanja**

Najranija razina izdanja od operativnog sistema na kojem mogu biti obnovljene veze objekata. Ovo polje ima VvRrMm format, a sastoji se od sljedećeg:

- **Vv** Znak V slijedi jednoznamenkasti broj verzije.
- **Rr** Znak R nakon kojeg slijedi jednoznakovni broj izdanja.

**Mm** Znak M nakon kojeg slijedi jednoznakovni broj modifikacije.

#### **Ukupna količina (u k) veza objekata koji su uspješno obraeni**

Ukupna veličina veza objekata koji su uspješno spremljeni ili vraćeni. Ovo polje je dio unosa informacije završne labele koja se kreira kada se izvede naredba SAV ili RST.

#### **Ukupna količina (u k) veza objekata koji su uspješno obraeni u direktoriju** |

Ukupna veličina veza objekata koji su uspješno spremljeni ili vraćeni u direktoriju. Ovo polje je dio unosa informacije direktorija koja se kreira kada se izvede naredba SAV ili RST.

#### **Identifikator volumena**

Ime volumena koji se koristi za operaciju spremanja ili vraćanja. Dužina imena definirana je poljem **Dužina identifikatora volumena**, a CCSID je definiran poljem **CCSID podataka**. Ako ureaj trake nije naveden za DEV parametar, ovo će polje biti postavljeno na 0.

### **Dužina identifikatora volumena**

Dužina polja **Identifikator volumena**.

#### **Pomak identifikatora volumena**

Offset na početak polja **Dužina identifikatora volumena**.

#### **Srodne informacije**

API Pretvaranje formata vremena i datuma (QWCCVTDT)

# **Tumačenje izlaza iz naredba spremanja**

Ovo poglavlje sadrži listu linkova na naredbe spremanja ili API-ove koje možete koristiti da usmjerite izlaz u izlaznu datoteku.

- OSRSAVO API spremi objekt
- SAVCFG Spremanje konfiguracije
- v SAVCHGOBJ Spremanje promijenjenih objekata
- SAVLIB Spremanje knjižnice
- SAVOBJ Spremanje objekta
- v SAVSAVFDTA Spremanje podataka datoteke spremanja
- v SAVSECDTA Spremanje podataka sigurnosti
- SAVSYS Spremanje sistema
- SAVSYSINF- Spremanje informacija sistema

Sljedeće poglavlje opisuje informacije izlaza koje ove naredbe kreiraju. Za specificiranje izlazne datoteke, morate imati \*CHANGE ovlaštenje na datoteci baze podataka i \*USE ovlaštenje za knjižnicu. Sistem treba \*EXCLRD zaključavanje na datoteci baze podataka. Kliknite naredbu iznad koja se odnosi na informacije koji trebate spremiti.

<span id="page-177-0"></span>Kontrolni jezik (CL) daje opis za tri parametra koji vam omogućuju da usmjerite izlaz spremanja u izlaznu datoteku: Datoteka za primanje izlaza (OUTFILE), Opcija izlaznog člana (OUTMBR) i Tip izlaznih informacija (INFTYPE).

### **Srodne reference**

"Određivanje objekata koje sistem sprema (poruka spremanja)" na stranici 7

Ove informacije opisuju kako poruke spremanja rade i koje su informacije dostupne iz datoteka izlaza.

## **Informacije izlazne datoteke operacije spremanja**

Ova tablica pokazuje format za informaciju izlazne datoteke (QASAVOBJ) operacije spremanja. Neupotrebljena polja, | polja koja nisu postavljena, sadrže vrijednost 0 za numerička polja i prazno mjesto za znakovna polja. |

*Tablica 52. Informacije izlazne datoteke operacije spremanja (QASAVOBJ)*

| Identifikator | <b>Tip</b> | Polje                                  |
|---------------|------------|----------------------------------------|
| <b>SROCMD</b> | CHAR(10)   | Naredba Spremanje                      |
| <b>SROINF</b> | CHAR(10)   | Tip informacija                        |
| <b>SROSYS</b> | CHAR(8)    | Sistem                                 |
| <b>SROSRL</b> | CHAR(6)    | Spremanje razine izdanja               |
| <b>SROLIB</b> | CHAR(10)   | Ime knjižnice                          |
| <b>SROASP</b> | ZONED(2)   | ASP broj knjižnice                     |
| <b>SROSAV</b> | ZONED(6)   | Objekti spremljeni                     |
| <b>SROERR</b> | ZONED(6)   | Objekti nisu spremljeni                |
| <b>SROSEQ</b> | ZONED(4)   | Redni broj                             |
| <b>SROLBL</b> | CHAR(17)   | Oznaka datoteke                        |
| <b>SROVOL</b> | CHAR(60)   | Identifikatori volumena                |
| <b>SROSVT</b> | CHAR(13)   | Datum/vrijeme spremanja                |
| <b>SRONAM</b> | CHAR(10)   | Ime objekta                            |
| <b>SROMNM</b> | CHAR(10)   | Ime člana                              |
| <b>SROTYP</b> | CHAR(8)    | Tip objekta                            |
| <b>SROATT</b> | CHAR(10)   | Atribut objekta                        |
| <b>SROSIZ</b> | ZONED(15)  | Veličina                               |
| <b>SOOWN</b>  | CHAR(10)   | Vlasnik                                |
| <b>SROSTA</b> | CHAR(1)    | <b>Status</b>                          |
| <b>SROMSG</b> | CHAR(7)    | Poruka greške                          |
| <b>SROSWA</b> | CHAR(13)   | Datum/vrijeme spremanja-dok-je-aktivno |
| <b>SROTXT</b> | CHAR(50)   | Tekst                                  |
| <b>SRODEV</b> | CHAR(40)   | Imena uređaja                          |
| <b>SROSVF</b> | CHAR(10)   | Spremanje imena datoteke               |
| <b>SROSFL</b> | CHAR(10)   | Spremanje imena knjižnice              |
| <b>SROTRL</b> | CHAR(6)    | Ciljno izdanje                         |
| <b>SROSTF</b> | CHAR(1)    | Memorija                               |
| <b>SROACP</b> | CHAR(1)    | Spremanje pristupnih staza             |
| <b>SROSFD</b> | CHAR(1)    | Spremanje podataka datoteke            |
| <b>SROCMP</b> | CHAR(1)    | Komprimirani podaci                    |
| <b>SROCOM</b> | CHAR(1)    | Kompaktni podaci                       |
| <b>SRORFD</b> | CHAR(7)    | Referentni podaci                      |

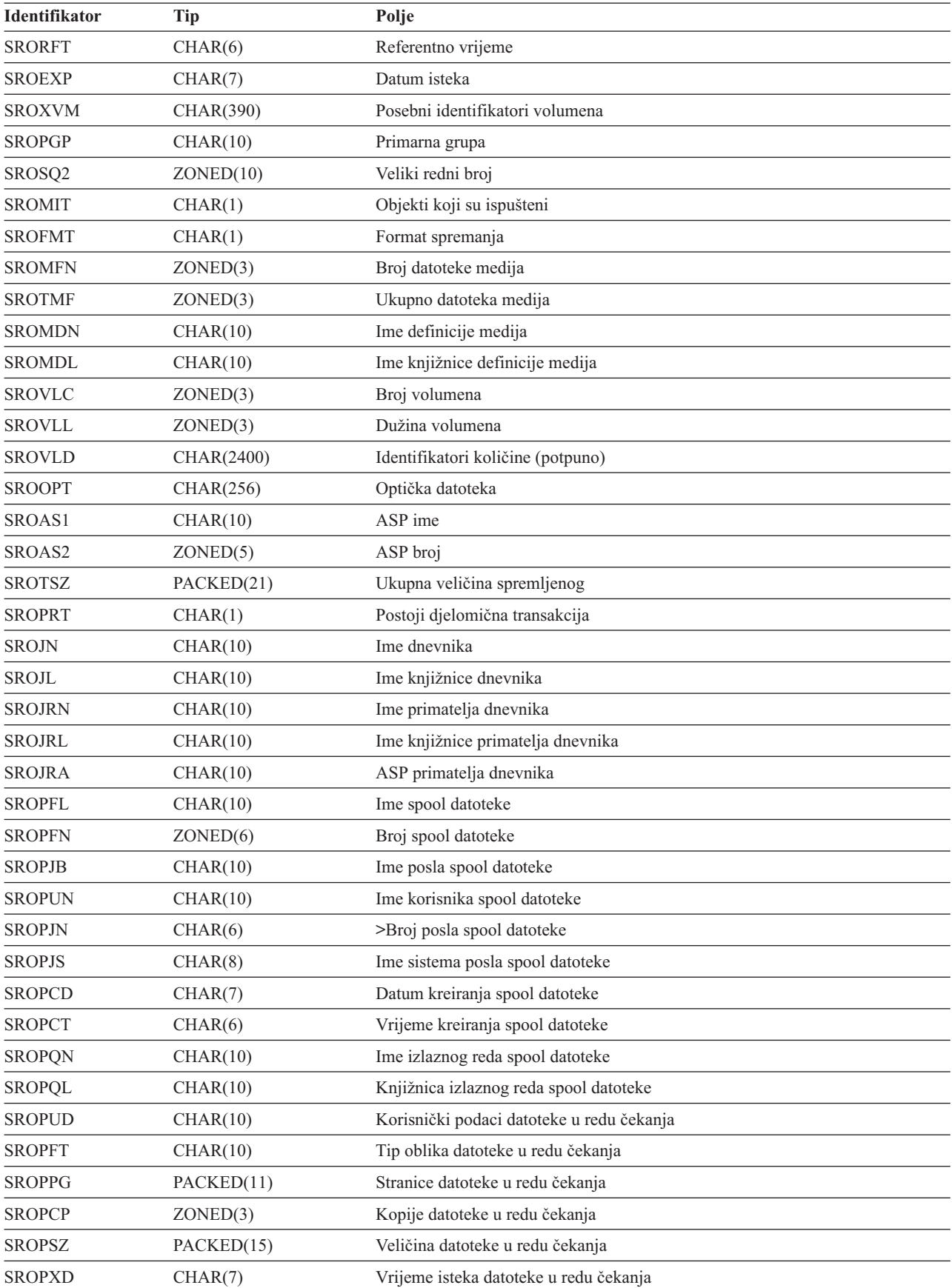

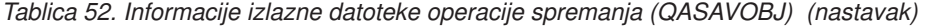

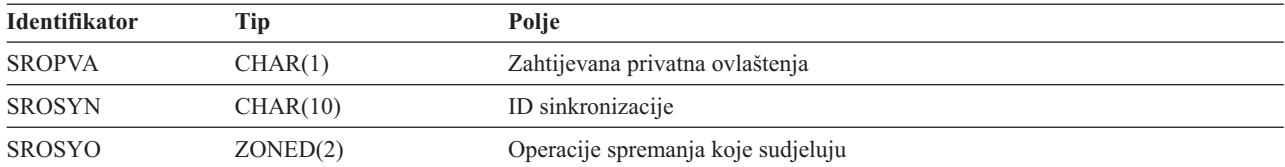

<span id="page-179-0"></span>*Tablica 52. Informacije izlazne datoteke operacije spremanja (QASAVOBJ) (nastavak)*

### **Srodne reference**

["Informacije](#page-159-0) u izlaznim datotekama" na stranici 154

Većina naredbi spremanja kreira izlaz koji prikazuje što je sistem spremio. Ovisno o tome koje naredbe koristite, možete usmjeriti ovaj izlaz na pisač (OUTPUT(\*PRINT)), datoteku baze podataka (OUTPUT(\*OUTFILE)), datoteku toka ili korisnički prostor.

#### **Srodne informacije**

Informacije izlazne datoteke operacije vraćanja

## **Opisi polja**

Ove informacije opisuju polja u QASAVOBJ (operacija spremanja) izlaznoj datoteci. |

#### **ASP ime**

Ime uređaja posebnog memorijskog spremišta (ASP) objekta nakon spremanja. Moguće vrijednosti su:

#### **\*SYSBAS**

Sistemska i osnovna pomoćna memorijska spremišta

#### **ime ureaja**

Ime nezavisnog pomoćnog memorijskog spremišta

#### **ASP broj**

Pomoćno memorijsko spremište (ASP) objekta u trenutku spremanja. Moguće vrijednosti su:

- **1** Sistemski ASP
- **2–32** Osnovni korisnički ASP

#### **33-255**

Nezavisni ASP

### **Kompaktni podaci**

Označuje da li su podaci pohranjeni u kompaktnom formatu. Moguće vrijednosti su:

- **'0'** Podaci nisu kompaktni.
- **'1'** Podaci su kompaktni.

#### **Komprimirani podaci**

Označuje da li su podaci pohranjeni u komprimiranom formatu. Moguće vrijednosti su:

- **'0'** Podaci nisu komprimirani.
- **'1'** Podaci su komprimirani.

#### **Imena ureaja**

Ime uređaja korištenog za obavljanje operacije spremanja ili obnavljanja. Polje sadrži listu imena uređaja. Svako ime uređaja je CHAR(10) i može biti ispisano 1-4 uređaja.

#### **ID poruke greške**

ID poruke greške koja je izdana za taj objekt ili knjižnicu.

#### **Datum isteka**

Datum isteka datoteke medija. Moguće vrijednosti su:
#### **\*PERM**

Podaci su trajni.

# **datum isteka**

Datum isteka je naveden na operaciji spremanja. Datum je u formatu CYYMMDD.

#### **Identifikator viška volumena**

Ovo polje sadrži listu posebnih ID-a volumena koji se nalaze iza prvih 10 volumena. Ono sadrži imena volumena za volumene 11-75. Svaki unos je CHAR(6). Ovo polje je varijabilne dužine.

#### **Oznaka datoteke**

|

| |

> Oznaka datoteke medija korištenog u operaciji spremanja. Za spremanje koje koristi datoteku spremanja, ovo je polje prazno.

#### **Tip informacija**

Pokazuje vam tip informacija koje su spremljene s ovom operacijom. (INFTYPE parametar). Moguće vrijednosti su:

- **\*ERR** Lista sadrži informacije o naredbi, unos za svaku knjižnicu i unos za svaki objekt koji nije uspješno spremljen
- **\*LIB** Lista sadrži unos knjižnice za svaku knjižnicu koja je zatražena za spremanje.

# **\*MBR**

Lista sadrži unos za svaki objekt ili datoteku baze podataka i za svaki član koji je zatražen za spremanje.

**\*OBJ** Lista sadrži unos za svaki objekt zatražen za spremanje.

### **Bilješka:**

- 1. SAVSYS naredba ne podržava INFTYPE parametar. Izlaz sadrži jedan red za svaku datoteku medija u koju je pisano.
- 2. Naredbe SAVSAVFDTA i SAVSYINF ne podržavaju parametar INFTYPE. Izlaz sadrži jedan red za spremljeni SAVF.
- 3. SAVCFG i SAVSECDTA naredbe ne podržavaju INFTYPE parametar. Izlaz je tipa \*OBJ.

#### **Ime knjižnice dnevnika**

Ime knjižnice koja sadrži dnevnik u kojem je objekt evidentiran.

#### **Ime dnevnika**

Ime dnevnika u kojem je objekt zapisan u dnevnik.

#### **ASP primatelj dnevnika**

Ime posebnog memorijskog spremišta koje sadrži najranijeg primatelja dnevnika potrebnog da bi se primijenile promjene dnevnika pri obnavljanju objekta.

### **Ime knjižnice primatelja dnevnika**

Ime knjižnice koja sadrži najranijeg primatelja dnevnika potrebnog da bi se primijenile promjene dnevnika pri obnavljanju objekta.

#### **Ime primatelja dnevnika**

Ime najranijeg primatelja dnevnika potrebnog da bi se primijenile promjene dnevnika pri obnavljanju objekta.

#### **Veliki redni broj**

Redni broj datoteke na mediju. Vrijednost će biti 0 ako medij za spremanje nije traka.

# **Ime ASP knjižnice**

Ime ureaja posebnog memorijskog spremišta (ASP) objekta nakon spremanja. Moguće vrijednosti su:

#### **\*SYSBAS**

Sistemska i osnovna pomoćna memorijska spremišta

#### **ime ureaja**

Ime nezavisnog pomoćnog memorijskog spremišta

### **Broj ASP knjižnice**

Pomoćno memorijsko spremište (ASP) objekta u trenutku spremanja. Moguće vrijednosti su:

- **1** Sistemski ASP
- **2–32** Osnovni korisnički ASP
- **-1** Nezavisni ASP-ovi. Stvarni nezavisni ASP broj sadržan je u polju **ASP broj**.

### **Ime knjižnice**

|

Ime knjižnice koja sadrži spremljene objekte.

#### **Ime knjižnice definicije medija**

Ime knjižnice koja sadrži definiciju medija korištenu za operaciju spremanja.

#### **Ime definicije medija**

Ime definicije medija korištene u operaciji spremanja.

### **Broj datoteke medija**

Broj kojim se identificira ova datoteka medija kada je knjižnica spremljena u paralelnom formatu. Ovo je polje važeće samo ako je polje **Format spremanja** jednako '1' (format spremanja je paralelan). Vrijednost je 0 ako medij spremanja nije traka.

# **Ime člana**

Ime člana datoteke baze podataka koji je spremljen. Ovo je polje prazno ako objekt nije datoteka baze podataka ili ako nije navedeno INFTYPE(\*MBR) ili ako je zapis sažetak zapisa za datoteku baze podataka.

# **Atribut objekta**

Atribut spremljenog objekta.

### **Ime objekta**

Ime spremljenog objekta.

# **Objekti nisu spremljeni**

Ukupan broj objekata koji nisu spremljeni za knjižnicu.

#### **Objekti su ispušteni**

Označava da li postoji bilo koji objekt izostavljen u operaciji spremanja. Moguće vrijednosti su:

- **'0'** Ne postoje izostavljeni objekti iz operacije spremanja.
- **'1'** Objekti su izostavljeni iz operacije spremanja.

#### **Tip objekta**

Tip objekta.

# **Objekti spremljeni**

Ukupan broj uspješno spremljenih objekata za knjižnicu.

#### **Optička datoteka**

Ime optičke datoteke korištene u operaciji spremanja. Za spremanje koje ne koristi optičko, ovo je polje prazno. Ovo polje je varijabilne dužine.

#### **Vlasnik**

| |

Ime korisničkog profila koji je vlasnik spremljenog objekta.

#### **Postoje djelomične transakcije**

Označava da li je ovaj objekt bio spremljen s jednom ili više djelomičnih transakcija. Ako obnovite objekt koji je bio spremljen s djelomičnim transakcijama, ne možete ga koristiti sve dok ne primijenite ili uklonite promjene dnevnika. Za primjenu ili uklanjanje promjena dnevnika, potreban vam je dnevnik kojeg identificira polje **Ime dnevnika** i primatelji dnevnika započevši s onim kojeg identificira polje **Ime primatelja dnevnika**. Moguće vrijednosti su:

- **'0'** Objekt je spremljen bez djelomičnih transakcija.
- **'1'** Objekt je spremljen s jednom ili više djelomičnih transakcija.

#### **Operacije spremanja sudjelovanja** |

Broj operacija spremanja koje zajedno rade na sinkroniziranju svojih podataka i upotrebljavaju ID | |

sinkronizacije koji je isti kao onaj koji upotrebljava ova operacija.

### **Primarna grupa**

Ime primarne grupe spremljenog objekta.

#### **Potrebna privatna ovlaštenja** |

Pokazuje je li se tražilo da se privatna ovlaštenja spreme s objektima. Moguće vrijednosti su:

**'0'** PVTAUT(\*NO) je navedeno

 $\overline{1}$ **'1'** PVTAUT(\*YES) je navedeno.

# **Referentni datum**

Vrijednost koja je bila navedena za referentne podatke u toku izvođenja operacije spremanja. Moguće vrijednosti su:

#### **\*SAVLIB**

Sve promjene od zadnjeg SAVLIB su navedene.

#### **referentni datum**

| |

|

|

||

 $\overline{1}$ 

Referentni datum je naveden na operaciji spremanja. Objekti su promijenjeni od vremena zadnjeg spremanja. Datum je u formatu CYYMMDD.

#### **Vrijeme reference**

Vrijednost koja je bila navedena za referentno vrijeme u vrijeme izvođenja operacije spremanja. Moguće vrijednosti su:

# **\*NONE**

Referentno vrijeme nije navedeno

#### **vrijeme reference**

Referentno vrijeme koje je bilo navedeno u operaciji spremanja. Vrijeme je u obliku HHMMSS.

# **Spremite pristupne staze**

Označava da li su pristupne staze bile zatražene za spremanje u toku operacije spremanja. Moguće vrijednosti su:

**'0'** Pristupne staze nisu bile zatražene za spremanje u toku operacije spremanja.

**'1'** Pristupne staze bile su zatražene za spremanje u toku operacije spremanja.

# **Naredba spremanja**

Naredba koja je korištena kada je operacija izvedena. Moguće vrijednosti su:

# **SAVCFG**

Operacija spremanja konfiguracije

# **SAVCHGOBJ**

Operacija spremanja promijenjenih objekata

# **SAVLIB**

Operacija spremanja knjižnice

#### **SAVOBJ**

Operacija spremanja objekta

# **SAVSAVFDTA**

Operacije spremanja podataka datoteke spremanja

# **SAVSECDTA**

Operacija spremanja sigurnosnih podataka

# **SAVSYS**

Operacija spremanja sistema

# **Vrijeme/datum spremanja**

Datum i vrijeme kada su podaci spremljeni. Datum i vrijeme su u formatu CYYMMDDHHMMSS.

#### **Ime datoteke spremanja**

|

Ime datoteke spremanja korištene u operaciji spremanja.

#### **Podaci datoteke spremanja**

Označava da li je bilo zatraženo spremanje podataka datoteke spremanja za vrijeme operacije spremanja. Moguće vrijednosti su:

- **'0'** Spremanje podataka datoteke nije bilo zatraženo za vrijeme operacije spremanja.
- **'1'** Spremanje podataka datoteke bilo je zatraženo za vrijeme operacije spremanja.

# **Ime knjižnice datoteke spremanja**

Ime knjižnice koja sadrži datoteku spremanja korištenu u operaciji spremanja.

#### **Format spremanja**

Označava da li su podaci spremljeni u serijskom ili paralelnom formatu. Moguće vrijednosti su:

- **'0'** Format spremanja je serijski.
- **'1'** Format spremanja je paralelan.

### **Razina izdanja spremanja**

Razina izdanja operativnog sistema na kojem su objekti spremljeni. Ovo polje ima VvRrMm format, a sastoji se od sljedećeg:

- **Vv** Znak V nakon kojeg slijedi jednoznakovni broj verzije.
- **Rr** Znak R nakon kojeg slijedi jednoznakovni broj izdanja.
- **Mm** Znak M nakon kojeg slijedi jednoznakovni broj modifikacije.

# **Datum/vrijeme spremanja dok je aktivno**

Datum i vrijeme kada su podaci spremljeni dok je bilo aktivno. Datum i vrijeme su u formatu

#### CYYMMDDHHMMSS.

#### **Redni broj**

| |

> | |

 $\overline{1}$ 

|

|

Redni broj datoteke na mediju. Ovo polje sadrži samo vrijednosti između 0 - 9999. Ako je redni broj veći od 9999, ovo polje sadrži vrijednost -5 i treba se koristiti vrijednost rednog broja iz polja **Veliki redni broj**. Vrijednost je 0 ako medij spremanja nije traka.

#### **Veličina**

Veličina objekta.

# **Kopije datoteke u redu čekanja**

Broj kopija datoteke u redu čekanja.

# **Datum kreiranja spool datoteke**

Datum kada je spool datoteka kreirana.

# **Vrijeme kreiranja spool datoteke**

Vrijeme kada je spool datoteka kreirana.

#### **Datum isteka datoteke u redu čekanja** |

Datum isteka datoteke u redu čekanja

#### **Tip oblika datoteke u redu čekanja** |

Tip obrasca spoolirane datoteke.

# **Ime posla spool datoteke**

Ime posla koji je vlasnik spool datoteke.

# **Broj posla spool datoteke**

Broj posla koji je vlasnik spool datoteke.

# **Sistemsko ime posla spool datoteke**

Ime sistema u kojemu se izvodi posao koji je vlasnik spool datoteke.

#### **Ime spool datoteke**

Ime spool datoteke.

# **Broj spool datoteke**

Broj spool datoteke u poslu koji je njen vlasnik.

# **Knjižnica izlaznog reda spool datoteke**

Ime knjižnice izlaznog reda koja sadrži spool datoteku.

#### **Ime izlaznog reda spool datoteke**

Ime izlaznog reda koji sadrži spool datoteku

#### **Stranice datoteke u redu čekanja**

Broj stranica u datoteci u redu čekanja.

# **Veličine datoteke u redu čekanja**

Veličina datoteke u redu čekanja.

# **Korisnički podaci datoteke u redu čekanja**

Korisnički podaci za datoteku u redu čekanja

# **Korisničko ime spool datoteke**

Ime korisnika koji je vlasnik spool datoteke

**Status** Označava da li je objekt uspješno spremljen. Moguće vrijednosti su:

- **'0'** Objekt nije uspješno spremljen.
- **'1'** Objekt je uspješno spremljen.

# **Memorija**

| | | | | |

Označava da li je zatraženo oslobaanje memorije nakon operacije spremanja. Moguće vrijednosti su:

- **'0'** Specificiran je STG(\*KEEP) za operaciju spremanja kako bi se memorija sačuvala za spremljene objekte.
- **'1'** Specificiran je STG(\*FREE) za operaciju spremanja kako bi se oslobodila memorija za spremljene objekte.

#### **ID sinkronizacije** |

Ime koje se koristi za kontrolne točke sinkronizacije za više od jedne operacije spremi-dok-je-aktivno.

# **Ime sistema**

|

Ime sistema na kojem je izvedena operacija spremanja.

# **Izdanje cilja**

Najranija razina izdanja operativnog sistema na kojem objekti mogu biti obnovljeni. Ovo polje ima VvRrMm format, a sastoji se od sljedećeg:

- **Vv** Znak V nakon kojeg slijedi jednoznakovni broj verzije.
- **Rr** Znak R nakon kojeg slijedi jednoznakovni broj izdanja.
- **Mm** Znak M nakon kojeg slijedi jednoznakovni broj modifikacije.
- **Tekst** Tekstualni opis objekta.

### **Ukupno medijskih datoteka**

Ukupan broj datoteka medija kreiranih za knjižnicu u paralelnom formatu. Ovo je polje važeće samo ako je polje **Format spremanja** jednako '1' (format spremanja je paralelan). Vrijednost je 0 ako medij spremanja nije traka.

#### **Ukupna veličina spremljenog**

Ukupna veličina svih spremljenih objekata za tu knjižnicu.

#### **Broj volumena**

Broj identifikatora volumena u polju **Identifikatori volumena (potpuni)**.

#### **Identifikator volumena**

| |

Lista identifikatora volumena korištenih u toku operacije spremanja. Lista može sadržavati od jedan do 10 volumena. Ako je korišteno više od 10 volumena, pogledajte polje **Identifikator višak volumena**.

### **Identifikatori volumena (potpuno)**

Lista identifikatora volumena korištenih u toku operacije spremanja. Lista može sadržavati od jednog do 75 volumena. Pogledajte polje **Zbroj volumena** da vidite koliko identifikatora volumena postoji na popisu. To polje je polje varijabilne dužine.

#### **Dužina volumena**

Dužina svakog identifikatora u polju **Identifikatori volumena (potpuni)**.

# **Dohvaćanje imena ureaja iz poruka dovršetka spremanja**

CL program dohvaća imena uređaja iz CPC3701 poruke (nalazi se na pozicijama 126 do 135 podataka poruke), a informacije koristi za utvrđivanje uređaja korištenog od sljedeće naredbe spremanja.

SEQNBR \*... ... 1 ... ... 2 ... ... 3 ... ... 4 ... ... 5 ... ... 6 ... ... 7

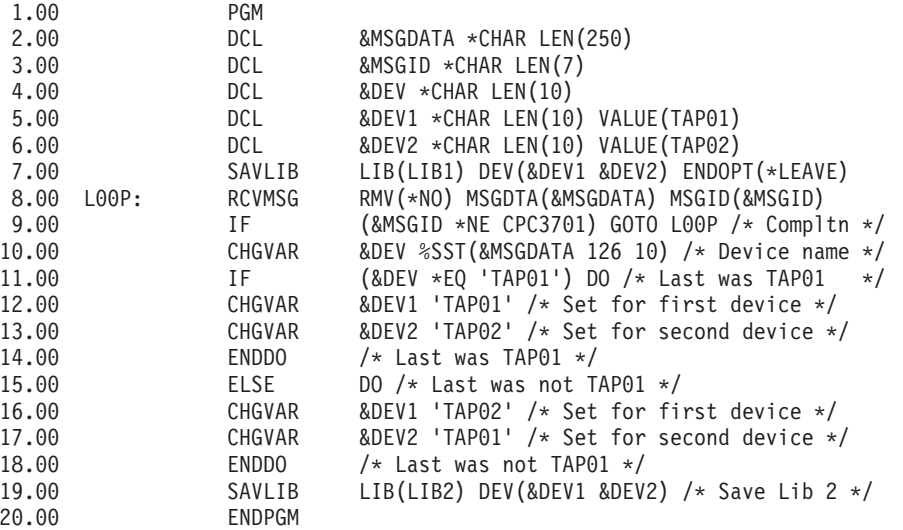

Ako se bilo koji objekt ne može spremiti, operacija pokušava spremiti preostale objekte i šalje escape poruku (CPF3771 za pojedinačne knjižnice, CPF3751/CPF3778 za višestruke knjižnice i CPF3701 za operacije spremanja datoteka) u kojoj se iskazuje koliko objekata je spremljeno, a koliko nije. Za nastavak sa sljedećom knjižnicom, mora se upotrijebiti naredba Nadgledanje poruke (MONMSG) da bi se obradilo escape stanje. Format podataka poruke CPF3771 sličan je poruci CPC3701 i također identificira zadnje korišteni uređaj.

Naredba SAVCHGOBJ djeluje na sličan način, ali koristi poruku CPC3704 kao poruku završetka operacije, CPF3774 kao escape poruku za pojedinačne knjižnice i CPC3721 ili CPF3751 za višestruke knjižnice. Za operacije spremanja datoteka, ove poruke su CPC3723 kao poruka završetka i CPF3702 kao escape poruka. Ove poruke također sadrže podatak o zadnje korištenom uređaju ili datoteci spremanja.

# **Prikazivanje statusnih poruka prilikom spremanja**

Ovaj program šalje poruku na eksterni (\*EXT) red poruka programa ako bilo koji objekti ne mogu biti spremljeni.

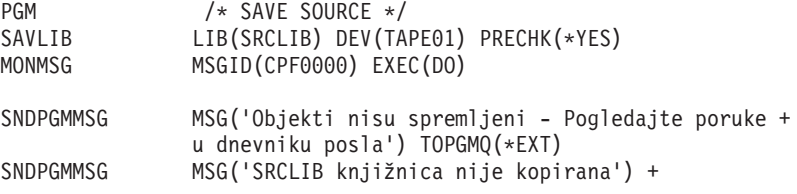

RETURN ENDDO ENDPGM

# **Informacije o odricanju od koda**

IBM vam dodjeljuje neekskluzivnu licencu autorskog prava za korištenje svih primjera programskog koda s kojima možete generirati slične funkcije skrojene za vaše vlastite specifične potrebe.

PODLOŽNO BILO KOJIM JAMSTVIMA KOJA SE NE MOGU ISKLJUČITI, IBM, NJEGOVI RAZVIJAČI PROGRAMA I DOBAVLJAČI NE DAJU NIKAKVA JAMSTVA ILI UVJETE, BILO IZRAVNA ILI POSREDNA, UKLJUČUJUĆI, ALI NE OGRANIČAVAJUĆI NA, POSREDNA JAMSTVA ILI UVJETE ZA PROÐU NA TRŽIŠTU, SPOSOBNOSTI ZA ODREÐENU SVRHU I NEPOVREÐIVANJE, U ODNOSU NA PROGRAM ILI TEHNIČKU PODRŠKU, AKO POSTOJI.

NI POD KOJIM UVJETIMA IBM, NJEGOVI RAZVIJAČI PROGRAMA ILI DOBAVLJAČI NISU ODGOVORNI ZA BILO ŠTO OD SLJEDEĆEG, ČAK I AKO SU INFORMIRANI O TAKVOJ MOGUĆNOSTI:

- 1. GUBITAK ILI OŠTEĆENJE PODATAKA;
- 2. IZRAVNE, POSEBNE, SLUČAJNE ILI NEIZRAVNE ŠTETE ILI EKONOMSKE POSLJEDIČNE ŠTETE; ILI
- 3. GUBITAK PROFITA, POSLA, ZARADE, DOBROG GLASA ILI PREDVIÐENIH UŠTEDA.

NEKA ZAKONODAVSTVA NE DOZVOLJAVAJU ISKLJUČENJE ILI OGRANIČENJE IZRAVNIH, SLUČAJNIH ILI POSLJEDIČNIH ŠTETA, TAKO DA SE GORNJA OGRANIČENJA MOŽDA NE ODNOSE NA VAS.

# **Dodatak. Napomene**

Ove informacije su razvijene za proizvode i usluge koji se nude u SAD.

IBM možda ne nudi proizvode, usluge ili dodatke o kojima se raspravlja u ovom dokumentu u drugim zemljama. Za informacije o proizvodima i uslugama koji su trenutno dostupni u vašem području kontaktirajte vašeg lokalnog IBM predstavnika. Bilo koje upućivanje na neki IBM proizvod, program ili uslugu, nema namjeru tvrditi da se samo taj IBM proizvod, program ili usluga mogu koristiti. Bilo koji funkcionalno ekvivalentan proizvod, program ili usluga koji ne narušava nijedno IBM pravo na intelektualno vlasništvo, se može koristiti kao zamjena. Međutim, na korisniku je odgovornost da procijeni i provjeri rad bilo kojeg ne-IBM proizvoda, programa ili usluge.

IBM može imati patente ili molbe za patente koje su još u toku, a koje pokrivaju predmet o kojem se govori u ovom dokumentu. Posjedovanje ovog dokumenta vam ne daje nikakvo pravo na te patente. Možete poslati upit za licence, u pismenom obliku, na:

IBM Director of Licensing IBM Corporation North Castle Drive Armonk, NY 10504-1785 U.S.A.

Za upite o licenci u vezi s dvobajtnim (DBCS) informacijama, kontaktirajte IBM odjel intelektualnog vlasništva u vašoj zemlji ili pošaljite upite, u pismenom obliku na adresu:

IBM World Trade Asia Corporation Licensing 2-31 Roppongi 3-chome, Minato-ku Tokyo 106-0032, Japan

Sljedeći odlomak se ne primjenjuje na Ujedinjeno Kraljevstvo ili bilo koju drugu zemlju gdje su takve izjave **nekonzistentne s lokalnim zakonima:** INTERNATIONAL BUSINESS MACHINES CORPORATION DAJE OVU PUBLIKACIJU "KAKVA JE ", BEZ IKAKVIH JAMSTAVA, BILO IZRAVNIH ILI POSREDNIH, UKLJUČUJUĆI, ALI NE OGRANIČAVAJUĆI SE NA, UKLJUČENA JAMSTVA O NE-POVREÐIVANJU, PROÐI NA TRŽIŠTU ILI SPOSOBNOSTI ZA ODREÐENU SVRHU. Neke zemlje ne dozvoljavaju odricanje od izravnih ili posrednih jamstava u određenim transakcijama, zbog toga, se ova izjava možda ne odnosi na vas.

Ove informacije mogu sadržavati tehničke netočnosti ili tipografske pogreške. Povremeno se rade promjene na ovim informacijama; te promjene bit će uključene u nova izdanja ove publikacije. IBM ima pravo napraviti poboljšanja i/ili promjene u proizvodu/ima i/ili programa/ima opisanim u ovom izdanju u bilo kojem vremenu bez napomene.

Bilo koje upućivanje u ovim informacijama na ne-IBM Web stranice, služi samo kao pomoć i ni na kakav način ne služi za promicanje tih Web stranica. Materijali na tim Web stranicama nisu dio materijala za ovaj IBM proizvod i upotreba tih Web stranica je na vaš osobni rizik.

IBM može koristiti ili distribuirati sve informacije koje vi dobavite, na bilo koji način za koji smatra da je prikladan i bez ikakvih obveza prema vama.

Vlasnici licence za ovaj program, koji žele imati informacije o njemu u svrhu omogućavanja: (i) izmjene informacija između nezavisno kreiranih programa i drugih programa (uključujući i ovaj) i (ii) uzajamne upotrebe informacija koje su bile izmijenjene, trebaju kontaktirati:

IBM Corporation Software Interoperability Coordinator, Department YBWA 3605 Highway 52 N

Rochester, MN 55901 U.S.A.

Takve informacije se mogu dobiti, uz odgovarajuće uvjete i termine, uključujući u nekim slučajevima i naplatu.

Licencni program opisan u ovom dokumentu i sav licencni materijal koji je za njega dostupan IBM daje pod uvjetima IBM ugovora s kupcem, IBM međunarodnog ugovora za programske licence, IBM ugovora o licenci za strojni kod ili bilo kojeg ekvivalentnog ugovora između nas.

Podaci o performansama sadržani u ovom dokumentu su utvreni u kontroliranom okruženju. Zbog toga se rezultati dobiveni u nekom drugom operativnom okruženju mogu značajno razlikovati. Neka mjerenja su možda napravljena na sistemima razvojne razine i zbog toga nema jamstva da će ta mjerenja biti ista na općenito dostupnim sistemima. Osim toga, neka mjerenja su možda procijenjena ekstrapoliranjem. Stvarni rezultati se mogu razlikovati. Korisnici ovog dokumenta bi trebali provjeriti primjenjivost podataka na njihovo specifično okruženje.

Informacije koje se odnose na ne-IBM proizvode su dobivene od dobavljača tih proizvoda, njihovih objavljenih najava ili drugih javno dostupnih izvora. IBM nije testirao te proizvode i ne može potvrditi koliko su točne tvrdnje o performansama, kompatibilnosti ili druge tvrdnje koje se odnose na ne-IBM proizvode. Pitanja o sposobnostima ne-IBM proizvoda bi trebala biti adresirana na dobavljače tih proizvoda.

Sve izjave u vezi budućih IBM namjera ili smjernica su podložne promjeni ili povlačenju bez prethodne obavijesti i predstavljaju samo ciljeve i namjere.

Ove informacije sadrže primjere podataka i izvještaja koji se koriste u svakodnevnim poslovnim operacijama. Da bi ih se ilustriralo što je bolje moguće, primjeri uključuju imena pojedinaca, poduzeća, brandova i proizvoda. Sva ta imena su izmišljena, a svaka sličnost s imenima i adresama stvarnih poslovnih subjekata u potpunosti je slučajna.

# AUTORSKO PRAVO LICENCE:

Ove informacije sadrže primjere aplikacijskih programa u izvornom jeziku, koji ilustriraju tehnike programiranja na različitim operativnim platformama. Možete kopirati, modificirati i distribuirati te primjere programa u bilo kojem obliku, bez plaćanja IBM-u, za svrhe razvoja, upotrebe, marketinga ili distribucije aplikacijskih programa, u skladu sa sučeljem programiranja aplikacija za operativnu platformu za koju su primjeri programa napisani. Ti primjeri nisu bili temeljito testirani u svim uvjetima. IBM, zbog toga, ne može jamčiti ili potvrditi pouzdanost, upotrebljivost ili funkcioniranje tih programa.

Svaka kopija ili bilo koji dio tih primjera programa ili iz njih izvedenih radova, mora uključivati sljedeću napomenu o autorskom pravu:

© (ime vašeg poduzeća) (godina). Dijelovi ovog koda su izvedeni iz IBM Corp. primjera programa. © Autorsko pravo IBM Corp. \_unesite godinu ili godine\_. Sva prava pridržana.

Ako ove informacije gledate na nepostojanoj kopiji, fotografije i ilustracije u boji se možda neće vidjeti.

# **Informacije o sučelju programiranja**

Ova publikacija Sigurnosno kopiranje vašeg sistema je namijenjena za sučelja programiranja koja korisniku omogućuju pisanje programa za dobivanje usluga iz IBM i5/OS.

# **Zaštitni znaci**

Sljedeći termini su zaštitni znaci International Business Machines Corporation u Sjedinjenim Državama, drugim zemljama ili oboje:

AIX Domino i5/OS IBM IBM (logo) Integrated Language Environment Lotus OS/400 POWER5 POWER6 Redbooks System i System i5 System Storage System x System/36 Tivoli WebSphere z/OS

Adobe, Adobe logo, PostScript i PostScript logo su registrirani zaštitni znaci ili zaštitni znaci Adobe Systems Incorporated u Sjedinjenim Državama i drugim zemljama.

Linux je registrirani zaštitni znak Linus Torvaldsa u Sjedinjenim Državama, drugim zemljama ili oboje.

Microsoft, Windows, Windows NT i Windows logo su zaštitni znaci Microsoft Corporation u Sjedinjenim Državama, drugim zemljama ili oboje.

UNIX je registrirani zaštitni znak The Open Group u Sjedinjenim Državama i drugim zemljama.

Ostala imena poduzeća, proizvoda ili usluga mogu biti zaštitni znaci ili oznake usluga drugih.

# **Termini i uvjeti**

Dozvole za upotrebu ovih publikacija se dodjeljuju prema sljedećim terminima i uvjetima.

**Osobna upotreba:** Možete reproducirati ove publikacije za vašu osobnu, nekomercijalnu upotrebu, uz uvjet da su sve napomene o vlasništvu sačuvane. Ne smijete distribuirati, prikazivati ili raditi izvedena djela iz ovih publikacija ili bilo kojeg njihovog dijela, bez izričite suglasnosti IBM-a.

**Komercijalna upotreba:** Možete reproducirati, distribuirati i prikazivati ove publikacije samo unutar vašeg poduzeća uz uvjet da su sve napomene o vlasništvu sačuvane. Ne smijete raditi izvedena dijela iz ovih publikacija ili kopirati, distribuirati ili prikazivati te publikacije ili bilo koji njihov dio izvan vašeg poduzeća, bez izričite suglasnosti IBM-a.

Osim kako je izričito dodijeljeno u ovoj dozvoli, nisu dane nikakve dozvole, licence ili prava, niti izričita niti posredna, na publikacije ili bilo koje podatke, softver ili bilo koje drugo intelektualno vlasništvo sadržano unutar.

IBM rezervira pravo da bilo kad, po vlastitom nahoenju, povuče ovdje dodijeljene dozvole, ako je upotreba publikacija štetna za njegove interese ili je ustanovljeno od strane IBM-a da gornje upute nisu bile ispravno slijeđene.

Ne smijete spustiti, eksportirati ili reeksportirati ove informacije, osim kod potpune usklaenosti sa svim primjenjivim zakonima i propisima, uključujući sve zakone i propise o izvozu Sjedinjenih Država.

IBM NE DAJE NIKAKVA JAMSTVA NA SADRŽAJ OVIH PUBLIKACIJA. PUBLIKACIJE SE DAJU ″KAKVE JESU″ I BEZ JAMSTAVA BILO KOJE VRSTE, IZRAVNIH ILI POSREDNIH, UKLJUČUJUĆI, ALI NE OGRANIČAVAJUĆI SE NA, POSREDNA JAMSTVA PROÐE NA TRŽIŠTU, NEKRŠENJA I PRIKLADNOSTI ZA ODREÐENU SVRHU.

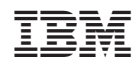

Tiskano u Hrvatskoj